# **SKRIPSI**

# **IMPLEMENTASI METODE** *USER CENTERED DESIGN* **PADA PENGEMBANGAN USER INTERFACE SISTEM ASISTEN ADMINISTRASI DAN INFORMASI**

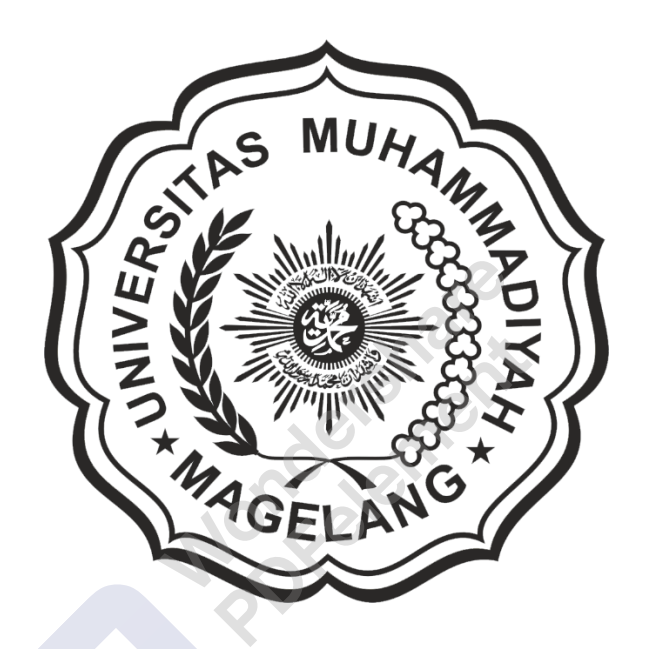

**ESA HANIS LAM'AN**

**16.0504.0054**

**PROGRAM STUDI TEKNIK INFORMATIKA S1 FAKULTAS TEKNIK UNIVERSITAS MUHAMMADIYAH MAGELANG 2022**

# **SKRIPSI**

# **IMPLEMENTASI METODE** *USER CENTERED DESIGN* **PADA PENGEMBANGAN USER INTERFACE SISTEM ASISTEN ADMINISTRASI DAN INFORMASI**

Disusun Sebagai Salah Satu Syarat Memperoleh Gelar Sarjana Komputer (S.Kom)

Program Studi Teknik Informatika Jenjang Strata Satu (S-1) Fakultas Teknik

Universitas Muhammadiyah Magelang

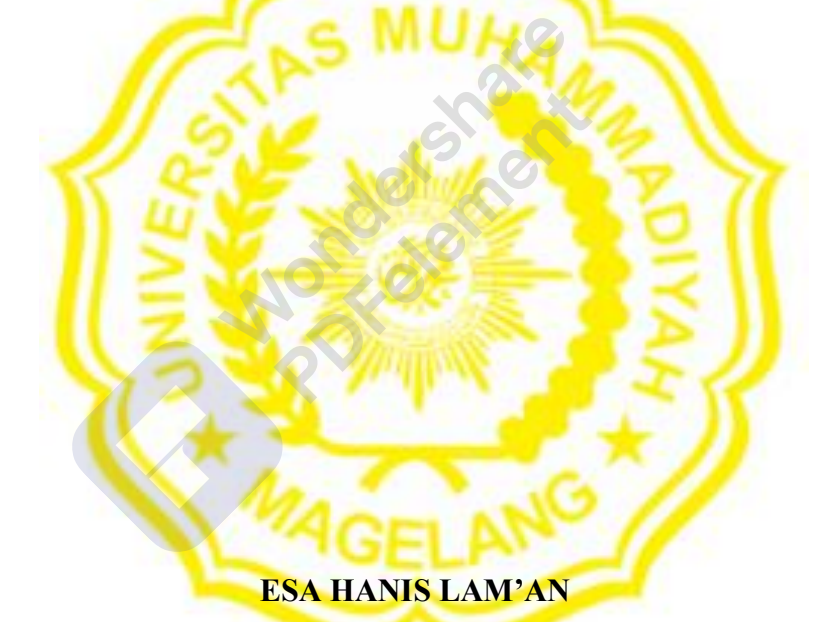

**16.0504.0054**

**PROGRAM STUDI INFORMATIKA S1 FAKULTAS TEKNIK**

### **UNIVERSITAS MUHAMMADIYAH MAGELANG**

<span id="page-1-0"></span>**2022**

#### HALAMAN PENEGASAN

Skripsi ini adalah hasil karya sendiri, dan semua sumber baik yang dikutip maupun dirujuk telah saya nyatakan dengan benar.

Nama : Esa Hanis Lam'an

Npm : 16.0504.0054

Magelang, 28 Januari 2022

Yang menyatakan,

**Esa Hanis Lam'an**

[Remove Watermark](http://cbs.wondershare.com/go.php?pid=5261&m=db) Wondershare

PDFelement

# **HALAMAN PENGESAHAN**

<span id="page-3-0"></span>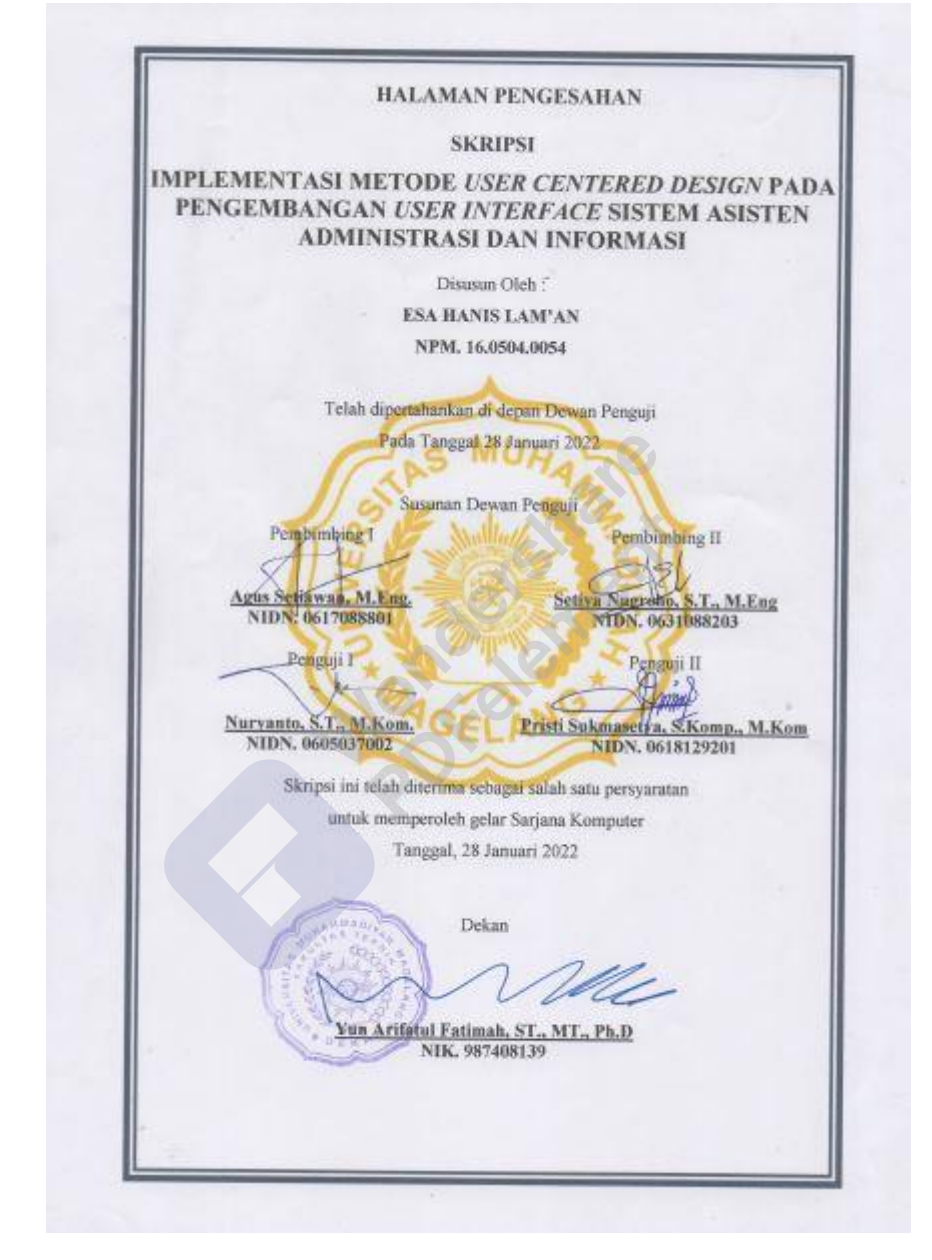

# **PERNYATAAN KEASLIAN**

<span id="page-4-0"></span>Yang bertanda tangan di bawah ini :

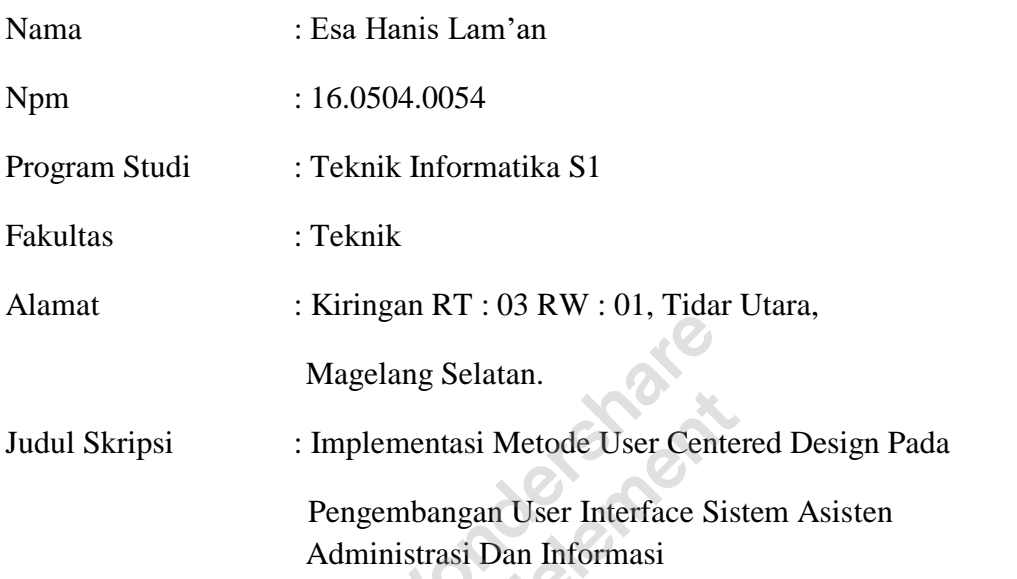

Dengan ini menyatakan bahwa skripsi ini merupakan hasil karya sendiri dan bukan merupakan plagiat dari hasil karya orang lain. Dan bila di kemudian hari terbukti bahwa karya ini merupakan plagiat, maka saya bersedia menerima sanksi administrasi maupun sanksi apapun.

Demikian surat pernyataan ini saya buat dengan penuh kesadaran dan sebenarnya serta penuh tanggung jawab.

Magelang, 28 Januari 2022

Yang menyatakan,

J

**Esa Hanis Lam'an 16.0504.0054**

# <span id="page-5-0"></span>**HALAMAN PERNYATAAN PERSUTUJUAN PUBLIKASI SKRIPSI UNTUK KEPENTINGAN AKADEMIS**

LEMBAR PERNYATAAN PERSETUJUAN UNGGAH **REPOSITORI** 

UNTUK KEPENTINGAN AKADEMIS

Yang bertanda tangan di bawah ini, saya:

Nama : Esa Hanis Lam'an

NIM: 16.0504.0054

Fakultas/ Jurusan: Teknik / T. Informatika

E-mail address : esahanis1@gmail.com

demi pengembangan ilmu pengetahuan, menyetujui untuk memberikan<br>kepada Perpustakaan UNIMMA, Hak Bebas Royalty Non-Eksklusif (Non-exclusive Royalty-Free Right) atas karya ilmiah TA/ SKRIPSI yang berjudul

Implementasi Metode User Centered Design Pada Pengembangan User Interface Sistem Asisten Administrasi Dan Informasi

beserta perangkat yang diperlukan (bila ada). Dengan Hak Bebas Royalty Non-Eksklusif (NonExclusive Royalty-Free Right) ini Perpustakaan<br>UNIMMA berhak menyimpan, mengalih-mediar format-kan, mengelolanya<br>dalam bentuk pangkalan data (database), mendistribesikannya, dan menampilkan/ mempublikasikannya di internet atau media lain untuk kepentingan akademis tanpa perlu meminta ijin dari saya selama tetap mencantumkan nama saya sebagai penulis/ pencipta dan atau penerbit yang bersangkutan.

Saya bersedia untuk menanggung secara pribadi, tanpa melibatkan pihak, Perpustakaan UNIMMA, segala bentuk tuntutan hukum yang timbul atas pelanggaran Hitk Cipta dalam karya ilmiah saya ini.

Demikian pentyataan ini dibuat dengan sesungguhnya.

Dibuat di : Magelang Pada tanggal : 28 Januari 2022

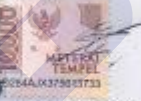

Esa Hanis Lam'an NPM: 16.0504.0054

Mengetahui, Dosen Pembimbing

Agus Tiawan, M.Eng.<br>NIDN 0617088801

# **KATA PENGANTAR**

<span id="page-6-0"></span>Puji syukur kehadirat Allah SWT, atas segala rahmat dan hidayah-Nya sehingga penulis dapat menyelesaikan skripsi ini dengan lancer. Skripsi ini disusun sebagai salah satu syarat untuk mencapai gelar Sarjana Komputer di Program Studi Teknik Informatika S1 Fakultas Teknik Universitas Muhammadiyah Magelang.

Penyelesaian skripsi ini banyak memperoleh bantuan dan bimbingan dari berbagai pihak. Oleh karena itu, diucapkan terima kasih kepada:

- 1. Dr. Lilik Andriyani, S.E., M.Si selaku Rektor Universitas Muhammadiyah Magelang.
- 2. Yun Arifatul Fatimah, S.T., M.T., Ph.D. selaku Dekan Fakultas Teknik Informatika S1 Universitas Muhammadiyah Magelang.
- 3. Endah Ratna Arumi, M.Cs selaku Ketua Program Studi Teknik Informatika S1 Universitas Muhammadiyah Magelang.
- 4. Agus Setiawan, M.Eng.dan Setiya Nugroho, S.T., M.Eng selaku dosen pembimbing, yang telah menyediakan waktu, tenaga, dan pikiran untuk mengarahkan penyusunan skripsi ini.
- 5. Seluruh dosen Fakultas Teknik Universitas Muhammadiyah Magelang yang telah memberikan ilmu dan pengetahuan yang bermanfaat.
- 6. Orang tua dan keluarga yang telah memberikan bantuan dukungan material dan moral.
- 7. Teman-teman yang telah membantu dan memberikan dukungan baik secara moril maupun materil sehingga terselesaikannya skrips ini.

Akhir kata, semoga Allah SWT berkenan membalas segala kebaikan semua pihak yang telah membantu yang tidak disebutkan namanya satu persatu dan semoga skripsi ini membawa manfaat bagi semua pihak.

Magelang, 28 Januari 2022

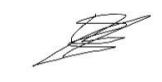

**Esa Hanis Lam'an**

**16.0504.0054**

Wondershare<br>PDFelement

# **DAFTAR ISI**

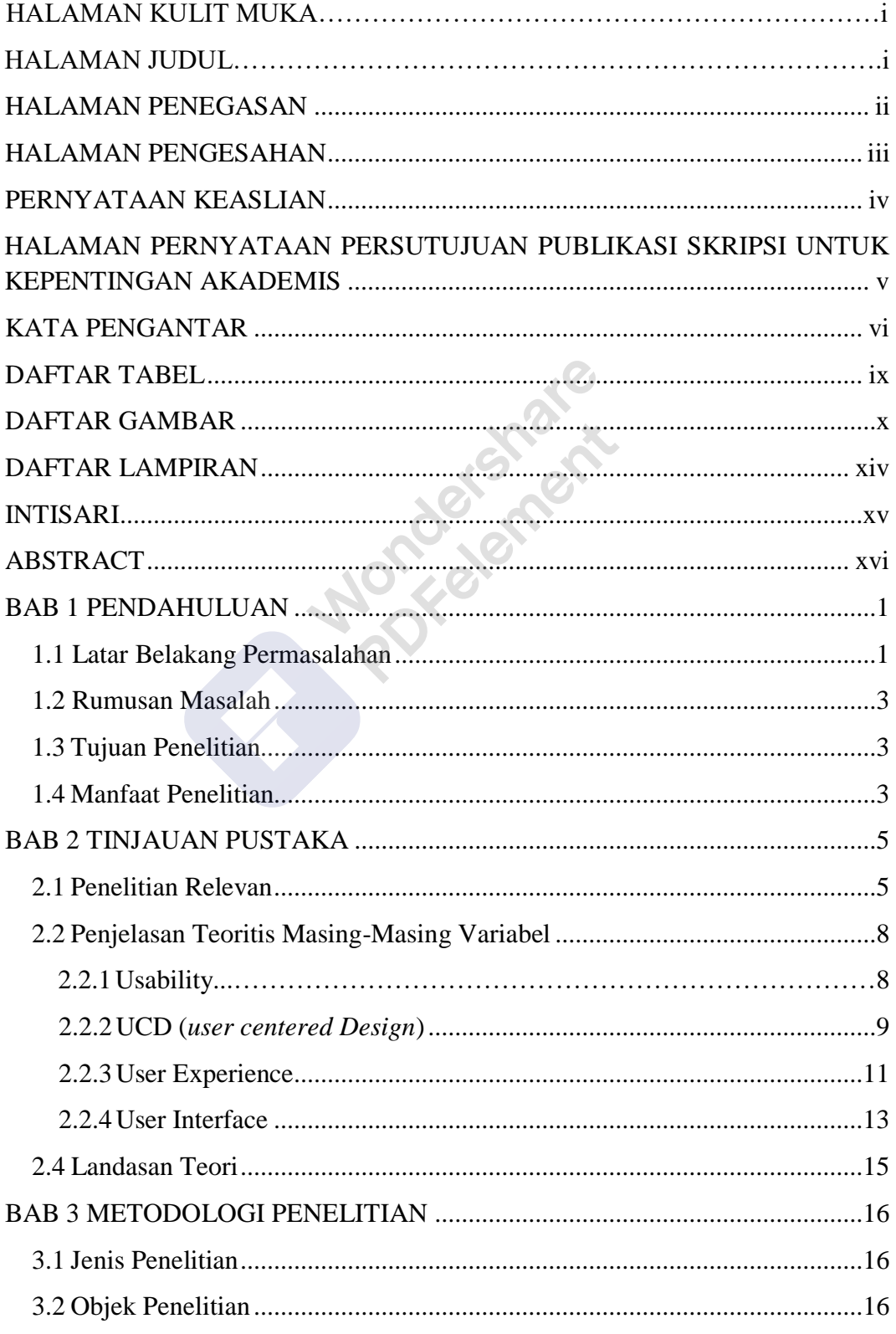

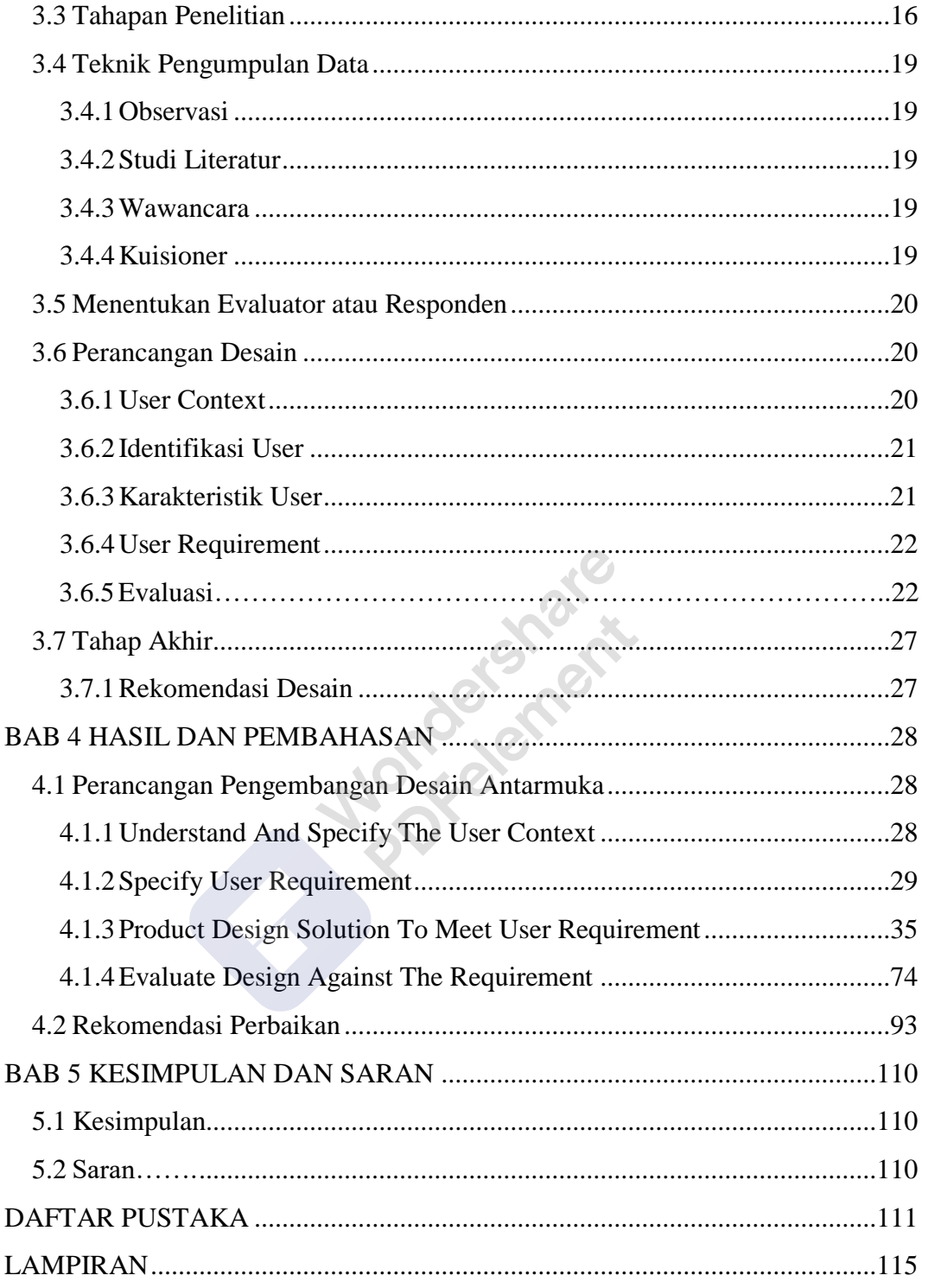

[Remove Watermark](http://cbs.wondershare.com/go.php?pid=5261&m=db) Wondershare<br>PDFelement

# **DAFTAR TABEL**

<span id="page-9-0"></span>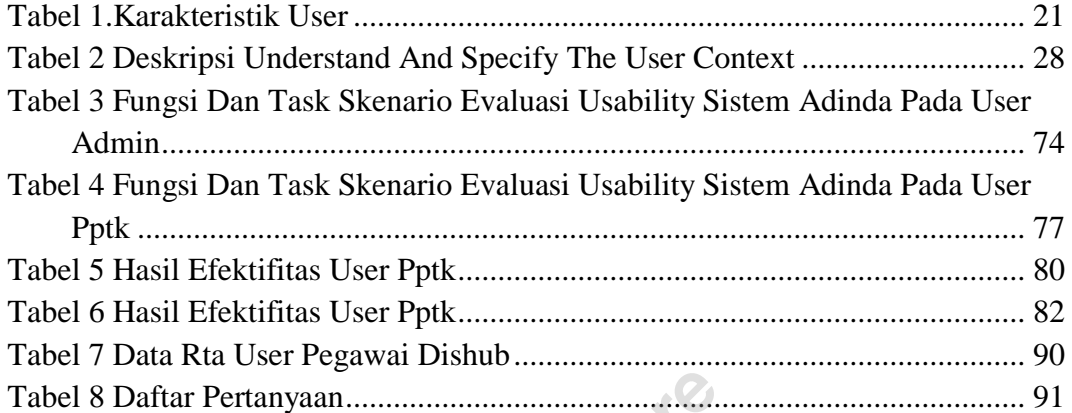

**Table 8 Databash** 

[Remove Watermark](http://cbs.wondershare.com/go.php?pid=5261&m=db)

# Wondershare<br>PDFelement

# **DAFTAR GAMBAR**

<span id="page-10-0"></span>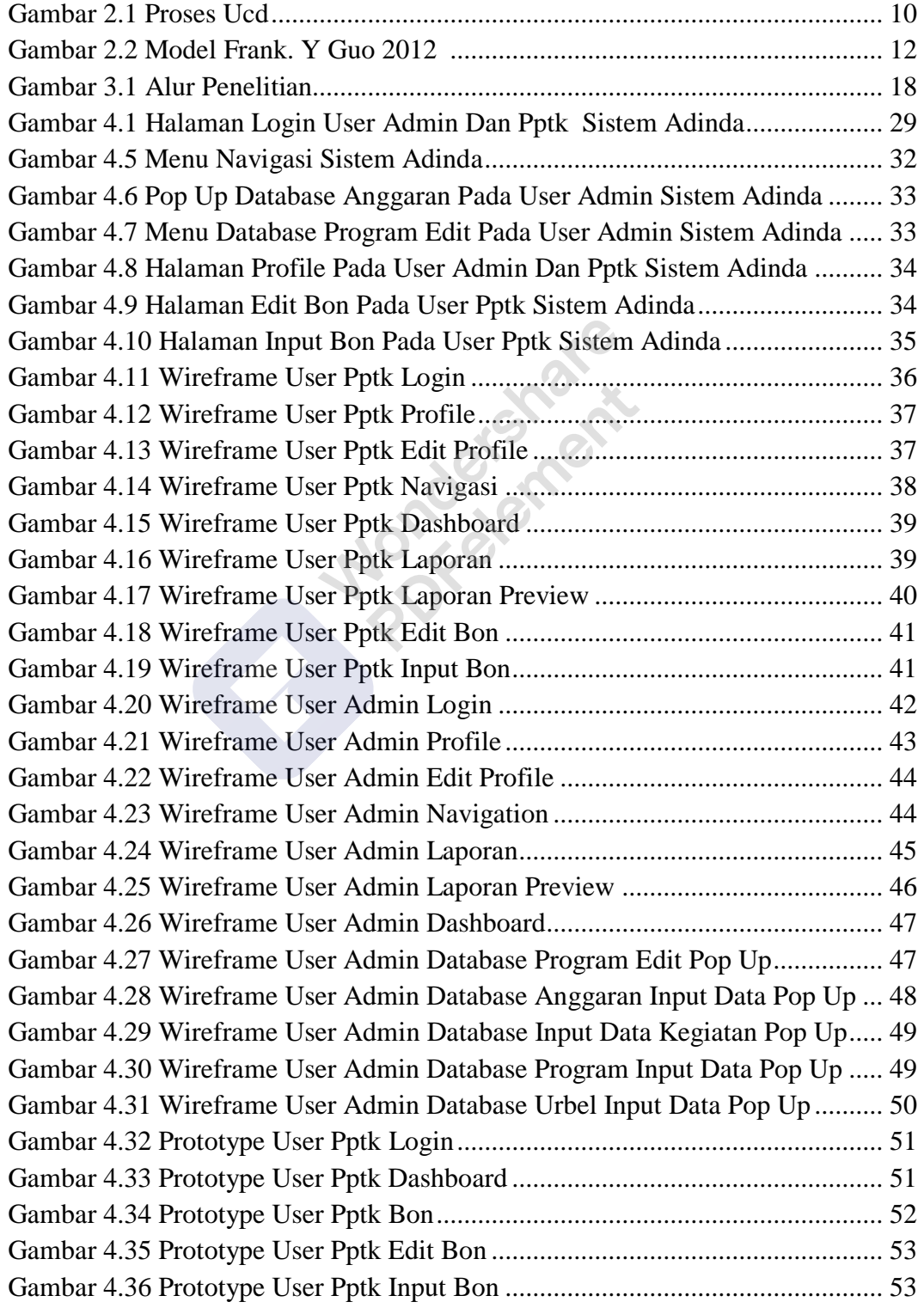

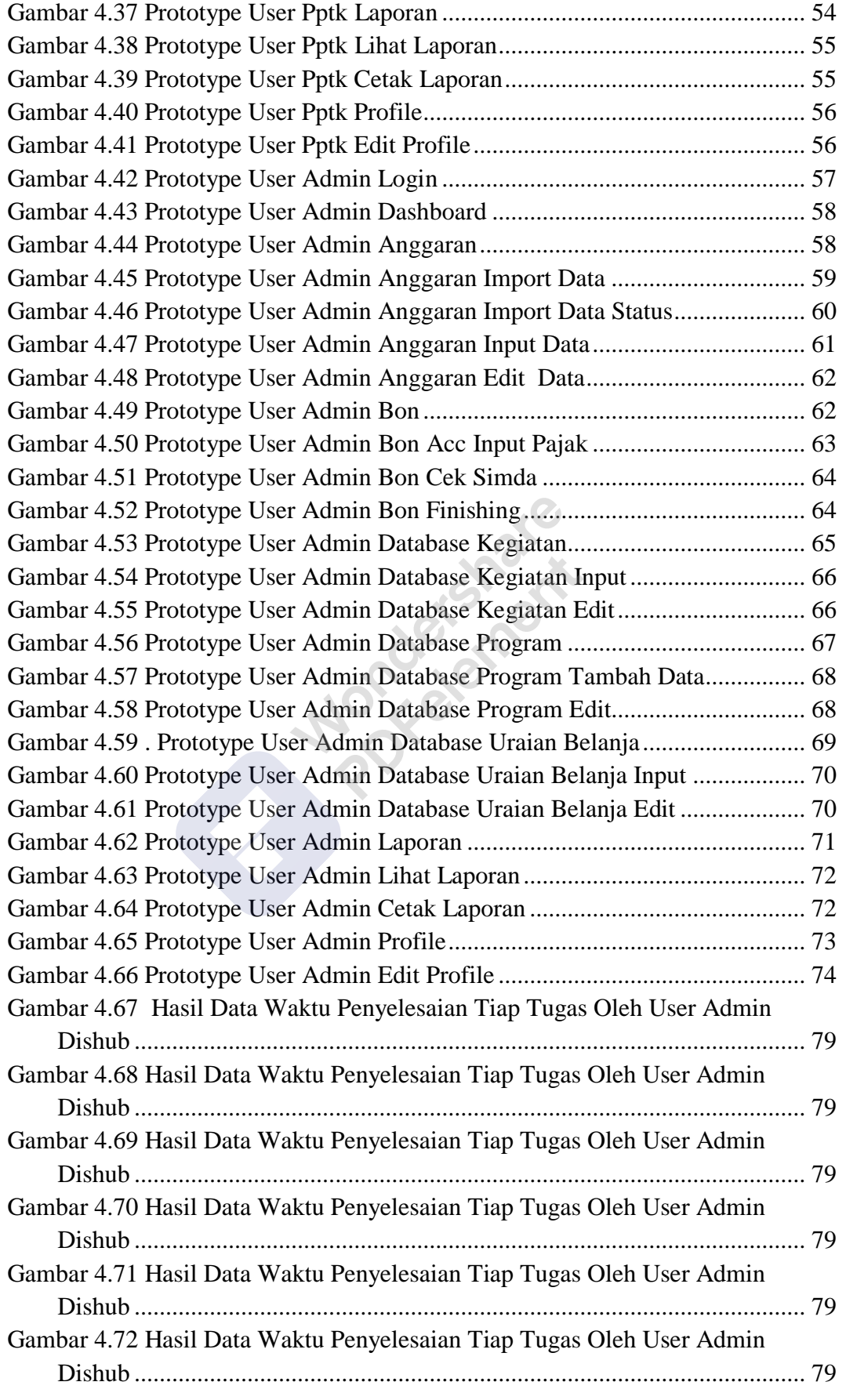

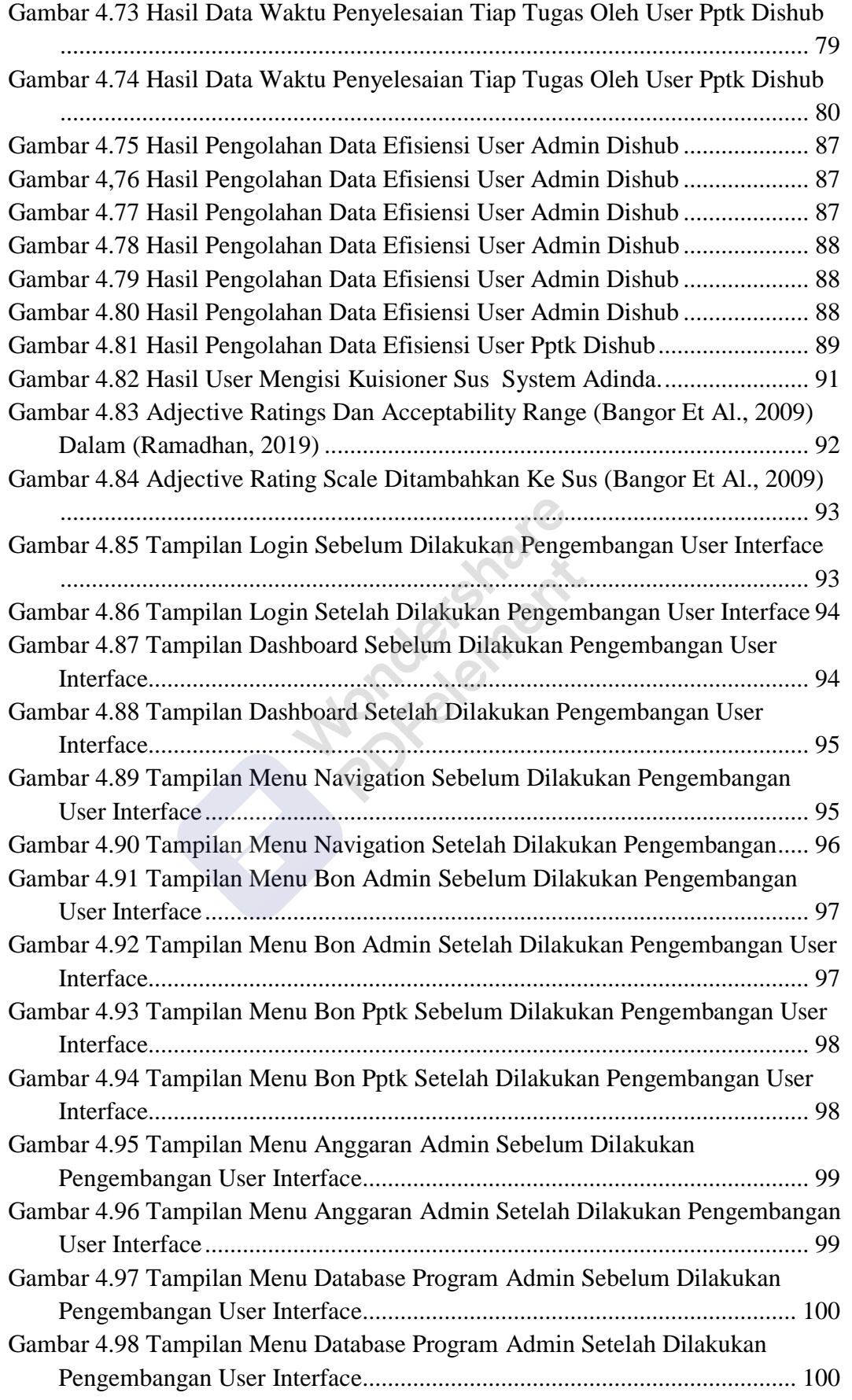

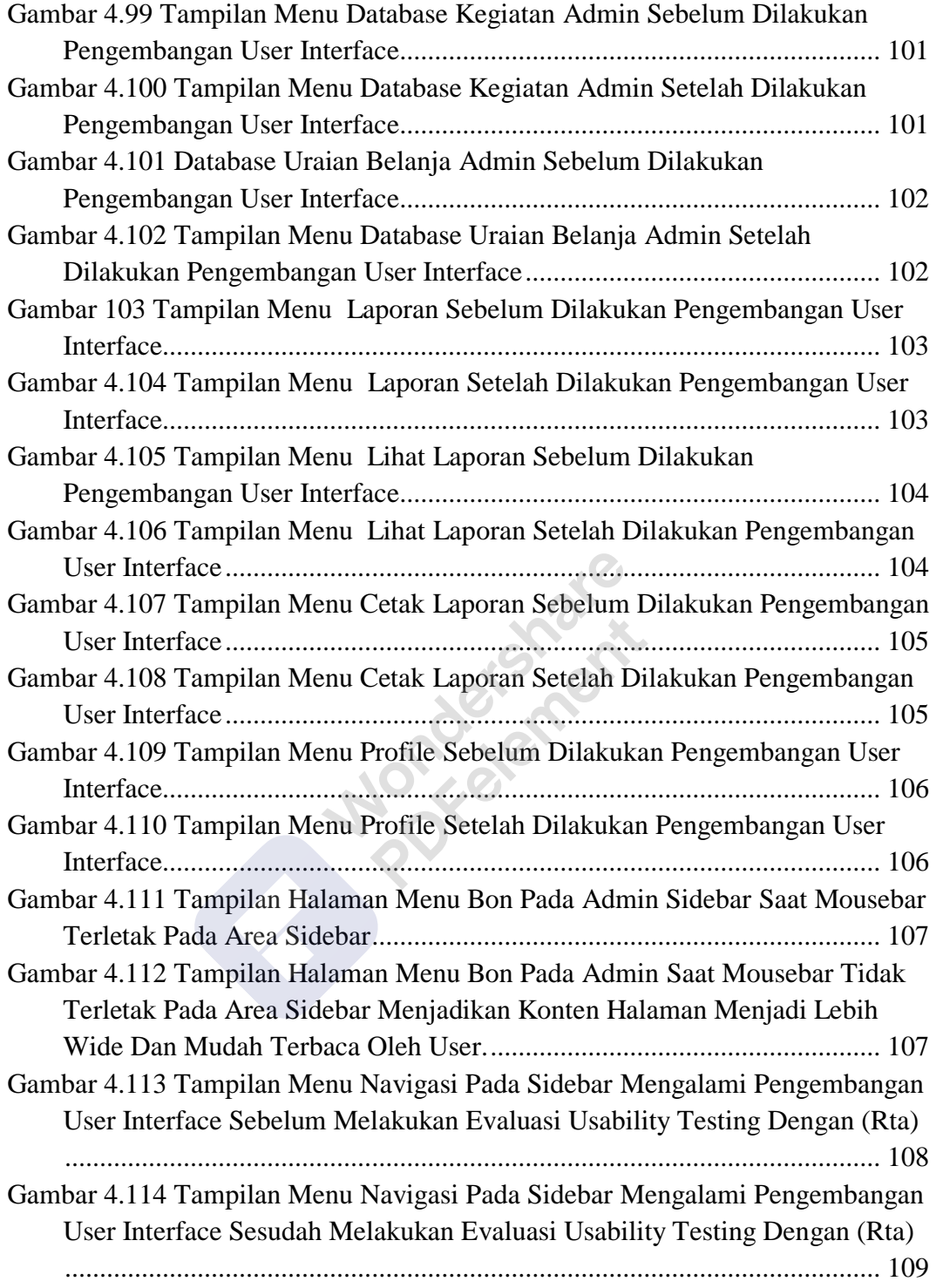

[Remove Watermark](http://cbs.wondershare.com/go.php?pid=5261&m=db)

Wondershare<br>PDFelement

# **DAFTAR LAMPIRAN**

<span id="page-14-1"></span><span id="page-14-0"></span>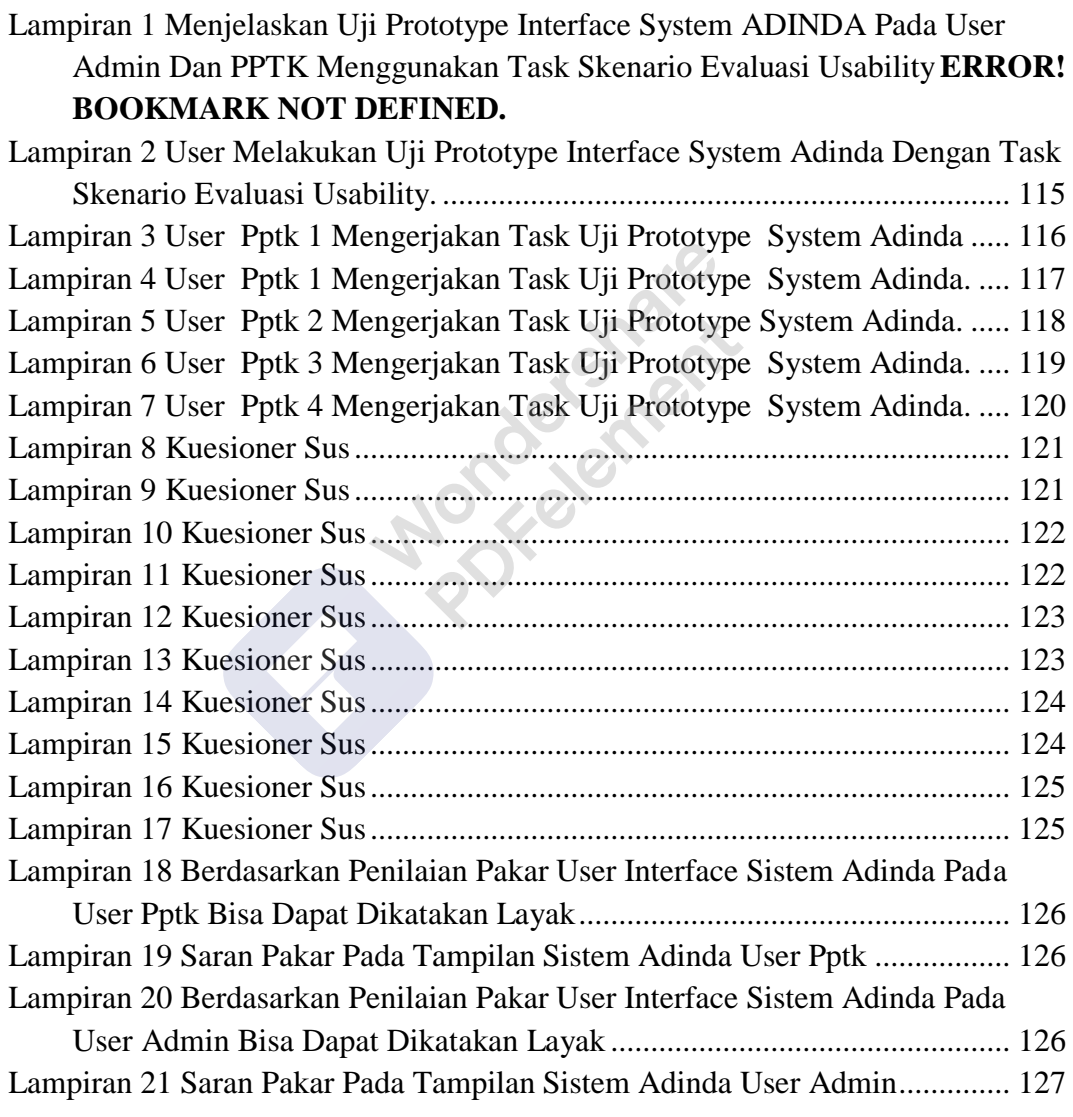

#### INTISARI

Esa Hanis Lam'an

Teknik Informatika (S1)

Implementasi Metode *User Centered Design* Pada Pengembangan *User Interface* Sistem Administrasi Dan Informasi

Dinas Perhubungan Kota Magelang memiliki Sistem Asisten Administrasi dan Informasi (ADINDA). Merupakan sistem administrasi untuk membantu Bendahara dan PPTK yang mengalami masalah melakukan rekapan data transaksi keuangan dan pencatatan laporan keuangan secara berkala. Tetapi sistem tersebut dalam implementasinya masih mengalami kendala terkait tampilan. Karena Pengguna kebanyakan sudah berumur dan masih kebingungan untuk menggunakan maupun memahami sistem tersebut. Solusi yang dapat diajukan untuk mengatasi permasalahan tersebut adalah melakukan pengembangan tampilan sistem ADINDA menjadi lebih baik dan mudah dipahami sehingga dalam operasionalnya pengguna menjadi lebih efektif dan efisien. Penilitian ini mengimplementasikan Metode *User Centered Design* (UCD) pada Pengembangan *User Interface* dan *Usability Testing* dengan teknik *Performance Measurement, Retrospective Think Aloud* (RTA) dan Kuisioner *System Usability Scale* (SUS) pada Evaluasi Sistem ADINDA. Hasil pengembangan desain *user interface* pada *website* Sistem ADINDA berdasarkan tahapan-tahapan *User Centered Design* (UCD) dan mempertimbangkan kebutuhan *user* Admin dan PPTK, maka diperoleh Evaluasi akhir dengen menggunakan metode *Usability Testing* yaitu bahwa *user* mencapai tujuan *Effectiveness, Efficiency* dan *Satisfaction.* Dengan hasil Efektifitas rata-rata tingkat penyelesaian tugas setiap pengguna mencapai 85%, hasil Efisiensi waktu rata-rata pengguna menyelesaikan tiap tugas 0,16 *goals/sec* dan rata-rata pengguna melakukan kesalahan hanya dua kali, dan hasil kuisioner SUS prototype desain *user interface* sistem ADINDA ini berada pada *rating* 71,5% dalam *Grade* C rentang antara (70-80) yang berarti *user* dikatakan merasa puas dan tergolong *user friendly* karena memiliki *Adjective Rating Scale* OK.

## **Kata Kunci: Kegunaan, Desain Berpusat Pada Pengguna, Pengalaman Pengguna, Antarmuka Pengguna**

# **ABSTRACT**

Esa Hanis Lam'an

Teknik Informatika (S1)

<span id="page-16-0"></span>Implementation of the User Centered Design Method in the Development of Administration and Information System User Interfaces

*The Magelang City Transportation Service has an Information and Administration Assistant System (ADINDA). It is an administrative system to help Treasurers and PPTKs who have problems recapitulating financial transaction data and recording financial reports on a regular basis. But the system in its implementation is still experiencing problems related to appearance. Because most users are old and still confused to use or understand the system. The solution that can be proposed to overcome these problems is to develop the appearance of the ADINDA system to be better and easier to understand so that in its operations users become more effective and efficient. This research implements the User Centered Design (UCD) Method on User Interface Development and Usability Testing with Performance Measurement, Retrospective Think Aloud (RTA) and System Usability Scale (SUS) Questionnaires on ADINDA System Evaluation. The results of the development of the user interface design on the ADINDA System website based on the stages of User Centered Design (UCD) and considering the needs of the Admin and PPTK users, the final evaluation was obtained using the Usability Testing method, namely that the user achieved the goals of Effectiveness, Efficiency and Satisfaction. With the results of the Effectiveness of the average task completion rate of each user reaching 85%, the results of the average time efficiency of users completing each task 0.16 goals / sec and the average user making mistakes only twice, and the results of the questionnaire SUS prototype user interface design The ADINDA system is rated at 71.5% in Grade C in the range between (70-80) which means the user is said to be satisfied and is classified as user friendly because it has Adjective Rating Scale OK.*

<span id="page-16-1"></span>**Keyword:** *Usability, User Centered Design, User Experience, User Imterface*

## **BAB 1**

## **PENDAHULUAN**

#### <span id="page-17-0"></span>**1.1 Latar Belakang Permasalahan**

Pengguna *(Internet)* meningkat dari tahun ke tahun, seperti di Indonesia dan di seluruh dunia, pengguna ponsel, tablet, laptop dan komputer yang digunakan untuk mengakses *Internet* meningkat setiap tahun (Danuri & Suharnawi, 2017). Kemudahan akses informasi dalam dan luar negeri membuat *Internet* di dunia dan Indonesia tidak lagi hanya digunakan oleh penduduk yang tinggal di kota besar tetapi sekarang sudah digunakan oleh masyarakat yang tinggal di pedesaan. Asosiasi Penyelenggara Jasa Internet Indonesia (APJII) tahun 2019 Kita dapat melihat hasil survei 2018 penetrasi pengguna *internet* 2018 di Indonesia sebesar 171.176.716,8 untuk pengguna *internet*, pertumbuhan pengguna *internet* 2017– 2018 sebesar 27.916.716, penetrasi *internet* 2018 (%) sebesar 64,8% dan persentase pertumbuhan pengguna 1 tahun (%) sebesar 10,12% (APJII, 2019).

Menurut data dari organisasi riset pasar *e-Marketer*, 25 negara atau kawasan teratas di dunia untuk hal jumlah pengguna *Internet.* Diketahui bahwa China merupakan negara dengan pengguna *internet* terbanyak dengan total 736,2 juta pengguna pada tahun 2017. Negara Indonesia, pengguna *internet* meningkat dari tahun ke tahun, dan tumbuh dengan persentase yang mencengangkan, saat ini Indonesia menempati urutan keenam setelah Jepang. Memiliki 112,6 juta pengguna *internet,* dan peringkat ke-25 di Afrika Selatan dengan 29,2 juta pengguna *internet* (Setti & Wanto, 2019). Keberadaan *internet* memungkinkan berkembang pesatnya sistem informasi admininstrasi. Sistem informasi administrasi adalah sistem mempunyai fungsi untuk mengurangi beban kerja, dapat membantu kebutuhan pemrosesan transaksi sehari-hari, meningkatkan efisiensi, mendukung fungsi operasional suatu organisasi yang bersifat manajemen melalui kegiatan strategis organisasi, memberikan informasi yang dibutuhkan pihak luar tertentu untuk pengambilan keputusan, membangun jaringan dan kerjasama (Fauzi, Rizki Ahmad. Sistem Informasi Akuntansi, 2017).

*User Interface* (UI) merupakan salah satu faktor penting dari sebuah sistem informasi administrasi. Menurut Brian Berns dalam *Forbes Technology Council* (2017) *interface* yang baik memudahkan *user* melakukan suatu *task* pada sistem dan meningkatkan keefektifan informasi yang ditampilkan*. User* akan menjadi salah faktor penentu apakah sistem akan digunakan atau akan berpindah mencari sistem lain dengan *user interface* yang lebih baik.

Dinas Perhubungan Kota Magelang di bidang administrasi Bendahara dan PPTK mengalami masalah melakukan rekapan data transaksi keuangan dan pencatatan laporan keuangan secara berkala. Pekerjaan Bendahara dan PPTK akhirnya di bantu dengan Sistem Asisten Administrasi dan Informasi (ADINDA) untuk lebih *efisisen* dalam melakukan pencatatan maupun rekapan data, membuat data keuangan menjadi transparan dan dapat mengurangi *miss* komunikasi yang terjadi. Sistem tersebut dalam implementasinya masih mengalami kendala terkait tampilan. Seperti *button* pada *custom* laporan belanja yang hanya dilihat sebagai *ico*n yang sebenarnya berfungsi sebagai bukti laporan belanja, tampilan menu yang masih kurang bisa dikenali pada halaman utama seperti posisi navigasi yang tidak tepat membuat pengguna tidak nyaman, *white space* yang berfungsi sebagai separator masih kurang seimbang dan harmonis. Sehingga perlu dilakukan pengembangan untuk meningkatkan tampilan antarmuka pengguna dari aplikasi sistem ADINDA.

Pengguna kebanyakan sudah berumur dan masih kebingungan untuk menggunakan maupun memahami sistem tersebut. Solusi yang dapat diajukan untuk mengatasi permasalahan tersebut adalah melakukan pengembangan tampilan sistem ADINDA menjadi lebih baik dan mudah dipahami sehingga dalam operasionalnya pengguna menjadi lebih efektif dan efisien. Maka di kasus ini peniliti ingin mengimplementasikan Metode *User Centered Design* (UCD) pada Pengembangan *User Interface* Sistem ADINDA*.* Metode UCD merupakan paradigma baru pada pengembangan sistem berbasis *web.* Pengguna adalah pusat dari proses pengembangan sistem, tujuan atau atribut, konteks, dan lingkungan sistem semuanya didasarkan pada pengalaman pengguna (Yatana Saputri et al., 2017).

Penelitian ini aspek utama UCD adalah bahwa pengguna berpartisipasi pada keseluruhan proses. Pengguna tidak hanya harus memberikan komentar pada ide desain, tetapi juga harus berpartisipasi pada segala aspek untuk mencapai hasil yang maksimal (Kurnia, 2019). Hasil akhir dari penelitian ini akan menghasilkan tampilan dan fungsionalitas yang maksimal, serta memiliki nilai *usability*. Alasan tersebut, tujuan penggunaan metode UCD ini adalah untuk Pengembangan *User Interface* ADINDA dan penggunaan *Usability Testing* mengatasi masalah ketidakmampuan pengguna untuk menggunakan ADINDA agar lebih *user friendly*.

#### <span id="page-19-0"></span>**1.2 Rumusan Masalah**

Permasalahan yang dikaji dalam penelitian ini dapat dirumuskan sebagai berikut :

Bagaimana pengembangan *user interface* Sistem ADINDA yang dapat memenuhi nilai *usability* dengan menggunakan metode UCD?

#### <span id="page-19-1"></span>**1.3 Tujuan Penelitian**

Berdasarkan rumusan masalah, maka tujuan penelitian yang akan dicapai adalah :

- 1. Identifikasi masalah *usability* pada Sistem Asisten Administrasi dan Informasi.
- 2. Pengembangan desain *User Interface* Sistem Asisten Administrasi dan Informasi dengan menggunakan metode *User Centered Design.*
- 3. Mengevaluasi desain tampilan *Interface* Sistem Asisten Administrasi dan Informasi dengan menggunakan metode *Usability Testing.*

#### <span id="page-19-2"></span>**1.4 Manfaat Penelitian**

Manfaat penelitian ini adalah sebagai berikut :

1. Manfaat Teoritis

Hasil penilitian ini diharapkan dapat dijadikan acuan atau referensi mengembangkan sistem informasi dan administrasi dalam aspek *user interface* menggunakan metode *User Centered Design* dengan hasil yang baik dan dengan cara yang benar.

 $\overline{A}$ 

2. Manfaat Praktis

` Penelitian ini diharapkan dapat menarik *user* dalam menggunakan sistem, mudah dipahami oleh *user*, memenuhi kebutuhan *user* dan dapat memenuhi nilai *usability.*

<span id="page-20-0"></span>**Algements** 

# **BAB 2**

# **TINJAUAN PUSTAKA**

#### <span id="page-21-0"></span>**2.1 Penelitian Relevan**

Berikut adalah beberapa penelitian terdahulu yang menggunakan metode UCD :

Penelitian yang dilakukan oleh (Erlando et al., 2020) yang berjudul "Pembuatan Aplikasi Inventaris Sekolah Dengan Metode User Centered Design". Kasus ini karena sekolah memiliki staf pengajar dan data inventaris yang banyak, namun sekolah tersebut tidak memiliki aplikasi *inventory* yang dapat digunakan untuk menyimpan informasi. Staf pengajar masih melakukan pencarian data tentang inventaris sekolah secara manual dan kesulitan untuk mengolah informasi ketika akan melakukan *update* data, sehingga kegiatan tersebut harus dilakukan dalam waktu yang lama. Pada penelitian ini, metode UCD digunakan untuk membangun aplikasi *inventory*. Hasil analisis permintaan dan perancangan sistem kepada *user*. Sistem telah memenuhi kriteria yang dibutuhkan oleh *user*, seperti kemampuan mencari produk, memahami detail produk, dan menghasilkan laporan produk. Berdasarkan dengan uji usabilitas menggunakan *System Usability Scale* (SUS) dan *Performance Metrics*. Hasil kepuasan *user* yang diperoleh dengan SUS adalah 82.79% yang berarti aplikasi ini dapat diterima. Hasil *Performance Metrics* untuk efisiensi 95%, dan hasil efektifitas juga 95% menunjukkan bahwa aplikasi inventaris ini mudah digunakan, efektif dan efisien bagi pengguna.

Penelitian yang dilakukan oleh (Al Ghiffari et al., 2019) yang berjudul "Perancangan Ulang User Interface Website Politeknik Kesehatan Makassar Menggunakan Metode User-Centered Design" Metode UCD di penelitian ini untuk perancangan ulang *user interface website* agar bisa dipahami oleh *user*. Hasil kuisioner

*usability* awal *website* hanya mencapai 53,5%, menunjukan hasil *usability* tidak diterima baik oleh *user*, masih terdapat faktor dikategorikan kurang pada *satisfaction* desain *user interface* yang tidak konsisten sebesar 46% dan *usefulness* sebesar 50% karena kebutuhan *user* yang tidak tersedia. Berdasarkan hasil analisis uji *usability* akhir *website* yang dirancang dengan menggunakan metode UCD didapatkan nilai hasil *usability* meningkat sebesar 49% dibandingkan dengan nilai *usability* rata-rata pengujian awal. Hasil uji *usability* akhir rata-rata 79,75%. Hal ini menunjukkan bahwa perancangan *user interface website* dengan metode UCD telah berhasil memenuhi kebutuhan *user* dan dapat menyelesaikan masalah *usability website* Poltekkes Makassar.

Penelitian yang dilakukan oleh (Yatana Saputri et al., 2017) yang berjudul "Penerapan Metode UCD (User Centered Design) Pada E-Commerce Putri Intan Shop Berbasis Web". Putri Intan *Shop* masih menggunakan sistem penjualan konvensional. Toko sering kali mengalami masalah pada pemasaran barang. Hal ini terjadi karena informasi penjualan belum dapat di akses seluruh pembeli Intan *Shop*. Dampaknya tidak terjangkaunya pembeli di luar kota. Metode UCD pada perancangan Intan *Shop* untuk menghasilkan tampilan dan fungsionalitas yang maksimal serta memiliki nilai *usability*. Hasil akhir *e-commerce* Putri Intan *Shop* telah berhasil membangun sistem yang *user friendly* dengan *usability* yang tinggi. Berdasarkan *Usability Testing* dengan *System Usability Scale* ada pada *range excellent* sebesar 86,8%. Sebesar 80% rata-rata menunjukkan bahwa halaman sistem Putri Intan *shop*  berhasil menarik dan diterima *user* dalam waktu 5 detik, berdasarkan 5 *second testing.*

Penelitian yang dilakukan oleh (Mukhtar et al., 2019) yang berjudul "Analisis Implementasi Metode UCD dalam Perancangan Sistem Pembelajaran Bahasa Ekspresif untuk Digunakan Terapis Wicara Terhadap Penyandang Sindrom Asperger" Tujuan penelitian

adalah mengembangkan sistem menggunakan metode UCD yang menempatkan *user* sebagai pusat desain sistem, sehingga sistem yang dikembangkan dapat menyesuaikan dengan kebutuhan utama *user* dan karakteristiknya. Menurut wawancara langsung dengan terapis, berpendapat bahwa teknologi seperti aplikasi dapat membantu kegiatan pengobatan pasien karena lebih menarik perhatian dan fokus dari pasien sindroma Asperger saat melakukan kegiatan pengobatan Didukung dengan pernyataan dari penelitian terhadap pasien sindroma Asperger. Tertarik mempelajari sesuatu melalui sistem komputer interaktif, dapat membangkitkan minat lebih pasien saat menjalani pengobatan. Tahap pengujian diperoleh hasil *usability* yang "baik" dengan rata-rata 80,9%. Aplikasi yang dikembangkan dapat membantu terapis wicara mengajar pasien Asperger untuk belajar bahasa ekspresif dan merangkai kata-kata dengan *usability* yang memenuhi kriteria baik.

Penelitian (Erlando et al., 2020), (Al Ghiffari et al., 2019), (Yatana Saputri et al., 2017) dan (Mukhtar et al., 2019). Berfokus kepada metode UCD untuk perancangan. Penelitian sebelumnya yang dilakukan oleh (Erlando et al., 2020) metode UCD digunakan untuk pembuatan aplikasi inventaris sekolah. Penelitian ini metode UCD digunakan untuk perbaikan *user interface* sistem. Penelitian kedua oleh (Al Ghiffari et al., 2019) metode UCD pada tahap evaluasi menggunakan kuesioner USE yang mengutamakan tiga faktor *usability* untuk mengevaluasi suatu produk yaitu *Usefulness, Satisfaction*, dan *Ease of Use*. Penelitian ini metode UCD pada tahap evaluasi dibantu Metode *Usability Testing* dengan teknik *Performance Measurement,* Kuisioner *Standard Usability Questonares* (SUS) dan *Restropective Think Aloud* (RTA). . Penelitian ketiga oleh (Yatana Saputri et al., 2017) setelah dilakukan implementasi perancangan berdasarkan *Usability Testing* dengan SUS di dapatkan skor sebesar 86,8% bahwa sistem *e-commerce* Putri Intan *Shop* berhasil membangun sistem yang *user friendly*

dengan tingkat *usability* yang tinggi. Rata-rata persentase sistem Putri Intan *Shop* berdasarkan 5 *second testing* mendapatkan skor 80% menunjukan berhasil memberikan kesan dan diterima oleh *user* dengan waktu 5 detik. Penelitian keempat oleh (Mukhtar et al., 2019) adanya fitur yang kurang pada aplikasi dan perbaikan pada transisi penggabungan audio. Penelitian ini akan memastikan bahwa pada tahap *user requirement* identifikasi kebutuhan *user* dilakukan dengan baik benar sesuai kebutuhan *user*, menghindari adanya fitur yang kurang dan mengatasi adanya *error* saat evaluasi dilakukan. Dapat diambil kesimpulan bahwa penelitian Implementeasi Perbaikan *user interface* ADINDA menggunakan metode UCD ini, karena sudah dilakukan oleh banyak peneliti dan mempunyai keunggulan dari perancangan, evalusai sampai implementasi melibatkan *user* secara langsung untuk memenuhi kebutuhan sesuai *user*.

#### <span id="page-24-1"></span><span id="page-24-0"></span>**2.2 Penjelasan Teoritis Masing-Masing Variabel**

#### **2.2.1 Usability**

*Usability* berasal dari kata "*usable*" dan biasanya diartikan dapat digunakan dengan baik. Suatu produk dapat dikatakan berguna dengan baik apabila dapat menghilangkan atau mengurangi (meminimalkan) kesalahan dalam penggunaan dan serta memberikan manfaat dan kepuasan bagi pengguna, Produk atau layanan dapat di katakan bahwa itu berguna. Ketika produk atau layanan benar-benar digunakan dengan baik, pengguna dapat melakukan apa yang dia inginkan dengan cara yang diharapkan, dan dapat mampu melakukannya tanpa keraguan, halangan atau pertanyaan (Rahmi, 2019). *Usability Testing* akan digunakan pada proses evaluasi *prototype user interface*. Selain itu penentuan jumlah evaluator yang dilakukan pada *usability testing* cukup berjumlah 5 orang saja, hal ini dikarenakan dengan melakukan *usability* testing kepada 5 evaluator telah mampu memperlihatkan 85% masalah yang ada pada tampilan antarmuka (Nielsen, 2012) dalam (Kaligis &

Fatri, 2020). Menurut (Nielsen, 2012) dalam (Henim et al., 2019) Kriteria-kriteria *Usability* adalah sebagai berikut :

#### **1.** *Learnability*

Kriteria mengukur tingkat kemudahan suatu situs untuk dipelajari dan digunakan.

#### **2.** *Efficiency*

Kriteria mengukur tingkat performance *user* Ketika menggunakan situs

**3.** *Memorability*

Kriteria yang dapat melihat kemudahan sistem mudah diingat atau tidak *user* dapat dengan mudah menggunakan sistemnya tanpa harus belajar lagi ketika tidak menggunakannya selama beberapa saat.

**4.** *Errors*

Menilai situs melaui banyaknya kesalahan yang dilakukan oleh *user* Ketika menggunakan system

**5.** *Satisfaction*

Pengukuran ketika sistem yang digunakan menyenangkan juga mudah dipakai memberikan kenyamanan dan rasa puas ketika *user* dapat menggunakan sistem.

#### <span id="page-25-0"></span>**2.2.2 UCD (***user centered Design*)

Istilah "*User-Centered Design*" pertama kali muncul di laboratorium *University Of California San Diego* (UCSD) oleh *Donald Norman's* pada tahun 1980, dan menjadi terkenal setelah menerbitkan buku berjudul " *User Centered System Design: New Perspectives on Human-Computer Interaction*." *User centered design* adalah proses desain yang ingin dicapai pengguna dan hal apa saja yang dibutuhkan oleh pengguna sehingga produk atau sistem berorientasi dan berfokus kepada desain interaktif untuk pengguna. Metode ini juga diharapkan dapat meningkatkan perkembangan sistem interaktif dan mengurangi kesalahan sistem pengguna dan waktu penggunaan sistem, yang juga dapat

meningkatkan efisiensi sistem, sehingga sistem yang dirancang dapat menghadirkan *User Experince* yang sangat menyenangkan bagi pengguna (Mukhtar et al., 2019). Menurut (ISO 9241-210- 2010) istilah *Human Centered Design* lebih sering digunakan daripada *User Centered Design* karena pada prakteknya istilah ini digunakan secara sinonim*.* Perbedaan keduanya hamya terletak pada ruang lingkup bahasan, *Human Centered Design* berfokus pada semua *Stakeholders,* sedangkan *User Centered Design* hanya berfokus pada pengguna sistem yang dibuat. Berikut adalah prosesproses perancangan desain menggunakan Metode UCD yang dapat kita lihat pada gambar 2.1:

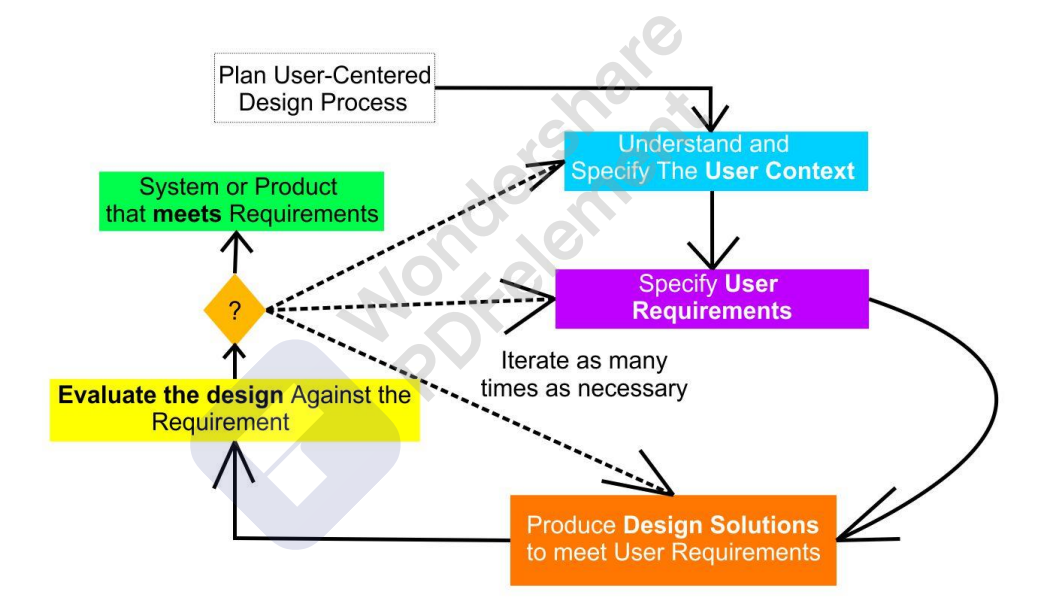

<span id="page-26-0"></span>Gambar 2.1 Proses UCD (ISO 9241-210-2010) dalam (Roto, 2019)

Berikut penjelasan singkat untuk setiap Langkah perancangan desain dengan Metode UCD :

#### **1.** *Plan User centered Design Process*

Pada tahap ini dilakukan diskusi terhadap orang-orang yang akan mengerjakan proyek, untuk mendapatkan komitmen bahwa proses pembangunan proyek adalah berpusat kepada *user.* Proyek akan memiliki waktu dan tugas untuk melibatkan *user*  dari awal dan akhir proses (Purnama, 2019).

 $\overline{\mathbf{1}}$ 

#### **2.** *Understand and Specify the User Context*

Karakteristik *user*, menentukan konteks dimana produk akan digunakan. Berguna untuk identifikasi informasi tentang kebutuhanS *user,* masalah dan kondisi seperti apa mereka akan menggunakan produk tersebut (Purnama, 2019).

#### **3.** *Specify User Requirement*

*Specify user requirement*, mengidentifikasi kebutuhan *user*. Pada tahap ini bertujuan untuk mengidentifikasi kebutuhan *user* sehubungan dengan konteks penggunaan dan tujuan yang diharapkan. Bergantung pada kondisi dan ruang lingkup (Purnama, 2019).

#### **4.** *Product Design Solution To Meet User Requirement*

*Product Design Solution To Meet User Requirement,* bertujuan untuk mencapai *user experience* yang baik dengan mempertimbangkan desain yang akan dibuat selama proses perancangan. Kebutuhan *user* dapat muncul sebagai solusi dari produk yang sedang di analisis (Purnama, 2019).

#### **5.** *Evaluate Design Against The Requirement*

*Evaluate Design Against The Requirement*, melakukan evaluasi terhadap desain yang dirancang. Bertujuan untuk membuat perbandingan desain yang lama dengan yang baru, memberikan umpan balik terkait solusi perancangan desain untuk perbaikan desain, dan menilai apakah kebutuhan user telah tercapai (Purnama, 2019).

#### <span id="page-27-0"></span>**2.2.3 User Experience**

*User Experience* awalnya digunakan oleh mantan wakil presiden Apple dan penggagas awal *user-centered design*, yaitu Don Norman, seorang sarjana di bidang *usability engineering*, *design*, dan *cognitive science*. *User Experience* adalah persepsi atau pengalaman orang-orang dalam menggunakan sistem, produk, dan layanan semacam itu di dunia nyata (Waralalo, 2019). *User* 

*Experience* terbagi menjadi empat elemen dasar. Keempat elemen dasar tersebut dapat dilihat pada gambar 2.2:

Four Elements of User Experience

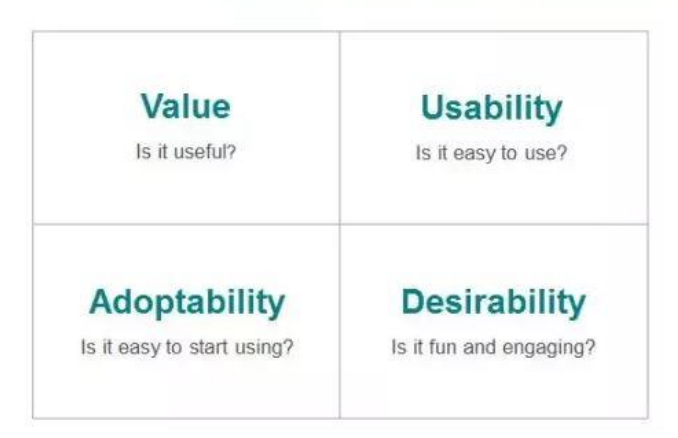

<span id="page-28-0"></span>Gambar 2.2 model Frank. Y Guo 2012 (Guo, 2012) dalam (Munthe et al., 2018)

#### **1.** *Usability* **(Kegunaan)**

Tentang seberapa mudah pengguna dapat menyelesaikan tugas yang dimaksudkan menggunakan suatu produk.

#### **2.** *Value* **(Bernilai)**

Keselarasan antara fitur produk dan kebutuhan pengguna. Fitur pada produk dirancang sedemikian rupa sehingga mendukung kebutuhan pengguna dan menganggap produk itu bernilai, tetapi pendorong utama nilai adalah fungsi dan fitur produk. Walaupun sebuah produk mudah digunakan namun jika tidak sesuai dengan kebutuhan pengguna maka belum mempunyai nilai.

#### **3.** *Adoptability* **(Kemudahan untuk mengakses)**

Elemen *user experience* yang mempertimbangkan mengenai keseluruhan dari produk. Dengan kata lain, *adoptability* berkaitan dengan memperoleh akses ke suatu produk.

#### **4.** *Desirability* **(Keinginan)**

Merupakan elemen *user experience* berhubungan dengan daya tarik emosional. Produk yang diinginkan harus melibatkan

pengguna dalam kaitannya dengan tujuan penggunaan produk tersebut.

#### <span id="page-29-0"></span>**2.2.4 User Interface**

*User Interface* adalah cara program untuk berinteraksi dengan *user.* Istilah *"User Interface"* terkadang digunakan sebagai pengganti istilah *"Human Computer Interaction"* (HCI), yang melibatkan semua aspek interaksi *user* dengan komputer. Semua yang terlihat di layar, bacaan di dokumen, dan semua yang dioperasikan dengan *keyboard (*atau *mouse*) juga merupakan bagian dari *user interface* (Ashila, 2019). Menurut (Satzinger 2010, p.530) dalam (Vallendito, 2020) *user interface* memiliki beberapa aspek yang harus diperhatikan, yaitu:

#### **1.** *Physical Aspect*

Jenis perangkat yang dapat berinteraksi fisik dengan pengguna, contohnya keyboard, mouse, dan lain-lain. Perangkat ini digunakan untuk membantu pengguna untuk menyelesaikan tugasnya.

#### *2. Perceptual Aspect*

Semua yang dapat dilihat, didengar, dan disentuh.(kecuali perangkat fisik) yang nantinya bias menjadi informasi dan data untuk menyelesaikan tugas pengguna. Contoh : Dialog box, button, gambar, dan lain-lain.

#### *3. Conceptual Aspect*

Pengguna mengetahui semua konsep tentang sistem, termasuk konsep permasalahan yang ada pada sistem tersebut.

#### • **Konsep User Interface**

Perancangan *user interface* memiliki banyak hal yang perlu diperhatikan, karena akan mengacu pada beragam aplikasi teknologi seperi *electronic display*, aplikasi *web,* aplikasi *mobile*, dan lain-lain. Menurut Shneiderman, B. 2010 (Shneiderman 2010) dalam (Ashila, 2019) adapun *Eight Golden Rules* untuk memenuhi

 $\overline{14}$ 

perancangan *user interface* yang ditulis oleh Ben Shneiderman pada buku "*Designing the User Interface : Strategies for effective human-computer interaction"* sebagai berikut :

#### **1.** *Strive for consistency*

Merupakan aturan tindakan yang sifatnya konsisten. Dimaksud konsisten berupa bentuk Tata letak, font, petunjuk, dan sebagainya.

#### **2.** *Enable frequent users to use shortcuts*

Merupakan aturan untuk meningkatkan frekuensi penggunaan, meningkatkan kecepatan interaksi dan mengurangi jumlah interaksi. Aturan ini memungkinkan pengguna untuk menggunakan pintasan seperti perintahperintah yang tersembunyi dan tombol fungsi.

#### **3.** *Offer informative feedback*

Merupakan aturan yang menawarkan *informative feedback*. Setiap tindakan yang dilakukan pengguna harus ada *feedback* sistem.

## **4.** *Design dialogue to yield closure*

Merupakan aturan yang menjelaskan mengenai urutan tindakan perancangan *interface*.

#### **5.** *Prevent errors*

Merupakan aturan mengenai pencegahan kesalahan *user.*  Sistem yang dirancang sebisa mungkin tidak dapat membuat kesalahan serius kepada *user.*

#### **6.** *Permit easy reversal of action*

Merupakan aturan bagaimana mengurangi tingkat kecemasan pengguna dengan cara memberikan kemudahan kepada pengguna untuk kembali ke tindakan sebelumnya apabila pengguna melakukan kesalahan selama berinterkasi dengan *interface.*

#### **7.** *Support internal locus of control*

Merupakan aturan menjelaskan mengenai pengguna dapat menggunakan produk tanpa merasa di kontrol oleh sistem karena produk dirancang menggunakan interaksi manusia dan *interface* yang *user friendly.*

#### **8.** *Reduce short-term memory load*

Merupakan aturan mengenai pengurangan beban memori jangka pendek. Dimaksud tampilan *interface* yang dibuat harus terlihat sederhana.

#### <span id="page-31-0"></span>**2.4 Landasan Teori**

<span id="page-31-1"></span>Berdasarkan uraian di atas, sistem akan mengalami pengembangan tampilan *interface*-nya sesuai dengan kebutuhan pengguna. Sistem informasi administrasi berbasis *website* ini dapat memudahkan pengguna dalam memahami dan menggunakan sistem. Adanya pengembangan tampilan *interface* sistem ADINDA, pengguna dapat memahami fungsi sistem dengan sekali pakai. Selain itu, dapat menarik lebih banyak pengguna untuk menggunakan sistem tersebut. Pengembangan tampilan *interface* sistem juga diharapkan dapat membantu pengguna meningkatkan produktivitas dan membuat mereka merasa senang saat menggunakannya. Hasil akhir dari Pengmebangan tampilan *Interface* sistem diharapkan menghasilkan tampilan dan fungsionalitas yang maksimal, serta memiliki nilai *usability.*

PDFelement

# **BAB 3**

# **METODOLOGI PENELITIAN**

#### <span id="page-32-0"></span>**3.1 Jenis Penelitian**

Jenis penelitian ini adalah penelitian yang dilakukan dengan menggunakan dua metode atau gabungan yang disebut dengan *mixed method*. Metode yang digunakan adalah kualitatif dan kuantitatif. Metode kualitatif menekankan pentingnya pengalaman subjektif seseorang, sedangkan realitas sosial dipandang sebagai penciptaan kesadaran seseorang dengan memberi makna, evaluasi pribadi atas peristiwa, dan konstruksi subjektif dari kesadaran seseorang. Metode kuantitatif menekankan pada kondisi tertentu yang harus dipenuhi. Data yang dikumpulkan mengungkapkan peristiwa atau peristiwa dalam bentuk angka dan menggunakan teknik statistik untuk analisis (Yusuf, A. Muri, 2016).

#### <span id="page-32-1"></span>**3.2 Objek Penelitian**

Objek penelitian ini adalah mengevaluasi desain *user interface* dan *user experience* pada sistem ADINDA.

#### <span id="page-32-2"></span>**3.3 Tahapan Penelitian**

Proses ini mencakup seluruh metode evaluasi *user interface* sistem ADINDA. Berikut prosedur penelitian dan alur pada penelitian ini dapat dilihat pada gambar 3.1.:

- 1. Melakukan observasi tentang perilaku pengguna, evaluasi umpan-balik yang cermat, wawasan pemecahan terhadap masalah yang ada, dan motivasi yang kuat untuk mengubah rancangan.
- 2. Melakukan kajian pustaka dari buku, ensiklopedia, kamus, laporan penelitian, makalah seminar, prosiding, tesis atau disertasi, jurnal yang relevan, dan artikel dari berbagi situs internet yang dapat dijadikan sebagai acuan tentang tema penelitian ini.
- 3. Menentukan evaluator atau responden untuk penyebaran kuisioner.

- 4. Penentuan instrumen penelitian, menggunakan metode *Usability Testing*  dengan teknik kuisioner *System Usability Scale* (SUS), dan menggunakan kaidah SUS untuk menyusun kuisioner.
- 5. Perancangan desain dengan Metode UCD untuk proses pengembangan desain. Perancangan desain akan memiliki waktu dan tugas untuk melibatkan *user* guna mendapatkan kebutuhan, evaluasi desain, dan aspek lain yang diperlukan.
- 6. Analisis data hasil evaluasi dalam penelitian ini dianalisis secara kuantitatif dan kualitatif.
- 7. Membuat rekomendasi perbaikan desain yang merujuk pada hasil analisis,

hasil dibuat dalam bentuk *prototype.* 

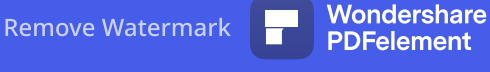

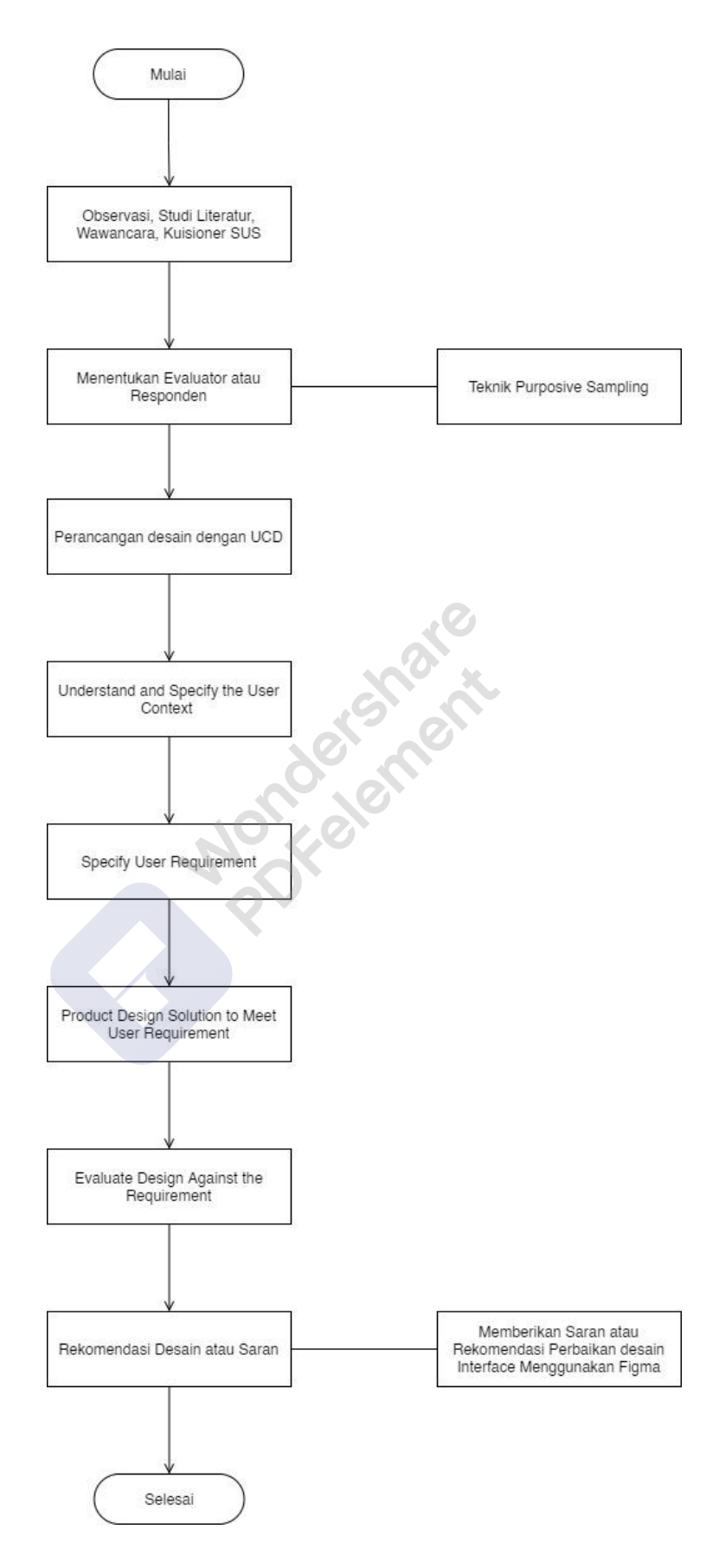

<span id="page-34-0"></span>Gambar 3.1 Alur Penelitian

#### <span id="page-35-0"></span>**3.4 Teknik Pengumpulan Data**

Teknik pengumpulan data merupakan tahap awal untuk memperoleh data yang dibutuhkan, dan adanya data pada penelitian akan menjadi optimal. Pengumpulan data dilakukan melalui observasi, studi literatur, wawancara, dan kuisioner SUS untuk menunjang kebutuhan pengumpulan data.

#### <span id="page-35-1"></span>**3.4.1 Observasi**

Observasi untuk mengamati objek yang diteliti. Penelitian pada *website* ADINDA, observasi dilakukan melalui kuisioner berdasarkan referensi pertanyaan yang terdapat pada *Top Ux Research Interview Questions To Ask User* (Smyk Andrew, 2020) menggunakan *Google Form*, memahami setiap proses dan situasi pada *website* ADINDA. Waktu penelitian dilaksanakan pada bulan juni 2021 sampai dengan juli 2021.

#### <span id="page-35-2"></span>**3.4.2 Studi Literatur**

Studi literatur dilakukan dengan mempelajari dan mengumpulkan informasi yang berkaitan dengan analisis dan pemahaman perancangan desain *user interface* dan UCD. Fungsi ini bertujuan untuk mendukung setiap proses yang akan dilakukan pada *website* dan bertujuan untuk memahami bagaimana melakukan analisis, mencari penelitian sebelumnya terkait dengan metode UCD dan menggunakan metode tersebut untuk perancangan.

#### <span id="page-35-3"></span>**3.4.3 Wawancara**

Wawancara dilakukan untuk mengetahui informasi dan kebutuhan terkait data langsung dari *user* Admin dan PPTK, serta informasi data yang diperlukan terkait masalah yang dihadapi *user* Admin dan PPTK *website* ADINDA.

#### <span id="page-35-4"></span>**3.4.4 Kuisioner**

Kuesioner yang akan dibuat berdasarkan *Standard Usability Scale* (SUS) pada lima responden untuk mengeksplorasi perspektif pengguna ketika berinteraksi dengan *website* yang menghasilkan data kuantitatif.
Kuisioner akan di bagikan secara *online* melalui *link* google *form* di dinas perhubungan kota magelang yang berlokasi di jalan Jend. Sudirman No.84, Tidar Selatan., Kec. Magelang Selatan., Kota Magelang, Jawa Tengah 56125. Kuesioner di isi oleh *Admin* (Bendahara), *User* (PPTK), dan pegawai yang berkaitan dengan *website* ADINDA. Sebelum pembagian kuesioner dilakukan, *admin* dan *user* diberikan penjelasan pada setiap pertanyaan agar *admin* dan *user* tidak bingung saat memberikan jawaban.

#### **3.5 Menentukan Evaluator atau Responden**

Evaluator atau responden yang dijadikan sampel pada penelitian ini ditentukan secara teknik *purposive sampling*, Menurut Sugiyono (2010, p. 218) dalam (Vania Sudjatmika, 2017), *purposive sampling* adalah teknik pengambilan sampel sumber data dengan pertimbangan tertentu. Kriteria sampel pada penelitian ini adalah pengguna sistem ADINDA dan orang tersebut yang dianggap paling tahu tentang apa yang kita harapkan sehingga akan memudahkan peneliti menjelajahi obyek yang diteliti. Penentuan responden pada penelitian ini mengacu kedalam metode UCD.

### **3.6 Perancangan Desain**

Pada tahap ini, Perancangan desain mengacu pada metode UCD dengan proses *understand and specify the user context, specify user requirement, product design solution to meet user requirement*, dan *evaluate design against the requirement*.

#### **3.6.1 User Context**

Setelah melakukan *Planning*, proses selanjutnya adalah menentukan *User Context*. proses *User Context* akan berisi identifikasi *user*, karakteristik *user* dan memahami sistem. Berguna untuk mengumpulkan dan menganalisis informasi tentang *User Context*, kemudian menentukan konteks yang akan berlaku untuk sistem yang akan dirancang.

#### **3.6.2 Identifikasi User**

Proses identifikasi *user* termasuk proses mengidintifikasi siapa saja yang terlibat dalam pengembangan sistem. Hasil identifikasi yang dilakukan sebagai berikut:

Admin (Bendahara), mempunyai tugas pokok melaksanakan pengendalian kegiatan sub bagian keuangan & asset, membantu sekretaris dinas melaksanakan koordinasi dan penyusunan bahan kebijakan teknis pelayanan administrasi penganggaran, penatausahaan, pengelolaan, sistem akuntansi dan pelaporan keuangan dinas. Mempunyai tugas mengurus website ADINDA pada bagian Input crosscheck, cetak dan melihat laporan.

*User* (PPTK), mempunyai tugas pokok mengendalikan pelaksanaan kegiatan, melaporkan perkembangan pelaksanaan kegiatan, menyiapkan dokumen anggaran atss beban pengeluaran pelaksanaan kegiatan. Hanya dapat melakukan cetak dan melihat laporan.

# **3.6.3 Karakteristik User**

Setelah mengetahui *user website*, tahap selanjutnya adalah menjabarkan karakteristik *user.* Karakteristik *user* pada *website* ADINDA dapat dilihat pada tabel 1 :

| Jenis                  | Keterangan                       |
|------------------------|----------------------------------|
| Usia                   | Admin (Bendahara) : 33 tahun     |
|                        | User (PPTK) : $23-43$ Tahun      |
| Pendidikan             | Jenjang pendidikan $d2 - s2$     |
| Kemampuan Komputer dan | Admin (Bendahara) : Mampu dan    |
| pengalaman             | berpengalaman mengoperasionalkan |
|                        | computer dan belum pernah        |
|                        | menggunakam sistem informasi dan |
|                        | administrasi sebelumnya          |

Tabel 1.Karakteristik *User*

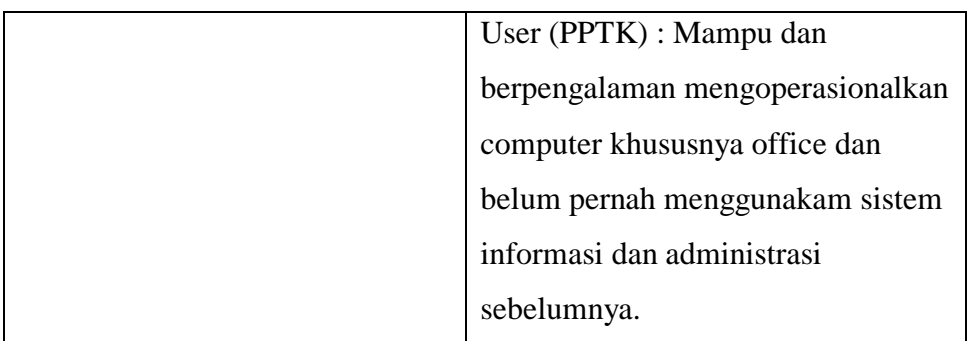

### **3.6.4 User Requirement**

Metode *User Centered Design* UCD, Proses *User Requirement* dibutuhkan untuk membuat pernyataan tegas mengenai kebutuhan *user* sehubungan dengan konteks penggunaan dan tujuan yang diharapkan.

### • **Identifikasi kebutuhan User**

Pada tahap Identifikasi kebutuhan *user,* digunakan metode kuisioner. kuisioner dilakukan untuk mengidentifikasi tentang kebutuhan *user* yang didapat dari analisa hasil evaluasi desain secara lebih detail pada sistem ADINDA. Menurut (Nielsen, 2012) dalam (Pratiwi, 2017) pada proyek desain tidak harus membutuhkan pengujian pengguna yang besar maka akan terjadi pemborosan sumber daya dan hasil terbaik dari pengujian pengguna tidak lebih dari 5 dan berjalan sesuai. Setelah pengguna kelima, akan membuang- buang waktu dengan mengamati temuan yang sama berulang kali tapi tidak mendapatkan data yang baru. Pada penelitian ini menggunakan pengujian tidak lebih dari 5 pengguna juga di karenakan pada sistem ADINDA tidak digunakan secara umum hanya di gunakan pada bidang keuangan pada DISHUB Kota Magelang. Oleh karena itu, pada penelitian ini akan dilakukan pembagian kuisioner kepada 5 pengguna.

### **3.6.5 Evaluasi**

Proses evaluasi dilakukan untuk mengetahui tingkat kesesuaian rancangan pengembangan *user interface* ADINDA yang mengacu pada metode *User Centered Design* dan memperhatikan aspek *usability*. Pada tahap proses evaluasi dibantu dengan metode *Usability Testing*

menggunakan standar ISO 9241-11 yang mengukur variabel efektifitas, efisiensi, dan kepuasan pengguna. Teknik yang digunakan yaitu *Performance Measurement* untuk menghasilkan data kuantitatif responden saat melakukan penyelesaian tasks dalam sebuah tes untuk mengukur performa efektifitas, dan efisiensi sistem ADINDA. *Retrospective Think Aloud* (RTA) Teknik ini mengukur tingkat kepuasan dan digunakan untuk penentuan rekomendasi. Teknik ini dilakukan setelah proses pengambilan data menggunakan *Performance Measurement* telah dilalui. dan Kuisioner *System Usability Scale* (SUS) digunakan untuk untuk mengetahui data persepsi, perasaan dan pendapat responden terhadap sistem ADINDA. Kuesioner ini dikerjakan oleh responden setelah proses *Performance Measurement* dan RTA dilakukan (Istri et al., 2020).

• **Proses Evaluasi**

Penelitian ini menggunakan pendekatan kuantitatif dan kualitatif. Data kuantitatif yaitu hasil dari evaluasi *Usability Testing* dengan teknik *Performance Measurement* dan Kuisioner *Standard Usability Questonares* SUS. Data kualitatif yaitu hasil dari evaluasi *Usability Testing* dengan teknik RTA.

### • **Data Kuantitatif**

Pengumpulan data kuantitatif dilakukan dengan Metode evaluasi *Usability Testing* menggunakan teknik *Performance Measurement dan*  kuisioner SUS.

# • **Performance Measurement**

Teknik *Performance Measurement* digunakan untuk mengukur bagaimana keefektifitasan dan keefisiensian ADINDA saat digunakan oleh pengguna. Pengukuran efektifitas dapat dihitung berdasarkan kesuksesan dan kegagalan task yang telah dikerjakan oleh setiap responden. dari mulai masuk ke halaman login ADINDA hingga pada menu-menu yang diperintahkan pada task skenario. Dari data-data tersebut kemudian akan diolah untuk melihat keefektifan dan

keefisienan dari halaman ADINDA. Efektifitas ADINDA akan dilihat dari jumlah task yang berhasil diselesaikan responden. Penyelesaian dihitung dengan menetapkan angka biner "1" jika responden berhasil mengerjakan task dan "0" jika responden gagal. Rumus yang digunakan untuk menghitung adalah sebagai berikut :

#### = **Efektifitas** jumlah tugas yang berhasil diselesaikan **Iumlah total tugas** *x***100%**

Sumber : (Usabilitygeek, n.d.) dalam (Astawa et al., 2019).

Pada rumus diatas dijabarkan untuk memperoleh hasil efektifitas, banyaknya tugas yang diselesaikan dan berhasil dibagi banyaknya total tugas yang diberikan yang hasilnya dikalikan 100%. Rata-rata penyelesaian tugas minimum pada pengujian *Usability* adalah 78%, namun bila hasil dibawah 49% menempatkan pada kuartil bawah. Sedangkan untuk mengukur keefektifan ADINDA dapat diukur dalam waktu tugas, yaitu waktu dalam hitungan menit/detik yang dibutuhkan untuk menyelesaikan tugas dengan sukses. Adapun rumus yang digunakan untuk menghitung keefisienan suatu produk atau layanan adalah sebagai berikut.

#### 1. **Time base Efficiency**

Waktu yang diperoleh diukur dengan mengurangkan waktu selesai dengan waktu mulai, kemudian dihitung menggunakan persamaan berikut. Efisiensi efektif keseluruhan

$$
\frac{\sum_{j=1}^{N} \sum_{i=1}^{R} \frac{nij}{tij}}{NR}
$$

Sumber : (Usabilitygeek, n.d.) dalam (Astawa et al., 2019).

Keterangan :

 $N =$  Jumlah total tugas (gol)

 $R =$  Jumlah pengguna

nij = Hasil tugas i oleh pengguna j; jika pengguna berhasil menyelesaikan tugas, maka Nij = 1, jika tidak, maka Nij = 0

• **Kuesioner SUS (System Usability Scale)** Tingkat kepuasan dapat diukur dengan mengisi kuisioner SUS. Nilai yang dihasilkan akan menentukan kualitas suatu produk, kualitas yang baik apabila skor SUS yang diperoleh >=70 (Pudjoatmodjo & Wijaya, 2016) dalam (Astawa et al., 2019). Skor SUS memiliki rentang nilai 0-

tij = Waktu yang dihabiskan oleh pengguna j untuk

menyelesaikan tugas i. Jika tugas tidak berhasil diselesaikan,

maka waktu diukur hingga saat pengguna berhenti dari tugas.

100. Untuk mengetahui kualitas produk yang dibuat, dirujuk ke grafik precentile rank terhadap SUS score (Jeff., 2011) dalam (Pudjoatmodjo & Wijaya, 2016) berikut ini:

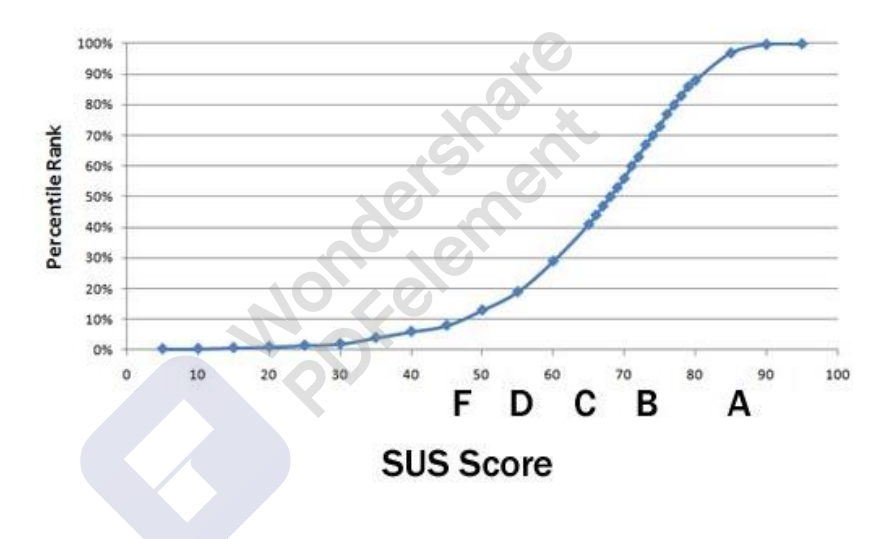

Gambar 3.2 Grafik percentile rank SUS Score

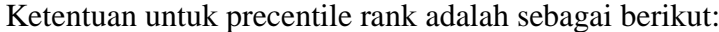

| Grade A   nilai > = 80.3, precentile > = 90 %                                                             |
|----------------------------------------------------------------------------------------------------|
| Grade B   $74 \le \text{milai} < 80.3$ , 70 % $\le \text{percentile} < 90$ %                              |
| Grade C $\left  68 \right  \le \text{nilai} \le 74, 40\% \le \text{percentile} \le 70\%$                  |
| Grade D $\left[51 \rightleftharpoons \text{nilai} < 68, 20\% \rightleftharpoons \text{precentile} < 40\%$ |
| Grade F Grade F : nilai < 51, precentile < 20 %                                                           |

Gambar 3.3 Grade percentile rank terhadap SUS Score (Eka et al., 2019)

Adapun rumus yang digunakan untuk menghitung adalah sebagai berikut:

$$
Nilai rata-rata = \sum_{i=1}^{n} \frac{X_i}{N}
$$

Keterangan :  $Xi =$  nilai score responden dan  $N=$  jumlah responden.

Sumber: (Pudjoatmodjo & Wijaya, 2016) dalam (Astawa et al., 2019).

Kuesioner SUS terdiri dari sepuluh pertanyaan yang berbeda dengan perbandingan antara pernyataan positif dan negative adalah 5:5. Pertanyaan yang bernomor ganjil (1,3,5) merupakan pertanyaan yang bernada positif, sedangkan pernyataan bernomor genap (2,4) adalah pernyataan yang bernada negatif. Setiap pernyataan dipresentasikan dengan skala Likert 1 sampai 5 (sesuai standar kuesioner SUS) dengan keterangan jika, 1 : Sangat Tidak Setuju, 2 : Tidak Setuju, 3 : Netral, 4 : Setuju, 5 : Sangat Setuju (Astawa et al., 2019).

- **Data Kualitatif**
	- **Retrospective Think Aloud**

Data *Retrospective Think Aloud* (RTA) diperoleh dengan melakukan wawancara kepada responden saat melihat ulang hasil video *screen recorder* yang didapat dari pengambilan data dengan teknik *Performance Measurement*. Wawancara dilakukan untuk mengetahui pengalaman dan pendapat responden selama menggunakan ADINDA. Menurut (Astawa et al., 2019) cara pengolahan data pada RTA adalah sebagai berikut:

- 1. *User* diberikan pengarahan untuk dapat menceritakan apa yang dipikirkan saat mengerjakan *task.*
- 2. *User* memverbalisasikan pikirannya saat mengerjakan *task*  skenario.
- 3. Data verbal *user* yang didapat dari hasil wawancara tersebut kemudian diolah datanya.
- 4. Selanjutnya peniliti menjadikan data verbalisasi tersebut ke data tertulis.

- *5.* Kemudian data tertulis tersebut akan menjadi data kesimpulan rekomendasi, serta data saran dan kritik dari *user.*
- 6. Setelah diketahui hasil pengolahan data tersebut, maka akan diketahui rekomendasi atau saran dari *user* dalam menggunakan sIstem ADINDA.

# **3.7 Tahap Akhir**

Proses terakhir pada UCD adalah proses pengambilan kesimpulan dan menghasilkan desain yang sesuai kebutuhan *user* dengan aspek *usability.*

### **3.7.1 Rekomendasi Desain**

Berisi hasil akhir dari pengembangan rancangan *user interface website* ADINDA yang berupa *prototype* desain tiap halaman atau bagianbagian yang terdapat pada *website* ADINDA. Rekomendasi pengembangan desain dihasilkan dari proses perancangan desain dengan metode *User Centered Design* yang telah melalui tahap evaluasi yang sudah memenuhi kriteria *usability.*

# **BAB 4**

# **HASIL DAN PEMBAHASAN**

# **4.1 Perancangan Pengembangan Desain Antarmuka**

Pada tahap ini merupakan perancangan desain antarmuka dengan metode UCD. Analisa kebutuhan *user* pada penelitian menggunakan metode UCD dalam pengumpulan data. Data yang dijelaskan pada analisa kebutuhan *user* yaitu *understand and specify the user context, specify user requirement, product design solution to meet user requirement*, dan *evaluate design against the requirement.* Hasil dari analisa kebutuhan *use*r ini berupa desain *prototype interface* dan kebutuhan – kebutuhan yang sesuai *user* dengan memenuhi kriteria *usability.*

# **4.1.1 Understand And Specify The User Context**

Pada tahap ini akan dilakukan analisis memahami dan menentukan konteks pengguna dengan wawancara. Berikut deskripsi hasil *understand and specify the user context* yang dapat dilihat pada tabel 2:

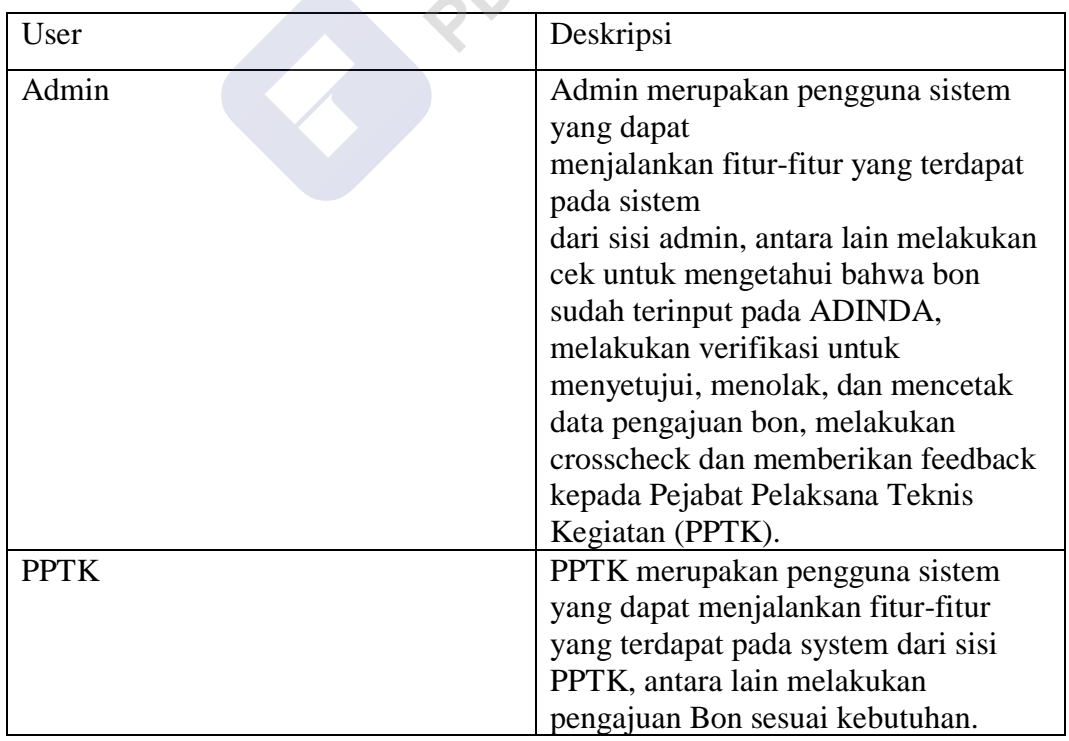

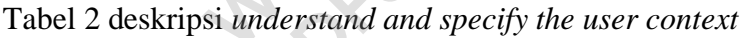

 $\bullet$  0  $\bullet$  0

### **4.1.2 Specify User Requirement**

Pada tahap ini dilakukan penyebaran kuesioner menggunakan pertanyaan yang terkait dengan setiap halaman sistem ADINDA pada *user* Admin dan PPTK untuk pengembangan desain antarmuka. Pengambilan data *user requirement* dengan mengambil jawaban *user* yang memberikan saran atau masukan pada halaman sistem ADINDA yang memerlukan pengembangan Dari jawaban pertanyaan kuesioner yang telah di jawab oleh *user,* menghasilkan beberapa jawaban kebutuhan masing-masing *user* berupa kesimpulan saran dan masukan terhadap sistem ADINDA, yaitu:

1. Halaman *login* pada *user* Admin dan PPTK*, font* agak besar, pilihan *drop level user* diganti pilihan *user* langsung memilih terlebih dahulu *level usernya* (ada dua pilihan *level user* untuk di klik), bawah *box user* dan *password*, di atas pilihan *level user* terdapat logo dan simbol DISHUB karena pada tampilan sebelumnya nama sistem ADINDA terlalu menyatu dengan *background* tidak jelas untuk dibaca dan kalimat sapaan untuk menggunakan sistem ADINDA kembali.

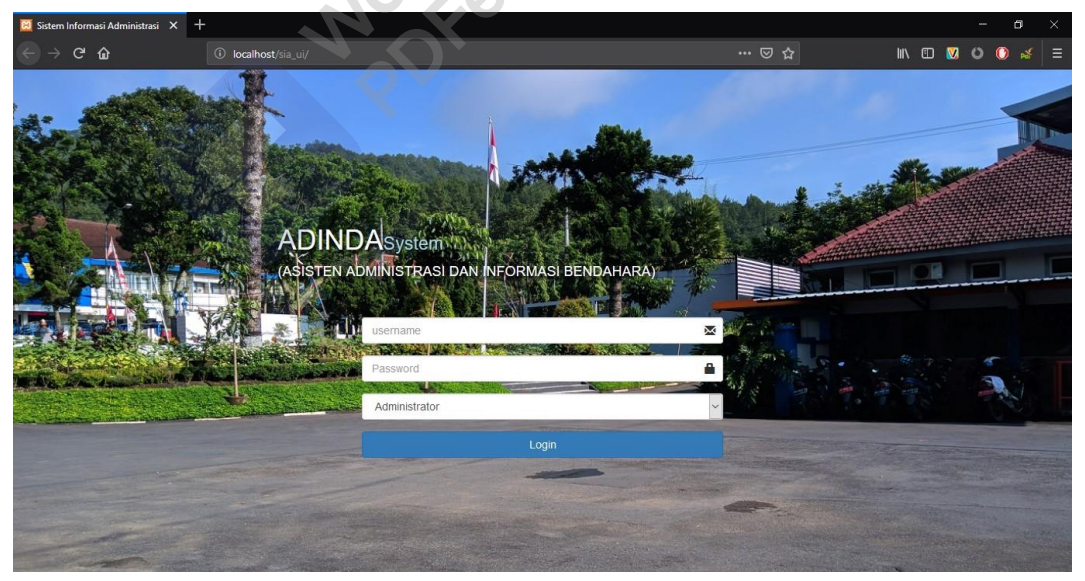

Gambar 4.1 Halaman *Login user* Admin dan PPTK Sistem ADINDA

2. Halaman *dashboard* pada *user* Admin dan PPTK tabel data anggaran belanja di rapikan dengan begitu akan mudah lebih dibaca, penggunaan dan pemilihan warna agar lebih diperhatikan lagi agar terlihat lebih sesuai karena terlalu ramai.

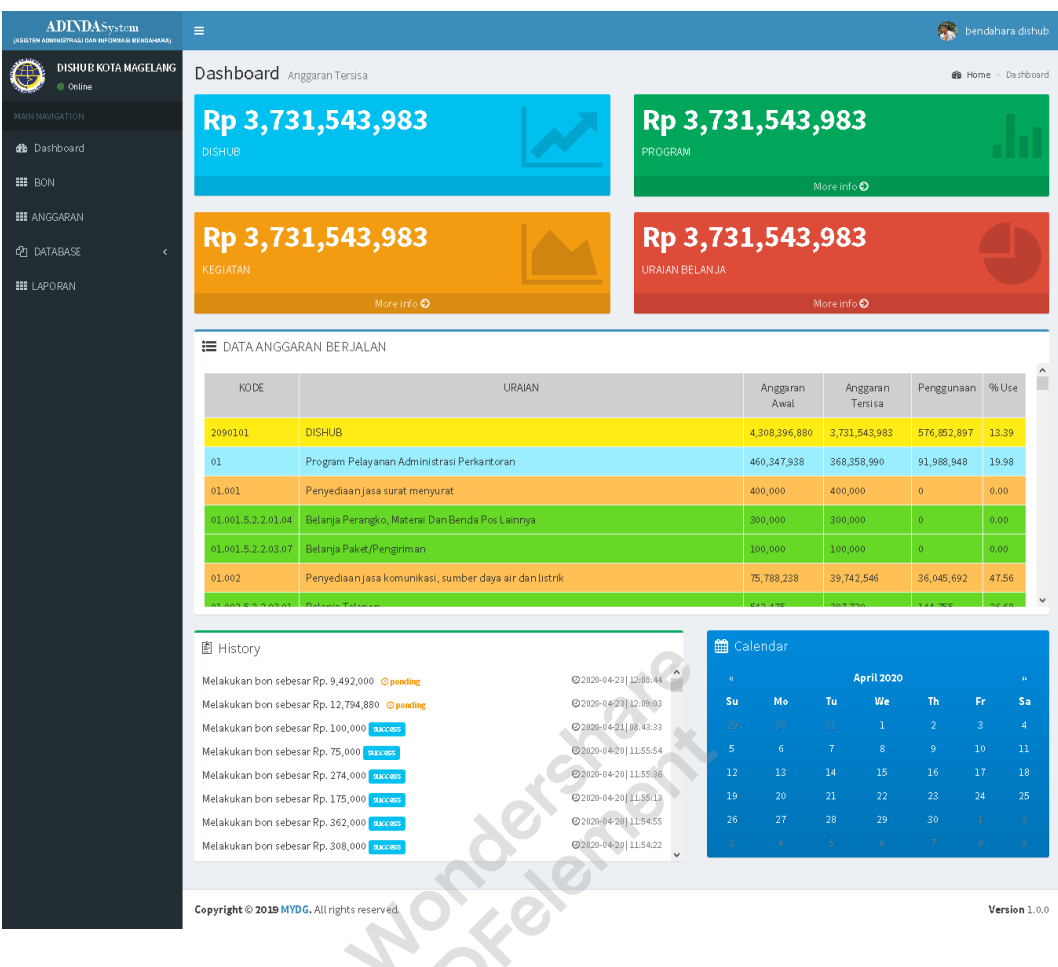

Gambar 4.2 Halaman *Dashboard user* Admin dan PPTK Sistem ADI*NDA*

3. Halaman laporan pada *user* Admin dan PPTK *menu* cukup di berikan *icon print* di sebelah *menu* cetak laporan.

| <b>ADINDAS</b> vstem<br>(ASSTEN ADMINISTRAS) DAN BAFORMASI BENDAHANA) | $\equiv$                                                                                                    | bendahara dishub |
|-----------------------------------------------------------------------|----------------------------------------------------------------------------------------------------|------------------|
| DISHUB KOTA MAGELANG<br>Celina                                        | Laporan                                                                                                    | @ Home > Laporan |
| MAIN NAVIGATION                                                       | $\frac{1}{2}$ PILIHans $\sqrt{2}$<br>Custom Cetak Laporan<br>$m =$ PILIH $m = \sqrt{2}$<br>Custom Lihat Laporan |                  |
| <b>db</b> Dashboard                                                   | tanggal awal<br>tanggal awal                                                                                    |                  |
| <b>HI</b> BON                                                         | tanggal akhir<br>tanggal akhir                                                                                  |                  |
| <b>EE</b> ANGGARAN                                                    | <b>■ Lihat Laporan Harian</b>                                                                                   |                  |
| <b>ED DATABASE</b><br>$\prec$                                         |                                                                                                    |                  |
| <b>EE</b> LAPORAN                                                     | <b>■</b> Cetak Laporan Harian                                                                                   |                  |
|                                                                       | <b>■ Lihat Laporan Mingguan</b>                                                                                 |                  |
|                                                                       | E Cetak Laporan Mingguan                                                                                        |                  |
|                                                                       | <b>■ Lihat Laporan Bulanan</b>                                                                                  |                  |
|                                                                       | <b>■</b> Cetak Laporan Bulanan                                                                                  |                  |
|                                                                       | <b>■ Lihat Laporan Tahunan</b>                                                                                  |                  |
|                                                                       | E Cetak Laporan Tahunan                                                                                         |                  |
|                                                                       | Uraian Belanja<br>Kegiatan<br>Bon<br>Anggaran<br>Program                                                        |                  |
|                                                                       |                                                                                                    |                  |
|                                                                       | Copyright @ 2019 MYDG. All rights reserved.                                                                     |                  |

Gambar 4.3 Halaman Laporan *user* Admin dan PPTK Sistem ADINDA

4. Halaman *preview* laporan pada *user* Admin dan PPTK *font* terlalu kecil diubah dengan ukuran yang lebih besar agar bisa lebih terbaca dan *menu search* sebaiknya di letakkan pada sisi kanan pojok agar terlihat lebih baik peletakkannya tidak di antara *center* dan *align right*.

| <b>ADINDA</b> System<br>(ASISTEN ADMINISTRAS) DAN INFORMASI RENDAHARA) | Ξ                       |                               |                                                                            |                                                                                                    |                                                                                                    |                             |                        |                      | bendahara dishub               |
|------------------------------------------------------------------------|-------------------------|-------------------------------|----------------------------------------------------------------------------|----------------------------------------------------------------------------------------------------|----------------------------------------------------------------------------------------------------|-----------------------------|------------------------|----------------------|--------------------------------|
| DISHUB KOTA MAGELANG<br>Online                                         |                         | Laporan                       |                                                                            |                                                                                                    |                                                                                                    |                             |                        |                      | <b>B</b> Home > Laporan        |
| <b>MAIN NAVIGATION</b>                                                 |                         |                               |                                                                            |                                                                                                    | Search:                                                                                                    |                             |                        |                      |                                |
| <b>di</b> Dashboard                                                    | No                      | <b>WAKTU</b><br>PENGAJUAN     | PROGRAM                                                                    | <b>KEGIATAN</b>                                                                                          | URAIAN BELANJA                                                                                                    | ANGGARAN<br><b>TERAKHIR</b> | <b>TERIMA</b><br>KOTOR | PAJAK<br>PPH +PPN    | <b>TERIMA</b><br><b>BERSIH</b> |
| <b>III</b> BON<br><b>III</b> ANGGARAN<br><b>CPI DATABASE</b><br>k      | $\mathbf{1}$            | $2020 - 04 - 14$<br>09:23:54  | Program Pelayanan<br>Administrasi<br>Perkantoran<br>2.09.2.09.01.01        | Penyediaan jasa komunikasi,<br>sumber daya air dan listrik<br>2.09.2.09.01.01.01.002                     | Belanja Telepon<br>01.002.5.2.2.03.01                                                                              | 997.720                     | 57,525                 | $\theta$             | 57,525                         |
| <b>III LAPORAN</b>                                                     | $\overline{2}$          | 2020-04-13<br>09:53:09        | Program peningkatan<br>dan pengamanan lalu<br>lintas<br>2.09.2.09.01.19    | Pembangunan ATCS<br>2.09.2.09.01.19.19.008                                                               | Belanja Modal Gedung dan<br>Bangunan - Pengadaan Bangunan<br>Rambu Bersuar Lalu Lintas Darat<br>19.008.5.2.3.57.01 | 431,705,000                 | 2,400,000              | 120,000              | 2,280,000                      |
|                                                                        | $\overline{\mathbf{3}}$ | 2020-04-08<br>09:56:37        | Program peningkatan<br>pelayanan angkutan<br>2.09.2.09.01.17               | Kegiatan pengendalian disiplin<br>pengoperasian angkutan umum<br>di jalan raya<br>2.09.2.09.01.17.17.005 | Belanja Jasa Petugas Lapangan<br>17.005.5.2.2.03.15                                                                | 20,160,000                  | 2,240,000              | $\circ$              | 2,240,000                      |
|                                                                        | $\Delta$                | 2020-04-08<br>08:59:31        | Program Pelayanan<br>Administrasi<br>Perkantoran<br>2.09.2.09.01.01        | Penyediaan makanan dan<br>minuman<br>2.09.2.09.01.01.01.017                                              | Belanja Makanan Dan Minuman<br>Harian Pegawai<br>01.017.5.2.2.11.01                                                | 9,413,900                   | 43.000                 | $\circ$              | 43,000                         |
|                                                                        | 5                       | 2020-04-08<br>08:59:05        | Program peningkatan<br>sarana dan prasarana<br>aparatur<br>2.09.2.09.01.02 | Pemeliharaan rutin/berkala<br>peralatan gedung kantor.<br>2.09.2.09.01.02.02.026                         | Belanja Pemeliharaan Peralatan<br>dan Mesin<br>02.026.5.2.2.20.04                                                  | 29.588,000                  | 90,000                 | 1,800                | 88,200                         |
|                                                                        | 6                       | 2020-04-08<br>08:58:07        | Program Pelayanan<br>Administrasi<br>Perkantoran<br>2.09.2.09.01.01        | Penyediaan bahan logistik kantor<br>2.09.2.09.01.01.01.016                                               | Belanja Pengisian Tabung Gas<br>01.016.5.2.2.01.08                                                                 | 1,112,000                   | 120,000                | $\ddot{\rm{o}}$      | 120,000                        |
|                                                                        | $\tau$                  | 2020-04-08<br>08:55:46        | Program Pelayanan<br>Administrasi<br>Perkantoran<br>2.09.2.09.01.01        | Penyediaan makanan dan<br>minuman<br>2.09.2.09.01.01.01.017                                              | Belanja Makanan Dan Minuman<br>Harian Pegawai<br>01.017.5.2.2.11.01                                                | 9,413,900                   | 320,000                | $\circ$              | 320.000                        |
|                                                                        | 8                       | 2020-04-08<br>08:54:11        | Program Pelayanan<br>Administrasi<br>Perkantoran.<br>2.09.2.09.01.01       | Penyediaan alattulis kantor<br>2:09.2.09.01.01.01.010                                                    | Belanja Alat Tulis Kantor<br>01.010.5.2.2.01.01                                                                    | 12,108,500                  | 45.000                 | $\circ$              | 45,000                         |
|                                                                        | $\overline{9}$          | 2020-04-07<br>11:20:28        | Program peningkatan<br>sarana dan prasarana<br>aparatur<br>2.09.2.09.01.02 | Pemeliharaan rutin/berkala<br>kendaraan dinas/operasional<br>2.09.2.09.01.02.02.022                      | Belanja Bahan Bakar Minyak/Gas<br>Dan Pelumas<br>02.022.5.2.2.05.03                                                | 158,302,004                 | 336,000                | $\bullet$            | 336,000                        |
|                                                                        | $10 -$                  | $2020 - 04 - 07$<br>11:19:49  | Program peningkatan<br>sarana dan prasarana<br>aparatur<br>2.09.2.09.01.02 | Pemeliharaan rutin/berkala<br>kendaraan dinas/operasional<br>2.09.2.09.01.02.02.022                      | Belanja Penggantian Suku Cadang<br>02.022.5.2.2.05.02                                                              | 15,912,500                  | 2,776,500              | $\ddot{\phantom{0}}$ | 2.776,500                      |
|                                                                        |                         | Showing 1 to 10 of 56 entries |                                                                            | Previous                                                                                                 | $\overline{\mathbf{3}}$<br>$\overline{4}$<br>5 6                                                                   | Next                        |                        |                      |                                |

Gambar 4.4 Halaman *Preview* Laporan *user* Admin dan PPTK Sistem ADINDA

5. Menu navigasi pada *user* Admin dan PPTK tampilan dan icon diperbarui agar mudah dipahami.

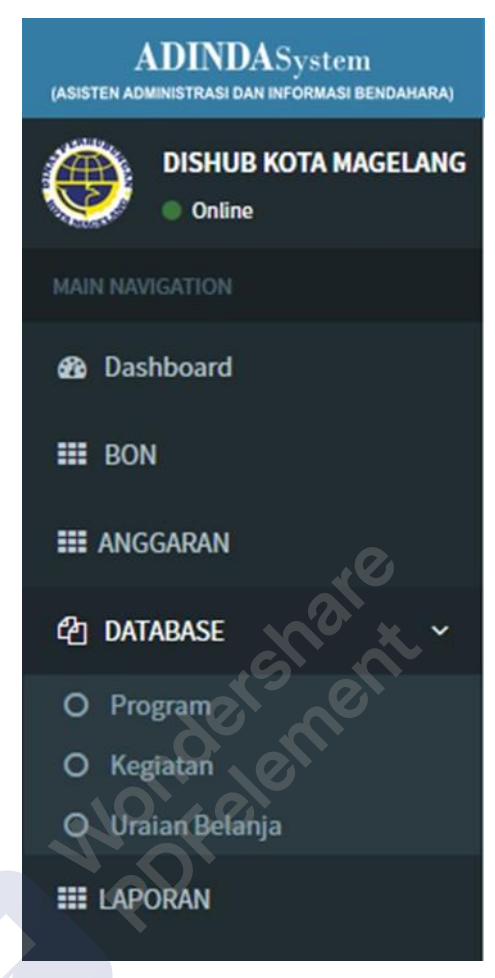

Gambar 4.5 *Menu* Navigasi Sistem ADINDA

PDFelement

6. *Pop Up* pada *user* Admin *input* data warna kurang nyaman dan di sesuaikan letak kolomnya agar rapi.

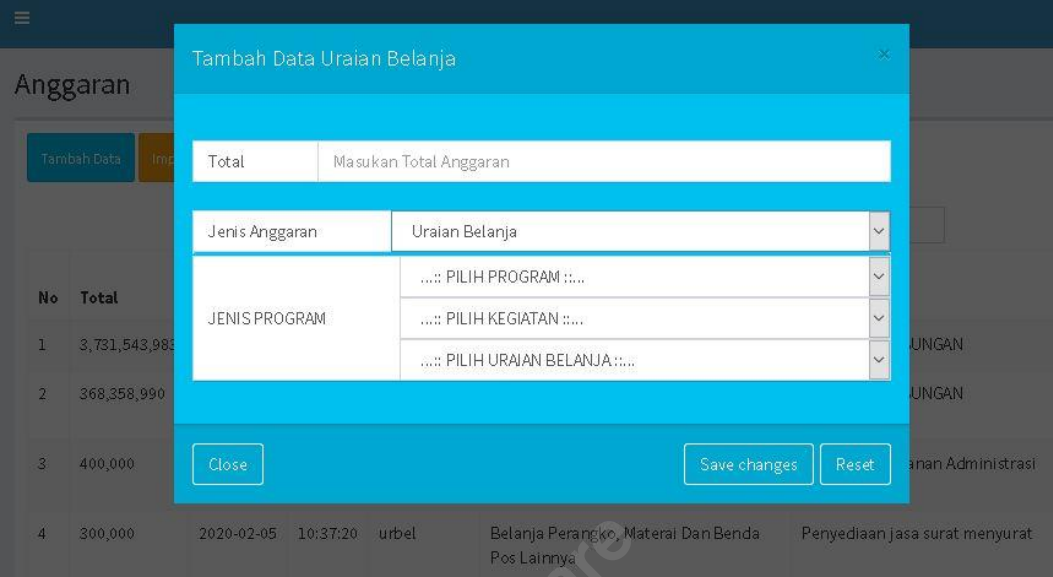

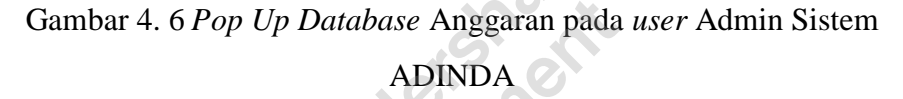

7. *Menu database* program *edit* pada *user* Admin nama program lebih baik menggunakan *dropdown* dan kolomnya terlalu panjang di tata lagi agar lebih rapi tampilannya.

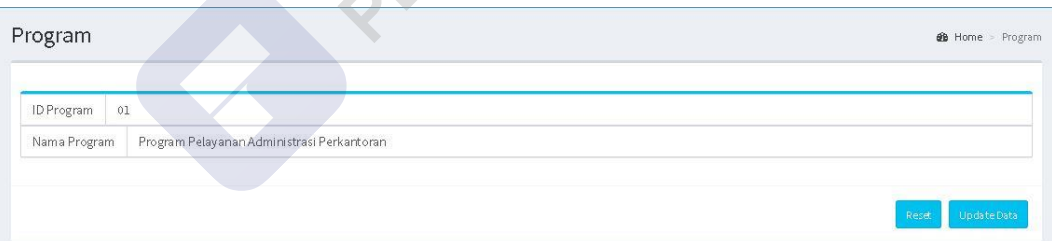

Gambar 4.7 *Menu Database* Program *Edit* pada *user* Admin Sistem ADINDA

8. Halaman Profile pada *user* Admin dan PPTK masih teralu kaku, struktur penulisan pada kolom (jarak antar spasi yang tidak sama) disesuaikan agar terlihat lebih rapi, tambahkan menu edit profile, warna simpan profile agar lebih di kontraskan, menu reset sebaiknya agak lebih disembunyikan, dan margin disejajarkan agar lebih terlihat lebih rapi.

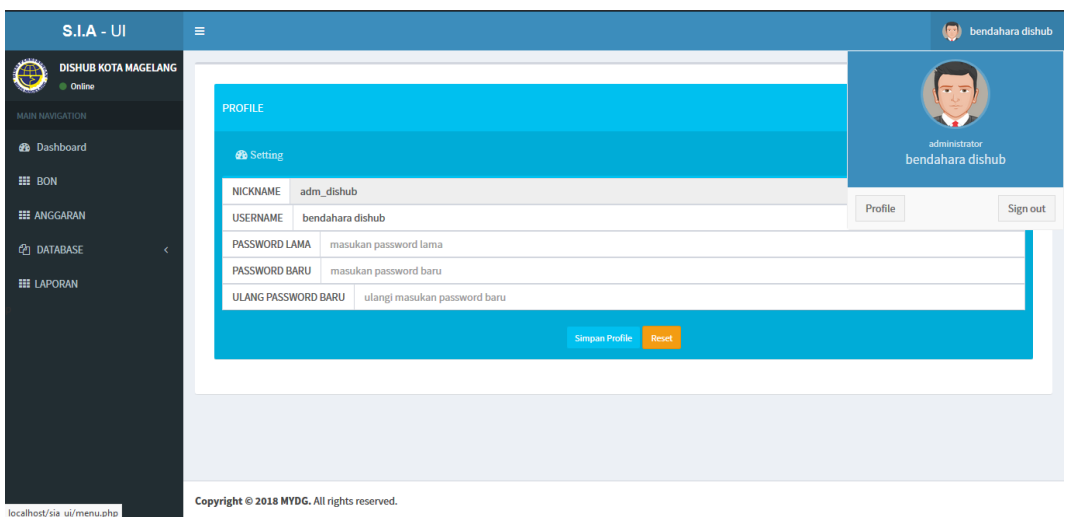

Gambar 4.8 Halaman *Profile* pada *user* Admin dan PPTK Sistem ADINDA

9. Halaman *Edit* bon pada *user* PPTK tombol *reset* dan *update* data digeser ke tengah agar pengguna lebih fokus, tidak mengalihkan pandangan ke kanan kiri (bingung) dan *Font* agar lebih diperjelas.  $\mathbf{x}$ .

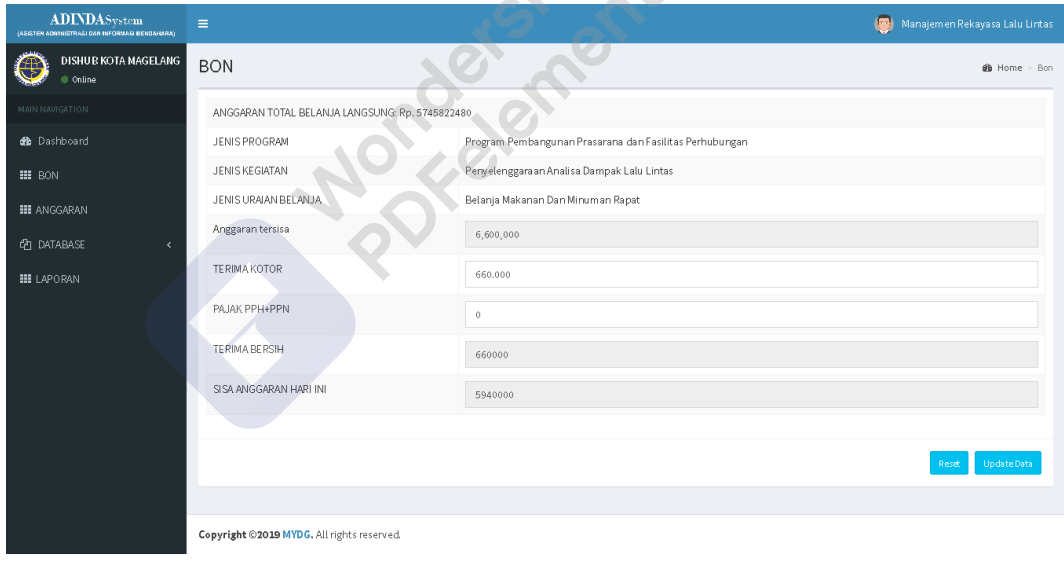

Gambar 4.9 Halaman *Edit* BON pada *user* PPTK Sistem ADINDA

10. Halaman *Input* BON pada *user* PPTK untuk jenis agar dibuat lebih tebal, dan untuk tata letak dibuat simetris agar tampak rapih.

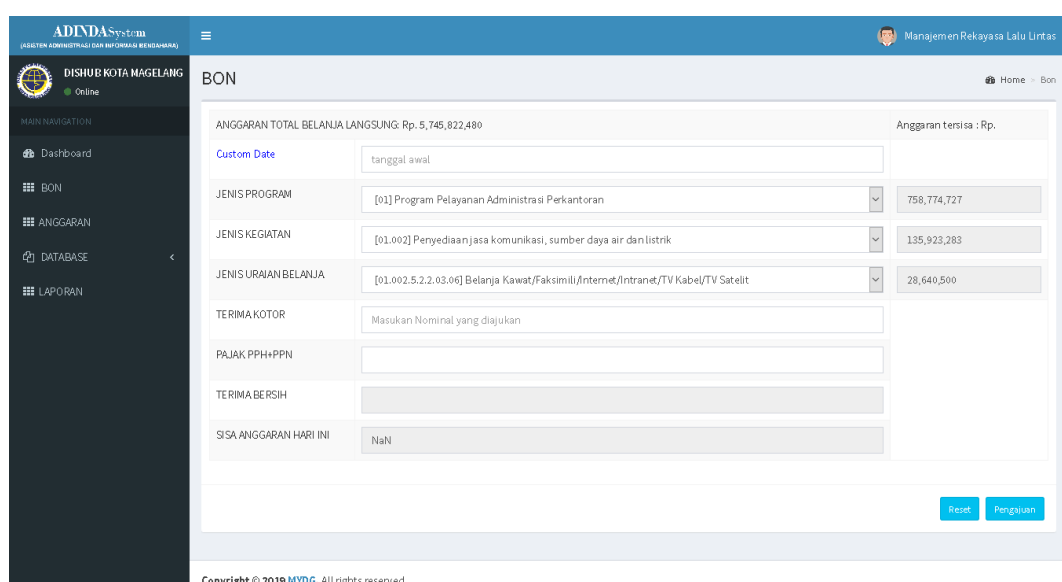

Gambar 4.10 Halaman *Input* BON pada *user* PPTK Sistem ADINDA

# **4.1.3 Product Design Solution To Meet User Requirement**

Tahap ini merupakan materi untuk mendesain pembuatan *wireframe* dan *prototype.* Tahap *Product Design Solution To Meet User Requirement* digunakan untuk interaksi dengan *user. User* dapat dengan mudah memahami fungsi – fungsi apa saja yang ada dalam sistem.

# **1.** *Wireframe*

*Wireframe* adalah gambar kerangka dasar yang terdiri dari garis - garis dan kotak – kotak untuk mengatur tata letak komponen visual pada *interface website* atau aplikasi (Chen et al., 2020). Tujuan dari *wireframe*  memungkinkan seorang *user* lebih mudah mengerti sebuah alur dan tampilan *interface* pada sistem. Pada penelitian ini alur *wireframe* dibedakan menurut *user.* Berikut *wireframe* dari fitur Sistem Informasi dan Administrasi :

# • *User* **PPTK**

PPTK merupakan pengguna sistem yang dapat menjalankan fitur-fitur yang terdapat pada sistem dari sisi PPTK, antara lain melakukan pengajuan Bon sesuai kebutuhan. Berikut adalah penjelasan dalam pembuatan *wireframe user*  PPTK:

# o *Wireframe Login*

*User* dibedakan dengan dua akun yaitu, akun *user* Admin dan PPTK. *User* memilih *login* pada halaman awal, maka *user* akan ditujukan pada halaman *login* sebagai Admin atau masuk sebagai PPTK. pada halaman ini diterapkan konsep *User Interface* dengan *Eight Golden Rules* bertujuan untuk memenuhi perancangan *User Interface*. Rancangan halaman *login* dapat dilihat pada Gambar 4. 11 *Wireframe* halaman *login.*

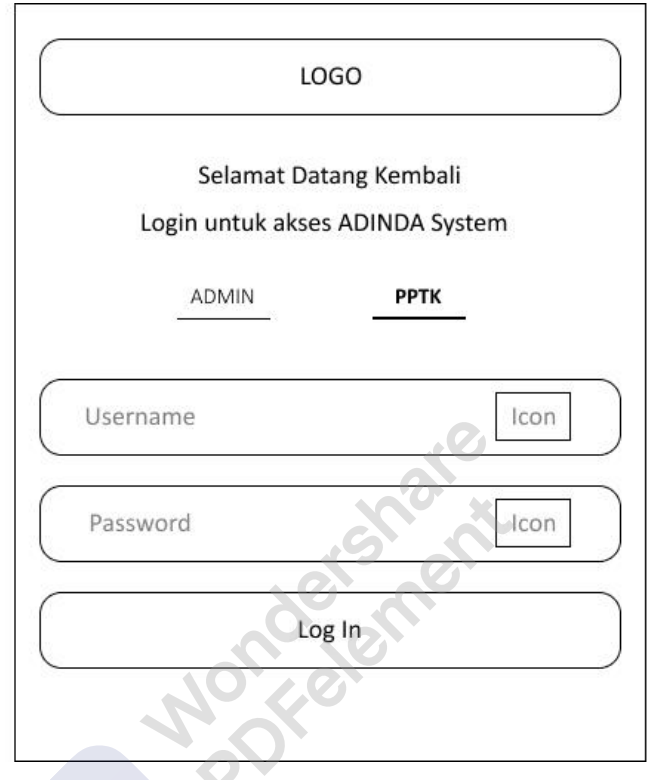

Gambar 4.11 *Wireframe User* PPTK Login

# o *Wireframe* **Profile**

Gambaran secara singkat tentang data *User* PPTK. Pada halaman ini diterapkan konsep *User Interface* dengan *Eight Golden Rules* bertujuan untuk memenuhi perancangan *User Interface*. Rancangan halaman *Profile* dapat dilihat pada Gambar 4. 12 *Wireframe* halaman *Profile.*

PDFelement

PDFelement

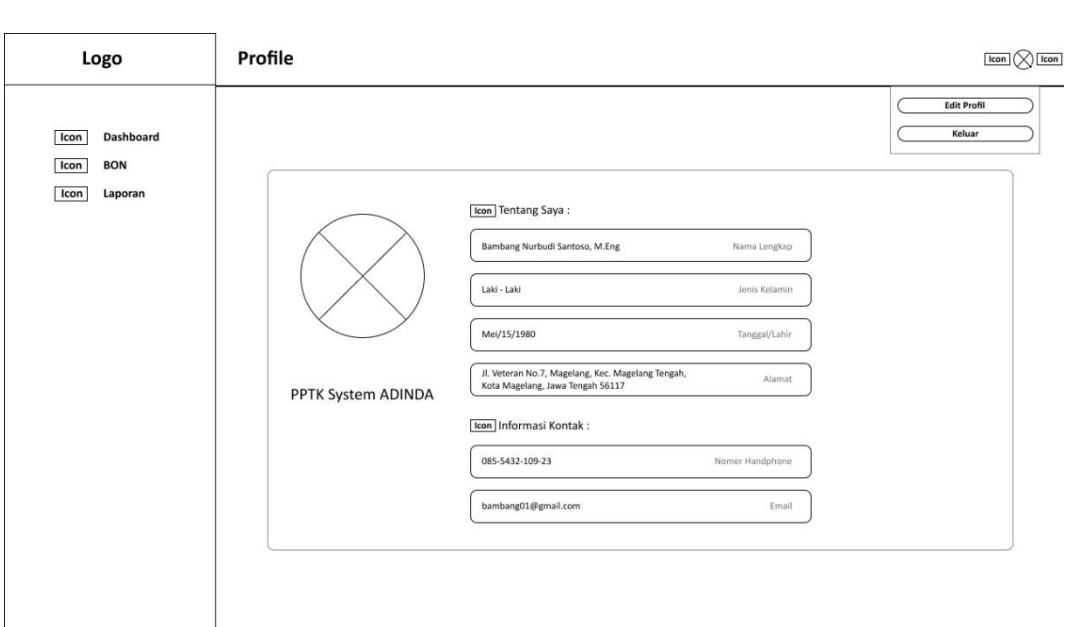

Gambar 4.12 *Wireframe User* PPTK *Profile*

# o *Wireframe Edit Profile*

*User* dapat mengakses pengaturan *profile* untuk mengubah informasi kapan saja. Pada halaman ini diterapkan konsep *User Interface* dengan *Eight Golden Rules* bertujuan untuk memenuhi perancangan *User Interface*. Rancangan halaman Edit *Profile* dapat dilihat pada Gambar 4. 13 *Wireframe* halaman *Edit Profile.*

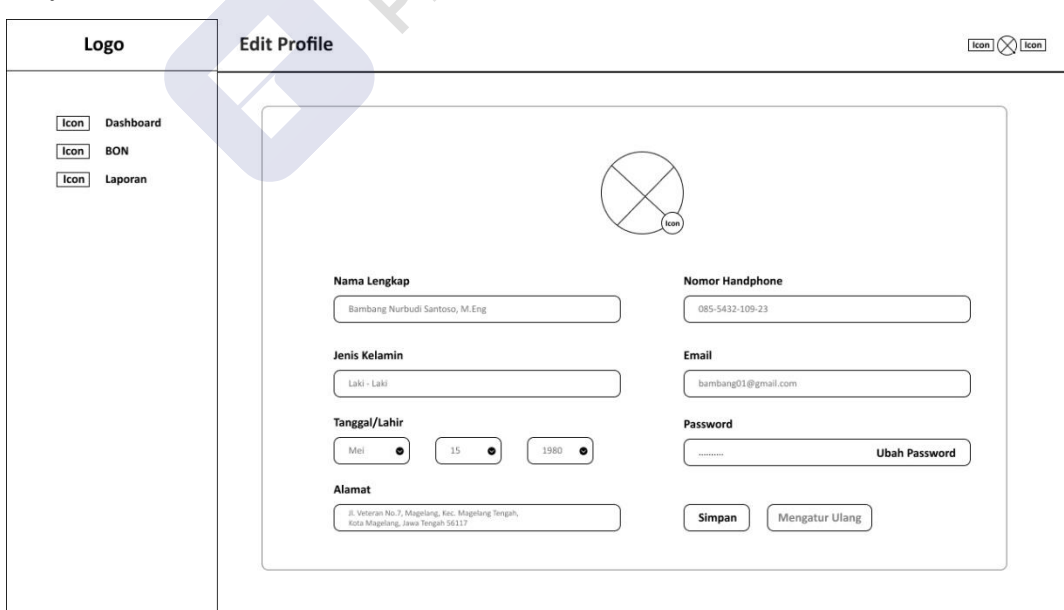

Gambar 4.13 *Wireframe User PPTK Edit Profile*

#### o *Wireframe Menu* **Navigasi**

*Menu* navigasi berfungsi sebagai *guide* kepada *user* agar dapat lebih mudah dalam mencari halaman yang di tuju tanpa harus kesulitan mencarinya. Pada halaman ini diterapkan konsep *User Interface* dengan *Eight Golden Rules* bertujuan untuk memenuhi perancangan *User Interface*. Rancangan *menu*  Navigasi dapat dilihat pada Gambar 4. 14 *Wireframe Menu* Navigasi*.*

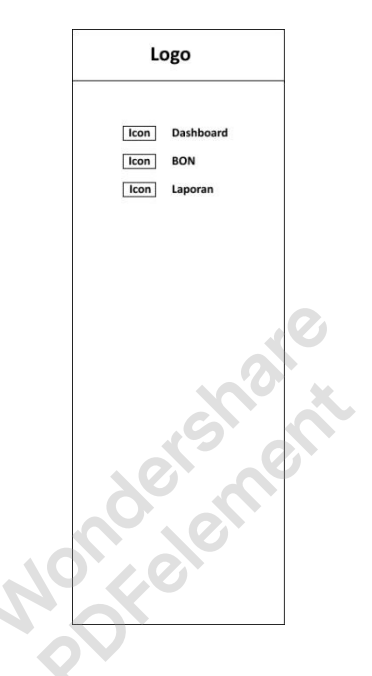

Gambar 4.14 *Wireframe User PPTK* Navigasi

#### o *Wireframe Dashboard*

Menampilkan kepada *user* PPTK informasi *Database* Anggaran seperti Program, Kegiatan, dan Uraian Belanja yang dijadikan pada satu halaman agar memudahkan *user* mengetahui sisa maupun jumlah Anggaran yang tersedia*.* Pada halaman ini diterapkan konsep *User Interface* dengan *Eight Golden Rules* bertujuan untuk memenuhi perancangan *User Interface*. Rancangan halaman *Dashboard* dapat dilihat pada Gambar 4. 15 *Wireframe* halaman *Dashboard.*

| Anggaran Tersisa             |                                                                                                    |                                                                                                    |                                                                                                    |                                                                   |                                                           |                                                                                          |                                                                                              |                                                                                                    |                                                                           |  |
|------------------------------|----------------------------------------------------------------------------------------------------|----------------------------------------------------------------------------------------------------|----------------------------------------------------------------------------------------------------|-------------------------------------------------------------------|-----------------------------------------------------------|------------------------------------------------------------------------------------------|----------------------------------------------------------------------------------------------|----------------------------------------------------------------------------------------------------|---------------------------------------------------------------------------|--|
| <b>DISHUB</b>                | PROGRAM<br>Icon                                                                                                    |                                                                                                    |                                                                                                    | <b>KEGIATAN</b>                                                   |                                                           |                                                                                          | Icon                                                                                         | <b>URAIAN BELANJA</b>                                                                                                    |                                                                           |  |
|                              | <b>URAIAN</b>                                                                                                    |                                                                                                    |                                                                                                    |                                                                   |                                                           |                                                                                          |                                                                                              |                                                                                                    |                                                                           |  |
|                              |                                                                                                    |                                                                                                    |                                                                                                    |                                                                   |                                                           |                                                                                          |                                                                                              |                                                                                                    |                                                                           |  |
|                              | Program Pelayanan Administrasi Perkantoran                                                                                                    |                                                                                                    |                                                                                                    |                                                                   |                                                           |                                                                                          |                                                                                              |                                                                                                    |                                                                           |  |
|                              | Penyediaan Jasa Surat Menyurat                                                                                                    | 400,000                                                                                                    | 400.000                                                                                                    |                                                                   |                                                           | $\circ$                                                                                  | $\circ$                                                                                      |                                                                                                    |                                                                           |  |
|                              | Belanja Perangko, materai, dan Benda Pos Lainnya                                                                                                    | 300.000                                                                                                    | 300.000                                                                                                    |                                                                   |                                                           | $\circ$                                                                                  | $\Omega$                                                                                     |                                                                                                    |                                                                           |  |
|                              | Belanja Paket/Pengiriman                                                                                                    | 100.000                                                                                                    |                                                                                                    | 100.000                                                           |                                                           |                                                                                          | $\mathbf{0}$                                                                                 |                                                                                                    |                                                                           |  |
|                              |                                                                                                    | 75.788.238                                                                                                    |                                                                                                    |                                                                   |                                                           |                                                                                          |                                                                                              |                                                                                                    |                                                                           |  |
| <b>TANGGAL</b><br>23/04/2021 | <b>LOG TRANSAKSI BON</b><br>Melakukan BON Sebesar Rp. 9.492.000                                                                                                    |                                                                                                    |                                                                                                    |                                                                   |                                                           |                                                                                          |                                                                                              | (<)                                                                                                    | ⊙                                                                         |  |
| 23/04/2021                   | Melakukan BON Sebesar Rp. 12.794.880                                                                                                    |                                                                                                    |                                                                                                    |                                                                   |                                                           |                                                                                          |                                                                                              |                                                                                                    | <b>Bulan Depan</b>                                                        |  |
|                              |                                                                                                    |                                                                                                    |                                                                                                    |                                                                   |                                                           |                                                                                          |                                                                                              |                                                                                                    |                                                                           |  |
|                              |                                                                                                    |                                                                                                    |                                                                                                    |                                                                   |                                                           |                                                                                          |                                                                                              |                                                                                                    | Min<br>$\Delta$                                                           |  |
| 20/04/2021                   |                                                                                                    |                                                                                                    | $\overline{\phantom{a}}$                                                                                                    | 6                                                                 | 7                                                         |                                                                                          | 10                                                                                           | 11                                                                                                    | 12                                                                        |  |
| 20/04/2021                   | Melakukan BON Sebesar Rp. 8.475.000                                                                                                    |                                                                                                    | 13                                                                                                    | 14                                                                | 15                                                        |                                                                                          | 18                                                                                           | 19                                                                                                    | 20                                                                        |  |
|                              | $12345$ 0<br>$\bullet$                                                                                                    |                                                                                                    |                                                                                                    |                                                                   |                                                           |                                                                                          |                                                                                              | 27                                                                                                    | 28                                                                        |  |
|                              | Icon<br><b>KODE</b><br>20190101<br>01<br>01.001<br>01.001.5.2.2.01.04<br>01.001.5.2.2.03.07<br>01.002<br>History<br><b>NO</b><br>$\mathbf{1}$<br>$\overline{2}$<br>21/04/2021<br>$\overline{\mathbf{3}}$<br>20/04/2021<br>$\sim$<br>5<br>20/04/2021<br>6<br>$\overline{7}$ | 3.731.543.983<br>Data Anggaran Berjalan<br><b>DISHUB</b><br>Melakukan BON Sebesar Rp. 100.000<br>Melakukan BON Sebesar Rp. 75.000<br>Melakukan BON Sebesar Rp. 274.000<br>Melakukan BON Sebesar Rp. 38.000 | 3.731.543.983<br>Penyediaan Jasa Komunikasi, Sumber Daya Air dan Listrik<br><b>STATUS</b><br>Pending<br>Pending<br>Sukses<br>Sukses<br>Sukses<br>Sukses<br>Pending | <b>ANGGARAN AWAL</b><br>4.308.396.880<br>460.347.938<br>Sen<br>21 | Icon<br>Kalender<br>MINGGU<br>31<br>Hari Ini<br>Sel<br>22 | 3.731.543.983<br>3.731.543.983<br>368.358.990<br>39.742.546<br>Januari 2021<br>Rab<br>23 | <b>ANGGARAN TERSISA</b><br>$\mathbf{0}$<br>Kam<br>$\mathbf{1}$<br>$\circledcirc$<br>16<br>24 | PENGGUNAAN<br>576.852.897<br>91.988.948<br>36.045.692<br>Minggu Depan<br>Jum<br>Jum<br>$\overline{z}$<br>9<br>17<br>25<br>26 | 3.731.543.983<br>USE%<br>13.39<br>19.98<br>47.56<br>Sab<br>$\overline{3}$ |  |

Gambar 4.15 *Wireframe user PPTK Dashboard*

# o *Wireframe* **Laporan**

Laporan di mana *user* PPTK menyampaikan bukti pengajuan BON kepada Admin untuk ditinjau kembali laporan tersebut. Pada halaman ini diterapkan konsep *User Interface* dengan *Eight Golden Rules* bertujuan untuk memenuhi perancangan *User Interface*. Rancangan halaman Laporan dapat dilihat pada Gambar 4. 16 *Wireframe* halaman Laporan.

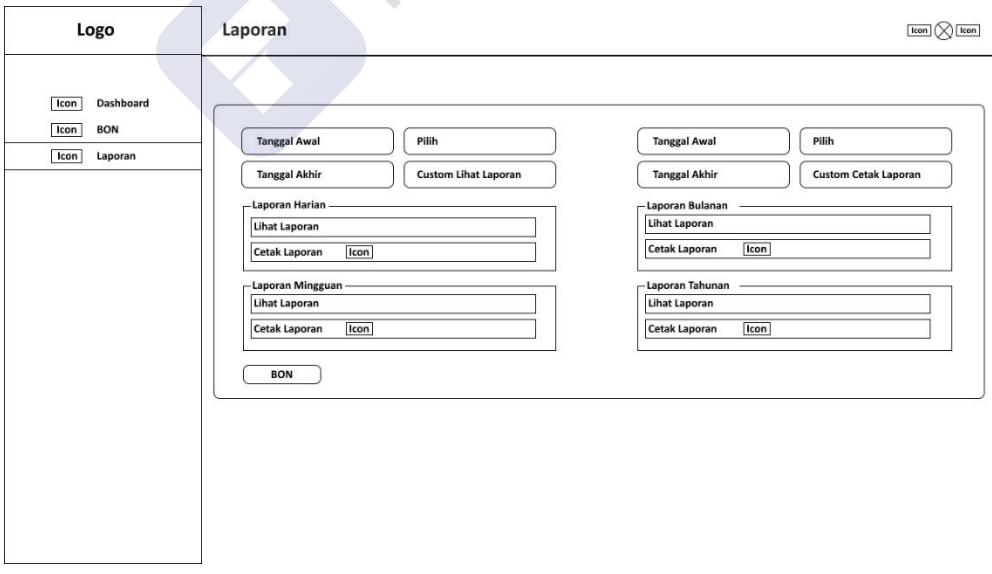

Gambar 4.16 *Wireframe user* PPTK Laporan

# o *Wireframe* **Laporan** *Preview*

Laporan *Preview* agar *user* PPTK meninjau kembali bukti laporan pengajuan BON nya untuk mengetahui tidak ada kesalahan atau kekurangan sebelum melakukan pengajuan BON kepada Admin. Pada halaman ini diterapkan konsep *User Interface* dengan *Eight Golden Rules* bertujuan untuk memenuhi perancangan *User Interface*. Rancangan halaman Laporan *Preview* dapat dilihat pada Gambar 4. 17 *Wireframe* halaman Laporan *Preview*.

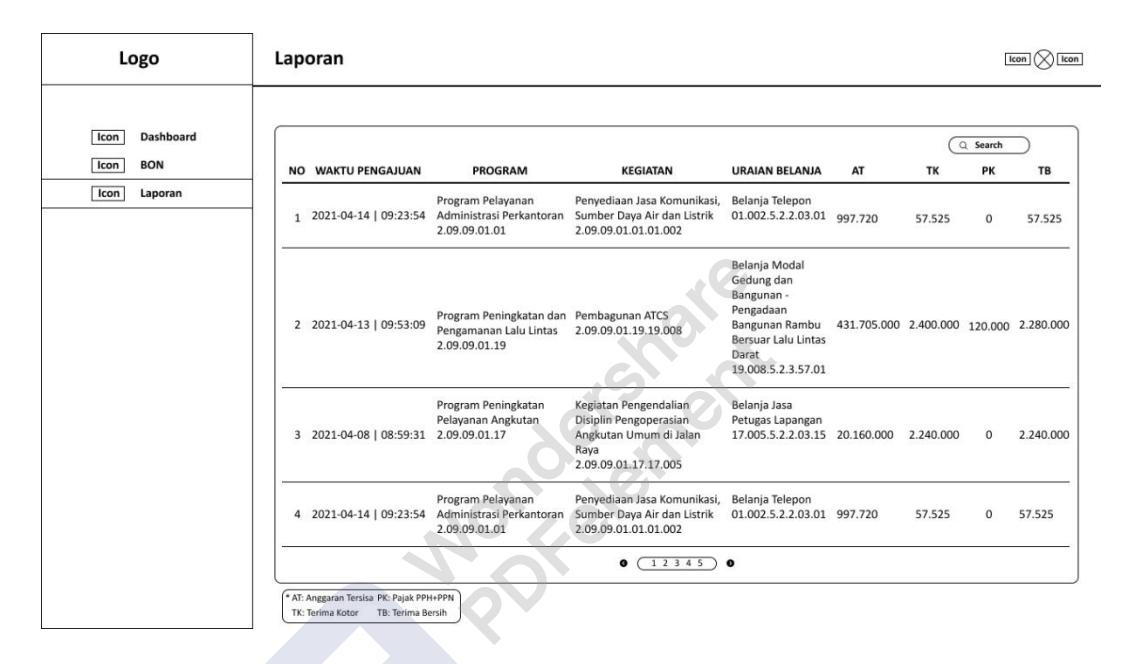

Gambar 4.17 *Wireframe user* PPTK Laporan *Preview*

# o *Wireframe* **Halaman** *Edit* **BON**

*User* PPTK mengubah atau melengkapi data-data yang sudah di *input* kan. Pada halaman ini diterapkan konsep *User Interface* dengan *Eight Golden Rules* bertujuan untuk memenuhi perancangan *User Interface*. Rancangan halaman *Edit* BON dapat dilihat pada Gambar 4. 18 *Wireframe* halaman *Edit* BON.

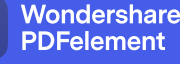

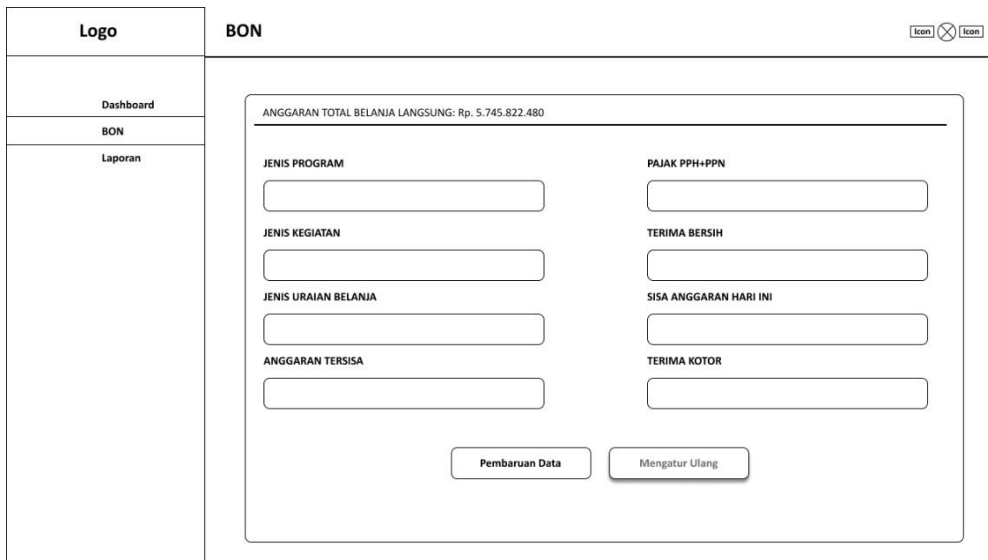

*Gambar 4.18 Wireframe user* PPTK *Edit* BON

### o *Wireframe Input* **BON**

*User* PPTK memasukkan data pengajuan BON yang nantinya akan di kirimkan sebagai laporan kepada Admin. Pada halaman ini diterapkan konsep *User Interface* dengan *Eight Golden Rules* bertujuan untuk memenuhi perancangan *User Interface*. Rancangan halaman *Inputt* BON dapat dilihat pada Gambar 4. 19 *Wireframe* halaman *Input* BON.

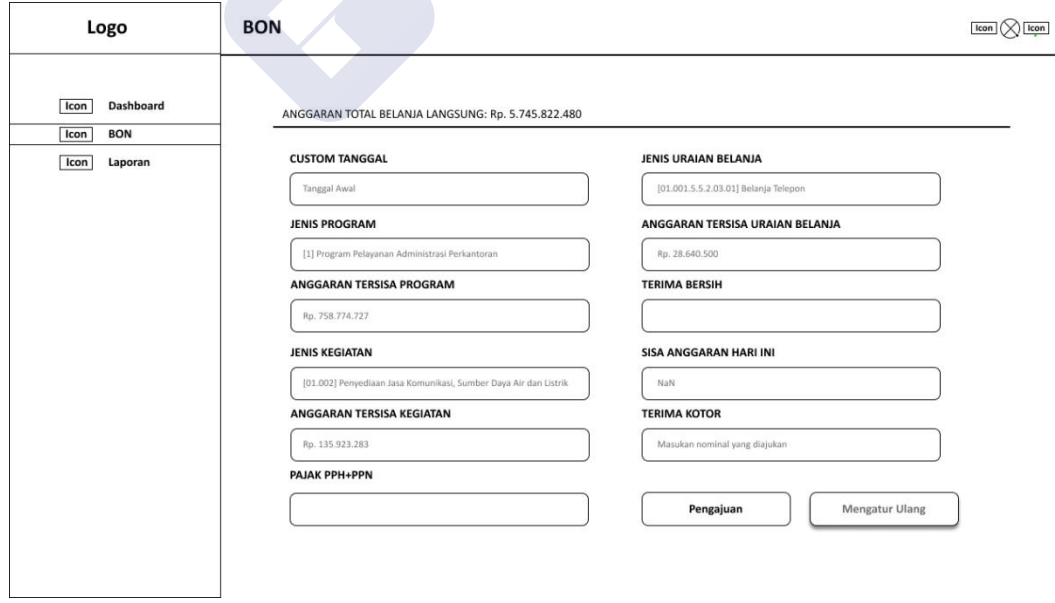

Gambar 4.19 *Wireframe user* PPTK *Input* BON

 $\overline{47}$ 

### • *User* **Admin**

Admin merupakan pengguna sistem yang dapat menjalankan fitur-fitur yang terdapat pada system dari sisi admin, antara lain melakukan cek untuk mengetahui bahwa bon sudah terinput pada ADINDA, melakukan verifikasi untuk menyetujui, menolak, dan mencetak data pengajuan bon, melakukan *crosscheck* dan memberikan *feedback* kepada Pejabat Pelaksana Teknis Kegiatan (PPTK). Berikut adalah penjelasan dalam pembuatan *wireframe user* Admin:

# o *Wireframe Login*

*User* dibedakan dengan dua akun yaitu, akun *user* Admin dan PPTK. *User* memilih *login* pada halaman awal, maka *user* akan ditujukan pada halaman *login* sebagai Admin atau masuk sebagai PPTK. pada halaman ini diterapkan konsep *User Interface* dengan *Eight Golden Rules* bertujuan untuk memenuhi perancangan *User Interface*. Rancangan halaman *login* dapat dilihat pada Gambar 4. 20 *Wireframe* halaman *login.*

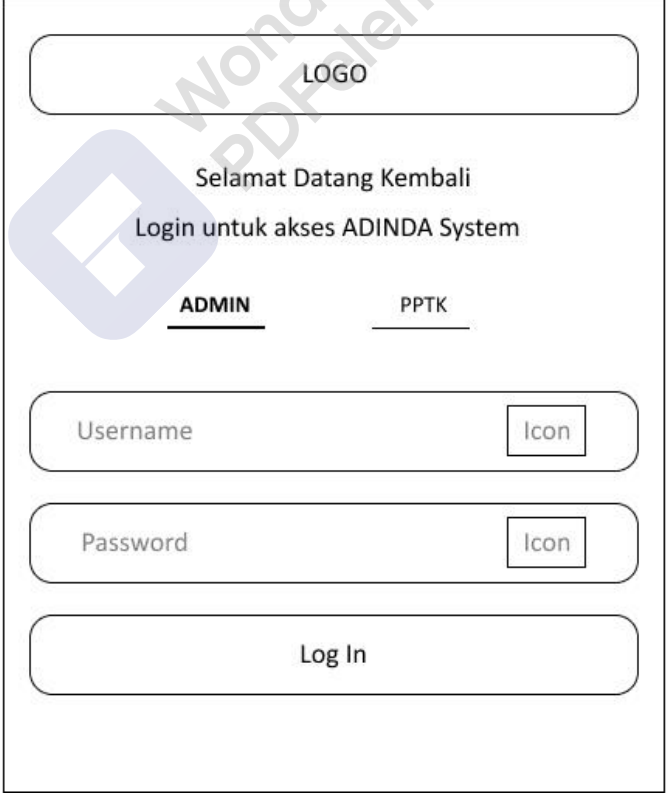

Gambar 4.20 *Wireframe user* Admin *Login*

#### o *Wireframe* **Profile**

Gambaran secara singkat tentang data *User* Admin. Pada halaman ini diterapkan konsep *User Interface* dengan *Eight Golden Rules* bertujuan untuk memenuhi perancangan *User Interface*. Rancangan halaman *Profile* dapat dilihat pada Gambar 4. 21 *Wireframe* halaman *Profile.*

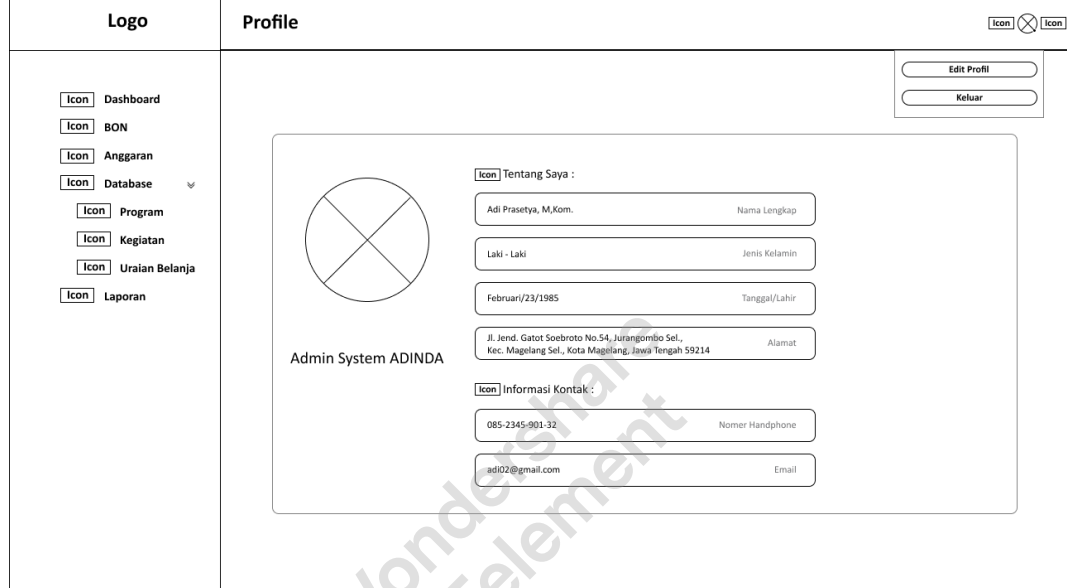

Gambar 4.21 *Wireframe user* Admin *Profile*

### o *Wireframe Edit Profile*

*User* dapat mengakses pengaturan *profile* untuk mengubah informasi kapan saja. Pada halaman ini diterapkan konsep *User Interface* dengan *Eight Golden Rules* bertujuan untuk memenuhi perancangan *User Interface*. Rancangan halaman Edit *Profile* dapat dilihat pada Gambar 4. 22 *Wireframe* halaman *Edit Profile.*

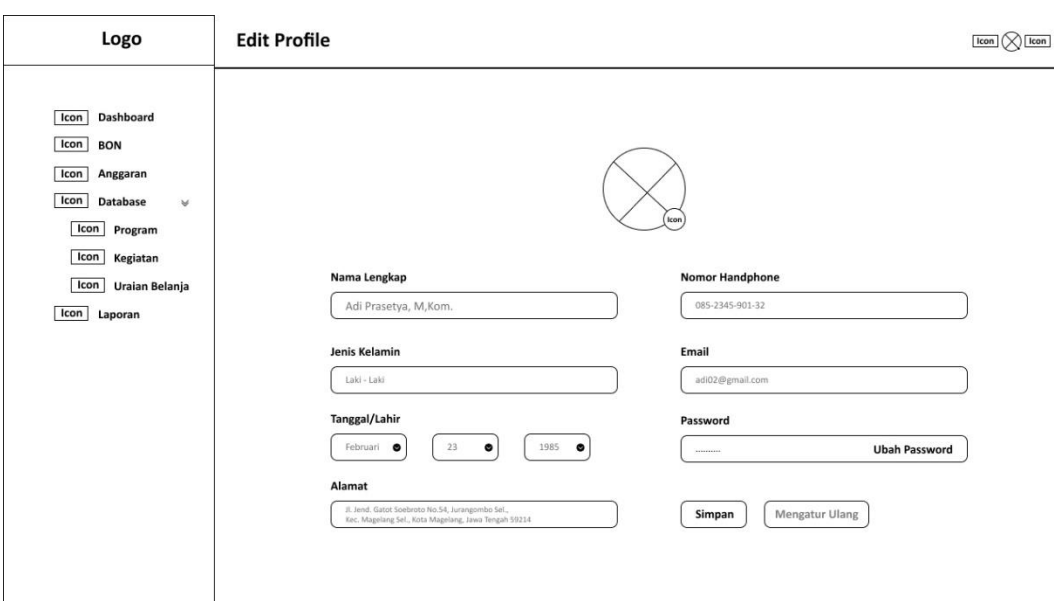

Gambar 4.22 *Wireframe user* Admin *Edit Profile*

# o *Wireframe Menu* **Navigasi**

*Menu* navigasi berfungsi sebagai *guide* kepada *user* agar dapat lebih mudah dalam mencari halaman yang di tuju tanpa harus kesulitan mencarinya. Pada halaman ini diterapkan konsep *User Interface* dengan *Eight Golden Rules* bertujuan untuk memenuhi perancangan *User Interface*. Rancangan *menu*  Navigasi dapat dilihat pada Gambar 4. 23 *Wireframe Menu* Navigasi*.*

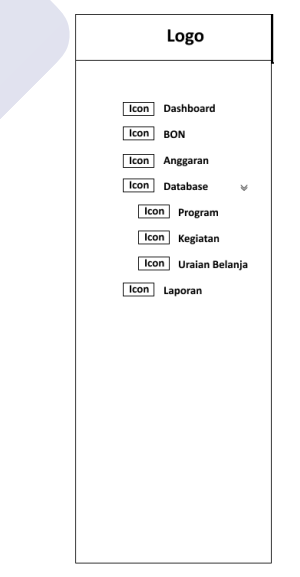

Gambar 4.23 *Wireframe user* Admin *Navigation*

#### o *Wireframe* **Laporan**

Laporan di mana *user* Admin mengecek bukti pengajuan BON PPTK kepada Admin untuk ditinjau kembali laporan tersebut bisa di setujui atau ditolak. Pada halaman ini diterapkan konsep *User Interface* dengan *Eight Golden Rules* bertujuan untuk memenuhi perancangan *User Interface*. Rancangan halaman Laporan dapat dilihat pada Gambar 4. 24 *Wireframe* halaman Laporan.

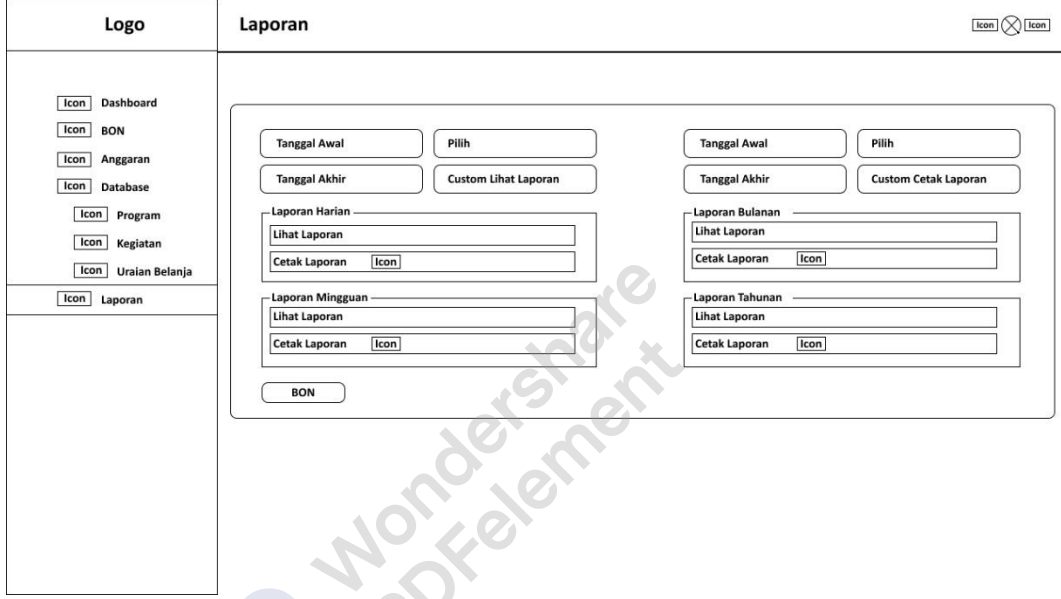

*Gambar 4.24 Wireframe user* Admin Laporan

### o *Wireframe* **Laporan** *Preview*

Laporan *Preview* agar *user* Admin mevalidasi bukti laporan pengajuan BON dari *user* PPTK untuk mengetahui tidak ada kesalahan atau kekurangan sebelum melakukan ACC BON kepada PPTK. Pada halaman ini diterapkan konsep *User Interface* dengan *Eight Golden Rules* bertujuan untuk memenuhi perancangan *User Interface*. Rancangan halaman Laporan *Preview* dapat dilihat pada Gambar 4. 25 *Wireframe* halaman Laporan *Preview*.

| Logo                                                                     | Laporan                                                                           |                                                                                    |                                                                                                    |                                                                                                    |                                         |           |                   | $\bigcap$ Icon<br>Icon |
|--------------------------------------------------------------------------|-----------------------------------------------------------------------------------|------------------------------------------------------------------------------------|----------------------------------------------------------------------------------------------------|----------------------------------------------------------------------------------------------------|-----------------------------------------|-----------|-------------------|------------------------|
| <b>Dashboard</b><br>Icon<br>Icon<br><b>BON</b>                           | <b>NO WAKTU PENGAJUAN</b>                                                         | <b>PROGRAM</b>                                                                     | <b>KEGIATAN</b>                                                                                           | <b>URAIAN BELANJA</b>                                                                                                    | AT                                      | TK        | Q<br>Search<br>PK | TB                     |
| Icon<br>Anggaran<br>Icon<br><b>Database</b><br>Icon                      | 1 2021-04-14   09:23:54                                                           | Program Pelayanan<br>Administrasi Perkantoran<br>2.09.09.01.01                     | Penyediaan Jasa Komunikasi,<br>Sumber Daya Air dan Listrik<br>2.09.09.01.01.01.002                        | Belanja Telepon<br>01.002.5.2.2.03.01                                                                                          | 997.720                                 | 57.525    | $\Omega$          | 57.525                 |
| Program<br>Icon<br>Kegiatan<br>Icon<br>Uraian Belanja<br>Icon<br>Laporan | 2 2021-04-13   09:53:09                                                           | Program Peningkatan dan Pembagunan ATCS<br>Pengamanan Lalu Lintas<br>2.09.09.01.19 | 2.09.09.01.19.19.008                                                                                      | Belanja Modal<br>Gedung dan<br>Bangunan -<br>Pengadaan<br>Bangunan Rambu<br>Bersuar Lalu Lintas<br>Darat<br>19.008.5.2.3.57.01 | 431.705.000 2.400.000 120.000 2.280.000 |           |                   |                        |
|                                                                          | 3 2021-04-08   08:59:31                                                           | Program Peningkatan<br>Pelayanan Angkutan<br>2.09.09.01.17                         | Kegiatan Pengendalian<br>Disiplin Pengoperasian<br>Angkutan Umum di Jalan<br>Raya<br>2.09.09.01.17.17.005 | Belanja Jasa<br>Petugas Lapangan<br>17.005.5.2.2.03.15 20.160.000                                                              |                                         | 2.240.000 | $\Omega$          | 2.240.000              |
|                                                                          | 4 2021-04-14   09:23:54                                                           | Program Pelayanan<br>Administrasi Perkantoran<br>2.09.09.01.01                     | Penyediaan Jasa Komunikasi,<br>Sumber Daya Air dan Listrik<br>2.09.09.01.01.01.002                        | Belanja Telepon<br>01.002.5.2.2.03.01 997.720                                                                                  |                                         | 57.525    | $\Omega$          | 57.525                 |
|                                                                          |                                                                                   |                                                                                    | 12345<br>$\bullet$                                                                                        | $\bullet$                                                                                                    |                                         |           |                   |                        |
|                                                                          | * AT: Anggaran Tersisa PK: Paiak PPH+PPN<br>TB: Terima Bersih<br>TK: Terima Kotor |                                                                                    |                                                                                                    |                                                                                                    |                                         |           |                   |                        |

Gambar 4.25 *Wireframe user* Admin Laporan *Preview*

## o *Wireframe Dashboard*

*User* Admin mengatur informasi *Database* Anggaran seperti Program, Kegiatan, dan Uraian Belanja yang dijadikan pada satu halaman agar mudah diakses *user.* Pada halaman ini diterapkan konsep *User Interface* dengan *Eight Golden Rules* bertujuan untuk memenuhi perancangan *User Interface*. Rancangan halaman *Dashboard* dapat dilihat pada Gambar 4. 26 *Wireframe* halaman *Dashboard.*

 $\overline{47}$ 

| Logo                                    | <b>Dashboard</b>             |                                                         |                          |             |                                  |                |              |                       |                                        | Icon               |
|-----------------------------------------|------------------------------|---------------------------------------------------------|--------------------------|-------------|----------------------------------|----------------|--------------|-----------------------|----------------------------------------|--------------------|
|                                         | Anggaran Tersisa             |                                                         |                          |             |                                  |                |              |                       |                                        |                    |
| Dashboard                               |                              |                                                         |                          |             |                                  |                |              |                       |                                        |                    |
|                                         |                              |                                                         |                          |             |                                  |                |              |                       |                                        |                    |
| <b>BON</b><br>Icon                      | Icon                         | <b>DISHUB</b><br>Icon<br>3.731.543.983                  | PROGRAM<br>3.731.543.983 | Icon        | <b>KEGIATAN</b><br>3.731.543.983 |                |              | Icon                  | <b>URAIAN BELANJA</b><br>3.731.543.983 |                    |
| Anggaran<br>Icon                        |                              |                                                         |                          |             |                                  |                |              |                       |                                        |                    |
|                                         |                              |                                                         |                          |             |                                  |                |              |                       |                                        |                    |
| <b>Database</b><br>Icon<br>$\mathbf{w}$ |                              | Data Anggaran Berjalan                                  |                          |             |                                  |                |              |                       |                                        |                    |
|                                         |                              |                                                         |                          |             |                                  |                |              |                       |                                        |                    |
| Program<br>Icon                         | <b>KODE</b>                  | <b>URAIAN</b>                                           | <b>ANGGARAN AWAL</b>     |             | <b>ANGGARAN TERSISA</b>          |                | PENGGUNAAN   | USE%                  |                                        |                    |
| Kegiatan<br>Icon                        | 20190101                     | <b>DISHUB</b>                                           | 4.308.396.880            |             | 3.731.543.983                    |                | 576.852.897  | 13.39                 |                                        |                    |
|                                         | 01                           | Program Pelayanan Administrasi Perkantoran              | 460.347.938              | 368.358.990 |                                  |                | 91.988.948   | 19.98                 |                                        |                    |
| Uraian Belanja<br>Icon                  | 01.001                       | Penyediaan Jasa Surat Menyurat                          | 400.000                  | 400.000     |                                  | $\circ$        |              | $\circ$               |                                        |                    |
| Icon<br>Laporan                         | 01.001.5.2.2.01.04           | Belanja Perangko, materai, dan Benda Pos Lainnya        | 300.000                  | 300.000     |                                  | $\circ$        |              | $\Omega$              |                                        |                    |
|                                         | 01.001.5.2.2.03.07           | Belanja Paket/Pengiriman                                | 100,000                  | 100.000     |                                  | $\circ$        |              | $\Omega$              |                                        |                    |
|                                         | 01.002                       | Penyediaan Jasa Komunikasi, Sumber Daya Air dan Listrik | 75.788.238               |             | 39.742.546                       |                | 36.045.692   | 47.56                 |                                        |                    |
|                                         |                              |                                                         |                          |             |                                  |                |              |                       |                                        |                    |
|                                         |                              |                                                         |                          | Kalender    |                                  |                |              |                       |                                        |                    |
|                                         | History                      |                                                         |                          |             |                                  |                |              |                       |                                        |                    |
|                                         |                              |                                                         |                          |             |                                  |                |              |                       |                                        |                    |
|                                         | <b>TANGGAL</b><br><b>NO</b>  | <b>LOG TRANSAKSI BON</b>                                | <b>STATUS</b>            | MINGGU      | Januari 2021                     |                |              | O)                    |                                        |                    |
|                                         | 23/04/2021<br>1              | Melakukan BON Sebesar Rp. 9.492.000                     | Pending                  | 31          |                                  |                |              |                       |                                        |                    |
|                                         | $\overline{2}$<br>23/04/2021 | Melakukan BON Sebesar Rp. 12.794.880                    | Pending                  | Hari Ini    |                                  |                | Minggu Depan |                       |                                        | <b>Bulan Depan</b> |
|                                         | 21/04/2021<br>$\overline{3}$ | Melakukan BON Sebesar Rp. 100.000                       | Sukses                   |             |                                  |                |              |                       |                                        |                    |
|                                         | 20/04/2021<br>$\ddot{a}$     | Melakukan BON Sebesar Rp. 75.000                        | Sukses                   | Sen         | Sel<br>Rab                       | Kam            | Jum          | Jum<br>$\overline{2}$ | Sab<br>$\overline{3}$                  | Mín<br>$\ddot{a}$  |
|                                         | 20/04/2021<br>5              | Melakukan BON Sebesar Rp. 274.000                       | Sukses                   | 5           | 6<br>$\overline{\tau}$           | $\circledcirc$ | 9            | 10                    | 11                                     | 12                 |
|                                         | 6<br>20/04/2021              | Melakukan BON Sebesar Rp. 38.000                        | <b>Sukses</b>            | 13          | 14<br>15                         | 16             | 17           | 18                    | 19                                     | 20                 |
|                                         | $\mathcal I$<br>20/04/2021   | Melakukan BON Sebesar Rp. 8.475.000                     | Pending                  | 21          | 22<br>23                         | 24             | 25           | 26                    | 27                                     | 28                 |
|                                         |                              |                                                         |                          |             |                                  |                |              |                       |                                        |                    |
|                                         |                              | 0(12345)                                                |                          | 29          | 31<br>30                         |                |              |                       |                                        |                    |

Gambar 4.26 *Wireframe user* Admin *Dashboard*

# o *Wireframe Database Program Edit Data Pop Up*

Menampilkan *Pop Up* kepada *user* Admin informasi *edit Database*  Anggaran pada *menu* program yaitu ID Program dan nama Program. Pada halaman ini diterapkan konsep *User Interface* dengan *Eight Golden Rules* bertujuan untuk memenuhi perancangan *User Interface*. Rancangan *Pop up Database Program Edit* dapat dilihat pada Gambar 4. 27 *Wireframe Pop up Database Program Edit.*

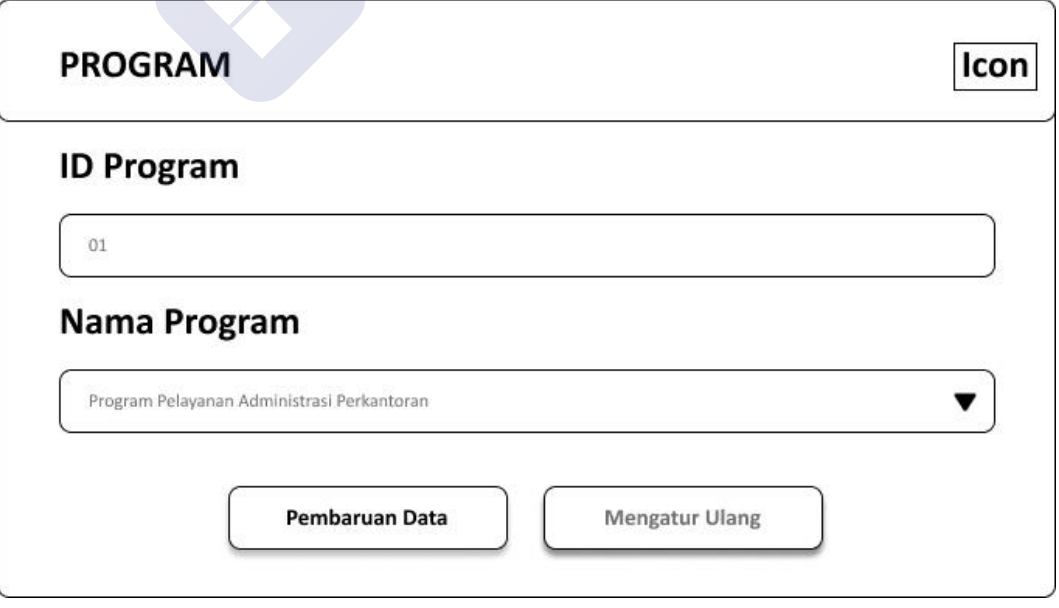

Gambar 4.27 *Wireframe user* Admin *Database* Program *Edit Pop Up*

# o *Wireframe Database* **Anggaran** *Input Data Pop Up*

Menampilkan *Pop Up* kepada *user* Admin informasi *Input Data* pada *Database* Anggaran yaitu Total Anggaran, Jenis Anggaran dan Jenis Program. Pada halaman ini diterapkan konsep *User Interface* dengan *Eight Golden Rules* bertujuan untuk memenuhi perancangan *User Interface*. Rancangan *Pop up Database* Anggaran *Input* dapat dilihat pada Gambar 4. 28 *Wireframe Pop up Database* Anggaran *Input.*

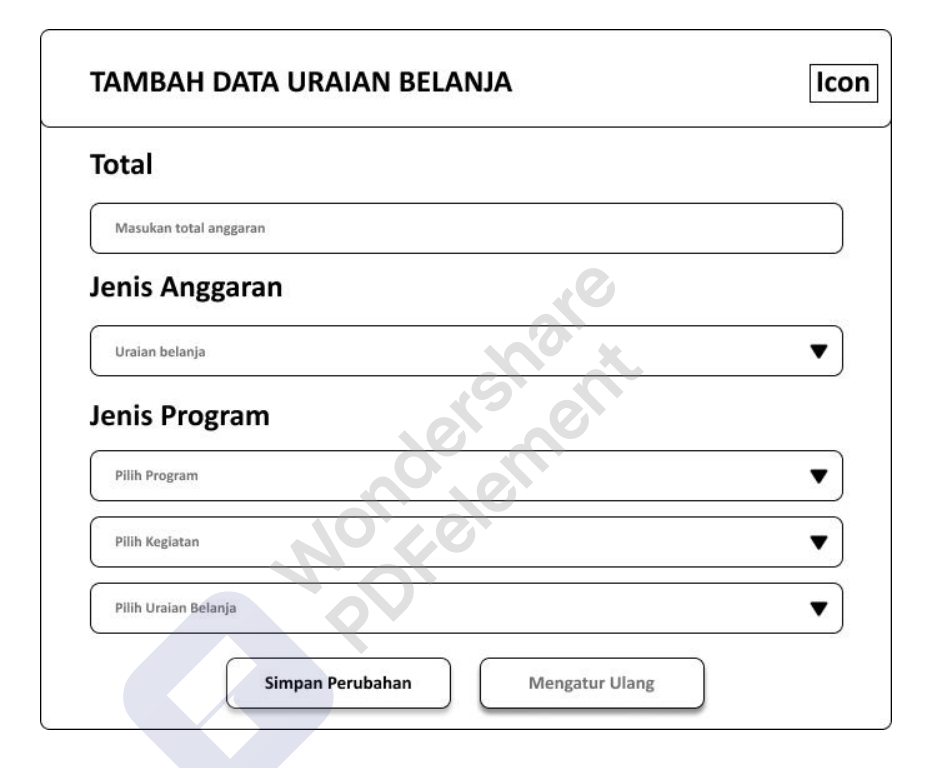

Gambar 4.28 *Wireframe user* Admin *Database* Anggaran *Input* Data *Pop Up*

#### o *Wireframe Database* **Kegiatan** *Input Data Pop Up*

Menampilkan *Pop Up* kepada *user* Admin informasi *Input Data* pada *Database* Anggaran *Menu* Kegiatan yaitu ID Kegiatan dan Nama Kegiatan. Pada halaman ini diterapkan konsep *User Interface* dengan *Eight Golden Rules* bertujuan untuk memenuhi perancangan *User Interface*. Rancangan *Pop up Database* Kegiatan *Input* dapat dilihat pada Gambar 4. 29 *Wireframe Pop up Database* Kegiatan *Input.*

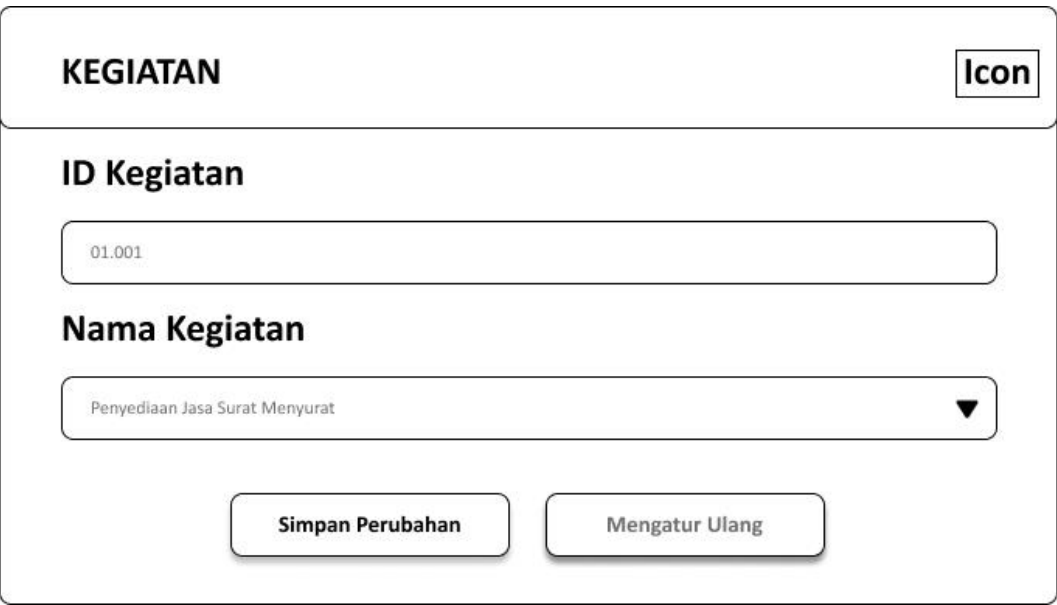

Gambar 4.29 *Wireframe user* Admin *Database Input* Data Kegiatan *Pop Up*

## o *Wireframe Database* **Program** *Input Data Pop Up*

Menampilkan *Pop Up* kepada *user* Admin informasi *Input Data* pada *Database* Anggaran *Menu* Program yaitu ID Program dan Nama Program. Pada halaman ini diterapkan konsep *User Interface* dengan *Eight Golden Rules* bertujuan untuk memenuhi perancangan *User Interface*. Rancangan *Pop up Database* Program *Input* dapat dilihat pada Gambar 4.30 *Wireframe Pop up Database* Program *Input.*

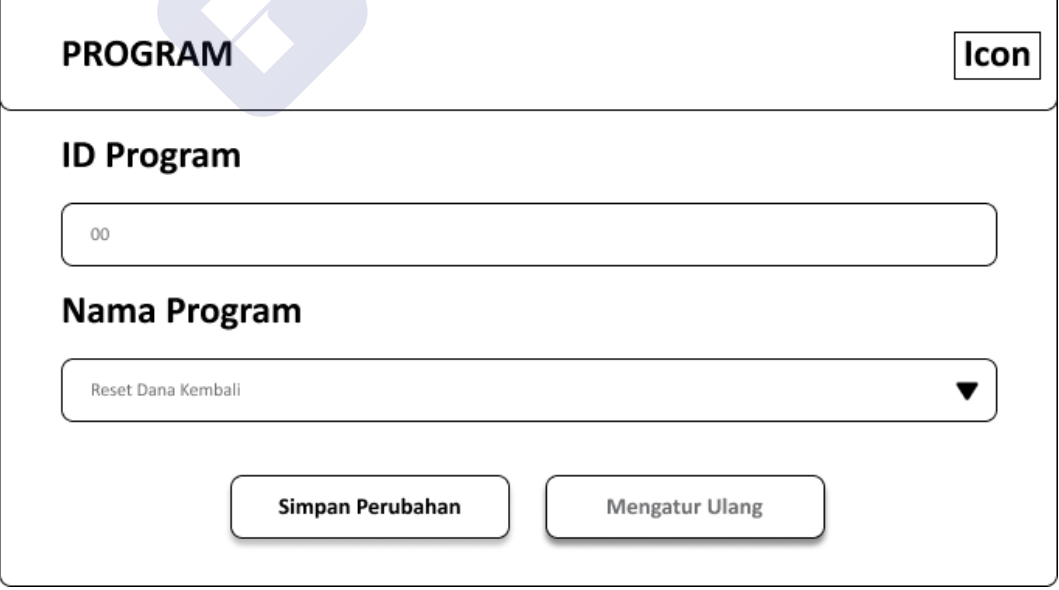

Gambar 4.30 *Wireframe user Admin Database* Program *Input* Data *Pop Up*

#### o *Wireframe Database* **Uraian Belanja** *Input Data Pop Up*

Menampilkan *Pop Up* kepada *user* Admin informasi *Input Data* pada *Database* Anggaran *Menu* Uraian Belanja yaitu ID Uraian Belanja dan Nama Uraian Belanja. Pada halaman ini diterapkan konsep *User Interface* dengan *Eight Golden Rules* bertujuan untuk memenuhi perancangan *User Interface*. Rancangan *Pop up Database* Uraian Belanja *Input* dapat dilihat pada Gambar 4.31 *Wireframe Pop up Database* Uraian Belanja *Input.*

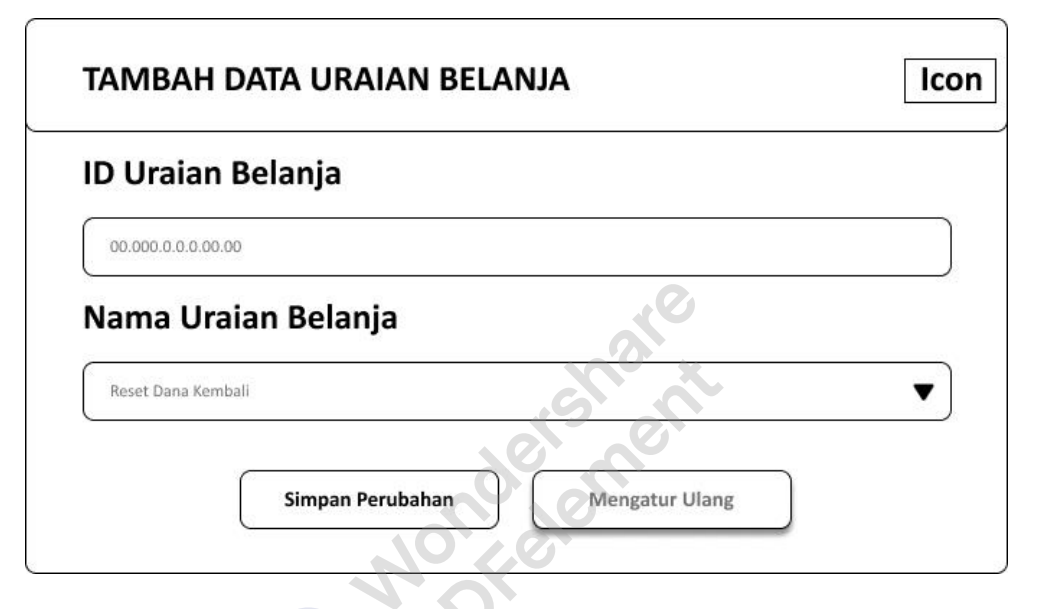

Gambar 4.31 *Wireframe user* Admin *Database* Urbel *Input* Data *Pop Up*

### **2. Prototype**

Menurut sebuah artikel *UXmatters* oleh Smith, Quincy. (2019, January 7). *Prototype* adalah versi produk yang di buat oleh tim *front end* selama proses desain, tujuan dari *prototype* adalah untuk mensimulasikan interaksi antara *user* dan *interface*. Ada dua alasan utama mengapa *prototype* sangat penting.

- *Visualization : prototype* membantu desainer UX menunjukan kepada pengguna seperti apa hasil akhir dan fungsi dari produk tersebut.
- *Feedback : prototype* menghasilkan umpan balik dari kelompok pengguna yang menguji produk. Pengguna dapat berinteraksi dengan produk yang hampir *final* dan mengevaluasi tampilan yang kurang *user friendly*. Sehingga menghemat waktu dan biaya perusahaan.

PDFelement

# 2.2 *User* PPTK

# • *Login*

Pada *menu* tampilan ini terdapat *username* dan *password* sebagai hak akses *user*, Tampilan dari login dapat dilihat pada gambar 4.32:

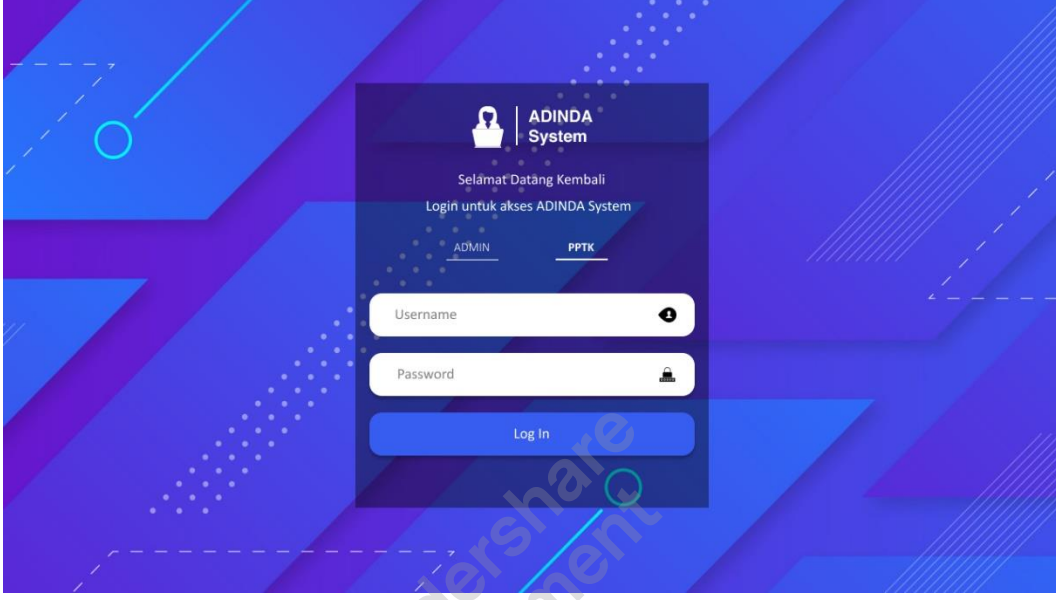

Gambar 4.32 *Prototype user* PPTK *Login*

• *Dashboard*

Tampilan *dashboard* merupakan tampilan lanjutan dari *login, menu dashboard* ini *menu* yang berisi informasi data sistem ADINDA. Tampilan dari *dashboard* dapat dilihat pada gambar 4.33:

| <b>ADINDA</b>                        | <b>Dashboard</b>                                                                                                    |                          |                      |                 |                             |                   |                |                       | $\bullet$ $\bullet$ = |
|--------------------------------------|----------------------------------------------------------------------------------------------------|--------------------------|----------------------|-----------------|-----------------------------|-------------------|----------------|-----------------------|-----------------------|
| <b>System</b>                        | Anggaran Tersisa                                                                                                    |                          |                      |                 |                             |                   |                |                       |                       |
| Dashboard                            |                                                                                                    |                          |                      |                 |                             |                   |                |                       |                       |
| <b>BON</b>                           | <b>DISHUB</b>                                                                                                    | <b>PROGRAM</b>           |                      | <b>KEGIATAN</b> |                             |                   |                | <b>URAIAN BELANJA</b> |                       |
| 白                                    | 勗<br>3.731.543.983                                                                                                    | 3.731.543.983            |                      | 8               | 3.731.543.983               |                   | с              | 3.731.543.983         |                       |
| Laporan                              | Data Anggaran Berjalan                                                                                                    |                          |                      |                 |                             |                   |                |                       |                       |
| <b>KODE</b>                          | <b>URAIAN</b>                                                                                                    |                          | <b>ANGGARAN AWAL</b> |                 | <b>ANGGARAN TERSISA</b>     | <b>PENGGUNAAN</b> | USE%           |                       |                       |
| 20190101                             | <b>DISHUB</b>                                                                                                    |                          | 4.308.396.880        | 3.731.543.983   |                             | 576.852.897       | 13.39          |                       |                       |
| 01                                   | Program Pelayanan Administrasi Perkantoran                                                                                              |                          | 460.347.938          | 368.358.990     |                             | 91,988,948        | 19.98          |                       |                       |
| 01.001                               | Penyediaan Jasa Surat Menyurat                                                                                                    |                          | 400.000              | 400.000         |                             | $\circ$           | $\circ$        |                       |                       |
|                                      | 01.001.5.2.2.01.04<br>Belania Perangko, materai, dan Benda Pos Lainnya                                                                  |                          | 300.000              | 300.000         |                             | $^{\circ}$        | $\circ$        |                       |                       |
|                                      | Belanja Paket/Pengiriman<br>01.001.5.2.2.03.07                                                                                          |                          | 100,000              | 100,000         |                             | $\circ$           | $\circ$        |                       |                       |
| 01.002                               | Penyediaan Jasa Komunikasi, Sumber Daya Air dan Listrik                                                                                 |                          | 75.788.238           | 39.742.546      |                             | 36.045.692        | 47.56          |                       |                       |
| History<br><b>NO</b><br>$\mathbf{1}$ | <b>TANGGAL</b><br><b>LOG TRANSAKSI BON</b><br>23/04/2021<br>Melakukan BON Sebesar Rp. 9,492.000                                         | <b>STATUS</b><br>Pending | MINGGU<br>31         | Kalender        | Januari 2021                |                   | ര              |                       | $\circ$               |
| $\overline{2}$                       | 23/04/2021<br>Melakukan BON Sebesar Rp. 12.794.880                                                                                      | Pending                  | <b>Hari Ini</b>      |                 |                             | Minggu Depan      |                |                       | <b>Bulan Depan</b>    |
| $\mathbf{3}$                         | 21/04/2021<br>Melakukan BON Sebesar Rp. 100.000                                                                                         | Sukses                   | Sen                  | Sel             | Kam<br>Rab                  | Jum               | Jum            | Sab                   | Min                   |
| $\overline{4}$                       | 20/04/2021<br>Melakukan BON Sebesar Rp. 75.000                                                                                          | Sukses                   |                      |                 |                             | $\mathbf{1}$      | $\overline{z}$ | $\overline{3}$        | $\Delta$              |
| 5                                    | Melakukan BON Sebesar Rp. 274.000<br>20/04/2021                                                                                         | Sukses                   | 5                    | 6               | $\bullet$<br>$\overline{7}$ | $\overline{9}$    | 10             | 11                    | 12                    |
|                                      |                                                                                                    |                          | 13                   | 14              | 15<br>16                    | 17                | 18             | 19                    | 20                    |
|                                      |                                                                                                    |                          |                      |                 |                             |                   |                |                       | 28                    |
| 6<br>$\overline{ }$                  | 20/04/2021<br>Melakukan BON Sebesar Rp. 38.000<br>20/04/2021<br>Melakukan BON Sebesar Rp. 8.475.000<br>$\bullet$<br>12345<br>$\sqrt{2}$ | Sukses<br>Pending        | 21<br>29             | 22<br>30        | 23<br>24<br>31              | 25                | 26             | 27                    |                       |

Gambar 4.33 *Prototype user* PPTK *Dashboard*

# • BON

*Menu* BON berisi keterangan tanggal waktu, program, kegiatan, uraian belanja, terima kotor, status dan tindakan. Tampilan dari BON dapat dilihat pada gambar 4.34:

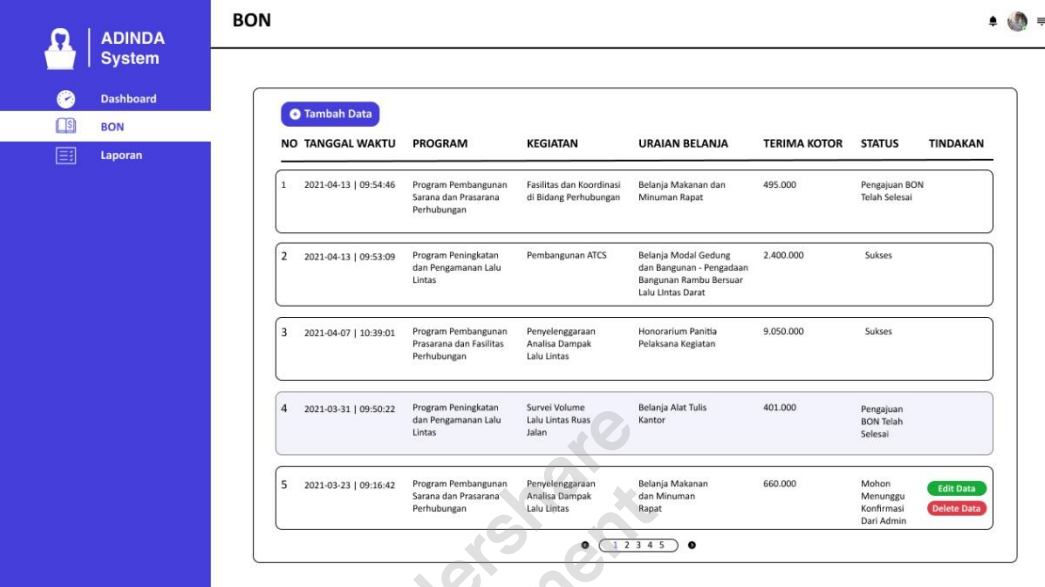

Gambar 4.34 *Prototype user* PPTK BON

• *Edit* BON

Pada *menu edit* BON menampilkan *edit* data pada jenis program, jenis kegiatan, jenis uraian belanja, anggaran tersisa, terima kotor, pajak pph+ppn, terima bersih dan sisa anggaran hari ini. Tampilan dari *edit* BON dapat dilihat pada gambar 4.35:

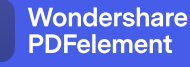

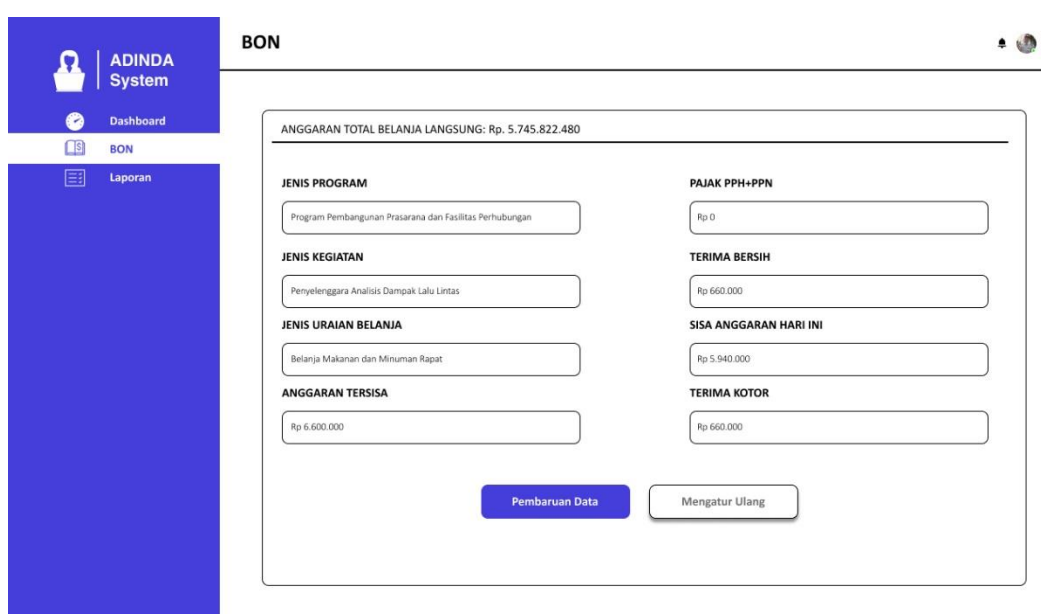

Gambar 4.35 *Prototype user* PPTK *Edit* BON

• *Input* BON

Pada *menu input* BON untuk memasukkan data *custom* tanggal, jenis program, jenis kegiatan, jenis uraian belanja, anggaran tersisa, terima kotor, pajak pph+ppn, terima bersih dan sisa anggaran hari ini. Tampilan dari edit BON dapat dilihat pada gambar 4.36:

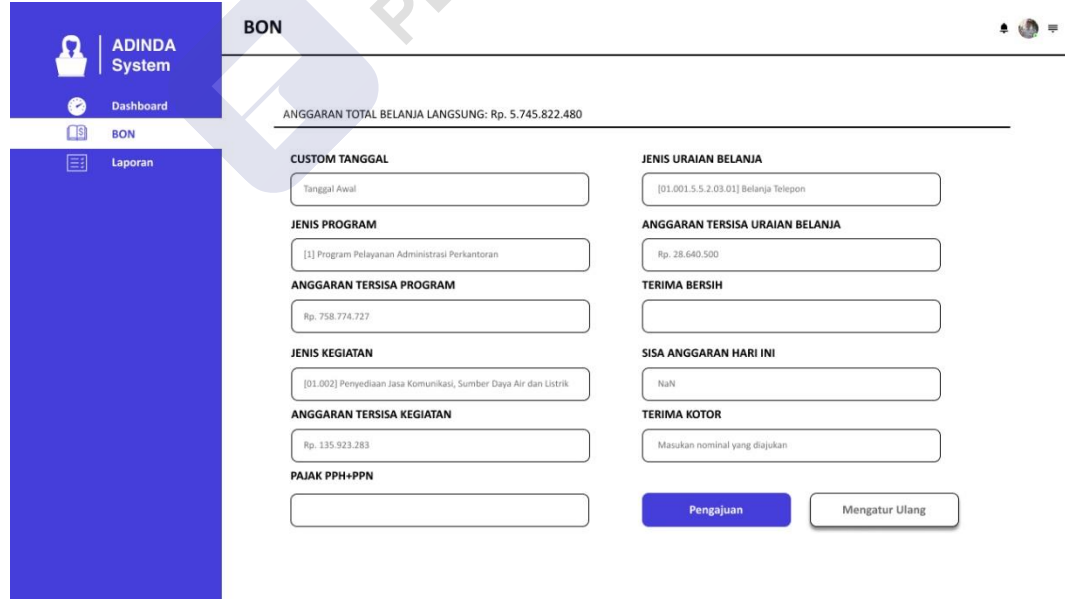

Gambar 4.36 *Prototype user* PPTK *Input* BON

# • Laporan

Pada *menu* laporan PPTK berisikan informasi laporan harian, laporan, mingguan, laporan bulanan, dan laporan tahunan. Tampilan dari Laporan dapat dilihat pada gambar 4.37:

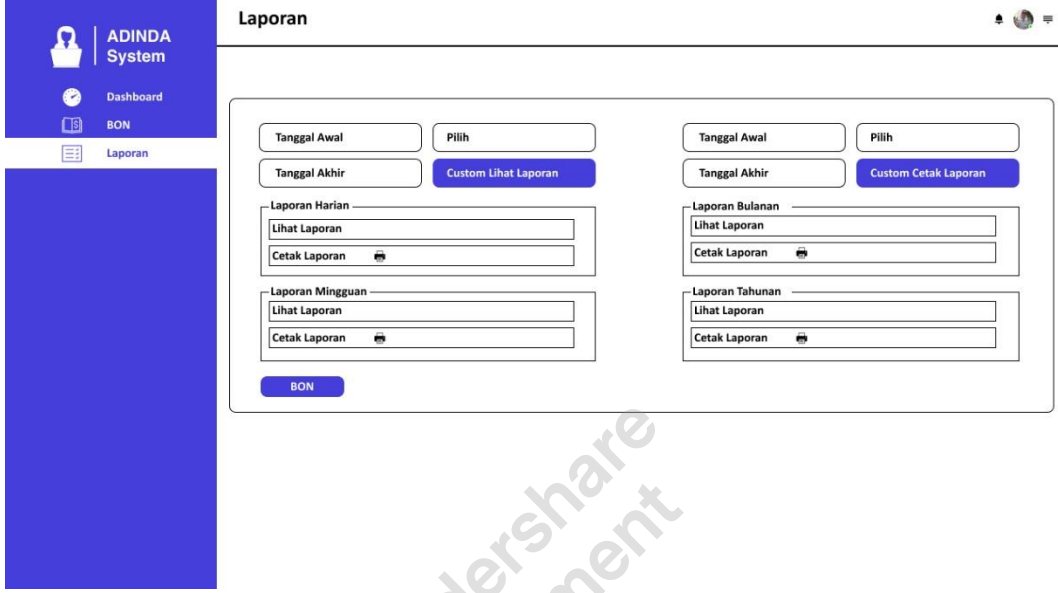

Gambar 4.37 *Prototype user* PPTK Laporan

• Lihat Laporan

Pada *menu* lihat laporan PPTK berisikan informasi waktu pengajuan, program, kegiatan, uraian belanja, anggaran tersisa, terima kotor, pajak pph+ppn, dan terima bersih. Tampilan dari lihat Laporan dapat dilihat pada gambar 4.38:

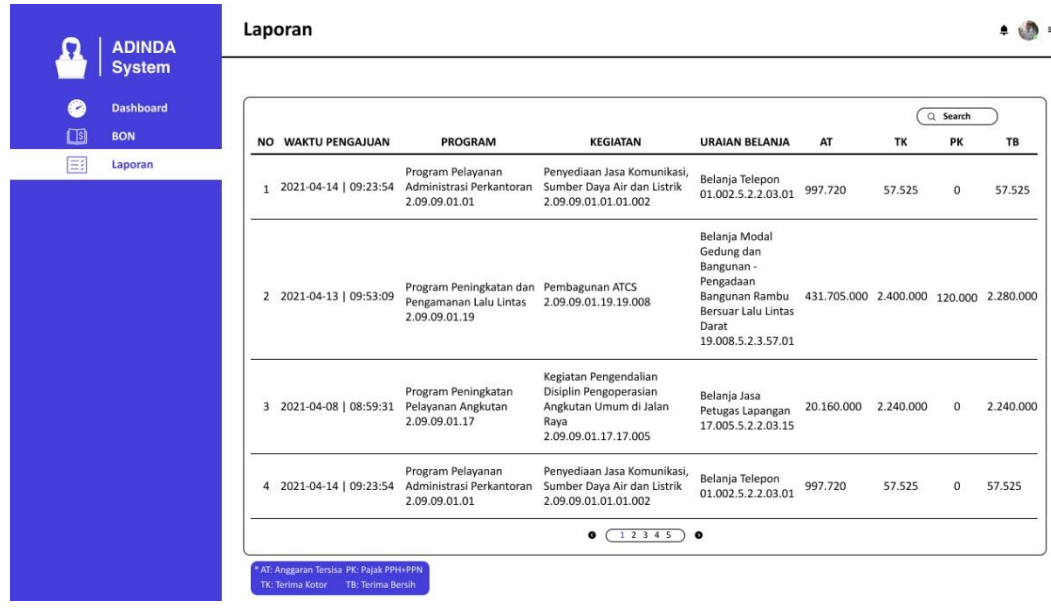

Gambar 4.38 *Prototype user* PPTK Lihat Laporan

• Cetak Laporan

Pada *menu* cetak laporan PPTK menampilkan hasil laporan BON program, kegiatan, uraian belanja, sisa anggaran sekarang, bon pengajuan "terima kotor, pajak pph+ppn, dan terima bersih". Tampilan dari cetak Laporan dapat dilihat pada gambar 4.39:

| <b>System</b><br><b>Dashboard</b> |                                                                            |                                                                                      |                                                                                        | BON PENGAJUAN PEMBAYARAN GU/LS<br><b>BIDANG/SEK: SEKRETARIAT SUBAGPROKEU</b> |                      |                 |              |  |  |
|-----------------------------------|----------------------------------------------------------------------------|--------------------------------------------------------------------------------------|----------------------------------------------------------------------------------------|------------------------------------------------------------------------------|----------------------|-----------------|--------------|--|--|
| <b>BON</b>                        |                                                                            |                                                                                      |                                                                                        | <b>SET: YEAR   23 APRIL 2021</b>                                             |                      |                 |              |  |  |
| Laporan                           | <b>PROGRAM</b>                                                             | <b>KEGIATAN</b>                                                                      | <b>URAIAN BELANJA</b>                                                                  | <b>SISA ANGGARAN SEKARANG</b>                                                | <b>BON PENGAJUAN</b> |                 |              |  |  |
|                                   |                                                                            |                                                                                      |                                                                                        |                                                                              | TK                   | <b>PAJAK</b>    | <b>TB</b>    |  |  |
|                                   | Program Pelayanan Administrasi<br>Perkantoran<br>2.09.2.09.01.01           | Penvediaan Jasa Komunikasi.<br>Sumber Daya Air dan Listrik<br>2.09.2.09.01.01.01.002 | Belania Listrik<br>01.002.5.2.2.03.03                                                  | 79.755.201                                                                   | $\mathbf{0}$         | $\Omega$        | $\mathbf{0}$ |  |  |
|                                   | Program Pelayanan Administrasi<br>Perkantoran<br>2.09.2.09.01.01           | Penvediaan Jasa Komunikasi.<br>Sumber Daya Air dan Listrik<br>2.09.2.09.01.01.01.002 | Belanja Kawat/Faksimili/Internet<br>Intranet/TV Kabel/TV Satelit<br>01.002.5.2.2.03.06 | 28,640,500                                                                   | 3,737,500            | 50,000          | 3.687.500    |  |  |
|                                   | Program Pembangunan Sarana<br>dan Prasarana Perhubungan<br>2.09.2.09.01.18 | Fasilitasi dan Koordinasi<br>di Bidang Perhubungan<br>2.09.2.09.01.18.18.009         | Belania Makanan dan<br>Minuman Rapat<br>18.009.5.2.2.11.02                             | 495.000                                                                      | 495.000              | 9,900           | 485,100      |  |  |
|                                   | Program Pelayanan Administrasi<br>Perkantoran<br>2.09.2.09.01.01           | Penyediaan Makanan dan<br>Minuman<br>2.09.2.09.01.01.01.017                          | Belania Makanan dan<br>Minuman Harian Pegawai<br>01.017.5.2.2.11.01                    | 9,413,900                                                                    | 38,000               | $\ddot{\rm{o}}$ | 38,000       |  |  |
|                                   | Program Pelayanan Administrasi<br>Perkantoran<br>2.09.2.09.01.01           | Penyediaan Makanan dan<br>Minuman<br>2.09.2.09.01.01.01.017                          | Belania Makanan dan<br>Minuman Harian Pegawai<br>01.017.5.2.2.11.01                    | 9,413,900                                                                    | 68,000               | $\Omega$        | 68,000       |  |  |
|                                   | Program Pelayanan Administrasi<br>Perkantoran<br>2.09.2.09.01.01           | Penyediaan Makanan dan<br>Minuman<br>2.09.2.09.01.01.01.017                          | Belania Makanan dan<br>Minuman Harian Pegawai<br>01.017.5.2.2.11.01                    | 9,413,900                                                                    | 38,000               | $\Omega$        | 38,000       |  |  |
|                                   | Program Peningkatan dan<br>Pengamanan Lalu Lintas<br>2.09.2.09.01.19       | Survey Volume Lalu<br>Lintas Ruas Jalan<br>2.09.2.09.01.19.19.011                    | Belania Alat Tulis Kantor<br>19.011.5.2.2.01.01                                        | 420.000                                                                      | 401.000              |                 | 401.000      |  |  |
|                                   | Program Pelayanan Administrasi<br>Perkantoran<br>2.09.2.09.01.01           | Penyediaan Makanan dan<br>Minuman<br>2.09.2.09.01.01.01.017                          | Belanja Makanan dan<br>Minuman Harian Pegawai<br>01.017.5.2.2.11.01                    | 9.413.900                                                                    |                      |                 |              |  |  |
|                                   | Program Pelayanan Administrasi<br>Perkantoran<br>2.09.2.09.01.01           | Penyediaan Makanan dan<br>Minuman<br>2.09.2.09.01.01.01.017                          | Belanja Makanan dan<br>Minuman Harian Pegawai<br>01.017.5.2.2.11.01                    | 9.413.900                                                                    | 61.500               | $\theta$        | 61.500       |  |  |

*Gambar 4.39 Prototype user* PPTK Cetak Laporan
• Profile

Pada Profile PPTK menampilkan informasi data *user.* Tampilan dari Profile dapat dilihat pada gambar 4.40:

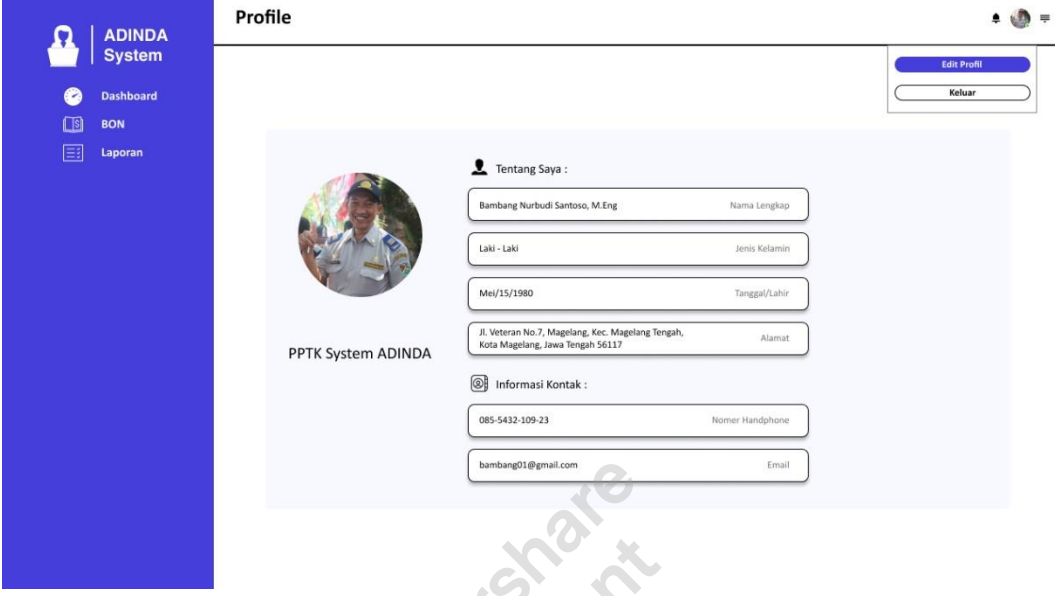

Gambar 4.40 *Prototype user* PPTK *Profile*

• *Edit* Profile

Pada *menu edit* profile PPTK *edit* data pada *user*. Tampilan dari *Edit*  Profile dapat dilihat pada gambar 4.41:

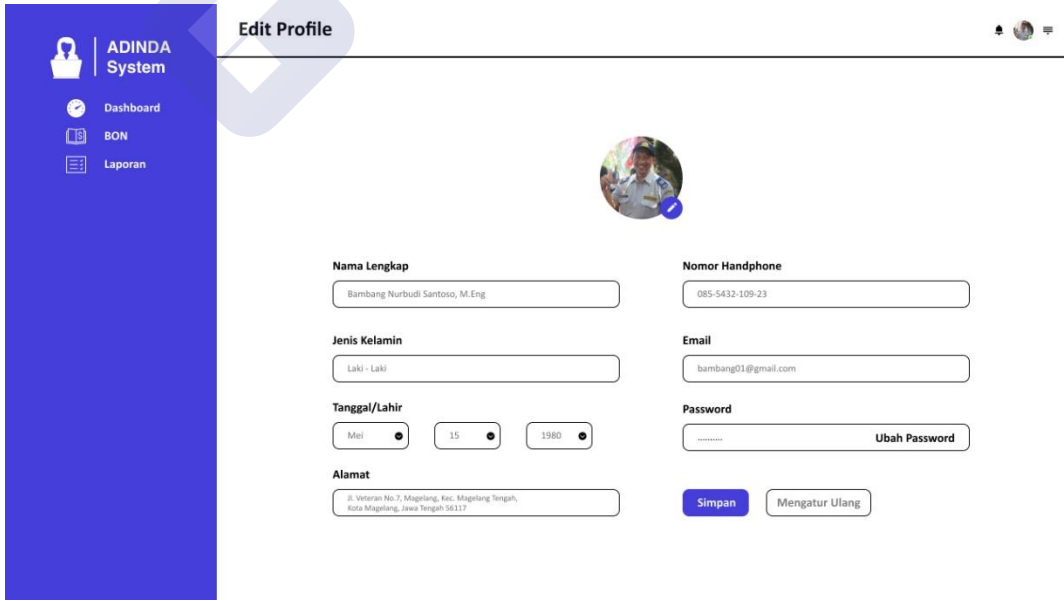

Gambar 4.41 *Prototype user* PPTK *Edit Profile*

# 3.2 *User* Admin

• *Login*

Pada menut tampilan ini terdapat *username* dan *password*  sebagai hak akses *user*, Tampilan dari *login* dapat dilihat pada gambar 4.42:

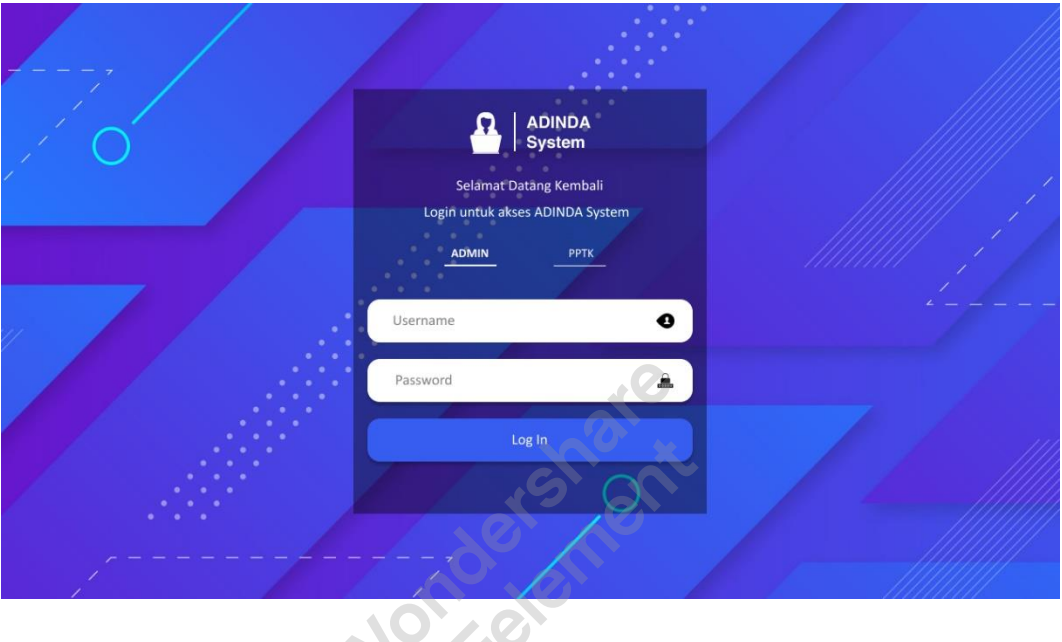

Gambar 4.42 *Prototype user* Admin *Login*

• *Dashboard*

Tampilan *dashboard* merupakan tampilan lanjutan dari *login, menu dashboard* ini menu yang berisi informasi data sistem ADINDA. Tampilan dari dashboard dapat dilihat pada gambar 4.43:

| <b>System</b>                                |                         | Anggaran Tersisa         |                                                                       |                  |                      |                          |               |                         |              |                |                                  |                    |
|----------------------------------------------|-------------------------|--------------------------|-----------------------------------------------------------------------|------------------|----------------------|--------------------------|---------------|-------------------------|--------------|----------------|----------------------------------|--------------------|
| <b>Dashboard</b><br>$\overline{\phantom{a}}$ |                         |                          |                                                                       |                  |                      |                          |               |                         |              |                |                                  |                    |
| $\Box$ s<br><b>BON</b>                       |                         | <b>DISHUB</b><br>⊟       | 民                                                                     | <b>PROGRAM</b>   |                      | 8                        |               | <b>KEGIATAN</b>         |              | Þ              | <b>URAIAN BELANJA</b>            |                    |
| ୍କ<br><b>Anggaran</b>                        |                         | 3.731.543.983            |                                                                       | 3.731.543.983    |                      |                          |               | 3.731.543.983           |              |                | 3.731.543.983                    |                    |
|                                              |                         |                          |                                                                       |                  |                      |                          |               |                         |              |                |                                  |                    |
| €<br><b>Database</b><br>$\mathbf{w}$         |                         |                          | Data Anggaran Berjalan                                                |                  |                      |                          |               |                         |              |                |                                  |                    |
| Program<br>$\overline{\phantom{a}}$          | <b>KODE</b>             |                          | <b>URAIAN</b>                                                         |                  | <b>ANGGARAN AWAL</b> |                          |               | <b>ANGGARAN TERSISA</b> | PENGGUNAAN   |                | USE%                             |                    |
| <b>Kegiatan</b>                              | 20190101                |                          | <b>DISHUB</b>                                                         |                  | 4.308.396.880        |                          | 3.731.543.983 |                         | 576.852.897  |                | 13.39                            |                    |
|                                              | 01                      |                          | Program Pelayanan Administrasi Perkantoran                            |                  | 460.347.938          |                          | 368.358.990   |                         | 91.988.948   |                | 19.98                            |                    |
| <b>Uraian Belanja</b>                        | 01.001                  |                          | Penyediaan Jasa Surat Menyurat                                        |                  | 400.000              |                          | 400.000       |                         | $\theta$     | $\circ$        |                                  |                    |
| 畐<br>Laporan                                 |                         | 01.001.5.2.2.01.04       | Belanja Perangko, materai, dan Benda Pos Lainnya                      |                  | 300.000              |                          | 300.000       |                         | $\circ$      | $\mathsf{o}$   |                                  |                    |
|                                              |                         | 01.001.5.2.2.03.07       | Belanja Paket/Pengiriman                                              |                  | 100.000              |                          | 100.000       |                         | $\circ$      | $\mathbf 0$    |                                  |                    |
|                                              | 01.002                  |                          | Penyediaan Jasa Komunikasi, Sumber Daya Air dan Listrik               |                  | 75.788.238           |                          | 39.742.546    |                         | 36.045.692   |                | 47.56                            |                    |
|                                              | History<br><b>NO</b>    | <b>TANGGAL</b>           | <b>LOG TRANSAKSI BON</b>                                              | <b>STATUS</b>    |                      | Kalender<br>MINGGU<br>31 |               | Januari 2021            |              |                | $\left( \langle \rangle \right)$ |                    |
|                                              | $\mathbf{1}$            | 23/04/2021               | Melakukan BON Sebesar Rp. 9.492.000                                   | Pending          |                      |                          |               |                         |              |                |                                  |                    |
|                                              | $\overline{2}$          | 23/04/2021               | Melakukan BON Sebesar Rp. 12.794.880                                  | Pending          |                      | <b>Hari Ini</b>          |               |                         | Minggu Depan |                |                                  | <b>Bulan Depan</b> |
|                                              | $\overline{\mathbf{3}}$ | 21/04/2021               | Melakukan BON Sebesar Rp. 100.000                                     | Sukses           |                      | Sen                      | Sel           | Rab                     | Kam<br>Jum   | <b>Jum</b>     | Sab                              | Min                |
|                                              | $\cdot$<br>5            | 20/04/2021<br>20/04/2021 | Melakukan BON Sebesar Rp. 75.000<br>Melakukan BON Sebesar Rp. 274.000 | Sukses<br>Sukses |                      |                          |               |                         | $1\,$        | $\overline{2}$ | $\overline{\mathbf{3}}$          | A                  |
|                                              | 6                       | 20/04/2021               | Melakukan BON Sebesar Rp. 38.000                                      | Sukses           |                      | 5                        | 6             | $\bullet$<br>$\tau$     | 9            | 10             | 11                               | 12                 |
|                                              | $\overline{7}$          | 20/04/2021               | Melakukan BON Sebesar Rp. 8.475.000                                   | Pending          |                      | 13<br>21                 | 14<br>22      | 15<br>16<br>23<br>24    | 17<br>25     | 18<br>26       | 19<br>27                         | 20<br>28           |
|                                              |                         |                          |                                                                       |                  |                      |                          |               |                         |              |                |                                  |                    |

Gambar 4.43 *Prototype user* Admin *Dashboard*

• Anggaran

Menu Anggaran berisi keterangan tanggal waktu, nama, asal anggaran, tipe anggaran, total dan tindakan. Tampilan dari Anggaran dapat dilihat pada gambar 4.44:

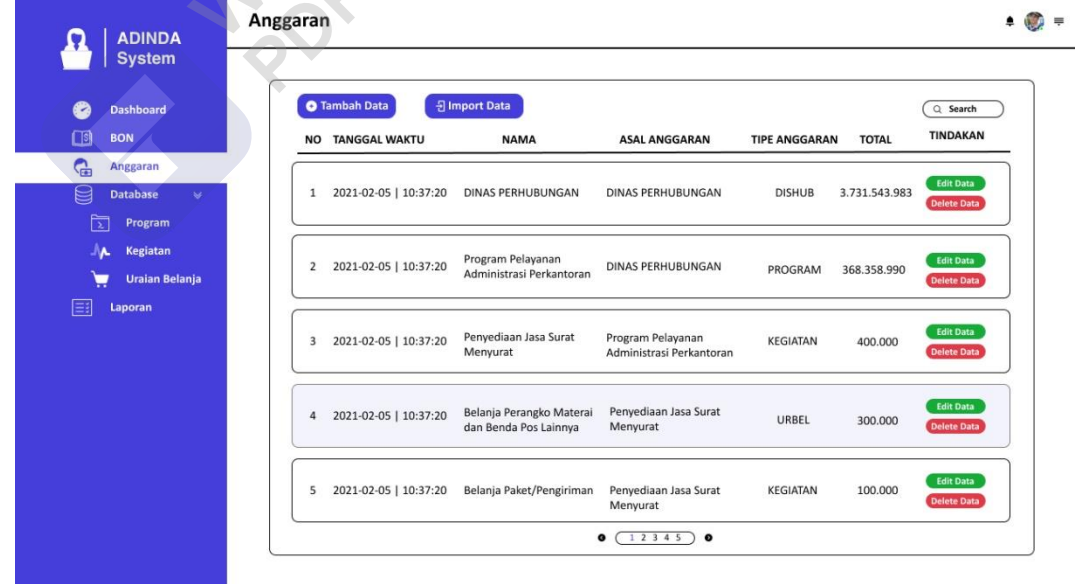

Gambar 4.44 *Prototype user* Admin Anggaran

• Anggaran *Import* Data

Tampilan anggaran *import* data masih termasuk dalam satu menu di anggaran. *Menu* ini termasuk dalam salah satu *menu* 

Wondershare<br>PDFelement

penting, karena *menu* ini berfungsi untuk memudahkan Admin dalam memasukan data anggaran excel ke dalam sistem ADINDA. Tampilan dari anggaran *import* data dapat dilihat pada gambar 4.45:

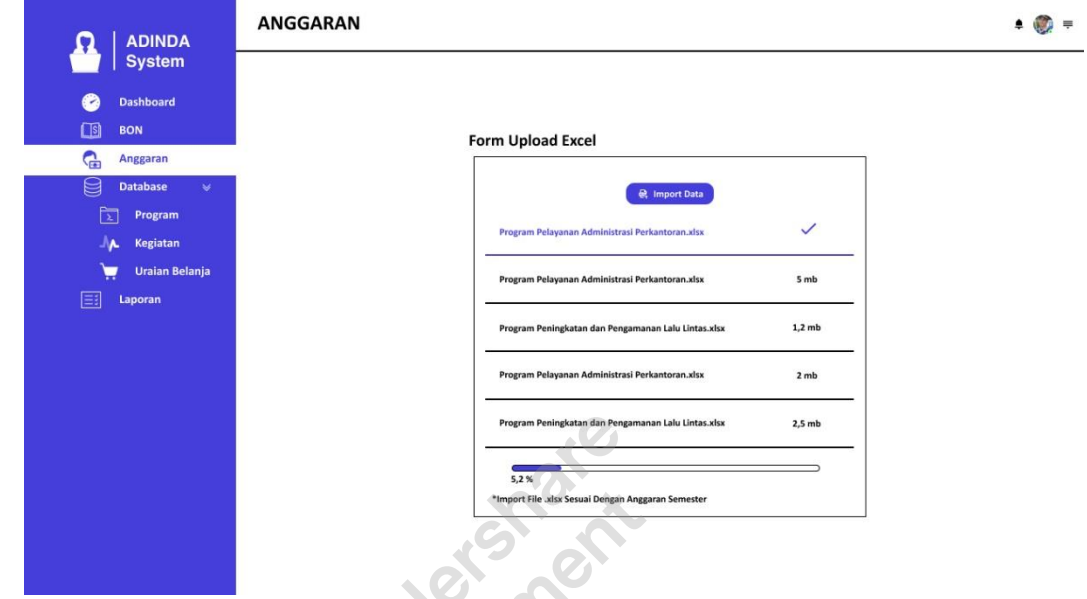

Gambar 4.45 *Prototype user* Admin Anggaran *Import Data*

• Anggaran *Import* Data Status

Anggaran *import* data status menampilkan hasil *import* data anggaran yang telah di *upload*. Tampilan dari anggaran *import*  data status dapat dilihat pada gambar 4.46:

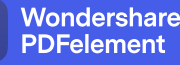

| <b>ADINDA</b><br><b>System</b>  | <b>LAPORAN</b>                                     |                                                                        |            |               |
|---------------------------------|----------------------------------------------------|------------------------------------------------------------------------|------------|---------------|
|                                 | Form Upload Excel                                  |                                                                        |            |               |
| <b>Dashboard</b>                | *Import File .xlsx Sesuai Dengan Anggaran Semester | <b>R</b> IMPORT                                                        |            |               |
| <b>IS</b><br><b>BON</b>         |                                                    |                                                                        |            |               |
| ୍କ                              |                                                    |                                                                        |            |               |
| Anggaran                        | <b>KODE</b>                                        | <b>NAMA</b>                                                            | ANGGARAN   | <b>STATUS</b> |
| <b>Database</b><br>$\mathbf{w}$ | 209.2090101.00.000.5.2                             | Belanja Langsung                                                       | 1843980000 | <b>Sukses</b> |
| মি                              | 209.2090101.01                                     | Program Pelayanan Administrasi Perkantoran                             | 3797050000 | <b>Sukses</b> |
| Program                         | 209.2090101.01.003                                 | Penvediaan Jasa Surat Menvurat                                         | $\Omega$   | <b>Sukses</b> |
| Kegiatan                        | 209.2090101.01.003.5.2.2                           | Belanja Barang dan Jasa                                                | $\Omega$   | <b>Sukses</b> |
|                                 | 209.2090101.01.003.5.2.2.01                        | Belania Bahan Pakai Habis                                              | $^{\circ}$ | <b>Sukses</b> |
| <b>Uraian Belanja</b>           | 209.2090101.01.003.5.2.2.01.04                     | Belanja Perangko, Materai dan Benda Pos Lainnya                        | $\Omega$   | <b>Sukses</b> |
| Laporan                         | 209.2090101.01.003.5.2.2.03                        | Belanja Jasa Kantor                                                    | $\Omega$   | <b>Sukses</b> |
|                                 | 209.2090101.01.003.5.2.2.03.07                     | Belanja Paket/Pengiriman                                               | $\Omega$   | <b>Sukses</b> |
|                                 | 209.2090101.01.002                                 | Penyediaan Jasa Komunikasi, Sumber Daya Air dan Listrik                | 87882000   | <b>Sukses</b> |
|                                 | 209.2090101.01.002.5.2.2                           | Belania Barang dan Jasa                                                | 87882000   | <b>Sukses</b> |
|                                 | 209.2090101.01.002.5.2.2.03                        | Belanja Jasa Kantor                                                    | 87882000   | <b>Sukses</b> |
|                                 | 209.2090101.01.002.5.2.2.03.01                     | Belanja Telepon                                                        | 600000     | <b>Sukses</b> |
|                                 | 209.2090101.01.002.5.2.2.03.02                     | Belanja Air                                                            | 14530000   | <b>Sukses</b> |
|                                 | 209.2090101.01.002.5.2.2.03.03                     | Belanja Listrik                                                        | 51102000   | <b>Sukses</b> |
|                                 | 209.2090101.01.002.5.2.2.03.04                     | Belanja Kawat/Faksimili/Internet/Intranet/TV kabel/TV Satelit          | 21600000   | <b>Sukses</b> |
|                                 | 209.2090101.01.006                                 | Penyediaan Jasa Pemeliharaan dan Perizinan Kendaraan Dinas/Operasional | 3880000    | <b>Sukses</b> |
|                                 | 209.2090101.01.006.5.2.2                           | Belanja Barang dan Jasa                                                | 3880000    | <b>Sukses</b> |
|                                 | 209.2090101.01.006.5.2.2.05                        | Belanja Jasa Kantor                                                    | 3880000    | <b>Sukses</b> |

Gambar 4.46 *Prototype user* Admin Anggaran *Import* Data Status

• Anggaran Tambah Data

Pada tampilan *pop up* anggaran tambah data digunakan untuk menambahkan data anggaran. Adanya *pop up* ini lebih difungsikan untuk anggaran tambahan yang tidak ada di excel anggaran sebelumnya. dan jika sudah ada sebelumnya namun ada perubahan hanya di nominal maka hanya perlu diubah di *database* anggaran. Tampilan dari anggaran tambah data dapat dilihat pada gambar 4.47:

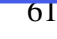

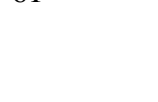

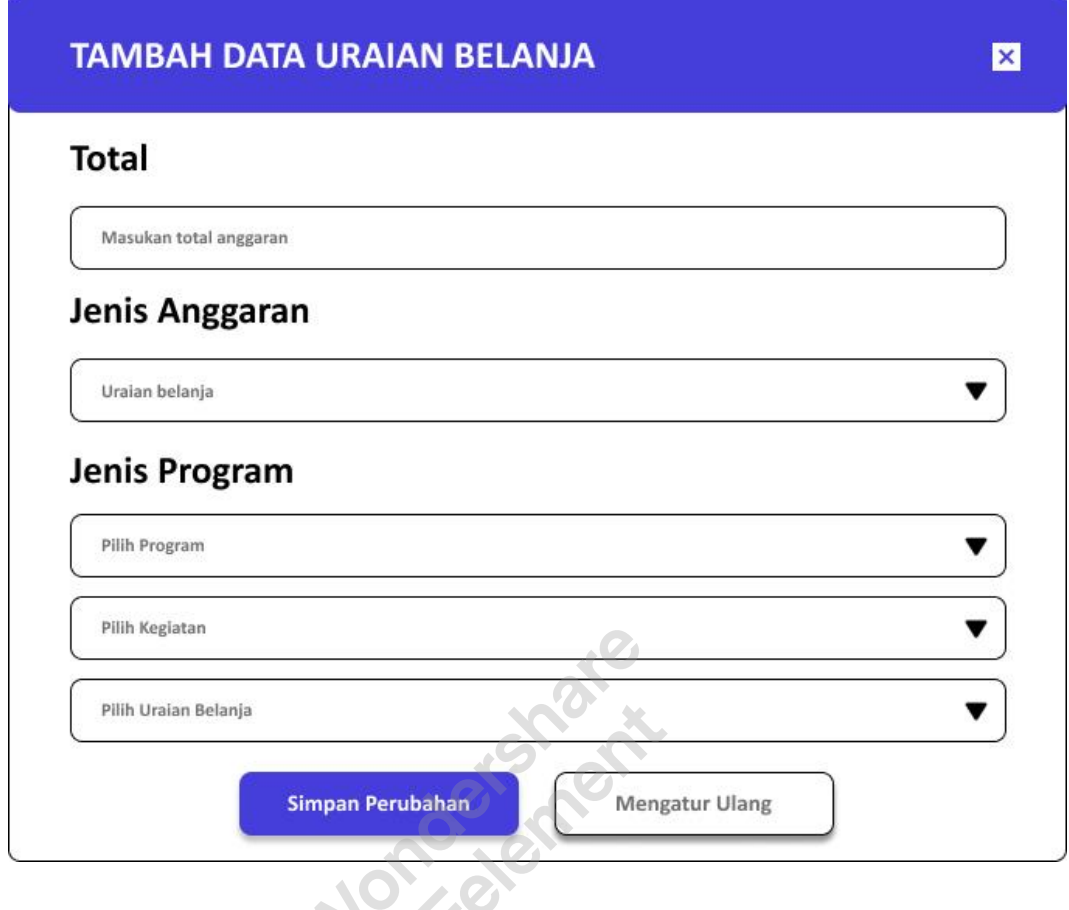

Gambar 4.47 *Prototype user* Admin Anggaran *Input Data*

• Anggaran Edit Data

Pada tampilan anggaran *edit* data berisikan tampilan data total anggaran, jenis anggaran, jenis program, jenis kegiatan, dan jenis uraian belanja. Tampilan dari anggaran tambah data dapat dilihat pada gambar 4.48:

Wondershare<br>PDFelement

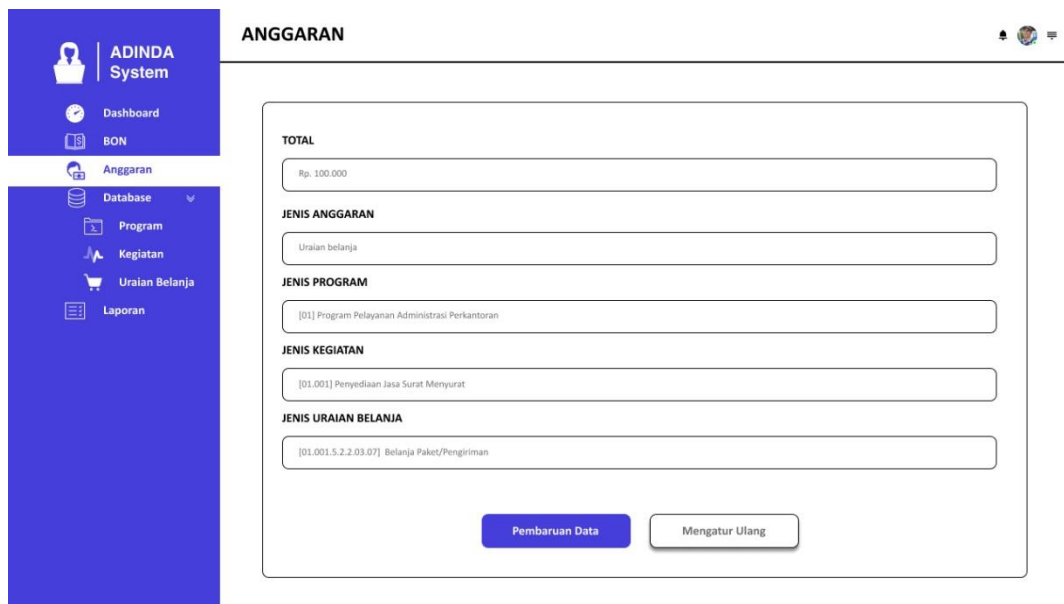

Gambar 4.48 *Prototype user* Admin Anggaran *Edit* Data

• BON

Menu BON berisi keterangan waktu pengajuan, diajukan, cek, program, kegiatan, uraian belanja, sisa anggaran, terima kotor, dan verifikasi. Tampilan dari BON dapat dilihat pada gambar 4.49: ٢

| <b>System</b>                                                   |                                 |                 |                             |                                                              |                                                          |                                                         | Q Search |                                                  |
|-----------------------------------------------------------------|---------------------------------|-----------------|-----------------------------|--------------------------------------------------------------|----------------------------------------------------------|---------------------------------------------------------|----------|--------------------------------------------------|
| <b>Dashboard</b><br>$\Box$ s<br><b>BON</b>                      | <b>NO WAKTU PENGAJUAN</b>       | <b>DIAJUKAN</b> | CEK                         | <b>PROGRAM</b>                                               | <b>KEGIATAN</b>                                          | <b>URBEL</b>                                            | SA       | <b>VERIFIKASI</b>                                |
| G<br>Anggaran<br>目<br><b>Database</b><br>$\mathbf{v}$           | 1 2021-04-23   12:09:03         | <b>UMPEG</b>    | $\circledR$<br><b>SIMDA</b> | Program Peningkatan<br>Sarana dan Prasarana<br>Aparatur [02] | Pemeliharaan Rutin<br>Berkala/Gedung Kantor<br>[02.020]  | Belanja Bahan<br>Baku Bangunan 591.600<br>[5.2.2.02.01] |          | $m$ Print<br>$\circ$<br>ACC<br><b>8</b> Refuse   |
| মি<br>Program<br><b>JA</b><br>Kegiatan<br><b>Uraian Belanja</b> | 2 2021-04-23   12:08:44         | <b>UMPEG</b>    | $\circledR$<br><b>SIMDA</b> | Program Peningkatan<br>Sarana dan Prasarana<br>Aparatur [02] | Pemeliharaan Rutin<br>Berkala/Gedung Kantor<br>[02.020]  | Belanja<br>Penjilidan<br>[5.2.2.06.03]                  | 591.600  | Print<br>Ĥ.<br>ACC<br>$\odot$<br><b>C</b> Refuse |
| Eξ<br>Laporan                                                   | 3 2021-04-21   08:43:33         | <b>UMPEG</b>    | $\circledR$<br><b>SIMDA</b> | Program Pelayanan<br>Administrasi<br>Perkantoran [01]        | Penyediaan Makanan<br>[01.017]                           | Belanja<br>Penjilidan<br>[5.2.2.06.03]                  | 591.600  | Print<br>÷<br><b>E</b> Finishing                 |
|                                                                 | 4 2021-04-20   11:55:54 PROGKEU |                 | $\odot$<br><b>SIMDA</b>     | Program Peningkatan<br>Disiplin Aparatur [03]                | Penyusunan Rencana<br>Kerja dan Anggaran<br>OPD [06.008] | Belanja Bahan<br>Baku Bangunan 591.600<br>[5.2.2.02.01] |          | <b>Print</b><br><b>Finishing</b>                 |
|                                                                 | 5 2021-04-20   11:55:36 PROGKEU |                 | ⊘<br><b>SIMDA</b>           | Program Peningkatan<br>Disiplin Aparatur [03]                | Penyusunan Rencana<br>Kerja dan Anggaran<br>OPD [06.008] | Belania<br>Penggandaan<br>[5.2.2.02.01]                 | 591.600  | <b>Print</b><br><b>El Finishing</b>              |
|                                                                 |                                 |                 |                             | 12345<br>$\bullet$                                           | $\bullet$                                                |                                                         |          |                                                  |

Gambar 4.49 *Prototype user* Admin BON

- [Remove Watermark](http://cbs.wondershare.com/go.php?pid=5261&m=db) Wondershare PDFelement
	- 63

• BON ACC Input Pajak

Tampilan *pop up input* pajak ini muncul ketika Admin menekan tombol ACC. Pada tampilan *pop up input* pajak berisikan tampilan *input* nominal pajak yang nantinya akan digunakan untuk perhitungan penggunaan BON pada anggaran yang di gunakan oleh PPTK. Tampilan dari input pajak dapat dilihat pada gambar 4.50:

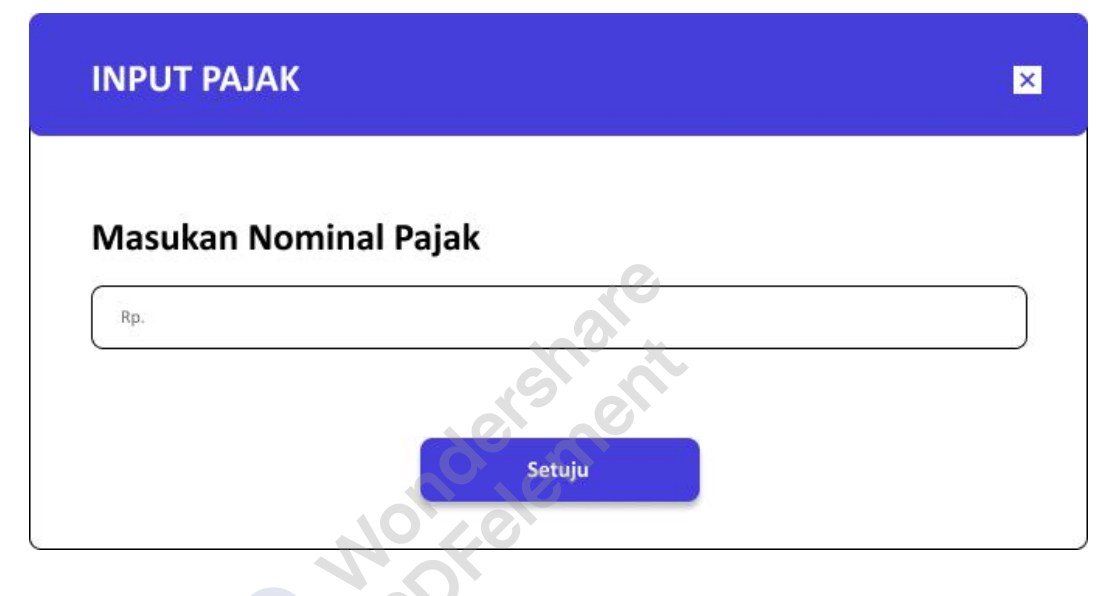

Gambar 4.50.

Gambar 50 *Prototype user* Admin BON ACC *Input* Pajak

• BON Cek SIMDA

Pada tampilan *pop up crosscheck* SIMDA berisikan tampilan masukan nomer SIMDA Fungsinya adalah untuk menandai bahwa data sudah terdapat di SIMDA dan bisa di *input* di ADINDA. Sehingga dapat melanjutkan ke proses ACC oleh Admin. Tampilan dari *crosscheck* SIMDA dapat dilihat pada gambar 4.51:

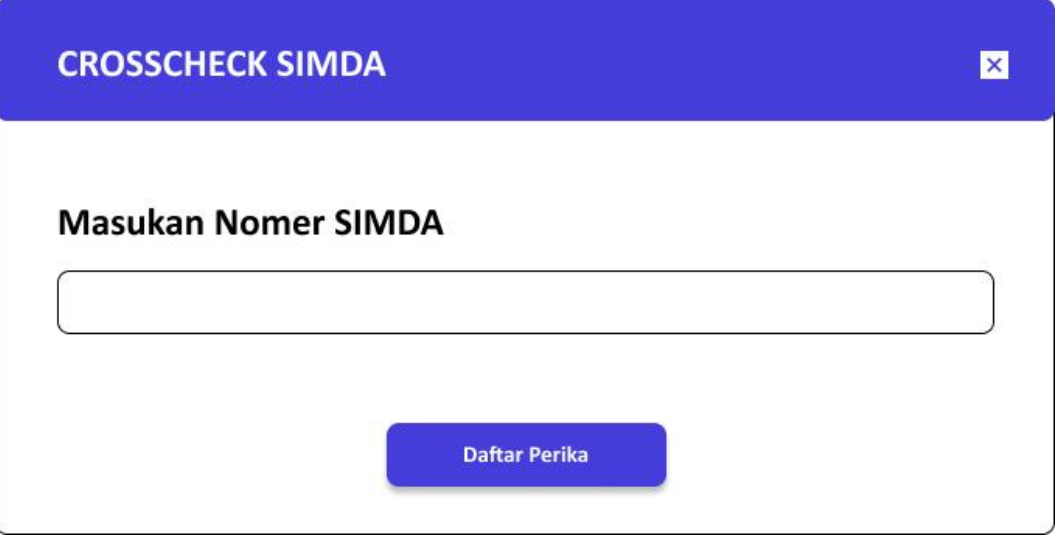

Gambar 4.51 *Prototype user* Admin BON Cek SIMDA

• BON *Finishing*

*Menu* BON *Finishing* berisi keterangan jenis program, jenis kegiatan, jenis uraian belanja, anggaran tersisa, terima kotor, pajak pph+ppn, terima bersih dan sisa anggaran hari ini yang telah selesai di cek dan di acc Admin. Tampilan dari BON dapat dilihat pada gambar 4.52:

 $\cdot$  (2)

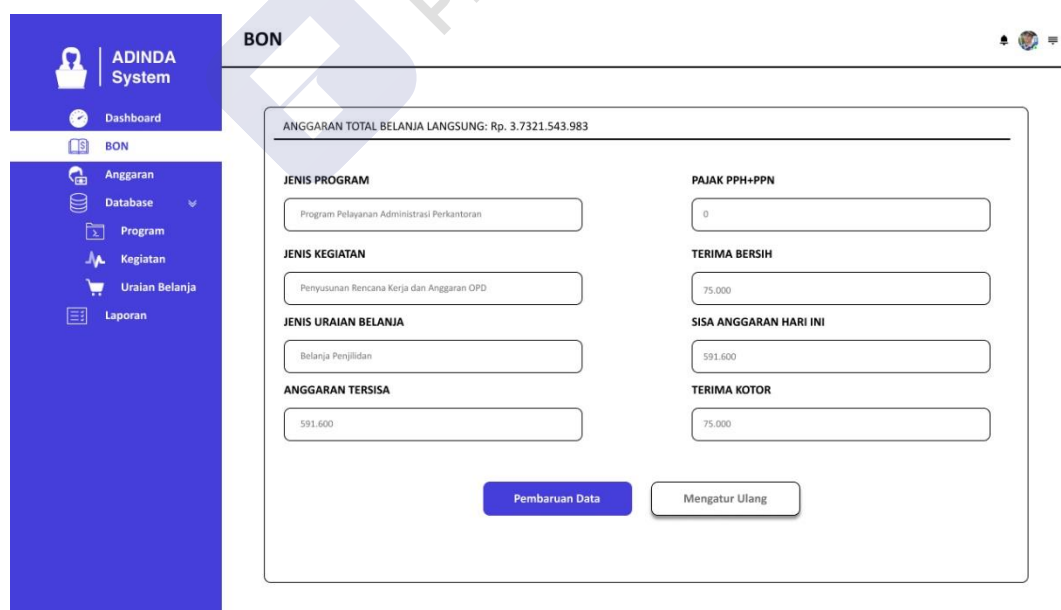

Gambar 4.52 *Prototype user* Admin BON *Finishing*

## • *Database* Kegiatan

*Menu Database* kegiatan berisi keterangan ID Kegiatan, nama kegiatan, dan tindakan. Tampilan dari *Database* Kegiatan dapat dilihat pada gambar 4.53:

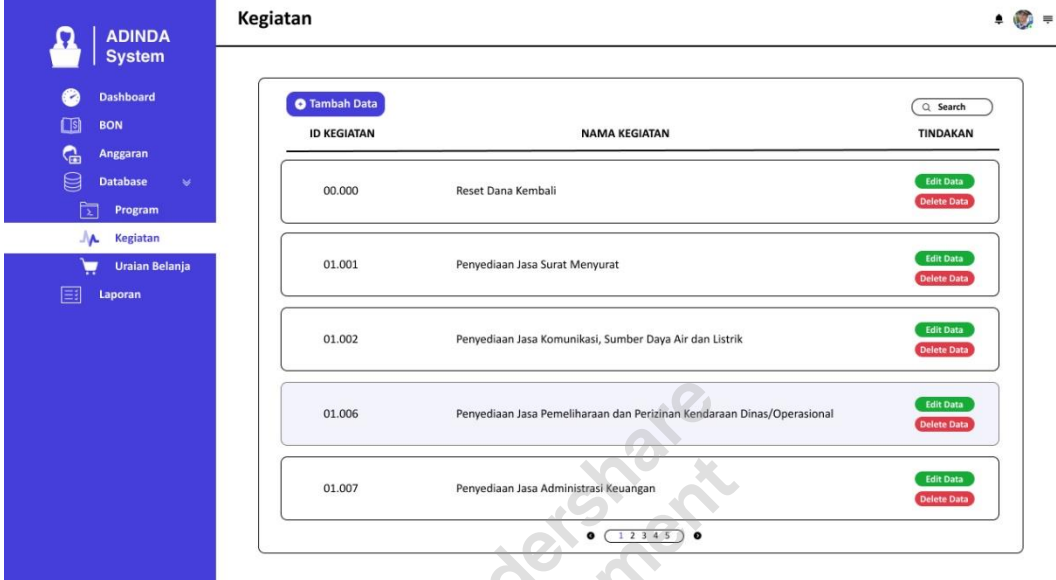

Gambar 4.53 *Prototype user* Admin *Database* Kegiatan

#### • *Database* Kegiatan Tambah Data

Pada tampilan *pop up database* kegiatan tambah data berisikan tampilan data kegiatan yang akan di *upload* ke *database* kegiatan. Tampilan dari *database* kegiatan tambah data dapat dilihat pada gambar 4.54:

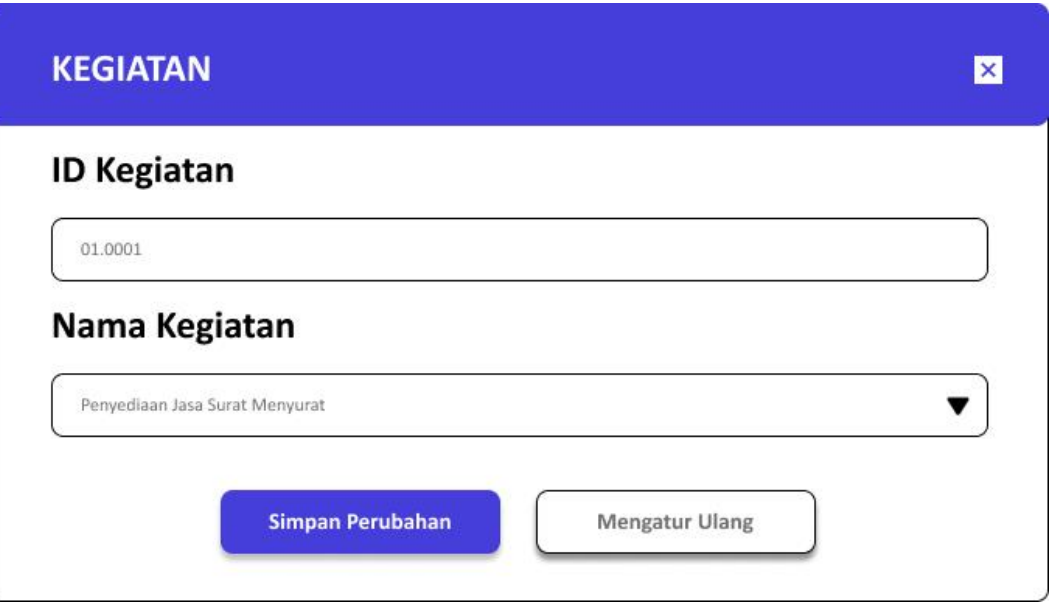

Gambar 4.54 *Prototype user* Admin *Database* Kegiatan *Input*

• *Database* Kegiatan *Edit*

Pada tampilan *pop up database* kegiatan *edit* berisikan tampilan data kegiatan yang akan di *upload* ke *database*  kegiatan. Tampilan dari *database* kegiatan *edit* data dapat dilihat pada gambar 4.55:

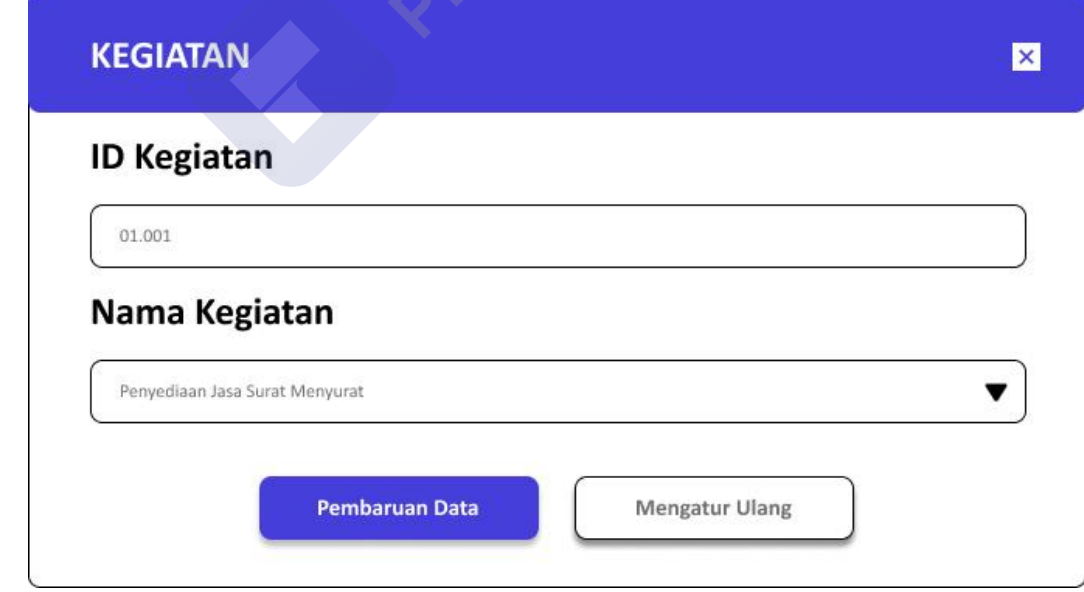

Gambar 4.55 *Prototype user* Admin *Database* Kegiatan *Edit*

## • *Database* Program

*Menu Database* program berisi keterangan ID program, nama program, dan tindakan. Tampilan dari *Database* Program dapat dilihat pada gambar 4.56:

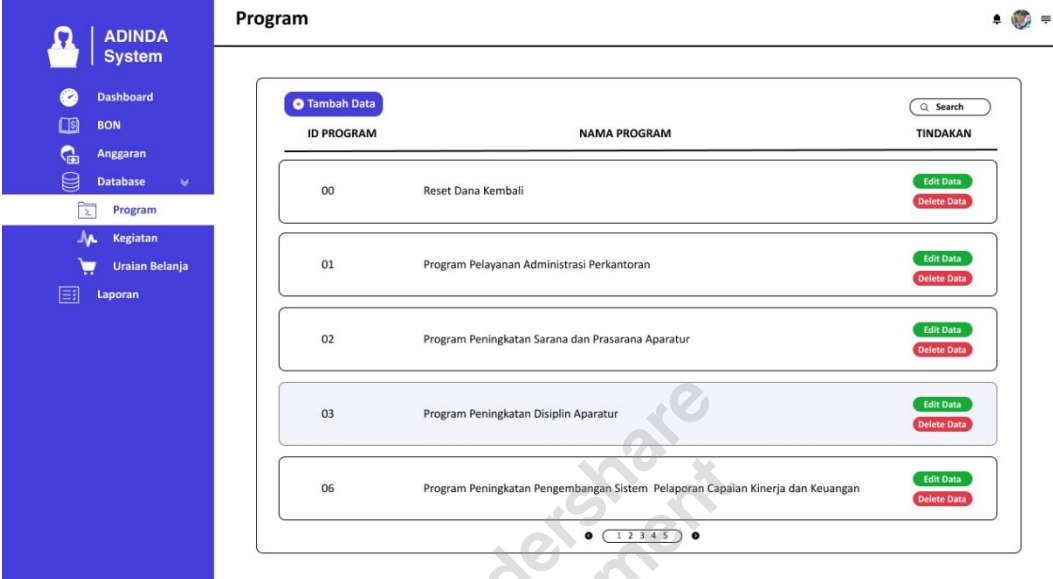

Gambar 4.56 *Prototype user* Admin *Database* Program

## • *Database* Program Tambah Data

Pada tampilan *pop up database* program tambah data berisikan tampilan data program yang akan di *upload* ke *database* program. Tampilan dari *database* program tambah data dapat dilihat pada gambar 4.57:

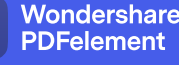

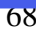

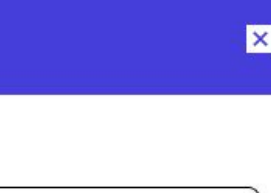

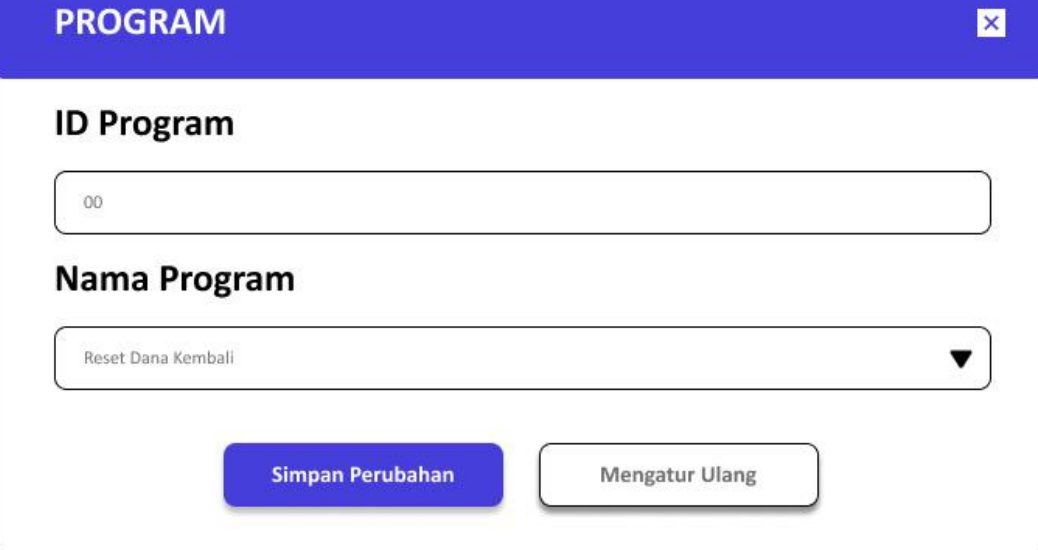

Gambar 4.57 *Prototype user* Admin *Database* Program Tambah Data

• *Database* Program *Edit*

Pada tampilan *pop up database* program *edit* berisikan tampilan data program yang akan di *upload* ke *database* program. Tampilan dari *database* program *edit* dapat dilihat pada gambar 4.58:

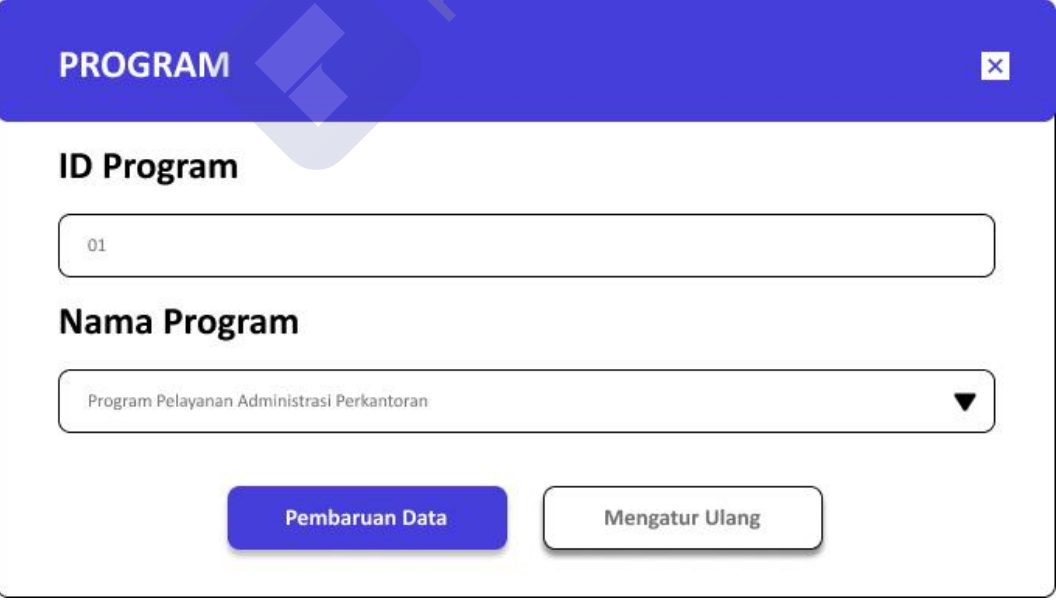

Gambar 4.58 *Prototype user* Admin *Database* Program *Edit*

PDFelement

#### • *Database* Uraian Belanja

*Menu Database* uraian belanja berisi keterangan ID program, nama program, dan tindakan. Tampilan dari *Database* Program dapat dilihat pada gambar 4.59:

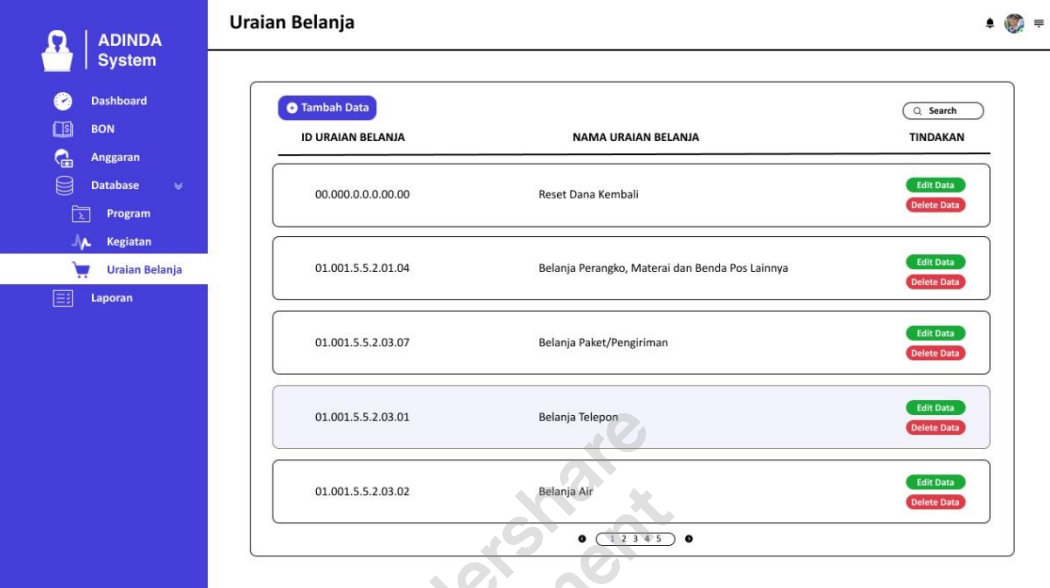

Gambar 4.59 *. Prototype user* Admin *Database* Uraian Belanja

• *Database* Uraian Belanja Tambah Data

Pada tampilan *pop up database* uraian belanja tambah data berisikan tampilan data uraian belanja yang akan di *upload* ke *database* uraian belanja. Tampilan dari *database* uraian belanja tambah data dapat dilihat pada gambar 4.60:

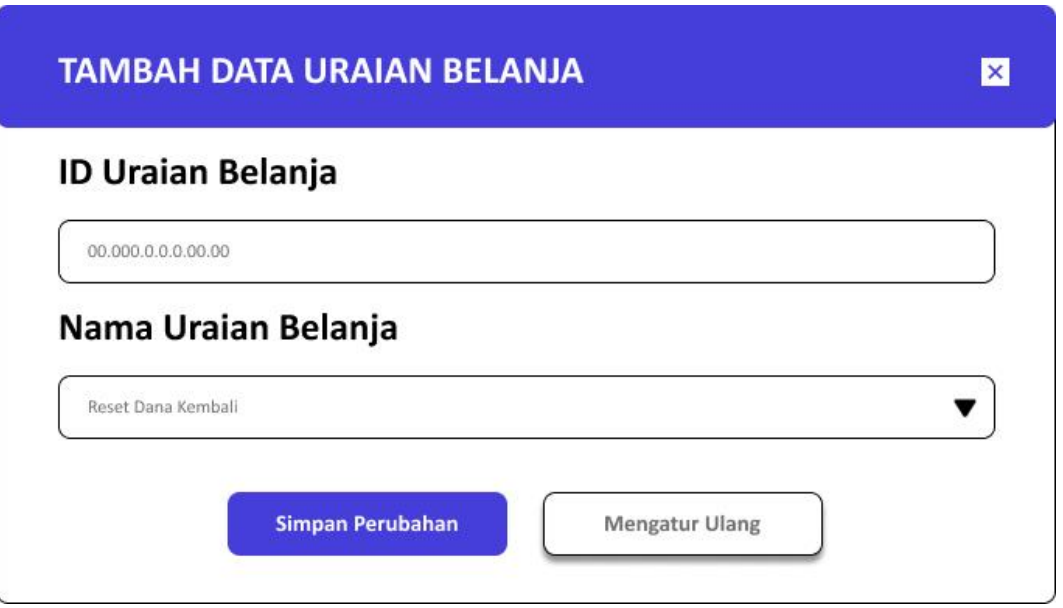

Gambar 4.60 *Prototype user* Admin *Database* Uraian Belanja *Input*

• *Database* Uraian Belanja *Edit*

Pada tampilan *pop up database* uraian belanja *edit* berisikan tampilan data program yang akan di *upload* ke *database* uraian belanja. Tampilan dari *database* program *edit* dapat dilihat pada gambar 4.61:

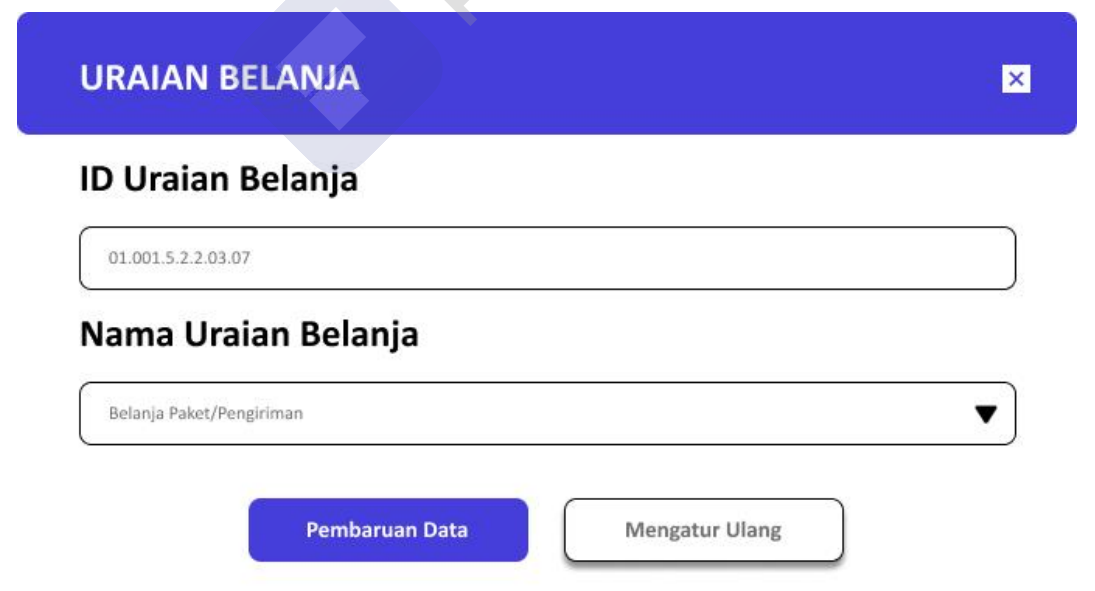

Gambar 4.61 *Prototype user* Admin *Database* Uraian Belanja *Edit*

 $\overline{71}$ 

• Laporan

Pada *menu* laporan Admin berisikan informasi laporan harian, laporan, mingguan, laporan bulanan, dan laporan tahunan. Tampilan dari Laporan dapat dilihat pada gambar 4.62:

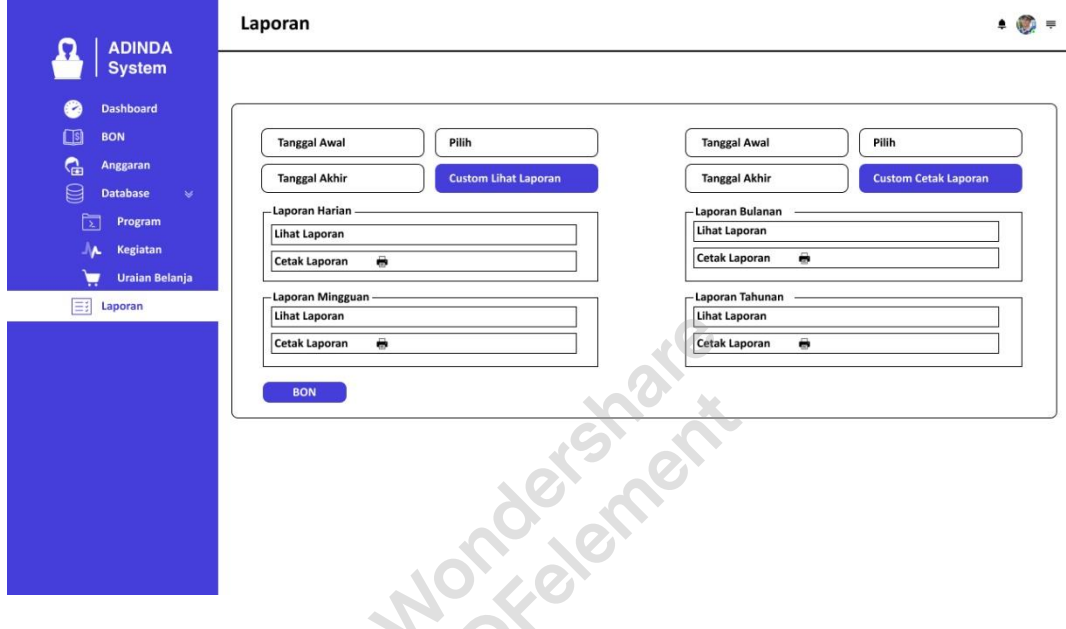

Gambar 4.62 *Prototype user* Admin Laporan

Lihat Laporan

Pada *menu* lihat laporan Admin berisikan informasi waktu pengajuan, program, kegiatan, uraian belanja, anggaran tersisa, terima kotor, pajak pph+ppn, dan terima bersih. Tampilan dari lihat Laporan dapat dilihat pada gambar 4.63:

| <b>Dashboard</b><br>×.                                  |           |                         |                                                                                    |                                                                                                    |                                                                                                    |                                         |           | Q Search     |           |
|---------------------------------------------------------|-----------|-------------------------|------------------------------------------------------------------------------------|----------------------------------------------------------------------------------------------------|----------------------------------------------------------------------------------------------------|-----------------------------------------|-----------|--------------|-----------|
| □9<br><b>BON</b>                                        | <b>NO</b> | <b>WAKTU PENGAJUAN</b>  | <b>PROGRAM</b>                                                                     | <b>KEGIATAN</b>                                                                                           | <b>URAIAN BELANJA</b>                                                                                                    | AT                                      | TK        | PK           | <b>TB</b> |
| <b>Anggaran</b><br><b>Database</b><br>$\omega$          |           | 1 2021-04-14   09:23:54 | Program Pelayanan<br>Administrasi Perkantoran<br>2.09.09.01.01                     | Penyediaan Jasa Komunikasi,<br>Sumber Daya Air dan Listrik<br>2.09.09.01.01.01.002                        | Belanja Telepon<br>01.002.5.2.2.03.01                                                                                          | 997.720                                 | 57.525    | $\bf{0}$     | 57.525    |
| Program<br>Kegiatan<br><b>Uraian Belanja</b><br>Laporan |           | 2 2021-04-13   09:53:09 | Program Peningkatan dan Pembagunan ATCS<br>Pengamanan Lalu Lintas<br>2.09.09.01.19 | 2.09.09.01.19.19.008                                                                                      | Belanja Modal<br>Gedung dan<br>Bangunan -<br>Pengadaan<br>Bangunan Rambu<br>Bersuar Lalu Lintas<br>Darat<br>19.008.5.2.3.57.01 | 431.705.000 2.400.000 120.000 2.280.000 |           |              |           |
|                                                         |           | 3 2021-04-08   08:59:31 | Program Peningkatan<br>Pelayanan Angkutan<br>2.09.09.01.17                         | Kegiatan Pengendalian<br>Disiplin Pengoperasian<br>Angkutan Umum di Jalan<br>Raya<br>2.09.09.01.17.17.005 | Belanja Jasa<br>Petugas Lapangan<br>17.005.5.2.2.03.15                                                                         | 20.160.000                              | 2.240.000 | $\mathbf{0}$ | 2.240.000 |
|                                                         |           | 4 2021-04-14   09:23:54 | Program Pelayanan<br>Administrasi Perkantoran<br>2.09.09.01.01                     | Penyediaan Jasa Komunikasi,<br>Sumber Daya Air dan Listrik<br>2.09.09.01.01.01.002                        | Belanja Telepon<br>01.002.5.2.2.03.01                                                                                          | 997.720                                 | 57.525    | $\Omega$     | 57.525    |

Gambar 4.63 *Prototype user* Admin Lihat Laporan

• Cetak Laporan

Pada *menu* cetak laporan PPTK menampilkan hasil laporan BON program, kegiatan, uraian belanja, sisa anggaran sekarang, bon pengajuan "terima kotor, pajak pph+ppn, dan terima bersih". Tampilan dari cetak Laporan dapat dilihat pada gambar 4.64:

| $\sim$    | <b>System</b><br><b>Dashboard</b> | BON PENGAJUAN PEMBAYARAN GU/LS<br><b>BIDANG/SEK: SEKRETARIAT SUBAGPROKEU</b> |                                                                                      |                                                                                        |                               |              |                               |              |
|-----------|-----------------------------------|------------------------------------------------------------------------------|--------------------------------------------------------------------------------------|----------------------------------------------------------------------------------------|-------------------------------|--------------|-------------------------------|--------------|
| $\Box$ si | <b>BON</b>                        | <b>SET: YEAR   23 APRIL 2021</b>                                             |                                                                                      |                                                                                        |                               |              |                               |              |
| ୍କ        | <b>Anggaran</b>                   | <b>PROGRAM</b>                                                               | <b>KEGIATAN</b>                                                                      | <b>URAIAN BELANJA</b>                                                                  | <b>SISA ANGGARAN SEKARANG</b> | TK           | <b>BON PENGAJUAN</b><br>PAJAK | <b>TB</b>    |
| 8         | <b>Database</b><br>$\mathbf{v}$   | Program Pelayanan Administrasi<br>Perkantoran<br>2.09.2.09.01.01             | Penvediaan Jasa Komunikasi.<br>Sumber Daya Air dan Listrik<br>2.09.2.09.01.01.01.002 | <b>Belania Listrik</b><br>01.002.5.2.2.03.03                                           | 79,755,201                    | $\mathbf{0}$ | $\Omega$                      | $\mathbf{0}$ |
| ਵਿੱ       | Program<br><b>Kegiatan</b>        | Program Pelayanan Administrasi<br>Perkantoran<br>2.09.2.09.01.01             | Penyediaan Jasa Komunikasi.<br>Sumber Daya Air dan Listrik<br>2.09.2.09.01.01.01.002 | Belania Kawat/Faksimili/Internet<br>Intranet/TV Kabel/TV Satelit<br>01.002.5.2.2.03.06 | 28,640,500                    | 3,737,500    | 50,000                        | 3.687,500    |
|           | <b>Uraian Belanja</b>             | Program Pembangunan Sarana<br>dan Prasarana Perhubungan<br>2.09.2.09.01.18   | Fasilitasi dan Koordinasi<br>di Bidang Perhubungan<br>2.09.2.09.01.18.18.009         | Belania Makanan dan<br>Minuman Rapat<br>18.009.5.2.2.11.02                             | 495.000                       | 495.000      | 9,900                         | 485,100      |
| ΞŦ        | Laporan                           | Program Pelayanan Administrasi<br>Perkantoran<br>2.09.2.09.01.01             | Penyediaan Makanan dan<br>Minuman<br>2.09.2.09.01.01.01.017                          | Belania Makanan dan<br>Minuman Harian Pegawai<br>01.017.5.2.2.11.01                    | 9,413,900                     | 38,000       | $\ddot{\rm{o}}$               | 38,000       |
|           |                                   | Program Pelayanan Administrasi<br>Perkantoran<br>2.09.2.09.01.01             | Penyediaan Makanan dan<br>Minuman<br>2.09.2.09.01.01.01.017                          | Belania Makanan dan<br>Minuman Harian Pegawai<br>01.017.5.2.2.11.01                    | 9.413.900                     | 68,000       | $\ddot{\mathbf{0}}$           | 68,000       |
|           |                                   | Program Pelayanan Administrasi<br>Perkantoran<br>2.09.2.09.01.01             | Penyediaan Makanan dan<br>Minuman<br>2.09.2.09.01.01.01.017                          | Belanja Makanan dan<br>Minuman Harian Pegawai<br>01.017.5.2.2.11.01                    | 9,413,900                     | 38,000       | $\mathbf{0}$                  | 38,000       |
|           |                                   | Program Peningkatan dan<br>Pengamanan Lalu Lintas<br>2.09.2.09.01.19         | Survey Volume Lalu<br>Lintas Ruas Jalan<br>2.09.2.09.01.19.19.011                    | Belania Alat Tulis Kantor<br>19.011.5.2.2.01.01                                        | 420.000                       | 401.000      | $\Omega$                      | 401.000      |
|           |                                   | Program Pelayanan Administrasi<br>Perkantoran<br>2.09.2.09.01.01             | Penyediaan Makanan dan<br>Minuman<br>2.09.2.09.01.01.01.017                          | Belanja Makanan dan<br>Minuman Harian Pegawai<br>01.017.5.2.2.11.01                    | 9.413.900                     |              |                               |              |
|           |                                   | Program Pelayanan Administrasi<br>Perkantoran<br>2.09.2.09.01.01             | Penyediaan Makanan dan<br>Minuman<br>2.09.2.09.01.01.01.017                          | Belanja Makanan dan<br>Minuman Harian Pegawai<br>01.017.5.2.2.11.01                    | 9.413.900                     | 61,500       | $\theta$                      | 61.500       |

Gambar 4.64 *Prototype user* Admin Cetak Laporan

• Profile

Pada Profile Admin menampilkan informasi data *user.* Tampilan dari Profile dapat dilihat pada gambar 4.65:

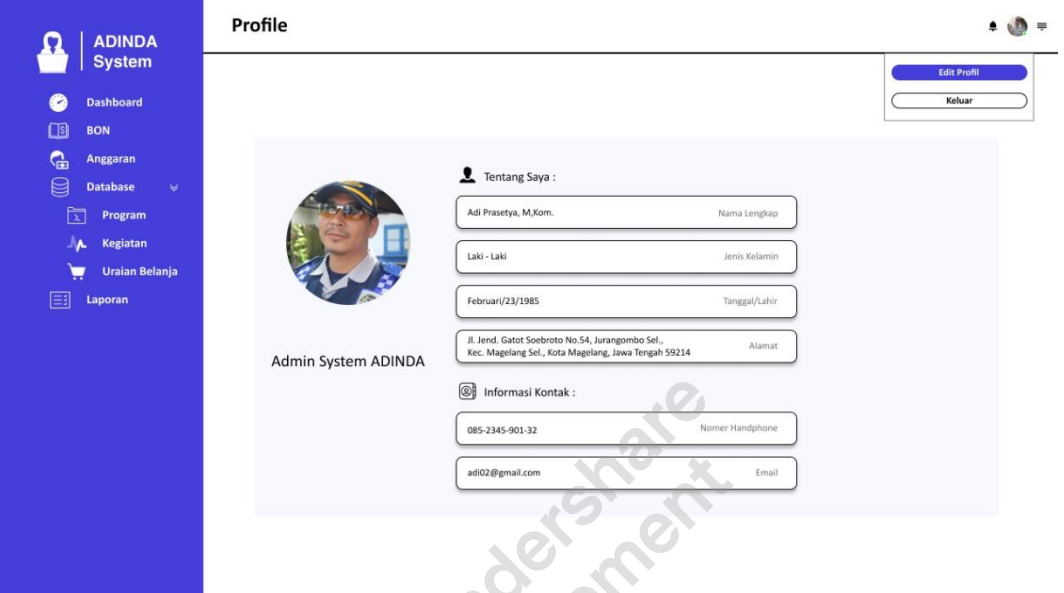

Gambar 4.65 *Prototype user* Admin *Profile*

• *Edit* Profile

Pada *menu edit* profile Admin *edit* data pada *user*. Tampilan dari *Edit* Profile dapat dilihat pada gambar 4.66:

[Remove Watermark](http://cbs.wondershare.com/go.php?pid=5261&m=db) Wondershare PDFelement

 $\overline{17}$ 

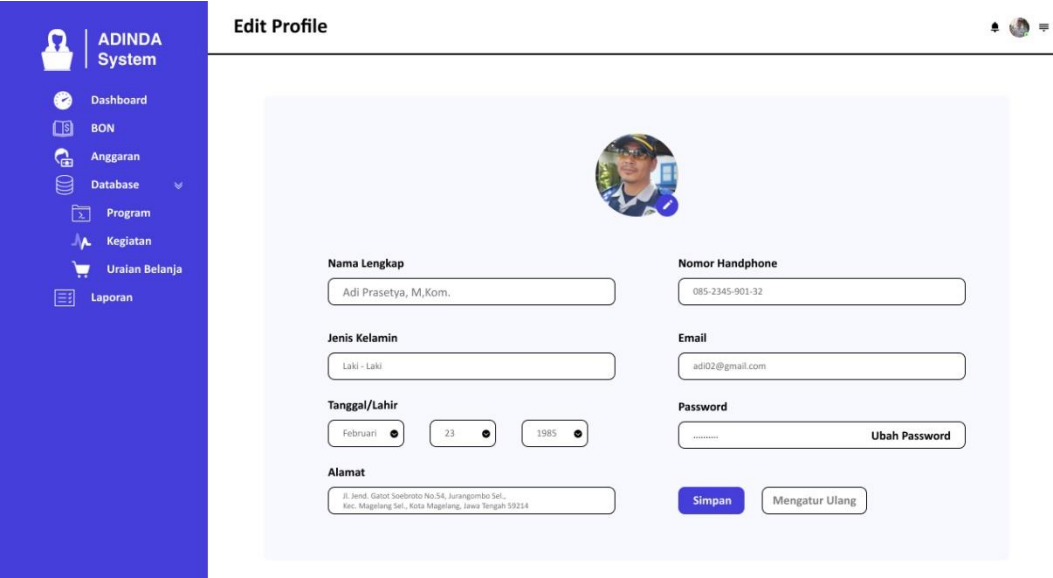

Gambar 4.66 *Prototype user* Admin *Edit Profile*

#### **4.1.4 Evaluate Design Against The Requirement**

Pada tahap *evaluate design,* desain *prototype* di evaluasi menggunakan metode *usability testing* dengan teknik *performance measurement, retrospective think aloud,* dan kuisioner SUS. Sudah memenuhi atau belum kebutuhan *user* dan kriteria *usability.*

## • **Task Skenario**

Task skenario yang digunakan dalam penelitian ini digunakan dalam proses evaluasi *Usability Testing* Teknik *Performance Measurement* Sistem ADINDA. Task ini dipilih berdasarkan tampilan umum dan bagian terpenting pada Sistem ADINDA. Pengukuran *Usability* dilihat dari sukses atau tidaknya *user* menyelesaikan setiap task, serta lamanya waktu yang digunakan dalam menyelesaikan setiap task. Berikut task skenario yang digunakan dalam penelitian ini pada *user* Admin dan PPTK. Dapat dilihat pada Tabel 3 dan 4 berikut:

Tabel 3 Fungsi dan *Task* Skenario Evaluasi *Usability* Sistem ADINDA pada *user* Admin

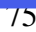

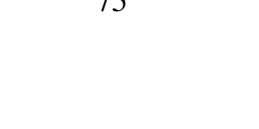

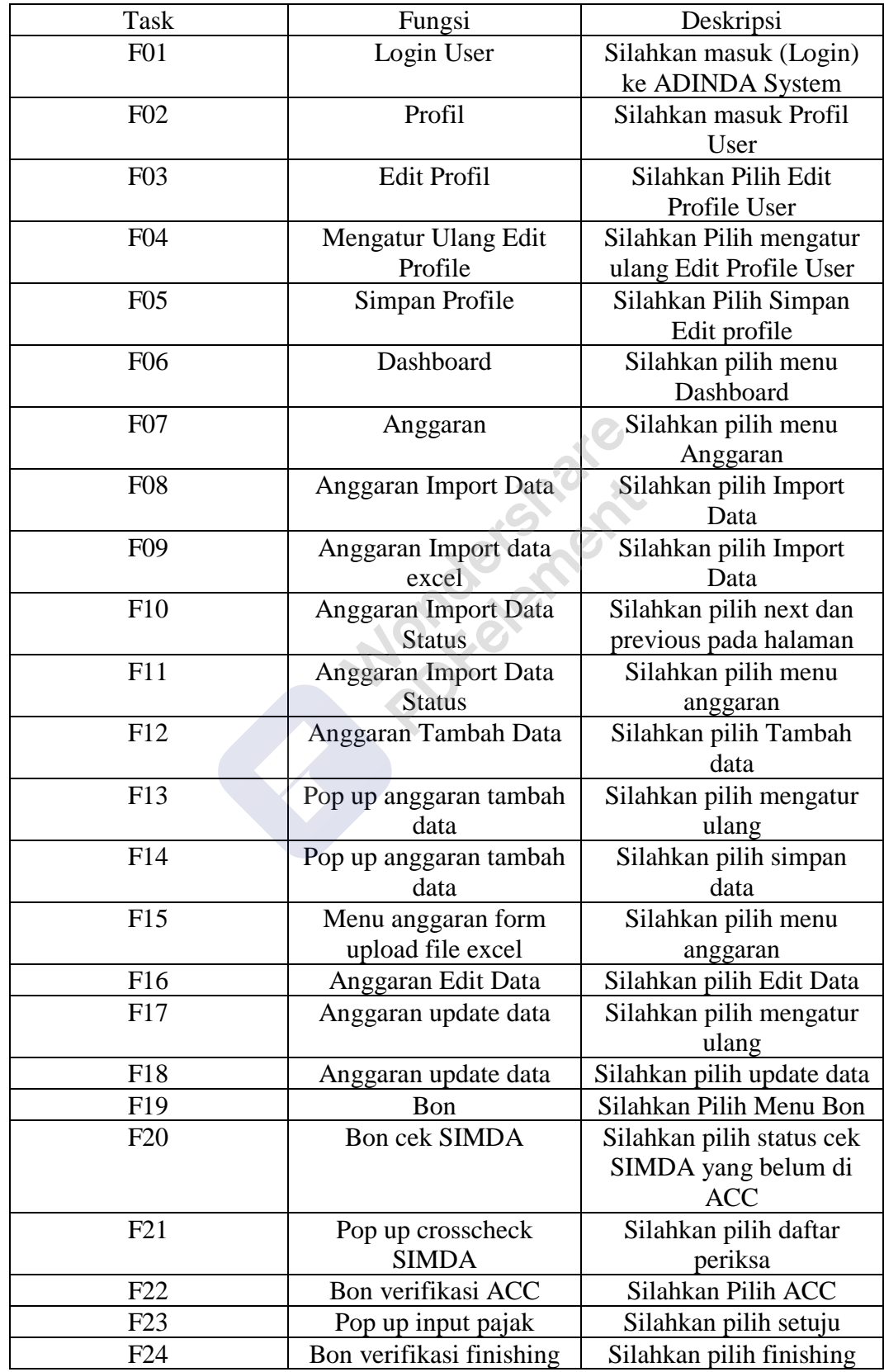

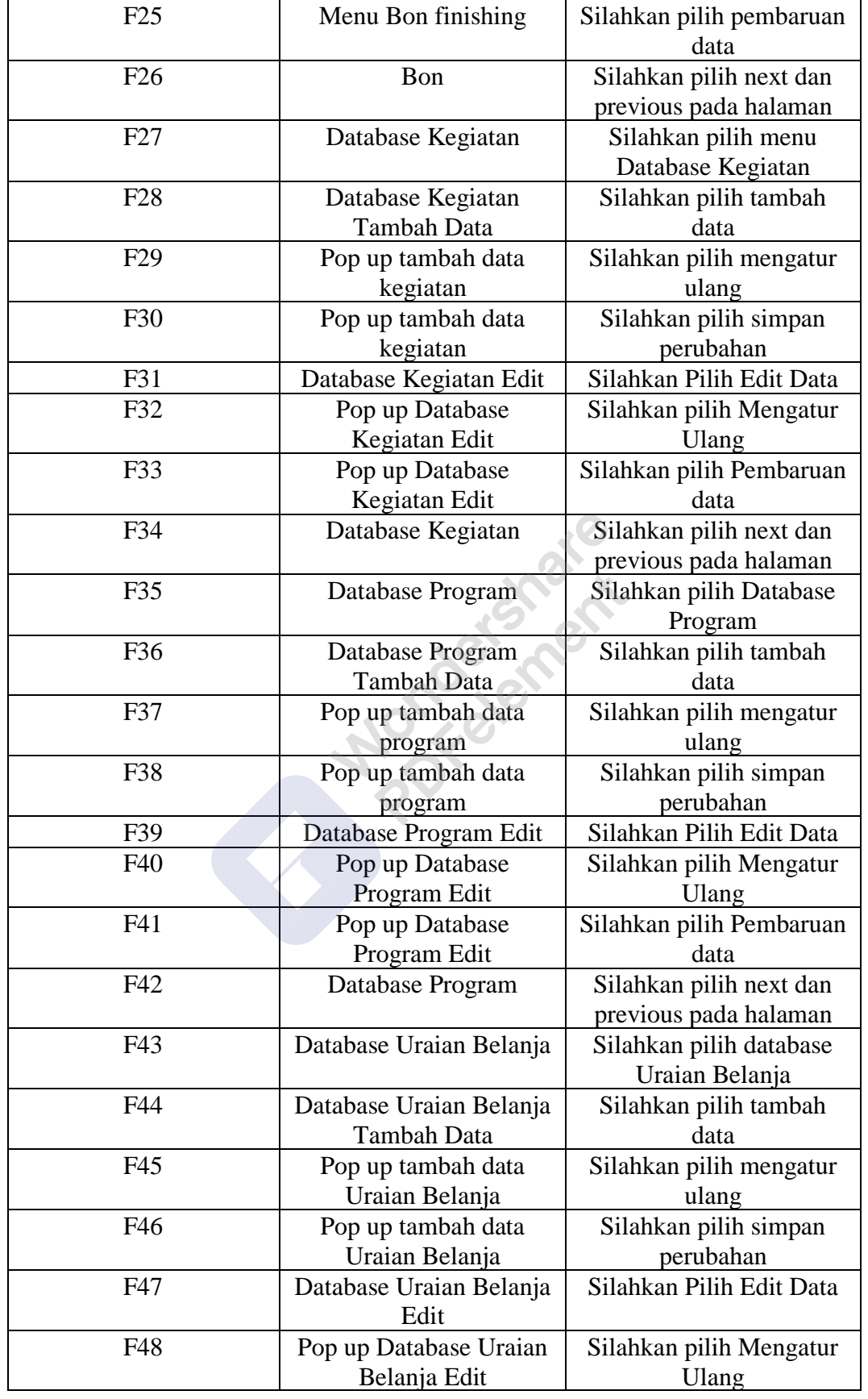

Wondershare<br>PDFelement

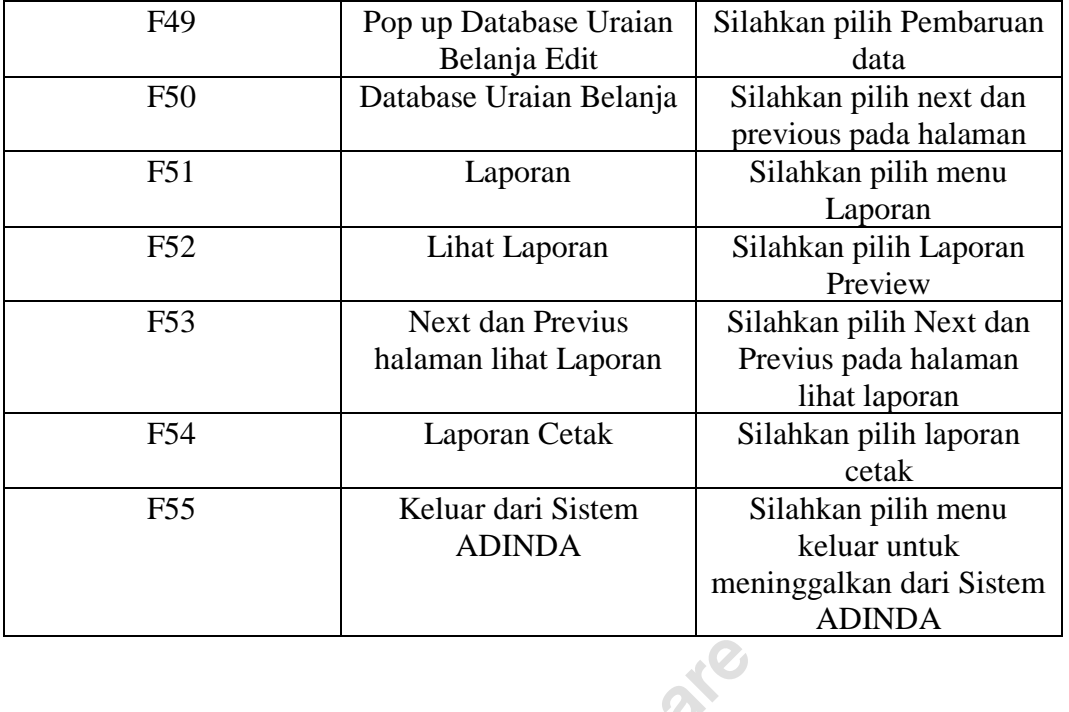

Tabel 4 Fungsi dan *Task* Skenario Evaluasi *Usability* Sistem ADINDA pada *user* PPTK<sup>3</sup>

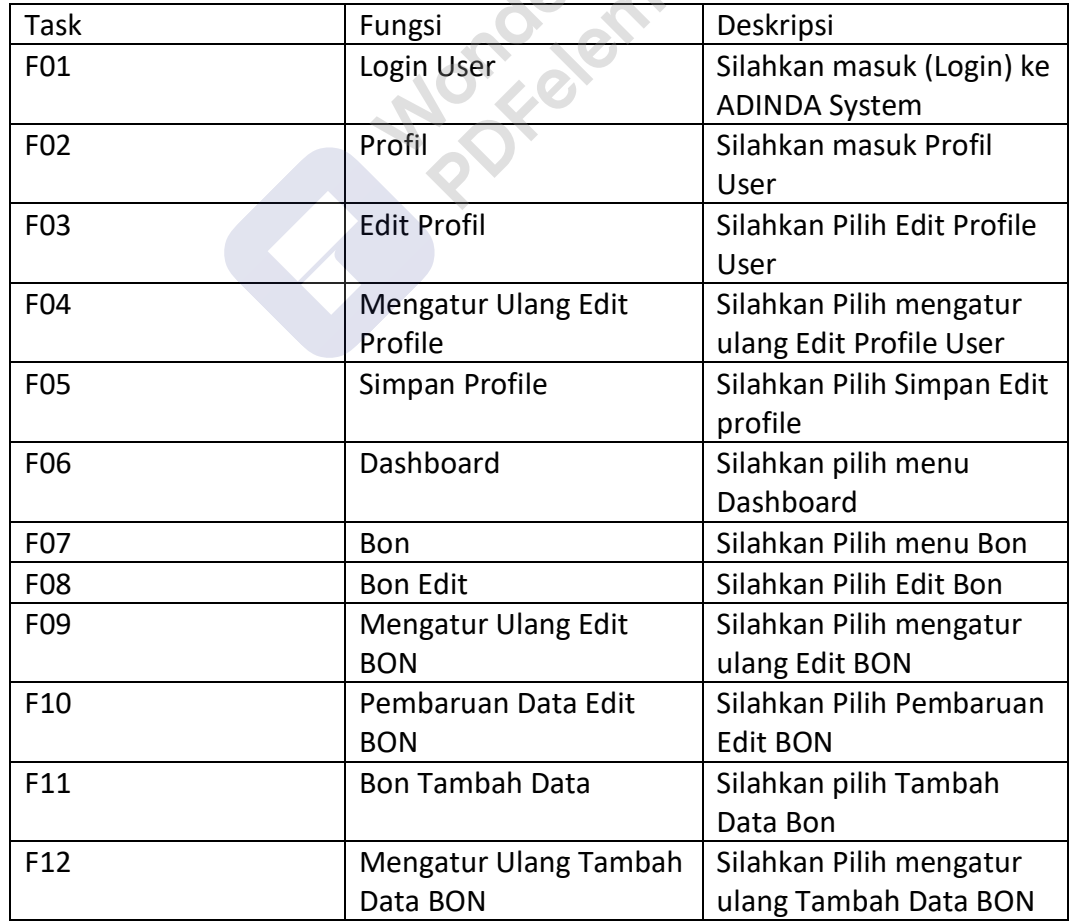

 $\top$ 

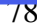

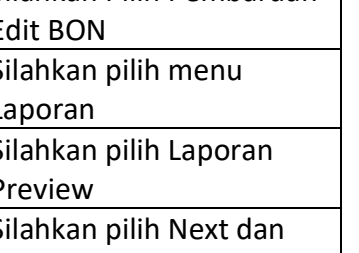

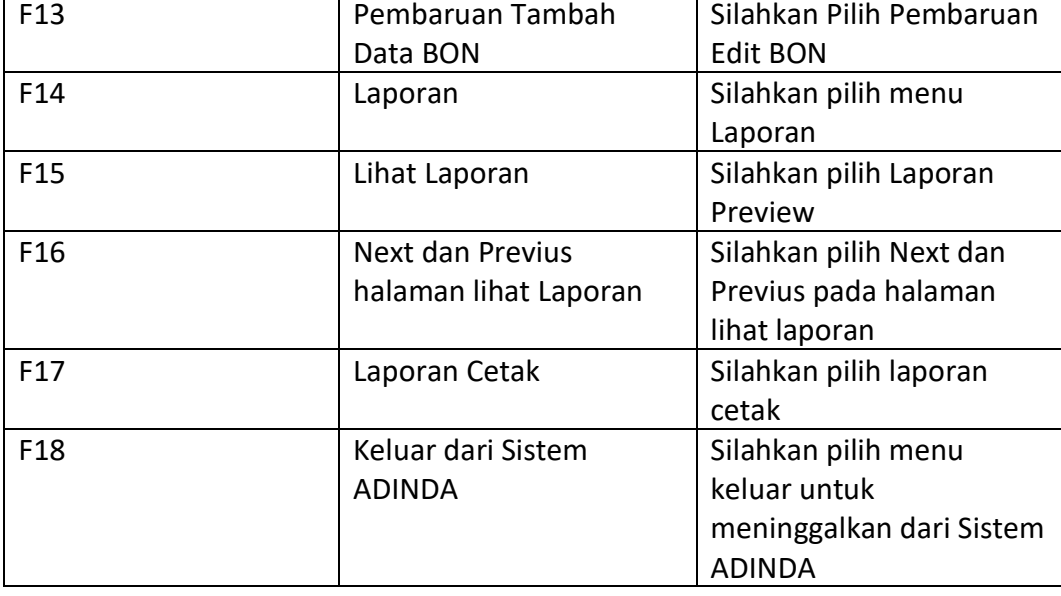

 $\mathsf{r}$ 

**ANDROUGHBER** 

# **1. Hasil Waktu Penyelesaian Tiap Tugas Oleh** *User* **Admin dan PPTK Menggunakan Teknik** *Performance Measurement*

Metode *Usability Testing* dengan teknik *Performance Measurement.* Diperoleh hasil data waktu pengerjaan tugas terhadap 5 Pegawai DISHUB dengan satuan detik yang dapat dilihat pada Gambar 4.67, 4.68, 4.69, 4.70, 4.71, 4.72, 4.73 dan 4.74 berikut:

| Kode | EO <sub>1</sub><br>FUI. | F02                   | F <sub>0</sub> 3 | F04              | F <sub>05</sub> | F06               | EN7<br>◡ | F <sub>0</sub> 8 | F09                 | ma o<br>πu      |
|------|-------------------------|-----------------------|------------------|------------------|-----------------|-------------------|----------|------------------|---------------------|-----------------|
| AC   |                         | <b>ALC</b><br>ᅭ<br>-- | salah            | 23<br>$\epsilon$ | --<br>-         | COM AR<br>$^{11}$ | 36       | . .<br>45        | <b>The A</b><br>يدب | <b>TA</b><br>JС |

Gambar 67 Hasil data waktu penyelesaian tiap tugas oleh *user* Admin DISHUB

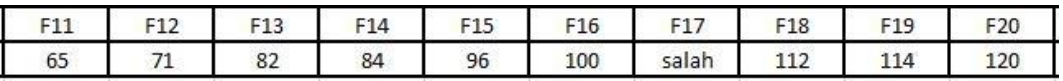

Gambar 4.68 Hasil data waktu penyelesaian tiap tugas oleh *user* Admin DISHUB

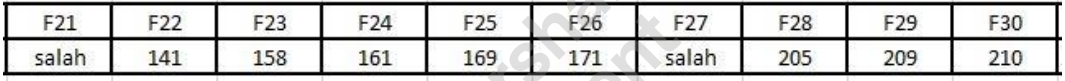

Gambar 4.69 Hasil data waktu penyelesaian tiap tugas oleh *user* Admin DISHUB

 $\mathbb{R}^2$ 

| <b>F34</b><br>-31 | F32 | <b>STATISTICS</b><br>F33 | F34 | F35 | the control of the control of the<br>F36 | F3  | F38   | .<br>F39 | F40 |
|-------------------|-----|--------------------------|-----|-----|------------------------------------------|-----|-------|----------|-----|
| 219               | 221 |                          | 234 | 244 | 246                                      | 248 | salah | 253      | 256 |

Gambar 4.70 Hasil data waktu penyelesaian tiap tugas oleh *user* Admin DISHUB

| F41 | F42 | <b>FA3</b><br>F43 | F <sub>44</sub> | F45 | F46   | FA  | F48   | F49   | .JU |
|-----|-----|-------------------|-----------------|-----|-------|-----|-------|-------|-----|
| ەد∠ | 260 | 261               | 262             | 270 | salah | 282 | salah | salah | 29  |

Gambar 4.71 Hasil data waktu penyelesaian tiap tugas oleh *user* Admin DISHUB the contract of the contract of the contract of

|       | - 62<br>$-57$     |  |
|-------|-------------------|--|
| salah | salah<br>оk<br>cэ |  |

Gambar 4.72 Hasil data waktu penyelesaian tiap tugas oleh *user* Admin DISHUB

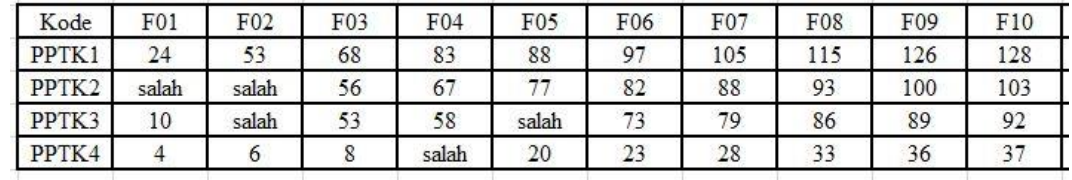

Gambar 4.73 Hasil data waktu penyelesaian tiap tugas oleh *user* PPTK DISHUB

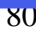

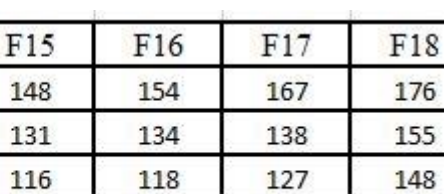

salah

69

Gambar 4.74 Hasil data waktu penyelesaian tiap tugas oleh *user* PPTK DISHUB

F14

138

126

107

52

56

 $F11$ 

salah

105

97

 $42$ 

 $F12$ 

salah

118

100

47

 $F13$ 

salah

122

105

48

Hasil data waktu penyelesaian tiap tugas oleh masing-masing *user* Admin dan PPTK. F01 sampai F55 pada *user* Admin merupakan tugas 1 sampai dengan tugas 55 yang dilakukan oleh *user* Admin sesuai dengan *task scenario* dan F01 sampai F18 pada *user* PPTK merupakan tugas 1 sampai dengan tugas 18 yang dilakukan oleh *user* PPTK sesuai dengan *task scenario*. Waktu pengerjaan setiap tugas dihitung dengan satuan detik berdasarkan analisis video rekaman *usability testing user*. Jika salah berarti *user* tidak berhasil menyelesaikan tugas atau melakukan kesalahan saat meyelesaikan tugas.

# • **Hasil Perhitungan Efektifitas Menggunakan Teknik** *Performance Measurement* **pada Data** *user* **Admin dan PPTK**

Untuk melihat kefektifan halaman sistem ADINDA akan dilihat dari jumlah task yang berhasil diselesaikan *user*. Penyelesaian dihitung dengan menetapkan angka biner '1' jika partisipan berhasil dan '0' jika partisipan gagal. Penjabaran rumus perhitungan hasil efektifitas menggunakan teknik *Performance Measurement* "banyaknya tugas yang diselesaikan dan berhasil dibagi banyaknya total tugas yang diberikan yang hasilnya dikalikan 100%. Rata-rata penyelesaian tugas minimum pada pengujian *Usability* adalah 78%, namun bila hasil dibawah 49% menempatkan pada kuartil bawah.".

Seperti yang ditampilkan pada pengolahan data *Performance Measurement* pada Tabel 5 dan 6 maka diperoleh data *task* pada *user* Admin dan PPTK. Persentase hasil efektfifitas yang dilakukan oleh *user* Admin dan PPTK dapat dilihat pada Tabel 5 dan 6 :

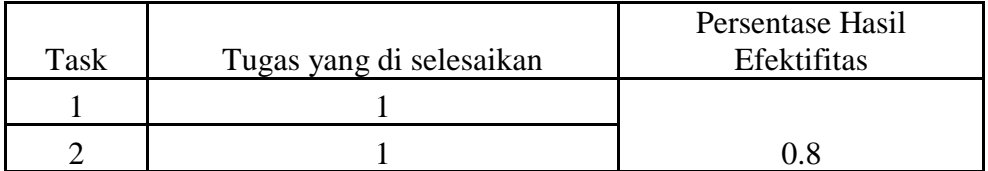

#### Tabel 5 Hasil Efektifitas *User* Admin

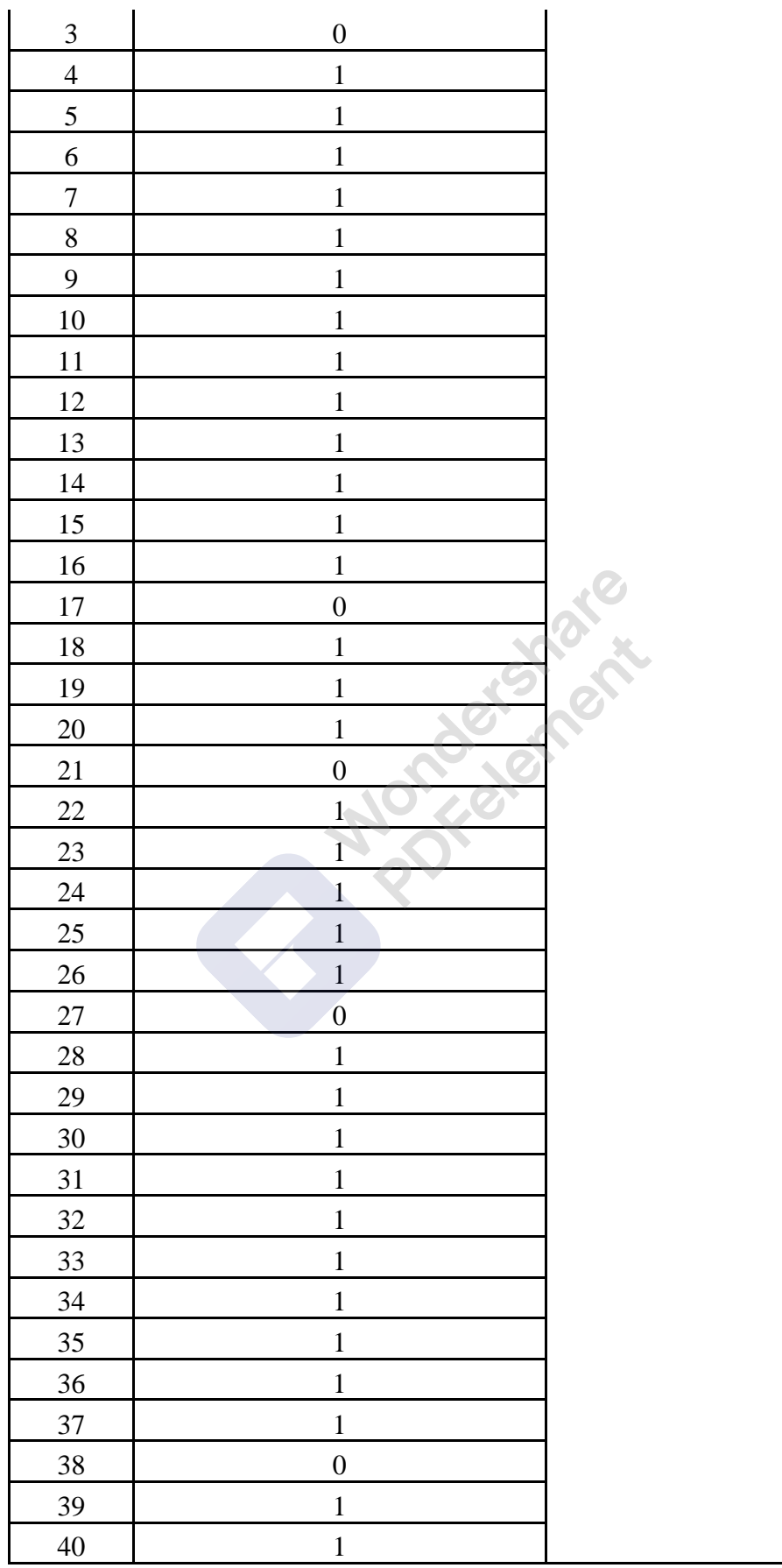

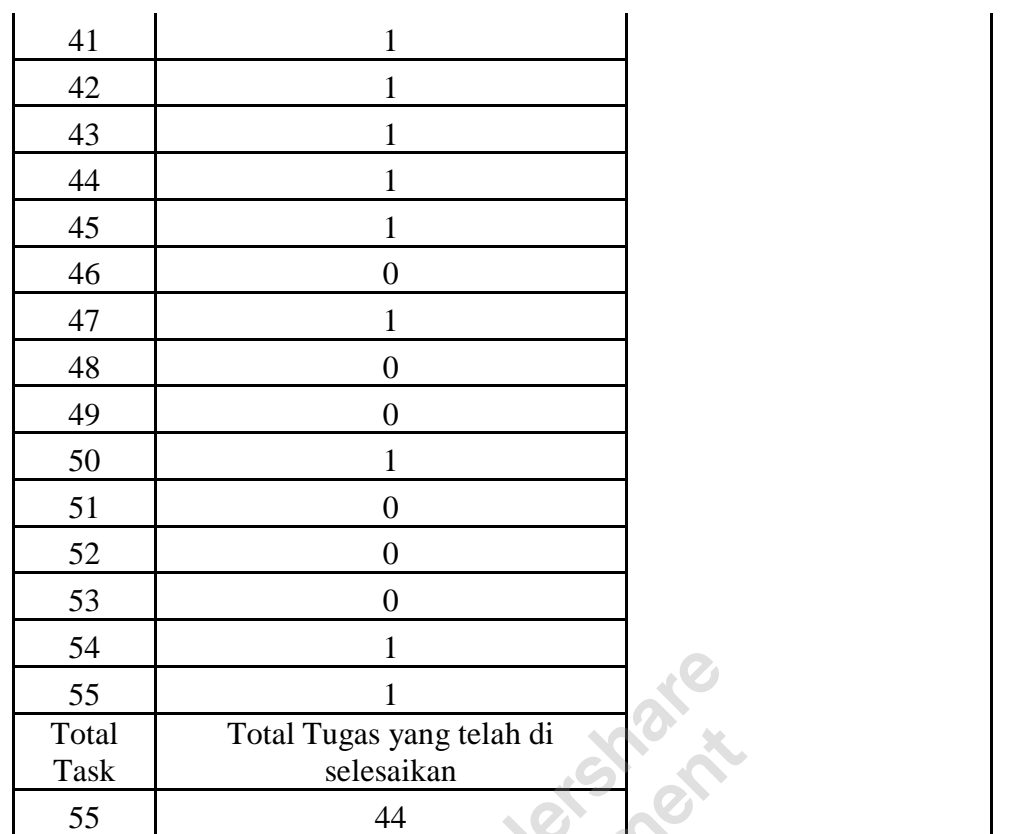

Hasil Efektifitas *User* Admin memperoleh hasil persentase 0,8 atau 80% memperoleh hasil di atas rata-rata minimum pengujian *usability* 78%.. dapat disimpulkan bahwa sistem ADINDA dari segi *user* Admin dikatakan sudah efektif.

### Tabel 6 Hasil Efektifitas *User* PPTK

• PPTK 1

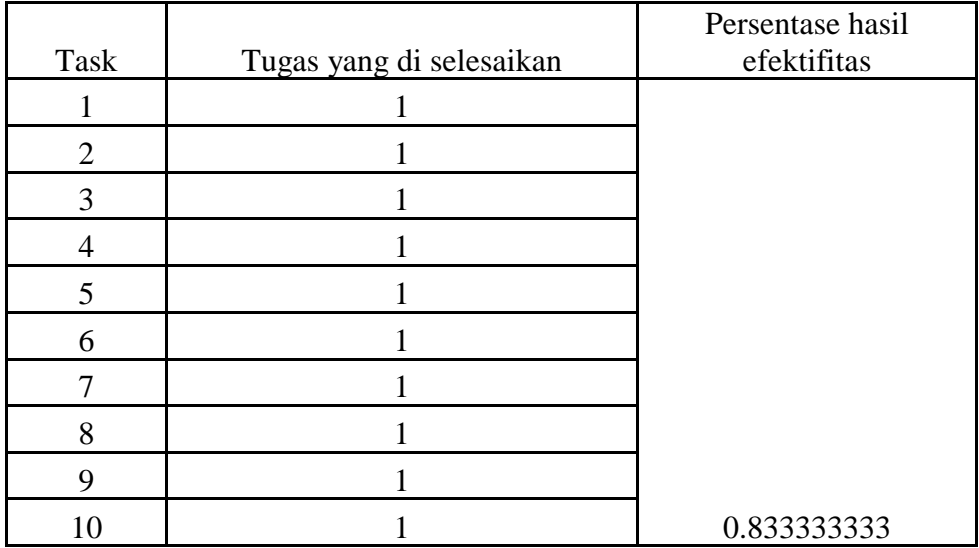

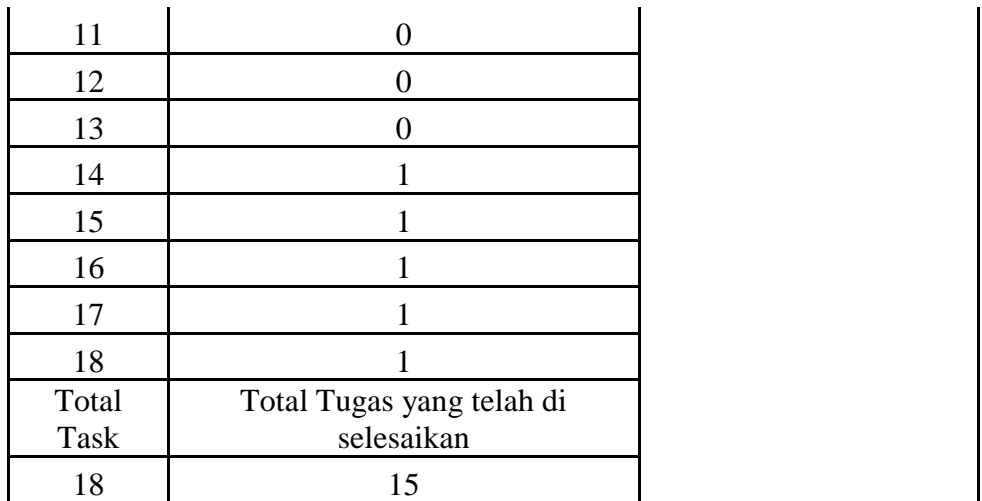

Hasil Efektifitas *User* PPTK memperoleh hasil persentase 0,83 atau 83% memperoleh hasil di atas rata-rata minimum pengujian *usability* 78%.. dapat disimpulkan bahwa sistem ADINDA dari segi *user* PPTK 1 dikatakan sudah efektif.

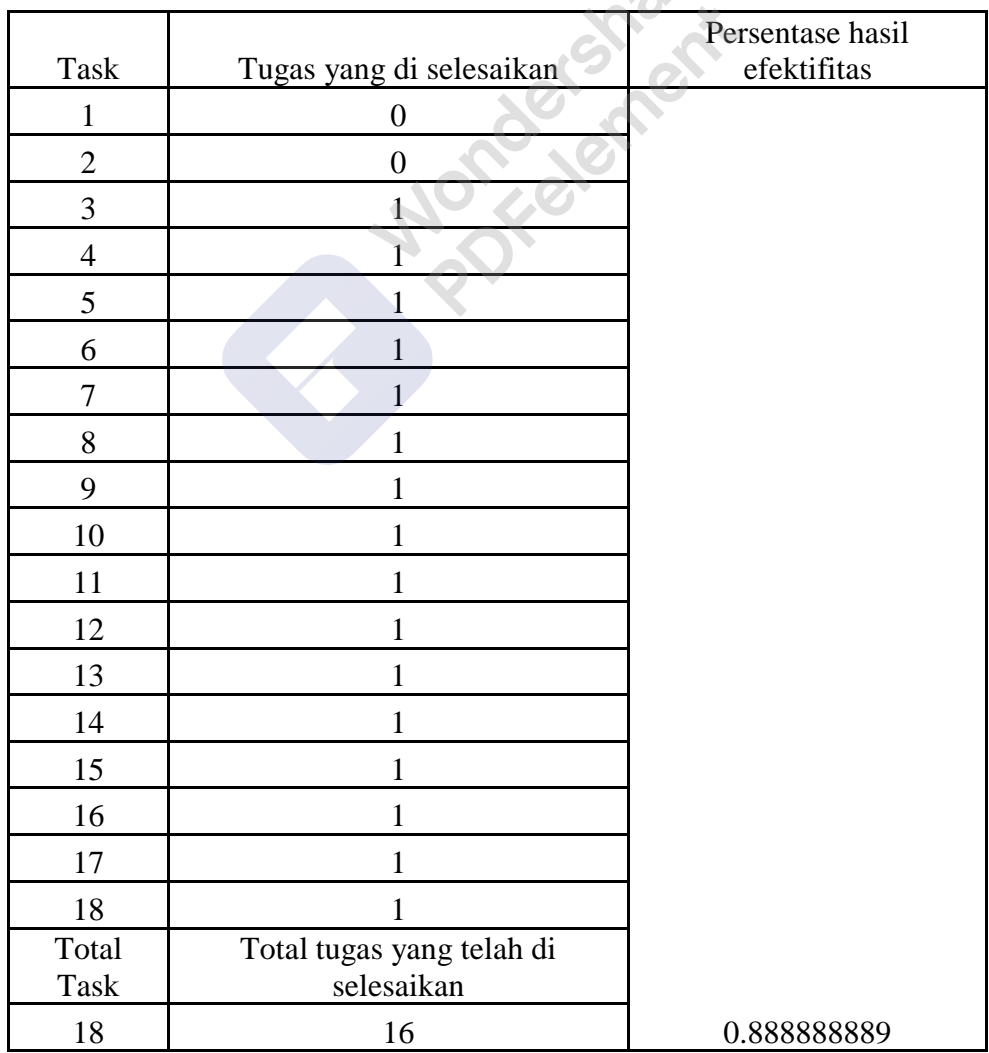

# • PPTK 2

Wondershare<br>PDFelement

Hasil Efektifitas User PPTK memperoleh hasil persentase 0,88 atau 88% memperoleh hasil di atas rata-rata minimum pengujian usability 78%.. dapat disimpulkan bahwa sistem ADINDA dari segi user PPTK 2 dikatakan sudah efektif.

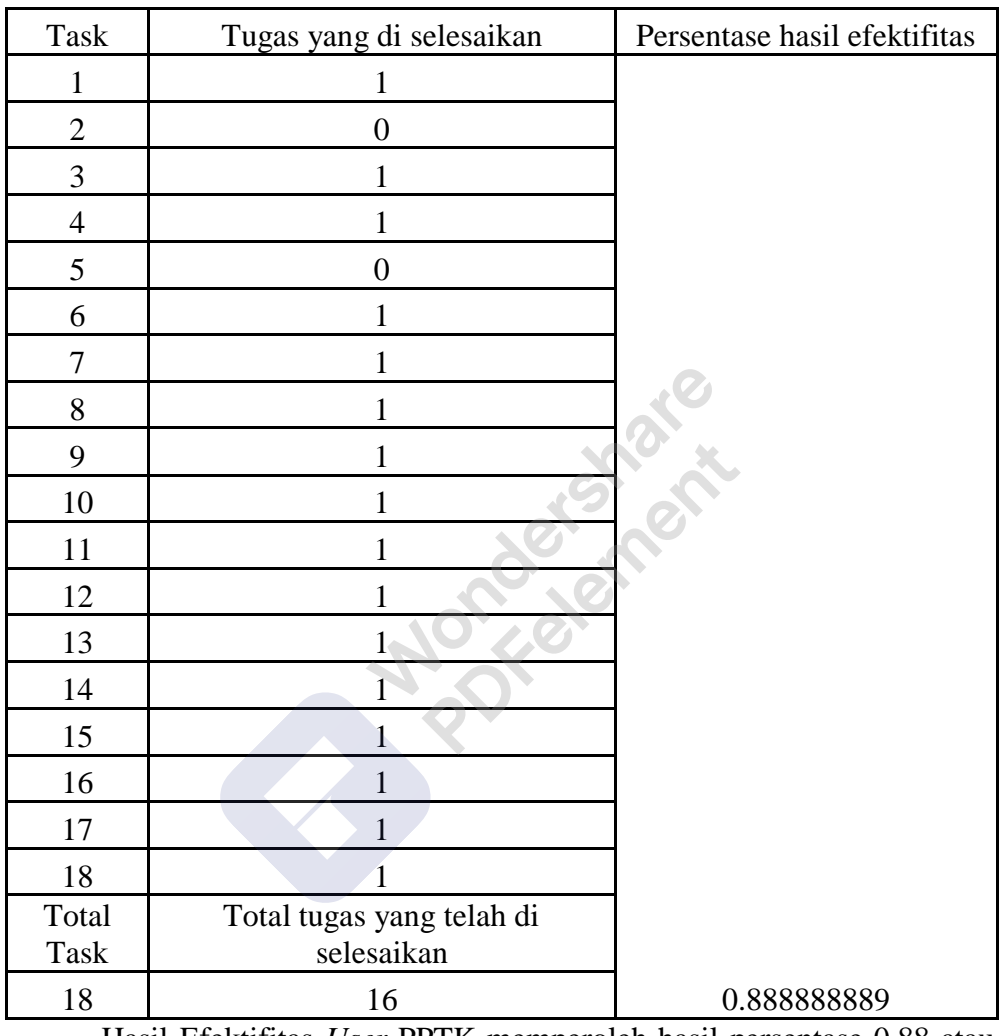

#### • PPTK 3

Hasil Efektifitas *User* PPTK memperoleh hasil persentase 0,88 atau 88% memperoleh hasil di atas rata-rata minimum pengujian *usability* 78%.. dapat disimpulkan bahwa sistem ADINDA dari segi *user* PPTK 3 dikatakan sudah efektif.

#### • PPTK 4

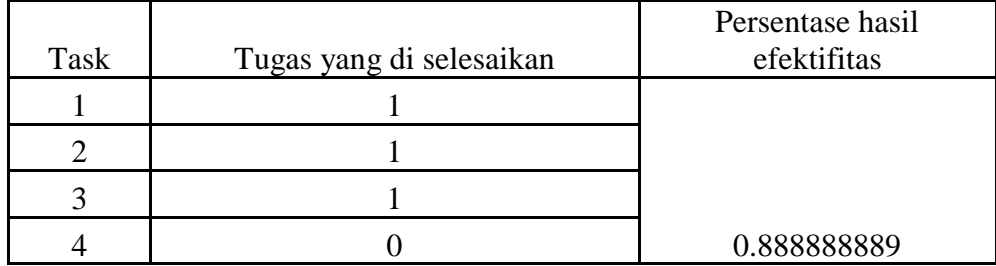

 $X5$ 

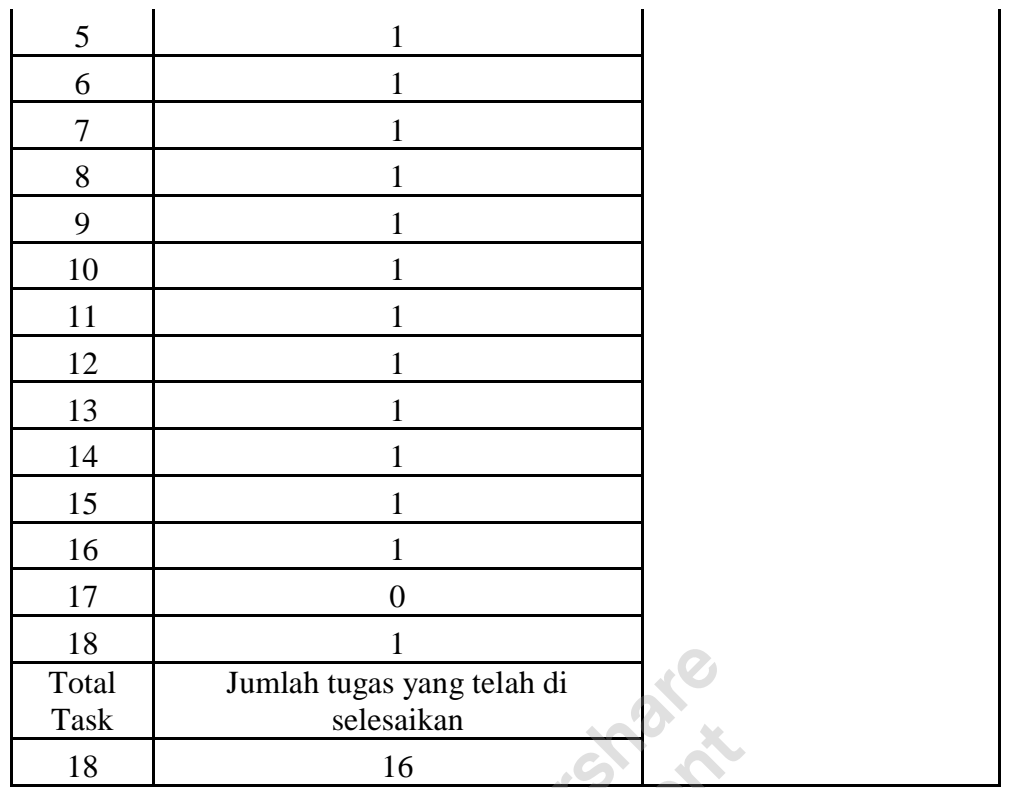

Hasil Efektifitas *User* PPTK memperoleh hasil persentase 0,88 atau 88% memperoleh hasil di atas rata-rata minimum pengujian *usability* 78%.. dapat disimpulkan bahwa sistem ADINDA dari segi *user* PPTK 4 dikatakan sudah efektif.

Dari beberapa faktor penyebab kesalahan pada Tabel 5 dan 6 diketahui bahwa *user* Admin dan PPTK mengalami kesalahan saat mengerjakan tugas 1, tugas 2, tugas 3, tugas 4, tugas 5, tugas 11, tugas 12, tugas 13, Tugas 17, Tugas 21, Tugas 27, Tugas 38, Tugas 46, Tugas 48, Tugas 49, Tugas 51, Tugas 52 dan Tugas 53. Pada tugas 1 penyebab kesalahan *user* PPTK 2 ada pada aksi *user* yang tidak langsung klik *button login* untuk masuk ke sistem ADINDA *user* melakukan klik pada *username* dan *password* terlebih dahulu. *User* PPTK 2 dan 3 pada tugas 2 melakukan kesalahan tidak langsug menuju *menu profile* tetapi masuk *menu* yang lain yaitu *menu* BON dan Laporan. Lalu di Tugas 3 pada *user* Admin mengerjakan tugas *edit profile* langsung pindah ke Tugas 4 setelah selesai mengerjakan Tugas 2. Pada Tugas 4 *user* PPTK 4 ditemukan kesalahan berupa *user* lupa saat melakukan proses *reset* data pada *edit profile*. Kemudian di tugas 5 *user* PPTK 3 lupa melakukan simpan data *profile* yang telah di *edit. User* PPTK 1 ada kesalahan saat akan melakukan tambah data, *update* dan *reset* BON dengan melewati Tugas 11, 12 dan 13 tersebut langsung menuju Tugas 14. Lalu pada tugas 17 user PPTK 4

**X<sub>6</sub>** 

salah memilih *button refuse* pada verifikasi halaman BON yang seharusnya melakukan *crosscheck button* SIMDA yang belum di ACC. Kemudian *user* Admin pada Tugas 27 melewati tahapan *previous* halaman dengan menuju tahapan selanjutnya masuk pada *database* BON. Tugas 38 *user* Admin tidak menyimpan perubahan data pada data yang telah di *input* kan ke *database* program. Pada Tugas 46 ini user Admin juga mengalami kesalahan yang sama tidak menyimpan

perubahan data pada data yang telah di *input* kan ke *database* uraian belanja. Kemudian Tugas 48 dan 49 pada *user* Admin melakukan kesalahan tidak melakukan *reset* data langsung *update* data pada halaman uraian belanja. Tugas 50 dilewati pada fitur *next* dan *previous* halaman uraian belanja langsung memilih *menu* laporan pada Tugas 51. *User* Admin melakukan kesalahan dangan memilih *custom* lihat laporan yang seharus lihat laporan. Kemudian yang terakhir pada Tugas 53 *user* Admin melewati *next* dan *previous* halaman lihat laporan langsung menuju tahap selanjutnya memilih cetak laporan. Dengan diketahuinya jumlah kesalahan pada proses penyelesaian tugas beserta penyebabnya tersebut, dapat disimpulkan bahwa masih terdapat beberapa masalah *usability* pada pengembangan *user interface* halaman sistem ADINDA yang dijadikan objek penelitian. Tetapi pada perhitungan *performance Measurement user* Admin dan PPTK halaman sistem ADINDA sudah efektif karena rata-rata tingkat penyelesaian tugas mendapatkan persentase 85% di atas minimum pengujian *usability* yaitu 78%.

mengalami kesalahan pada saat memilih *menu* cetak laporan dengan memilih

*custom* cetak laporan. Tugas 17 pada *user* Admin tidak melakukan *reset* data pada

Anggaran langsung menyimpan *edit* data Anggaran. Pada Tugas 21 *user* Admin

#### • **Hasil Efesiensi** *User* **Admin dan PPTK**

Efesiensi diukur berdasarkan waktu yang diperoleh dengan mengurangkan waktu selesai dengan waktu mulai yang berhasil diselesaikan oleh *user* dalam melakukan pengujian *usability*. Pada tiap tugas yang telah diberikan kepada *user* akan diakumulasikan hasil tugas dengan waktu penyelesaian tiap tugas di bagi hasil penjumlahan jumlah total tugas dengan jumlah pengguna. Gambar 4.75, 4.76, 4.77, 4.78, 4.79, 4.80, dan 4.81. Berikut merupakan hasil pengolahan data *Performance Measurement* pada nilai efisiensi *user* admin dan PPTK :

# Wondershare<br>PDFelement

87

# • Hasil Efisiensi Admin

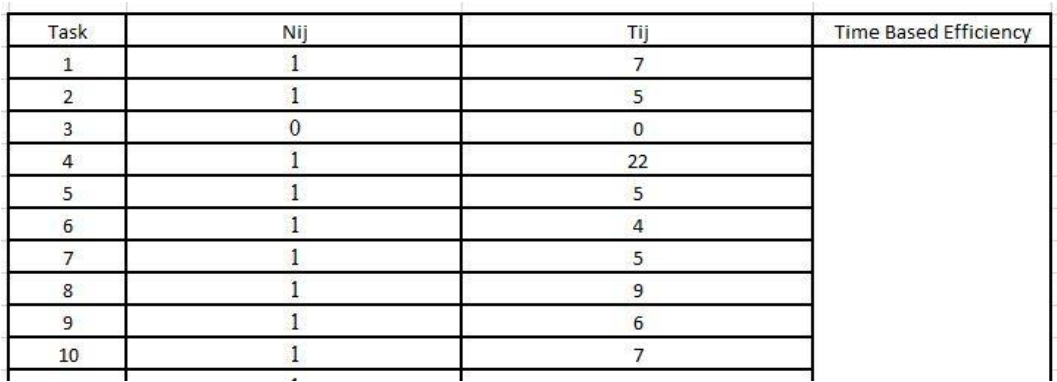

# Gambar 4.75 Hasil pengolahan data Efisiensi *user* Admin DISHUB

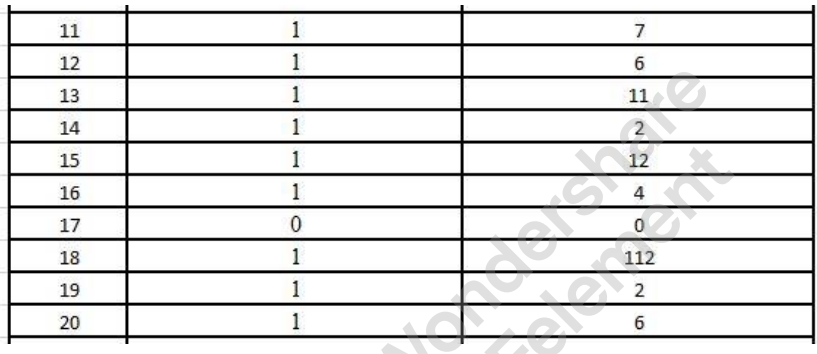

# Gambar 4,76 Hasil pengolahan data Efisiensi *user* Admin DISHUB

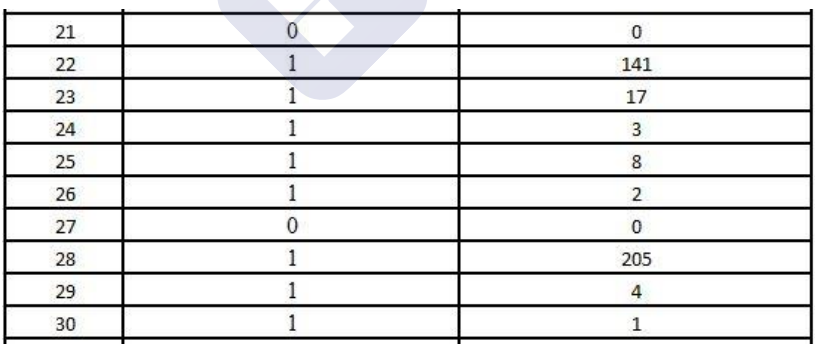

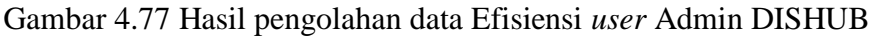

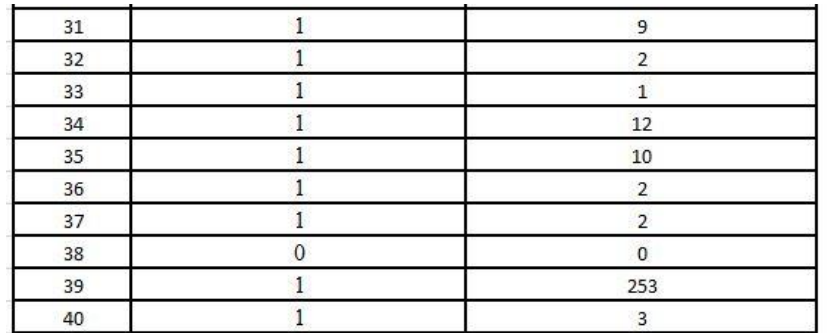

Gambar 4.78 Hasil pengolahan data Efisiensi *user* Admin DISHUB

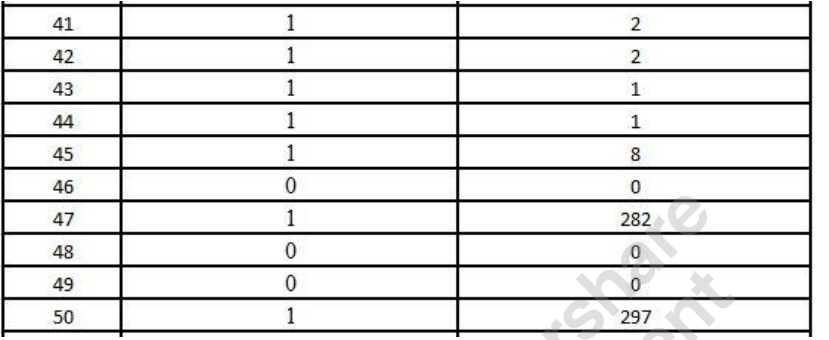

## Gambar 4.79 Hasil pengolahan data Efisiensi *user* Admin DISHUB

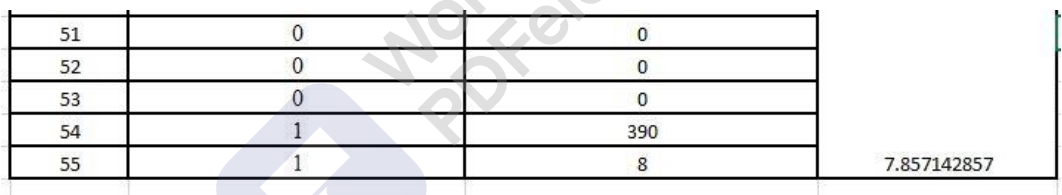

Gambar 4.80 Hasil pengolahan data Efisiensi *user* Admin DISHUB

**x**9

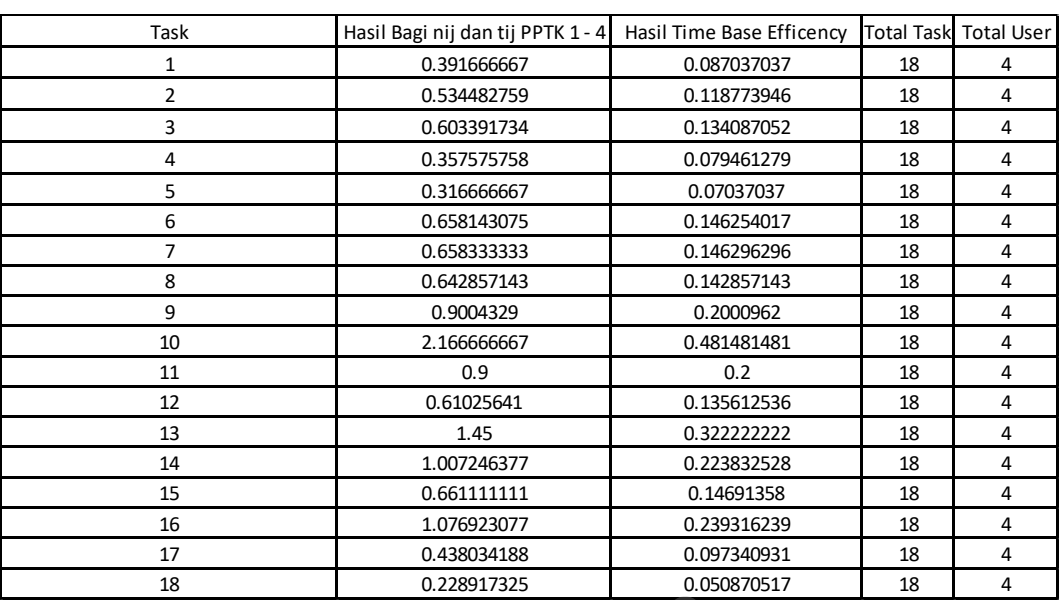

#### • **Hasil Efisiensi PPTK**

*Gambar 4.81* Hasil pengolahan data Efisiensi *user* PPTK DISHUB

88

Hasil pengolahan data efisiensi yang di dapat dari rumus persamaan *Time Base Efficiency* ada perbedaan pada *user* Admin dan PPTK, *User* Admin mendapat hasil 7,85 *goals/sec* sedangkan untuk *user* PPTK mendapat hasil rata-rata 0,16 *goals/sec.* Karena pada *user* Admin terjadi kesalahan lebih dari dua kali dapat disimpulkan bahwa pada halaman *user* Admin belum efisien dan pada *user* PPTK terjadi rata-rata kesalahan hanya dua kali dapat disimpulkan bahwa pada halaman *user* PPTK sudah efisien.

#### **2. Hasil** *Retrospective Think Aloud* **(RTA)**

*User* yang telah melakukan pengujian dengan sejumlah *task*, akan ditunjukan sebuah rekaman *screen* video yang sudah dilakukan sebelumnya menggunakan teknik *Performance Measurement*. Berdasarkan rekaman tersebut peneliti akan memberikan pertanyaan terkait *task,* sehingga *user* dapat memverbalisasikan masalah yang telah dihadapi saat menggunakan sistem. Data yang didapat dari proses *usability testing* dengan teknik RTA diperoleh hasil data berupa data masalah atau kesulitan saat menggunakan Sistem ADINDA serta kritik dan saran dari Pegawai DISHUB yang dapat dilihat pada Tabel 7 berikut:

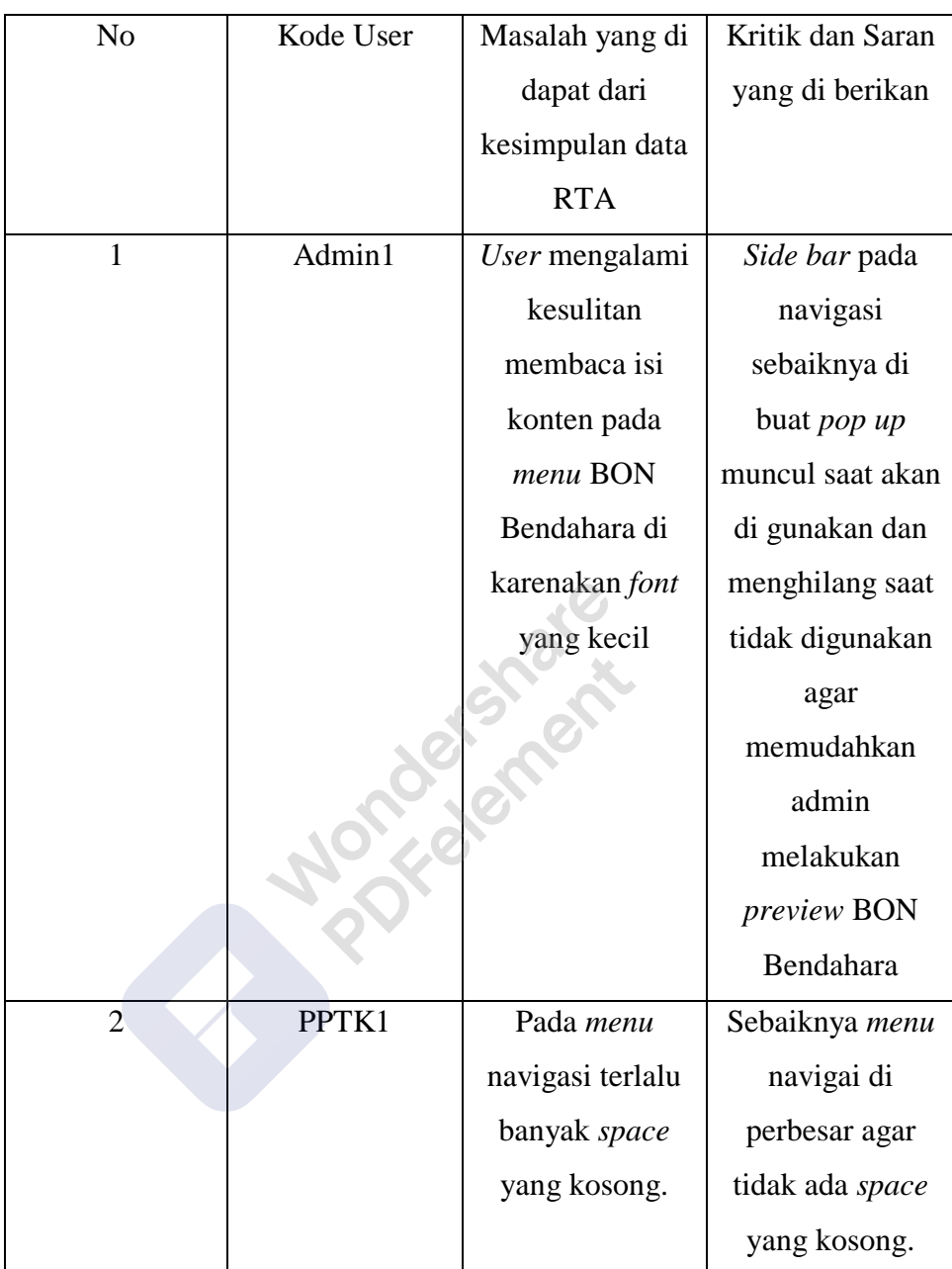

Tabel 7 Data RTA *user* Pegawai DISHUB

Tabel 7 menunjukkan masalah kesimpulan, kritik dan saran yang *user* Admin dan PPTK berikan setelah menggunakan *prototype* halaman sistem ADINDA. Dari data tersebut diketahui bahwa *user* Admin dan PPTK memberikan kesimpulan masalah yang dialami saat menggunakan *prototype* sistem ADINDA dan kritik atau saran agar *sidebar* sistem ADINDA bisa ada *transisi hilang* saat *mouse bar* tidak berada pada area samping kiri *side bar* agar isi konten menjadi lebih luas dan memudahkan pengguna saat membaca isi konten halaman sistem ADINDA.

Banyak *space* yang masih kosong pada *menu* navigasi yang dimaksud adalah dengan menata kembali letak *menu* navigasi terlihat rapi bagi para *user*.

## **3. Hasil Kuisioner SUS**

Setelah *user* selesai berinteraksi dengan halaman sistem ADINDA, *user*  kemudian diberikan. Kuisioner SUS yang bertujuan untuk melihat kepuasan *user.* Perhitungan dilakukan dengan menghitung nilai skor untuk tiap kuisioner. Nilai skor dihitung dengan menggunakan perhitungan SUS. Berikut daftar pertanyaan Kuisioner SUS pada tabel 8:

#### Tabel 8 Daftar Pertanyaan

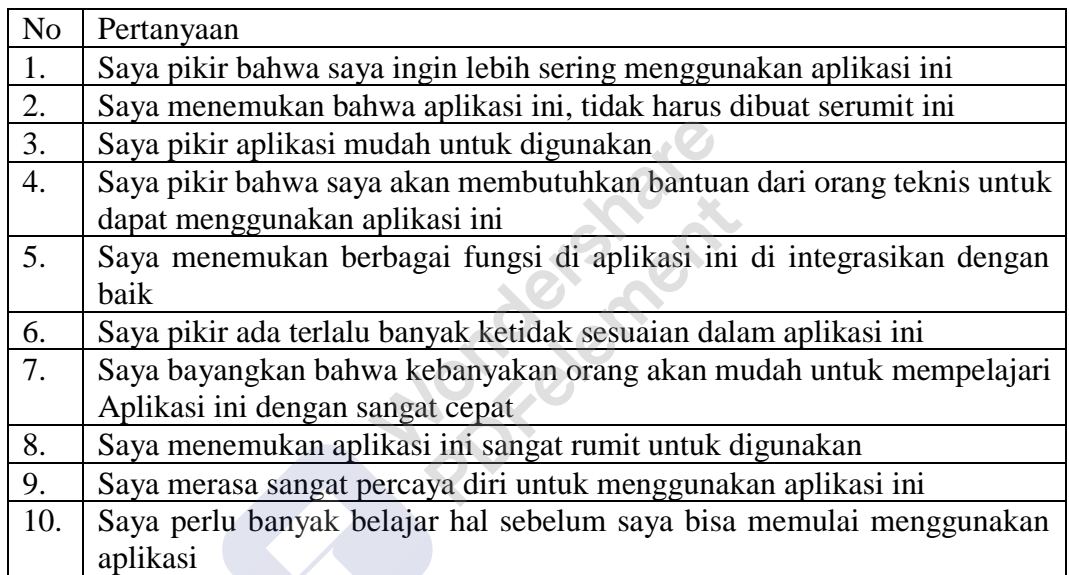

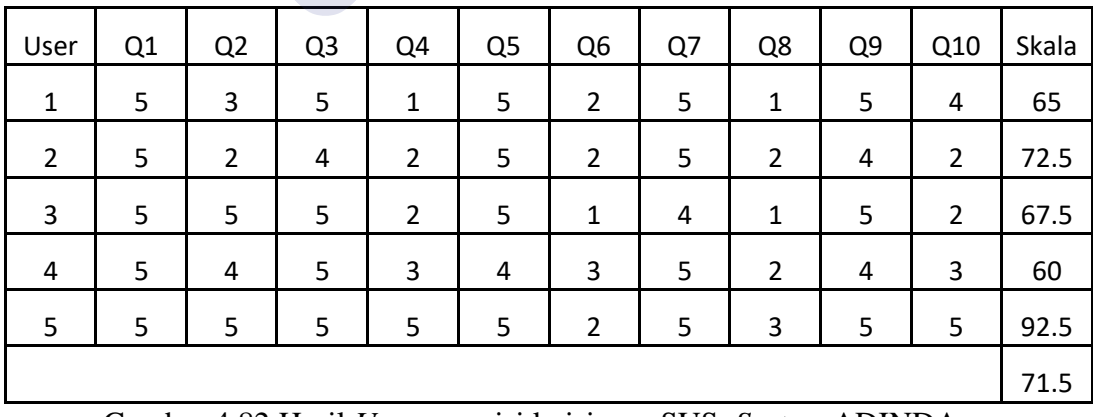

Gambar 4.82 Hasil *User* mengisi kuisioner SUS *System* ADINDA.

Berdasarkan hasil kuesioner yang didapat dapat dihitung nilai SUS. Untuk melakukan perhitungan nilai SUS dengan cara memberikan bobot untuk setiap *item*  akan berkisar dari 0 sampai 5. Perhitungan bobot untuk *item* mempunyai aturan sebagai berikut:
$\overline{q}$ 

- Untuk *item* nomer 1,3, dan 5 nilai yang didapat adalah posisi skala dikurangi 1.
- Untuk *item* 2 dan 4 nilai yang didapat adalah 5 dikurangi posisi skala

Kemudian jumlahkan nilai yang didapat dan lakukan proses perhitungan nilai jumlah dikalikan 2,5 untuk mendapatkan nilai keseluruhan skor SUS. Skor SUS memiliki rentang nilai 0-100.

Melakukan proses perhitungan SUS Score. Dari 5 *user* yang melakukan proses pengisian kuesioner didapatkan nilai (*score*) SUS berdasarkan hasil perhitungan sebagai berikut :

- 1 *User* 1 : 65
- 2 *User* 2 : 72,5
- 3 *User* 3 : 67,5
- 4 *User* 4 : 60
- 5 *User* 5 : 92,5

Nilai rata-rata yang diperoleh dari persamaan adalah 71,5

SUS juga dapat diinterpretasikan kedalam rating sifat (*adjective rating*) untuk lebih memperjelas tingkat usability suatu sistem yang kemudian diterjemahkan kedalam tingkat penerimaan pengguna terhadap suatu sistem (*acceptability range)* untuk menentukan sistem dapat diterima atau tidak oleh pengguna. Dapat dilihat pada gambar 4.83:

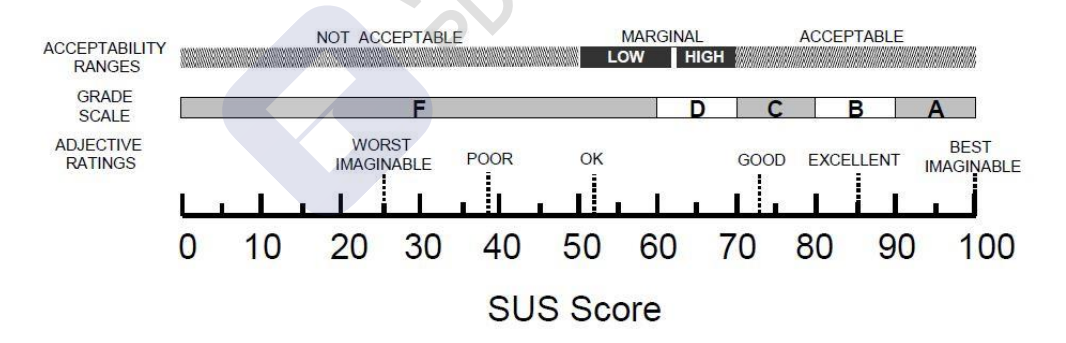

Gambar 4.83 *Adjective ratings dan acceptability range* (Bangor et al., 2009) dalam (Ramadhan, 2019)

Dari gambar 4.6, diperoleh bahwa nilai 71,5 termasuk dalam rentang *grade* C (rentang 70-80). Hasil ini menunjukkan bahwa kepuasan *user* terhadap pengembangan *interface system* ADINDA mempuyai *Adjective Ratings* yang *Good*  dengan *range Acceptable*.

#### • **Rate User Friendly**

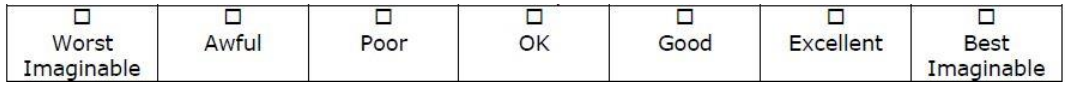

Gambar 4.84 *Adjective Rating Scale* ditambahkan ke SUS (Bangor et al., 2009)

#### **4.2 Rekomendasi Perbaikan**

• **Tampilan Halaman Pada Sistem ADINDA Sebelum dan Sesudah Dilakukan Pengembangan** *User Interface*

Tampilan halaman sebelum sistem ADINDA mengalami pengembangan *user interface* dan tampilan halaman sesudah sistem ADINDA mengalami pengembangan *user interface* menggunakan metode UCD dengan evaluasi menggunakan *usability testing* dan validasi desain tampilan dari pakar. Dapat dilihat pada gambar 4.85 sampai dengan gambar 4.87 berikut :

# **a. Tampilan** *Login* **Sistem ADINDA**

Pada halaman ini ditampilkan login untuk masuk ke sistem ADINDA yang harus diinputkan. Login ini hanya memiliki 2 hak akses *user* yaitu administrator dan pptk.

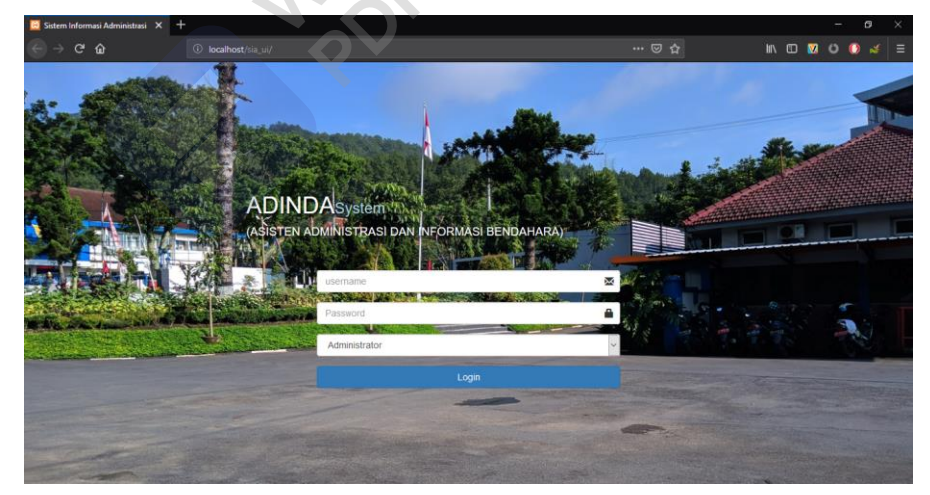

Gambar 4.85 Tampilan *Login* sebelum dilakukan pengembangan *user Interface*

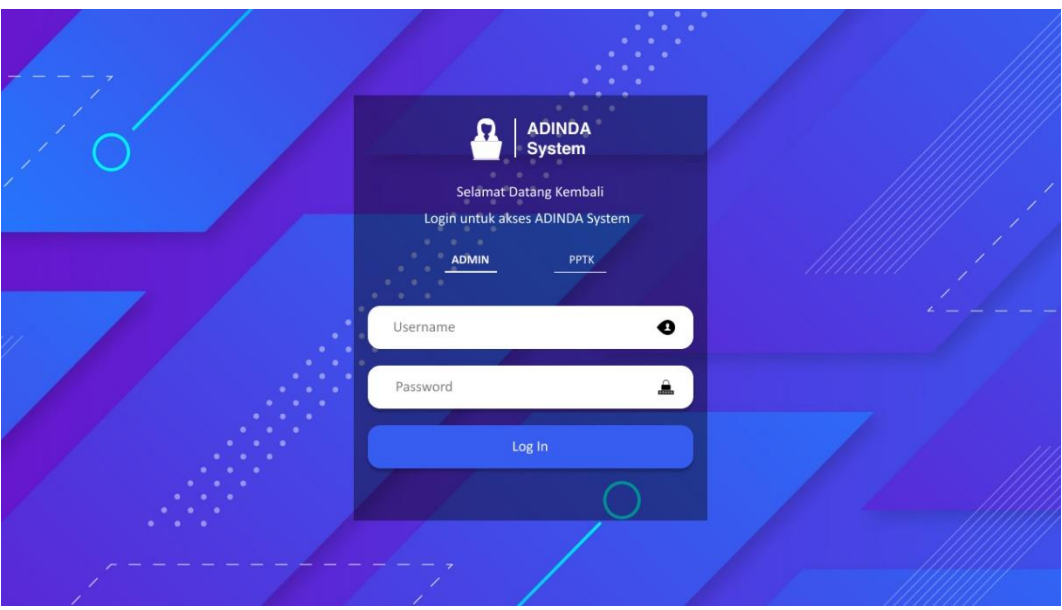

Gambar 4.86 Tampilan *Login* setelah dilakukan pengembangan *user Interface*

#### *b.* **Tampilan** *Dashboard*

Halaman *dashboard* memuat semua total anggaran termasuk yang ada pada program, kegiatan, dan uraian belanja. Disini juga presentase penggunaan anggaran agar pihak bendahara ( administrator ) dan pptk dapat memantau anggaran yang ada, sehingga bisa memperkirakan berapa anggaran yang akan dipergunakan untuk beberapa waktu kedepan.

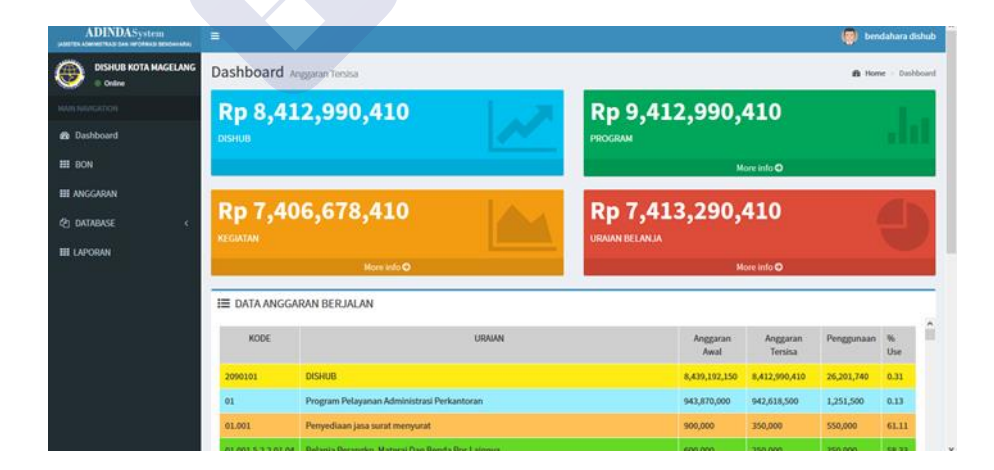

Gambar 4.87 Tampilan *Dashboard* sebelum dilakukan pengembangan *user Interface*

|                  |                                                        | Anggaran Tersisa                           |                                                                                                    |                                     |                                       |                                      |               |                         |              |                           |                                                   |                                |          |
|------------------|--------------------------------------------------------|--------------------------------------------|----------------------------------------------------------------------------------------------------|-------------------------------------|---------------------------------------|--------------------------------------|---------------|-------------------------|--------------|---------------------------|---------------------------------------------------|--------------------------------|----------|
| <b>Dashboard</b> |                                                        |                                            |                                                                                                    |                                     |                                       |                                      |               |                         |              |                           |                                                   |                                |          |
| <b>BON</b>       |                                                        | <b>DISHUB</b><br>白                         | 郾                                                                                                    | <b>PROGRAM</b>                      |                                       | 8                                    |               | <b>KEGIATAN</b>         |              | D                         |                                                   | <b>URAIAN BELANJA</b>          |          |
| Laporan          |                                                        | 3.731.543.983                              |                                                                                                    | 3.731.543.983                       |                                       |                                      |               | 3.731.543.983           |              |                           | 3.731.543.983                                     |                                |          |
|                  |                                                        | <b>KODE</b><br>20190101                    | <b>URAIAN</b><br><b>DISHUB</b>                                                                          |                                     | <b>ANGGARAN AWAL</b><br>4.308.396.880 |                                      | 3.731.543.983 | <b>ANGGARAN TERSISA</b> |              | PENGGUNAAN<br>576.852.897 | USE%<br>13.39                                     |                                |          |
|                  | 01                                                     |                                            | Program Pelayanan Administrasi Perkantoran                                                              |                                     | 460.347.938                           |                                      | 368.358.990   |                         |              | 91.988.948                | 19.98                                             |                                |          |
|                  | 01.001                                                 |                                            | Penyediaan Jasa Surat Menyurat                                                                          |                                     | 400.000                               |                                      | 400.000       |                         | $\mathbf{0}$ |                           | $\circ$                                           |                                |          |
|                  |                                                        | 01.001.5.2.2.01.04                         | Belanja Perangko, materai, dan Benda Pos Lainnya                                                        |                                     | 300.000                               |                                      | 300.000       |                         | $\circ$      |                           | $\mathsf{o}$                                      |                                |          |
|                  |                                                        | 01.001.5.2.2.03.07                         | Belanja Paket/Pengiriman                                                                                |                                     | 100.000                               |                                      | 100,000       |                         | $\mathbf{0}$ |                           | $\mathbf{0}$                                      |                                |          |
|                  | 01.002                                                 |                                            | Penyediaan Jasa Komunikasi, Sumber Daya Air dan Listrik                                                 |                                     | 75.788.238                            |                                      | 39.742.546    |                         |              | 36.045.692                | 47.56                                             |                                |          |
|                  | History<br><b>NO</b><br>$\mathbf{1}$<br>$\overline{2}$ | <b>TANGGAL</b><br>23/04/2021<br>23/04/2021 | <b>LOG TRANSAKSI BON</b><br>Melakukan BON Sebesar Rp. 9.492.000<br>Melakukan BON Sebesar Rp. 12.794.880 | <b>STATUS</b><br>Pending<br>Pending |                                       | Kalender<br>MINGGU<br>31<br>Hari Ini |               | Januari 2021            |              | Minggu Depan              | $\left( \left\langle \cdot \right\rangle \right)$ | <b>Bulan Depan</b>             |          |
|                  | $\overline{3}$                                         | 21/04/2021                                 | Melakukan BON Sebesar Rp. 100.000                                                                       | Sukses                              |                                       |                                      |               |                         |              |                           |                                                   |                                |          |
|                  | $\overline{4}$                                         | 20/04/2021                                 | Melakukan BON Sebesar Rp. 75.000                                                                        | Sukses                              |                                       | Sen                                  | Sel           | Rab                     | Kam          | Jum<br>$1\,$              | <b>Jum</b><br>$\overline{2}$                      | Sab<br>$\overline{\mathbf{3}}$ | Min<br>A |
|                  | 5                                                      | 20/04/2021                                 | Melakukan BON Sebesar Rp. 274.000                                                                       | Sukses                              |                                       | 5                                    | 6             | $\tau$                  | $\bullet$    | $\overline{9}$            | 10                                                | 11                             | 12       |
|                  | 6                                                      | 20/04/2021<br>20/04/2021                   | Melakukan BON Sebesar Rp. 38.000<br>Melakukan BON Sebesar Rp. 8.475.000                                 | Sukses<br>Pending                   |                                       | 13                                   | 14            | 15                      | 16           | 17                        | 18                                                | 19                             | 20       |
|                  | $\overline{7}$                                         |                                            |                                                                                                    |                                     |                                       | 21                                   | 22            | 23                      | 24           | 25                        | 26                                                | 27                             | 28       |

Gambar 4.88 Tampilan *Dashboard* setelah dilakukan pengembangan *user Interface*

*c. Menu Navigation*

Berikut merupakan *menu* navigasi yang tersedia pada halaman ADINDA Sistem, seperti *dashboard*, bon, anggaran, *database* program, *database* kegiatan, *database* uraian belanja, dan laporan.

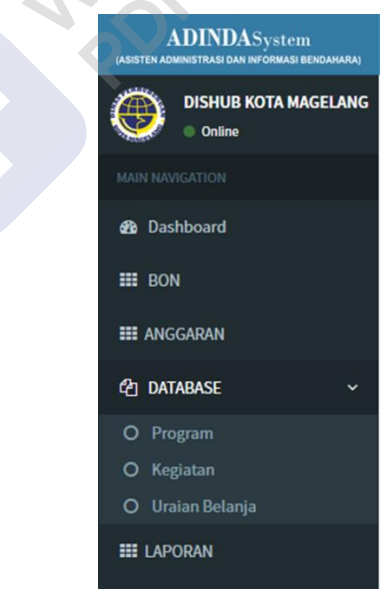

Gambar 4.89 Tampilan *Menu Navigation* sebelum dilakukan pengembangan *user Interface*

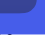

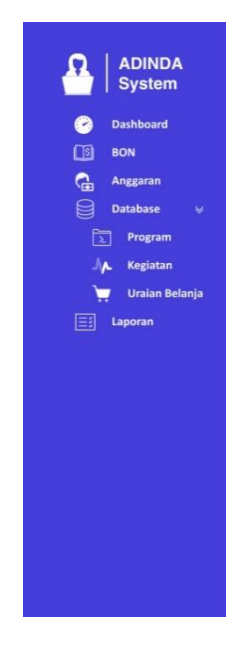

Gambar 4.76 B*.* 

Gambar 4.90 Tampilan *Menu Navigation* setelah dilakukan pengembangan

*User interface*

#### **d.** *Menu* **bon**

Halaman ini termasuk halaman inti, dikarenakan semua operasional terutama penginputan dan *finishing* bon dilakukan pada halaman ini. Terdapat 2 hak akses yang akan mengontrol tampilan mana yang akan ditampilkan diantara admin maupun pptk. Adapun beberapa fitur yang dapat ditemukan pada admin ialah melakukan acc, *refuse, print*, dan *finishing*. Sedangkan fitur yang dapat ditemukan pada pptk ialah tambah data, *edit* data, *delete* data, dan pengajuan ulang.

| <b>ADINDAS</b> ystem<br><b>IASISTEN ADMINISTRASI DAN INFORMASI BENDAHARA)</b> | $\equiv$                         |                 |                                                                            |                                                                                      |                                                                          |                                |                               | $\blacksquare$<br>bendahara dishub |
|-------------------------------------------------------------------------------|----------------------------------|-----------------|----------------------------------------------------------------------------|--------------------------------------------------------------------------------------|--------------------------------------------------------------------------|--------------------------------|-------------------------------|------------------------------------|
| <b>DISHUB KOTA MAGELANG</b><br>© Online                                       | <b>BON</b>                       |                 |                                                                            |                                                                                      |                                                                          |                                |                               | $\bigcirc$ Home > Bon              |
| <b>MAIN NAVIGATION</b>                                                        |                                  |                 |                                                                            | Search:                                                                              |                                                                          |                                |                               |                                    |
| <b>B</b> Dashboard                                                            | <b>WAKTU</b><br><b>PENGAJUAN</b> | <b>Diajukan</b> | <b>PROGRAM</b>                                                             | <b>KEGIATAN</b>                                                                      | <b>URAIAN BELANJA</b>                                                    | <b>SISA</b><br><b>ANGGARAN</b> | <b>TERIMA</b><br><b>KOTOR</b> | <b>VERIFIKASI</b>                  |
| <b>HI BON</b><br><b>HE ANGGARAN</b>                                           | 2019-04-04<br>11:05:01           |                 | Program Pelayanan<br>Administrasi Perkantoran<br>2.09.2.09.01.01           | Penyediaan jasa surat menyurat<br>2.09.2.09.01.01.01.001                             | Belanja Perangko, Materai<br>Dan Benda Pos Lainnya<br>01.001.5.2.2.01.04 | 250,000                        | 350,000                       | <b>DONE</b>                        |
| <b>CPI DATABASE</b><br>ć<br><b>EE LAPORAN</b>                                 | 2019-04-05<br>11:40:51           |                 | Program Pelayanan<br>Administrasi Perkantoran<br>2.09.2.09.01.01           | Penyediaan jasa komunikasi, sumber<br>daya air dan listrik<br>2.09.2.09.01.01.01.002 | <b>Belanja Telepon</b><br>01.002.5.2.2.03.01                             | 1.136,000                      | 200,000                       | <b>DONE</b>                        |
|                                                                               | 2019-04-05<br>12:21:05           |                 | Program Pelayanan<br>Administrasi Perkantoran<br>2.09.2.09.01.01           | Penyediaan jasa komunikasi, sumber<br>daya air dan listrik<br>2.09.2.09.01.01.01.002 | Belanja Air<br>01.002.5.2.2.03.02                                        | 29,158,500                     | 1,500                         | <b>DONE</b>                        |
|                                                                               | 2019-04-05<br>12:28:32           |                 | Program peningkatan<br>sarana dan prasarana<br>aparatur<br>2.09.2.09.01.02 | Pemeliharaan rutin/berkala gedung<br>kantor<br>2.09.2.09.01.02.02.020                | Honorarium Tim<br>Pengadaan Barang Dan<br>Jasa<br>02.020.5.2.1.01.02     | 299,910                        | 90                            | <b>DONE</b>                        |
|                                                                               | 2019-04-05<br>21:51:57           |                 | Program Pelayanan<br>Administrasi Perkantoran<br>2.09.2.09.01.01           | Penyediaan jasa surat menyurat<br>2.09.2.09.01.01.01.001                             | Belanja Perangko, Materai<br>Dan Benda Pos Lainnya<br>01.001.5.2.2.01.04 | 250,000                        | 300,000                       | print finishing                    |
|                                                                               | 2019-04-05                       |                 | Program Pelayanan                                                          | Penyediaan jasa surat menyurat                                                       | Belanja Perangko, Materai                                                | 250,000                        | 400,000                       | ACC REFUSE                         |

*Gambar 4.91* Tampilan *Menu* BON Admin sebelum dilakukan pengembangan *user Interface*

| <b>System</b>                                                   |   |                               |                 |                             |                                                              |                                                          |                                                         | Q Search |                                                              |
|-----------------------------------------------------------------|---|-------------------------------|-----------------|-----------------------------|--------------------------------------------------------------|----------------------------------------------------------|---------------------------------------------------------|----------|--------------------------------------------------------------|
| <b>Dashboard</b><br>$\Box$ s<br><b>BON</b>                      |   | <b>NO WAKTU PENGAJUAN</b>     | <b>DIAJUKAN</b> | CEK                         | <b>PROGRAM</b>                                               | <b>KEGIATAN</b>                                          | <b>URBEL</b>                                            | SA       | <b>VERIFIKASI</b>                                            |
| G<br>Anggaran<br>⊟<br><b>Database</b><br>$\pmb{\mathsf{w}}$     |   | 1 2021-04-23   12:09:03       | <b>UMPEG</b>    | $\circledR$<br><b>SIMDA</b> | Program Peningkatan<br>Sarana dan Prasarana<br>Aparatur [02] | Pemeliharaan Rutin<br>Berkala/Gedung Kantor<br>[02.020]  | Belanja Bahan<br>Baku Bangunan 591.600<br>[5.2.2.02.01] |          | <b>PS</b> Print<br>$\circ$<br>ACC<br><b>8</b> Refuse         |
| মি<br>Program<br><b>JA</b><br>Kegiatan<br><b>Uraian Belanja</b> |   | 2 2021-04-23   12:08:44       | <b>UMPEG</b>    | $\circledR$<br><b>SIMDA</b> | Program Peningkatan<br>Sarana dan Prasarana<br>Aparatur [02] | Pemeliharaan Rutin<br>Berkala/Gedung Kantor<br>[02.020]  | Belanja<br>Penjilidan<br>[5.2.2.06.03]                  | 591.600  | Print<br>$\blacksquare$<br>ACC<br>$\odot$<br><b>C</b> Refuse |
| l≡:<br>Laporan                                                  |   | 3 2021-04-21   08:43:33       | <b>UMPEG</b>    | $\Omega$<br><b>SIMDA</b>    | Program Pelayanan<br>Administrasi<br>Perkantoran [01]        | Penvediaan Makanan<br>[01.017]                           | Belanja<br>Penjilidan<br>[5.2.2.06.03]                  | 591.600  | Print<br>m.<br><b>El Finishing</b>                           |
|                                                                 | 4 | 2021-04-20   11:55:54         | PROGKEU         | $\odot$<br><b>SIMDA</b>     | Program Peningkatan<br>Disiplin Aparatur [03]                | Penyusunan Rencana<br>Kerja dan Anggaran<br>OPD [06.008] | Belanja Bahan<br>Baku Bangunan 591.600<br>[5.2.2.02.01] |          | <b>Print</b><br><b>T</b> Finishing                           |
|                                                                 | 5 | 2021-04-20   11:55:36 PROGKEU |                 | ◎<br><b>SIMDA</b>           | Program Peningkatan<br>Disiplin Aparatur [03]                | Penyusunan Rencana<br>Kerja dan Anggaran<br>OPD [06.008] | Belanja<br>Penggandaan<br>[5.2.2.02.01]                 | 591.600  | <b>Print</b><br><b>El Finishing</b>                          |
|                                                                 |   |                               |                 |                             | 12345<br>$\bullet$                                           | $\bullet$                                                |                                                         |          |                                                              |

Gambar 4.92 Tampilan *Menu* BON Admin setelah dilakukan pengembangan *user Interface*

| <b>ADINDAS</b> vstem<br>ULSISTEN ADMINISTRASI DAN INFORMASI BENDAHAAN | $\equiv$                                    |          |                                                      |                                                |                                                |                 |                                                  | (B) pptk                               |
|-----------------------------------------------------------------------|---------------------------------------------|----------|------------------------------------------------------|------------------------------------------------|------------------------------------------------|-----------------|--------------------------------------------------|----------------------------------------|
| <b>DISHUB KOTA MAGELANG</b><br>€<br>© Online                          | <b>BON</b>                                  |          |                                                      |                                                |                                                |                 |                                                  | <b>8</b> Home > Bon                    |
| MAIN NAVIGATION                                                       | <b>Tambah Data</b>                          |          |                                                      |                                                |                                                |                 |                                                  |                                        |
| @ Dashboard                                                           |                                             |          |                                                      |                                                |                                                |                 |                                                  |                                        |
| <b>III</b> BON                                                        |                                             |          |                                                      |                                                | Search:                                        |                 |                                                  |                                        |
| <b>EE ANGGARAN</b>                                                    | <b>Tanggal</b>                              | Waktu    | Program                                              | Kegiatan                                       | <b>Uraian Belanja</b>                          | Terima<br>Kotor | <b>Status</b>                                    | Tindakan                               |
| <b>C21 DATABASE</b><br>×                                              | 2019-04-08                                  | 19:05:19 | Program peningkatan sarana<br>dan prasarana aparatur | Pemeliharaan<br>rutin/berkala gedung           | Honorarium Tim<br>Pengadaan Barang Dan         | 100,000         | Mohon mengunggu konfirmasi<br>dari administrator | <b>Edit Data</b><br><b>Delete Data</b> |
| <b>EE LAPORAN</b>                                                     |                                             |          |                                                      | kantor                                         | Jaca                                           |                 |                                                  |                                        |
|                                                                       | 2019-04-19                                  | 18:50:55 | Program peningkatan sarana<br>dan prasarana aparatur | Pemeliharaan<br>rutin/berkala gedung<br>kantor | Honorarium Tim<br>Pengadaan Barang Dan<br>Jasa | 150,000         | <b>REFUSE</b><br><b>Pengajuan Ulang</b>          | <b>Edit Data</b><br><b>Delete Data</b> |
|                                                                       | Showing 1 to 2 of 2 entries                 |          |                                                      |                                                |                                                |                 |                                                  |                                        |
|                                                                       |                                             |          |                                                      | Previous                                       | Next                                           |                 |                                                  |                                        |
|                                                                       |                                             |          |                                                      |                                                |                                                |                 |                                                  |                                        |
|                                                                       |                                             |          |                                                      |                                                |                                                |                 |                                                  |                                        |
|                                                                       | Copyright @ 2018 MYDG. All rights reserved. |          |                                                      |                                                |                                                |                 |                                                  |                                        |

Gambar 4.93 Tampilan *Menu* BON PPTK sebelum dilakukan pengembangan *user Interface*

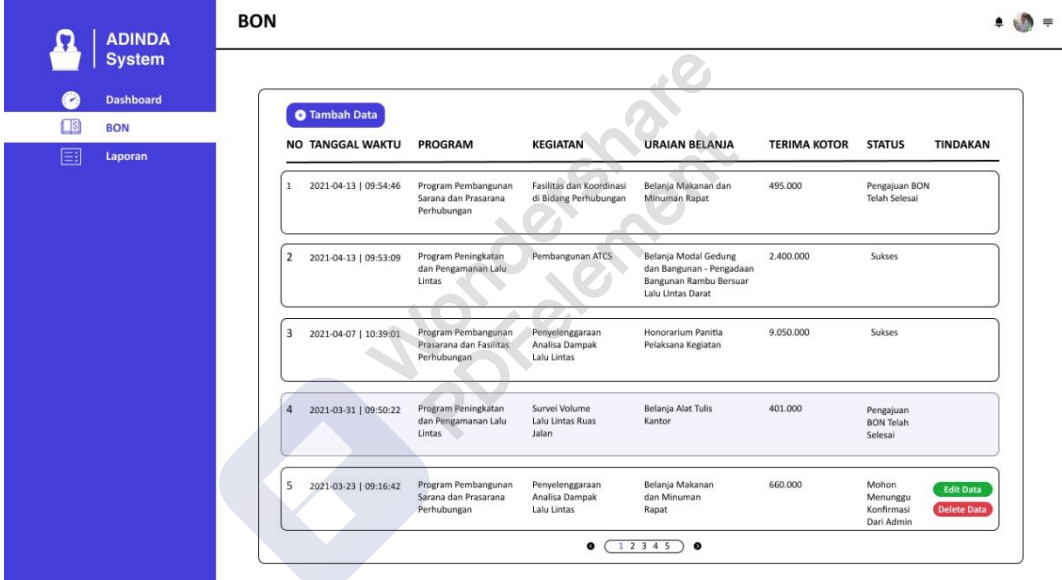

Gambar 4.94 Tampilan *Menu* BON PPTK setelah dilakukan pengembangan *user Interface*

#### **e. Menu Anggaran**

*Menu* ini juga termasuk *poin* penting agar sistem berjalan dengan benar, dikarenakan menu anggaran menyimpan detail jumlah anggaran yang ada agar dapat dilakukan perhitungan bon maupun presentase penggunaan anggaran. Terdapat fungsi *edit, delete*, dan tambah data, selain itu tambahan fitur *import data* yang memudahkan pihak bendahara untuk memasukan data anggaran tahunan. Dengan adanya fitur ini diharapkan bendahara tidak meng*input* data yang banyak. Untuk

**ADINDAS** (a) bendaha **OF DISHUBKO** Anggaran  $\mathbf{a}$ **ക**ാ Search: Tipe<br>Tanggal Waktu Anggaran Total **Nama Asal Anggaran** Tindakan Pengembangan sarana dan prasarana pe<br>angkutan 15,000 2019-04-03 20:42:08 urbel Belanja Penggar Edit Delete Pembinaan dan pengawasa<br>bermotor di bengkel/ Perus 20,000 2019-04-03 20:42:09 urbel Belanja Penggandaan Edit Delete **HE LAPORAL** Belanja Alat Tulis Kantor 68,000 2019-04-03 20:42:08 urbel Edit: Delete Pemeliharaan rutin/berkala gedung kantor -<br>Penyusunan DED Pembangunan gedung ter 100,000 2019-04-03 20:42:09 urbel Belanja Penggandaan Edit: Delete Belanja Makanan Dan Minuman<br>Rapat 110.000 2019-04-03 20:42:08 urbel Edit Delete Penyusunan Laporan Capalan Kinerja Instansi<br>Pemerintah (LKj IP) OPD Pemeliharaan rutin/berkala gedung kanto Edit Delete 116,000 2019-04-03 20:42:08 urbel Belanja Pengganda Penyusunan Laporan Capaian Kinerja Instansi<br>Pemerintah (LKJ IP) OPD 125,000 2019-04-03 20:42:08 urbel Belania Penjilidan Edit Delete 140,000 2019-04-03 20:42:08 urbel Belanja Dekorasi Kegiatan pemilihan dan pemberian penghargaan Edit Delete

pptk hanya dapat melihat tampilan halaman ini tanpa dapat menggunakan fitur maupun fungsi yang ada.

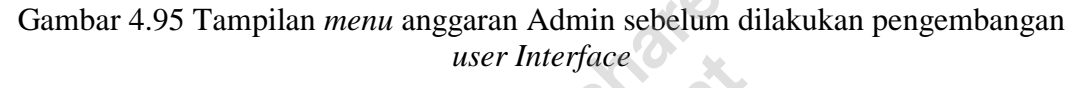

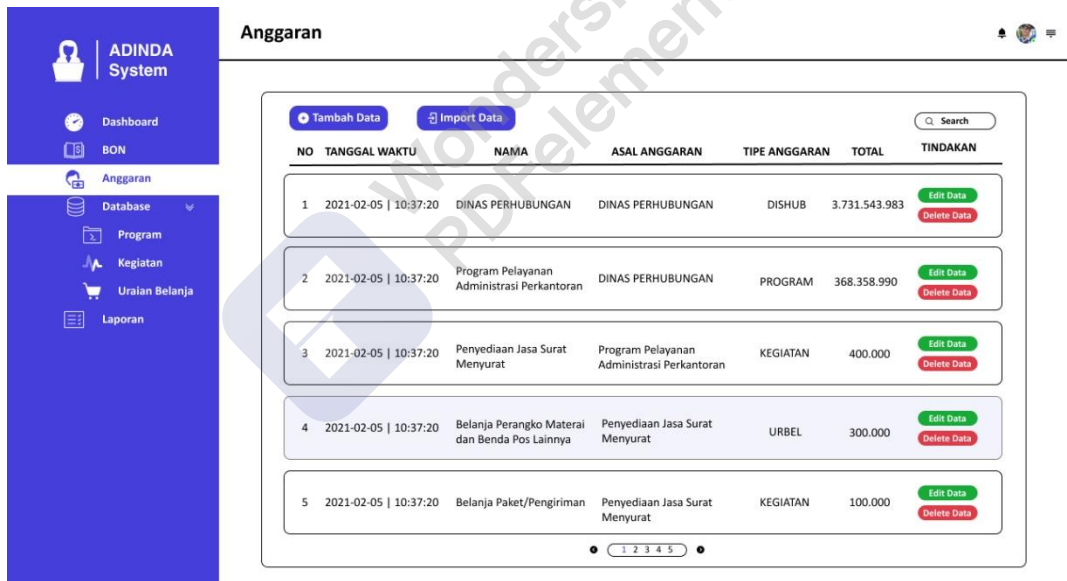

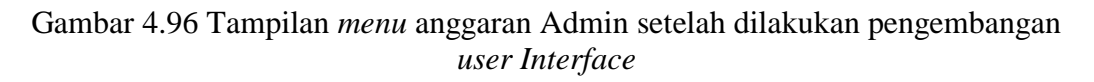

#### *f. Menu database*

Terdapat 3 *menu database* yaitu, program, kegiatan, dan uraian belanja. Fungsi dari *menu database* sendiri untuk mengetahui program, kegiatan, dan uraian belanja apa saja yang dapat dipergunakan untuk aktifitas bon sehingga dapat mencocokan dengan yang ada dilapangan.

| <b>ADINDASystem</b><br>(ASISTEN ADMINISTRASI DAN INFORMASI BENDAHARA) | $\equiv$           |                                                                                | $\sqrt{2}$<br>bendahara dishut |
|-----------------------------------------------------------------------|--------------------|--------------------------------------------------------------------------------|--------------------------------|
| <b>DISHUB KOTA MAGELANG</b><br>© Online                               | Program            |                                                                                | <b><i>R</i></b> Home > Program |
| <b>MAIN NAVIGATION</b>                                                | <b>Tambah Data</b> |                                                                                |                                |
| <b>Se</b> Dashboard                                                   |                    | Search:                                                                        |                                |
| <b>EE</b> BON                                                         | <b>ID Program</b>  | <b>Nama Program</b>                                                            | Tindakan                       |
| <b>EE ANGGARAN</b>                                                    | 01                 | Program Pelayanan Administrasi Perkantoran                                     | Edit Delete                    |
| <b>C21 DATABASE</b><br>v                                              | 02                 | Program peningkatan sarana dan prasarana aparatur                              | <b>Delete</b><br>Edit          |
| O Program                                                             | 03                 | Program peningkatan disiplin aparatur                                          | Edit Delete                    |
| O Kegiatan<br>O Uraian Belanja                                        | 06                 | Program peningkatan pengembangan sistem pelaporan capaian kinerja dan keuangan | Delete<br>Edit                 |
| <b>EE LAPORAN</b>                                                     | 15                 | Program Pembangunan Prasarana dan Fasilitas Perhubungan                        | Delete<br>Edit                 |
|                                                                       | 16                 | Program Rehabilitasi dan Pemeliharaan Prasarana dan Fasilitas LLAJ             | Delete<br>Edit                 |
|                                                                       | 17                 | Program peningkatan pelayanan angkutan                                         | Edit Delete                    |
|                                                                       | 18                 | Program Pembangunan Sarana dan Prasarana Perhubungan                           | <b>Delete</b><br>Edit          |
|                                                                       | 19                 | Program peningkatan dan pengamanan lalu lintas                                 | Edit Delete                    |
|                                                                       | 20                 | Program peningkatan kelaikan pengoperasian kendaraan bermotor                  | <b>Delete</b>                  |

Gambar 4.97 Tampilan *menu Database* Program Admin sebelum dilakukan pengembangan *user Interface.*

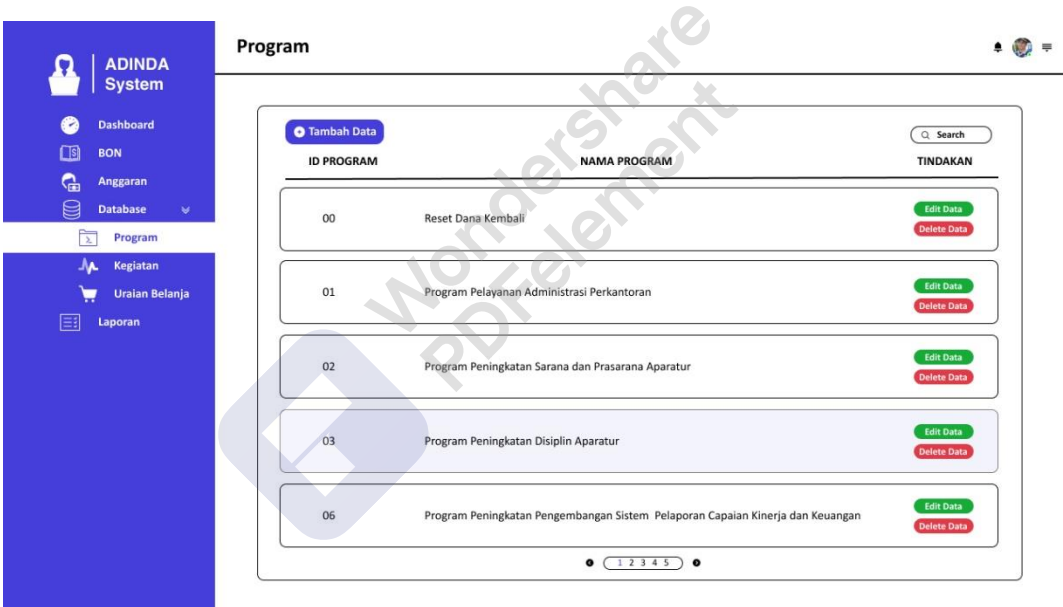

Gambar 4.98 Tampilan *menu Database* Program Admin setelah dilakukan pengembangan *user Interface*

| <b>ADINDAS</b> ystem<br>ASISTEN ADMINISTRASI DAN INFORMASI BENDAHARAI | $\equiv$           |                                                                        | bendahara dishub         |
|-----------------------------------------------------------------------|--------------------|------------------------------------------------------------------------|--------------------------|
| <b>DISHUB KOTA MAGELANG</b><br><b>Online</b>                          | Kegiatan           |                                                                        | <b>@</b> Home > Kegiatan |
| MAIN NAVIGATION                                                       | <b>Tambah Data</b> |                                                                        |                          |
| <b>20</b> Dashboard                                                   |                    | Search:                                                                |                          |
| <b>HE BON</b>                                                         | <b>ID Kegiatan</b> | <b>Nama Kegiatan</b>                                                   | Tindakan                 |
| <b>EE ANGGARAN</b>                                                    | 01.001             | Penyediaan jasa surat menyurat                                         | Edit Delete              |
| <b>CD</b> DATABASE<br>$\checkmark$                                    | 01.002             | Penyediaan jasa komunikasi, sumber daya air dan listrik                | Edit Delete              |
| O Program                                                             | 01.006             | Penyediaan jasa pemeliharaan dan perizinan kendaraan dinas/operasional | Edit Delete              |
| O Kegiatan<br>O Uraian Belanja                                        | 01.007             | Penyediaan jasa administrasi keuangan                                  | Edit Delete              |
| <b>HI LAPORAN</b>                                                     | 01.008             | Penyediaan jasa kebersihan kantor                                      | Edit Delete              |
|                                                                       | 01.010             | Penyediaan alat tulis kantor                                           | Edit Delete              |
|                                                                       | 01.011             | Penyediaan barang cetakan dan penggandaan                              | Edit Delete              |
|                                                                       | 01.012             | Penyediaan komponen instalasi listrik/penerangan bangunan kantor       | Edit Delete              |
|                                                                       | 01.013             | Penyediaan peralatan dan perlengkapan kantor                           | Edit Delete              |
|                                                                       | 01.015             | Penyediaan bahan bacaan dan peraturan perundang-undangan               | <b>Edit</b> Delete       |

Gambar 4.99 Tampilan *menu Database* Kegiatan Admin sebelum dilakukan pengembangan *user Interface*

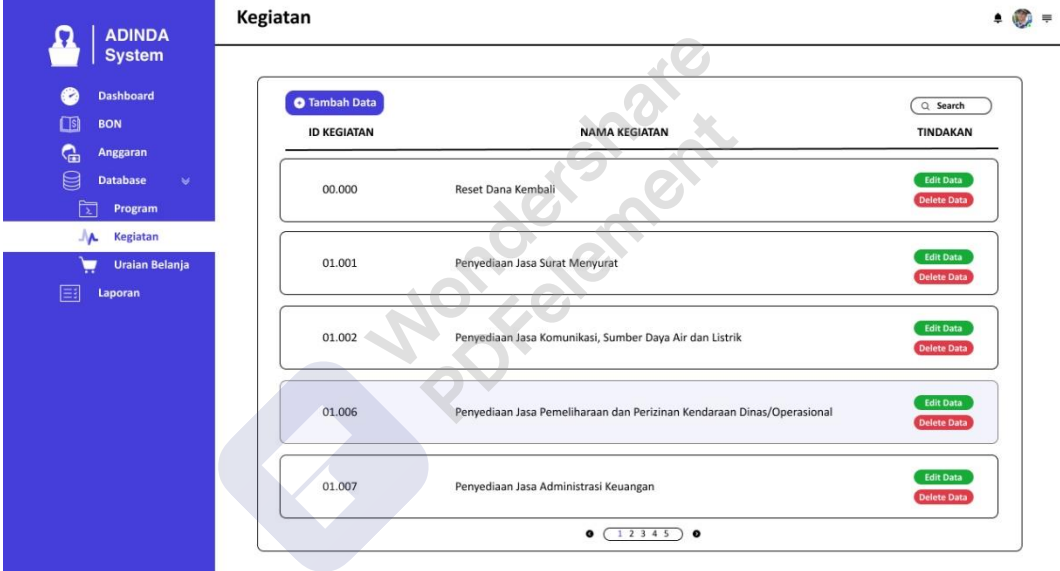

Gambar 4.100 Tampilan *menu Database* Kegiatan Admin setelah dilakukan pengembangan *user Interface*

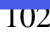

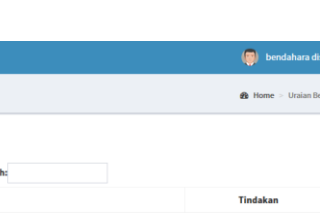

| <b>ADINDASystem</b><br><b>IASISTEN ADMINISTRASI DAN INFORMASI BENDAHARAI</b> | $\equiv$                 |                                                               | $\overline{6}$<br>bendahara dishub |
|------------------------------------------------------------------------------|--------------------------|---------------------------------------------------------------|------------------------------------|
| <b>DISHUB KOTA MAGELANG</b><br>æ<br>© Online                                 | Uraian Belanja           |                                                               | <b>St</b> Home > Uraian Belania    |
| <b>MAIN NAVIGATION</b>                                                       | <b>Tambah Data</b>       |                                                               |                                    |
| <b>20</b> Dashboard                                                          |                          | Search:                                                       |                                    |
| <b>HI BON</b>                                                                | <b>Id Uraian Belanja</b> | <b>Nama Uraian Belanja</b>                                    | Tindakan                           |
| <b>HE ANGGARAN</b>                                                           | 01.001.5.2.2.01.04       | Belanja Perangko, Materai Dan Benda Pos Lainnya               | Edit Delete                        |
| <b>C1 DATABASE</b><br>٠                                                      | 01.001.5.2.2.03.07       | Belanja Paket/Pengiriman                                      | Edit Delete                        |
| O Program                                                                    | 01.002.5.2.2.03.01       | Belanja Telepon                                               | Edit Delete                        |
| O Kegiatan<br>O Uraian Belanja                                               | 01.002.5.2.2.03.02       | <b>Belanja Air</b>                                            | Edit Delete                        |
| <b>HE LAPORAN</b>                                                            | 01.002.5.2.2.03.03       | <b>Belanja Listrik</b>                                        | Edit Delete                        |
|                                                                              | 01.002.5.2.2.03.06       | Belanja Kawat/Faksimili/Internet/Intranet/TV Kabel/TV Satelit | Edit Delete                        |
|                                                                              | 01.006.5.2.2.05.04       | Belanja Jasa KIR                                              | Edit Delete                        |
|                                                                              | 01.006.5.2.2.05.05       | Belanja Pajak Kendaraan Bermotor                              | Edit Delete                        |
|                                                                              | 01.007.5.2.1.01.03       | Honorarium Pengelolaan Keuangan Daerah                        | Edit Delete                        |
|                                                                              | 01.007.5.2.1.03.01       | <b>Uang Lembur PNS</b>                                        | Edit Delete                        |

Gambar 4.101 *Database* Uraian Belanja Admin sebelum dilakukan pengembangan *user Interface*

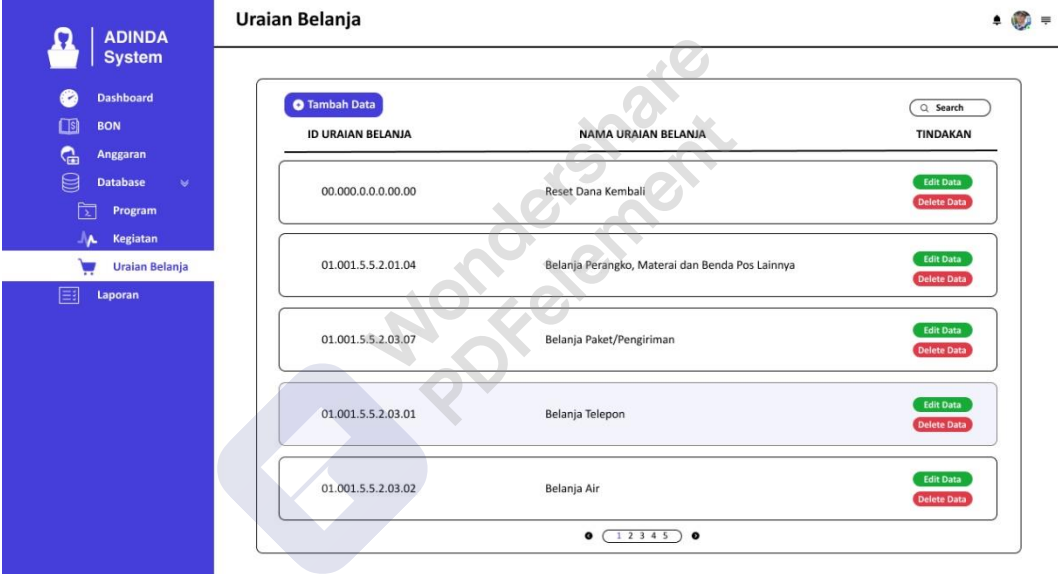

Gambar 4.102 Tampilan *menu Database* Uraian Belanja Admin setelah dilakukan pengembangan *user Interface*

#### **g.** *Menu* **Laporan**

Semua laporan dari pengajuan bon yang sudah selesai (*status finishing*) dapat dilihat pada *menu* ini dalam bentuk *preview* maupun siap cetak. Adapun fitur *custom date* yang akan mempermudah dalam pembuatan laporan.

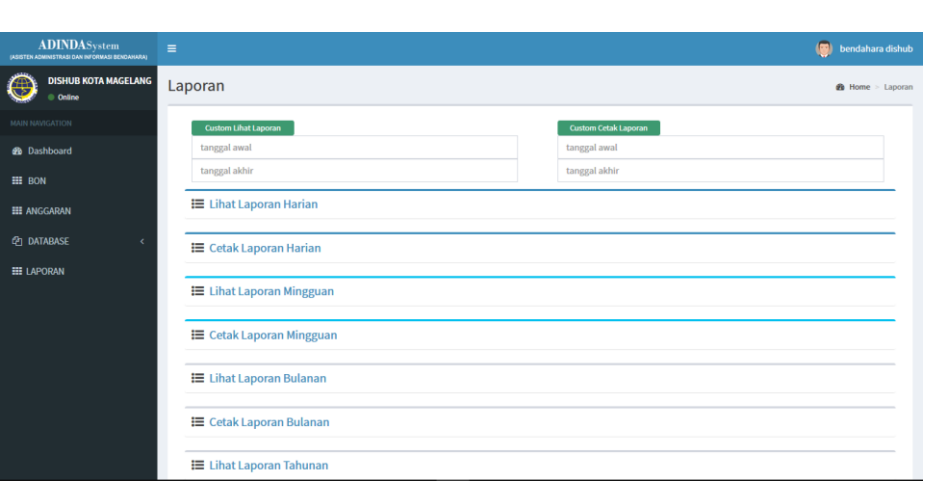

Gambar 103 Tampilan *menu* Laporan sebelum dilakukan pengembangan *user Interface*

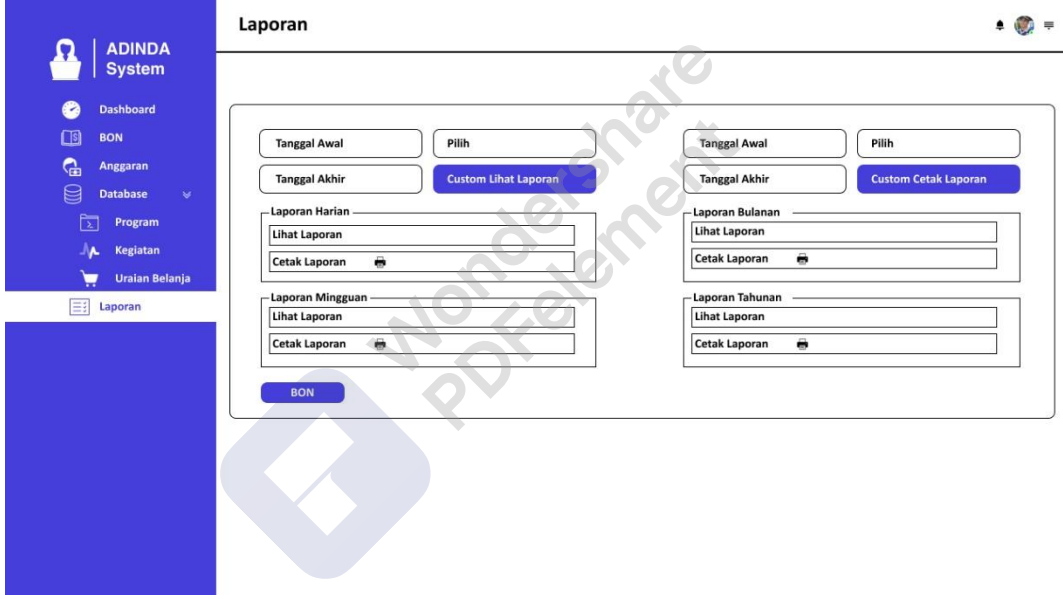

Gambar 4.104 Tampilan *menu* Laporan setelah dilakukan pengembangan *user Interface*

| <b>ADINDAS</b> ystem<br>(ASSTEN ADMINISTRAS) DAN INFORMASI BENDAHARAI | $\equiv$                  |                                                                         |                                                                                             |                                                                          |                                |                               | (m)                            | bendahara dishub               |
|-----------------------------------------------------------------------|---------------------------|-------------------------------------------------------------------------|---------------------------------------------------------------------------------------------|--------------------------------------------------------------------------|--------------------------------|-------------------------------|--------------------------------|--------------------------------|
| <b>DISHUB KOTA MAGELANG</b><br>無<br><b>D</b> : Online                 | Laporan                   |                                                                         |                                                                                             |                                                                          |                                |                               |                                | <b>@</b> Home - Laporan        |
| MADI HAVIGATION                                                       |                           |                                                                         |                                                                                             | Search:                                                                  |                                |                               |                                |                                |
| <b>®</b> Dashboard                                                    | <b>WAKTU</b><br>PENGAJUAN | PROGRAM                                                                 | <b>KEGIATAN</b>                                                                             | <b>URAIAN BELANJA</b>                                                    | <b>SISA</b><br><b>ANGGARAN</b> | <b>TERIMA</b><br><b>KOTOR</b> | <b>PAJAK</b><br><b>PPH+PPN</b> | <b>TERIMA</b><br><b>BERSIH</b> |
| <b>HE BON</b><br><b>HE ANGGARAN</b>                                   | 2019-04-04<br>11:05:01    | Program Pelayanan<br>Administrasi Perkantoran<br>2.09.2.09.01.01        | Penyediaan jasa surat menyurat<br>2.09.2.09.01.01.01.001                                    | Belanja Perangko, Materai Dan<br>Benda Pos Lainnya<br>01.001.5.2.2.01.04 | 250,000                        | 350,000                       | $^{\circ}$                     | 300,000                        |
| <b>CPI DATABASE</b><br><b>III LAPORAN</b>                             | 2019-04-05<br>11:40:51    | Program Pelayanan<br>Administrasi Perkantoran<br>2.09.2.09.01.01        | Penyediaan jasa komunikasi,<br>sumber daya air dan listrik<br>2.09.2.09.01.01.01.002        | Belanja Telepon<br>01.002.5.2.2.03.01                                    | 1,136,000                      | 200,000                       | $\ddot{\mathbf{0}}$            | 200                            |
|                                                                       | 2019-04-05<br>12:21:05    | Program Pelayanan<br>Administrasi Perkantoran<br>2.09.2.09.01.01        | Penyediaan jasa komunikasi,<br>sumber daya air dan listrik<br>2.09.2.09.01.01.01.002        | Belanja Air<br>01.002.5.2.2.03.02                                        | 29,158,500                     | 1,500                         | $\overline{0}$                 | $\circ$                        |
|                                                                       | 2019-04-05<br>12:28:32    | Program peningkatan sarana<br>dan prasarana aparatur<br>2.09.2.09.01.02 | Pemeliharaan rutin/berkala<br>gedung kantor<br>2.09.2.09.01.02.02.020                       | Honorarium Tim Pengadaan<br>Barang Dan Jasa<br>02.020.5.2.1.01.02        | 299,910                        | 90                            | 0                              | $\circ$                        |
|                                                                       | 2019-04-07<br>10:42:54    | Program Pelayanan<br>Administrasi Perkantoran<br>2.09.2.09.01.01        | Penyediaan jasa surat menyurat<br>2.09.2.09.01.01.01.001                                    | Belanja Paket/Pengiriman<br>01.001.5.2.2.03.07                           | 400,000                        | 200,000                       | 22                             | 2,222                          |
|                                                                       | 2019-04-08<br>19:06:14    | Program Pelayanan<br>Administrasi Perkantoran<br>.                      | Penyediaan jasa komunikasi,<br>sumber daya air dan listrik<br><b>0 00 0 00 01 01 01 000</b> | Belanja Telepon<br>01.002.5.2.2.03.01                                    | 1,136,000                      | 500,000                       | $\mathbf{0}$                   | 500,000                        |

Gambar 4.105 Tampilan *menu* Lihat Laporan sebelum dilakukan pengembangan *user Interface*

| <b>Dashboard</b>                                     |                                         |                                                                    |                                                                                                    |                                                                                                    |                                         |           | Q Search     |           |
|------------------------------------------------------|-----------------------------------------|--------------------------------------------------------------------|----------------------------------------------------------------------------------------------------|----------------------------------------------------------------------------------------------------|-----------------------------------------|-----------|--------------|-----------|
| <b>BON</b>                                           | <b>WAKTU PENGAJUAN</b><br>NO            | <b>PROGRAM</b>                                                     | <b>KEGIATAN</b>                                                                                           | <b>URAIAN BELANJA</b>                                                                                                    | AT                                      | TK        | PK           | <b>TB</b> |
| <b>Anggaran</b><br><b>Database</b><br>$\mathbbmss{}$ | 2021-04-14   09:23:54<br>$\mathbf{1}$   | Program Pelayanan<br>Administrasi Perkantoran<br>2.09.09.01.01     | Penyediaan Jasa Komunikasi,<br>Sumber Daya Air dan Listrik<br>2.09.09.01.01.01.002                        | Belanja Telepon<br>01.002.5.2.2.03.01                                                                                                 | 997.720                                 | 57.525    | $\mathbf{0}$ | 57.525    |
| Program<br>Kegiatan<br><b>Uraian Belanja</b>         | 2 2021-04-13   09:53:09                 | Program Peningkatan dan<br>Pengamanan Lalu Lintas<br>2.09.09.01.19 | Pembagunan ATCS<br>2.09.09.01.19.19.008                                                                   | Belanja Modal<br>Gedung dan<br>Bangunan -<br>Pengadaan<br>Bangunan Rambu<br><b>Bersuar Lalu Lintas</b><br>Darat<br>19.008.5.2.3.57.01 | 431.705.000 2.400.000 120.000 2.280.000 |           |              |           |
|                                                      | 2021-04-08   08:59:31<br>3              | Program Peningkatan<br>Pelayanan Angkutan<br>2.09.09.01.17         | Kegiatan Pengendalian<br>Disiplin Pengoperasian<br>Angkutan Umum di Jalan<br>Raya<br>2.09.09.01.17.17.005 | Belanja Jasa<br>Petugas Lapangan<br>17.005.5.2.2.03.15                                                                                | 20.160.000                              | 2.240.000 | $\Omega$     | 2.240.000 |
|                                                      | 2021-04-14   09:23:54<br>$\overline{4}$ | Program Pelayanan<br>Administrasi Perkantoran<br>2.09.09.01.01     | Penyediaan Jasa Komunikasi,<br>Sumber Daya Air dan Listrik<br>2.09.09.01.01.01.002                        | Belanja Telepon<br>01.002.5.2.2.03.01                                                                                                 | 997.720                                 | 57.525    | $\Omega$     | 57.525    |

Gambar 4.106 Tampilan *menu* Lihat Laporan setelah dilakukan pengembangan *user Interface*

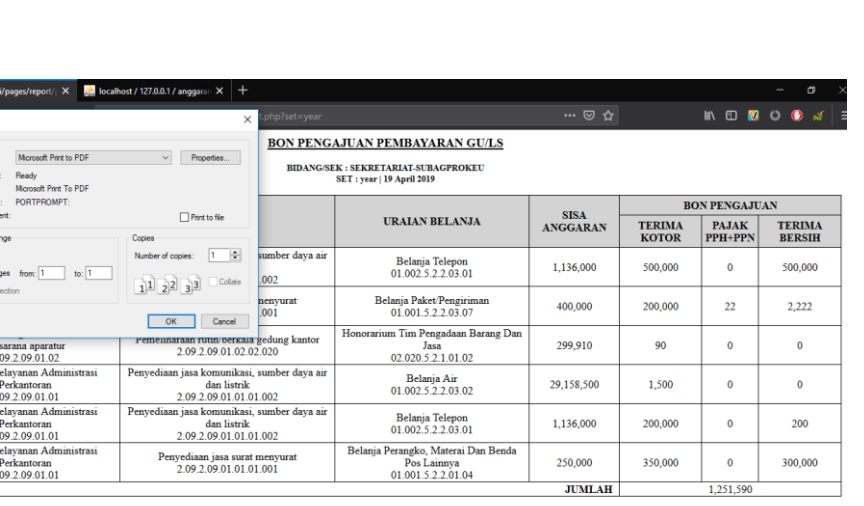

Magelang, April 2019

Gambar 4.107 Tampilan *menu* Cetak Laporan sebelum dilakukan pengembangan *user Interface*

| <b>System</b><br><b>Dashboard</b>                     |                                                                            |                                                                                      |                                                                                        | <b>BON PENGAJUAN PEMBAYARAN GU/LS</b><br><b>BIDANG/SEK: SEKRETARIAT SUBAGPROKEU</b> |              |                                      |              |
|-------------------------------------------------------|----------------------------------------------------------------------------|--------------------------------------------------------------------------------------|----------------------------------------------------------------------------------------|-------------------------------------------------------------------------------------|--------------|--------------------------------------|--------------|
| $\Box$ si<br><b>BON</b>                               |                                                                            |                                                                                      |                                                                                        | <b>SET: YEAR   23 APRIL 2021</b>                                                    |              |                                      |              |
| ଳ<br><b>Anggaran</b>                                  | <b>PROGRAM</b>                                                             | <b>KEGIATAN</b>                                                                      | <b>URAIAN BELANJA</b>                                                                  | <b>SISA ANGGARAN SEKARANG</b>                                                       | TK           | <b>BON PENGAJUAN</b><br><b>PAJAK</b> | <b>TB</b>    |
| 目<br><b>Database</b><br>$\mathbf{v}$<br>চি<br>Program | Program Pelayanan Administrasi<br>Perkantoran<br>2.09.2.09.01.01           | Penyediaan Jasa Komunikasi.<br>Sumber Daya Air dan Listrik<br>2.09.2.09.01.01.01.002 | Belania Listrik<br>01.002.5.2.2.03.03                                                  | 79.755.201                                                                          | $\mathbf{0}$ | $\Omega$                             | $\mathbf{0}$ |
| <b>Kegiatan</b>                                       | Program Pelayanan Administrasi<br>Perkantoran<br>2.09.2.09.01.01           | Penyediaan Jasa Komunikasi,<br>Sumber Daya Air dan Listrik<br>2.09.2.09.01.01.01.002 | Belania Kawat/Faksimili/Internet<br>Intranet/TV Kabel/TV Satelit<br>01.002.5.2.2.03.06 | 28,640,500                                                                          | 3.737.500    | 50,000                               | 3.687.500    |
| <b>Uraian Belanja</b>                                 | Program Pembangunan Sarana<br>dan Prasarana Perhubungan<br>2.09.2.09.01.18 | Fasilitasi dan Koordinasi<br>di Bidang Perhubungan<br>2.09.2.09.01.18.18.009         | Belania Makanan dan<br>Minuman Rapat<br>18.009.5.2.2.11.02                             | 495,000                                                                             | 495.000      | 9,900                                | 485,100      |
| ヨ<br>Laporan                                          | Program Pelayanan Administrasi<br>Perkantoran<br>2.09.2.09.01.01           | Penyediaan Makanan dan<br>Minuman<br>2.09.2.09.01.01.01.017                          | Belania Makanan dan<br>Minuman Harian Pegawai<br>01.017.5.2.2.11.01                    | 9.413.900                                                                           | 38,000       | $\mathbf 0$                          | 38,000       |
|                                                       | Program Pelayanan Administrasi<br>Perkantoran<br>2.09.2.09.01.01           | Penyediaan Makanan dan<br>Minuman<br>2.09.2.09.01.01.01.017                          | Belanja Makanan dan<br>Minuman Harian Pegawai<br>01.017.5.2.2.11.01                    | 9.413.900                                                                           | 68,000       | $\theta$                             | 68,000       |
|                                                       | Program Pelayanan Administrasi<br>Perkantoran<br>2.09.2.09.01.01           | Penyediaan Makanan dan<br>Minuman<br>2.09.2.09.01.01.01.017                          | Belanja Makanan dan<br>Minuman Harian Pegawai<br>01.017.5.2.2.11.01                    | 9.413.900                                                                           | 38,000       | $\mathbf{0}$                         | 38,000       |
|                                                       | Program Peningkatan dan<br>Pengamanan Lalu Lintas<br>2.09.2.09.01.19       | Survey Volume Lalu<br>Lintas Ruas Jalan<br>2.09.2.09.01.19.19.011                    | Belania Alat Tulis Kantor<br>19.011.5.2.2.01.01                                        | 420.000                                                                             | 401.000      | $\theta$                             | 401.000      |
|                                                       | Program Pelayanan Administrasi<br>Perkantoran<br>2.09.2.09.01.01           | Penyediaan Makanan dan<br>Minuman<br>2.09.2.09.01.01.01.017                          | Belanja Makanan dan<br>Minuman Harian Pegawai<br>01.017.5.2.2.11.01                    | 9.413.900                                                                           |              |                                      |              |
|                                                       | Program Pelayanan Administrasi<br>Perkantoran<br>2.09.2.09.01.01           | Penyediaan Makanan dan<br>Minuman<br>2.09.2.09.01.01.01.017                          | Belanja Makanan dan<br>Minuman Harian Pegawai<br>01.017.5.2.2.11.01                    | 9.413.900                                                                           | 61.500       | ø                                    | 61.500       |

*Gambar 4.108* Tampilan *menu* Cetak Laporan setelah dilakukan pengembangan *user Interface*

#### *h. Menu profile*

Printer<br>
Name<br>
Status<br>
Type:<br>
When<br>
Comm<br>
Print ra<br>
© Al<br>
O Pa

**Department** Program I

ing data from li

Akan terasa aneh bukan jika sebuah *profile* tidak dapat dilakukan sebuah *editing*. Maka dari itu adanya penambahan *menu profile* ini bertujuan untuk merubah privasi *password* agar tetap pada kondisi aman. Selain itu *user* juga dapat mengubah *username* agar dapat mudah dikenali penggunanya.

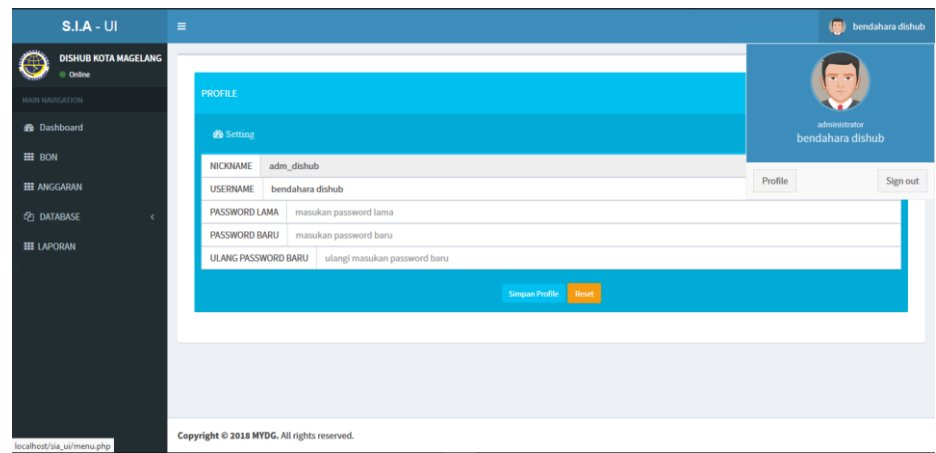

Gambar 4.109 Tampilan *menu Profile* sebelum dilakukan pengembangan *user Interface*

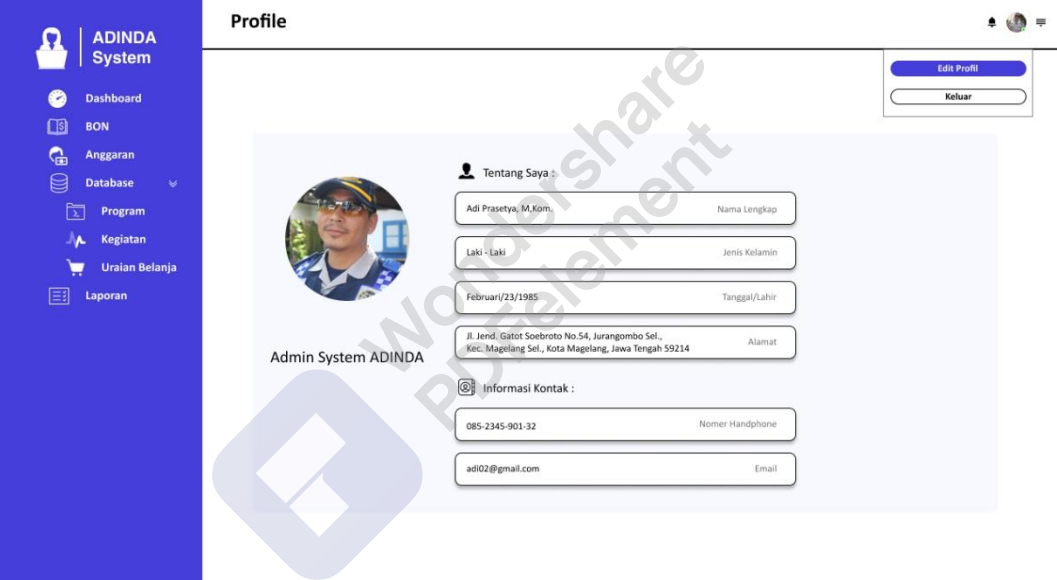

Gambar 4.110 Tampilan *menu Profile* setelah dilakukan pengembangan *user Interface*

• **Rekomendasi Perbaikan Pada Tampilan Sistem ADINDA Dari Hasil Evaluasi** *Retrospective Think Aloud* **(RTA)**

Rekomendasi perbaikan akan dilakukan dengan membuat transisi *sidebar*  menghilang saat *mousebar*tidak berada pada area *sidebar* dan perbaikan pada *menu*  navigasi dengan menata kembali letak *menu* navigasi terlihat rapi bagi para *user*, dimana dasar yang digunakan untuk mengembangkan rekomendasi adalah hasil data *usability testing* yaitu *Restropective Think Aloud* (RTA).

| <b>System</b>                                           |                                 |                 |                          |                                                              |                                                          |                                                         | Q Search |                                                  |
|---------------------------------------------------------|---------------------------------|-----------------|--------------------------|--------------------------------------------------------------|----------------------------------------------------------|---------------------------------------------------------|----------|--------------------------------------------------|
| <b>Dashboard</b><br>$\sim$<br>$\Box$ s<br><b>BON</b>    | <b>NO WAKTU PENGAJUAN</b>       | <b>DIAJUKAN</b> | CEK                      | <b>PROGRAM</b>                                               | <b>KEGIATAN</b>                                          | <b>URBEL</b>                                            | SA       | <b>VERIFIKASI</b>                                |
| G<br>Anggaran<br>e<br><b>Database</b><br>$\omega$       | 1 2021-04-23   12:09:03         | <b>UMPEG</b>    | ⊗<br><b>SIMDA</b>        | Program Peningkatan<br>Sarana dan Prasarana<br>Aparatur [02] | Pemeliharaan Rutin<br>Berkala/Gedung Kantor<br>[02.020]  | Belanja Bahan<br>Baku Bangunan 591.600<br>[5.2.2.02.01] |          | <b>Print</b><br>$\odot$ ACC<br><b>8</b> Refuse   |
| ਵਿ<br>Program<br>Kegiatan<br>٨<br><b>Uraian Belanja</b> | 2 2021-04-23   12:08:44         | <b>UMPEG</b>    | ⊗<br><b>SIMDA</b>        | Program Peningkatan<br>Sarana dan Prasarana<br>Aparatur [02] | Pemeliharaan Rutin<br>Berkala/Gedung Kantor<br>[02.020]  | Belanja<br>Penjilidan<br>[5.2.2.06.03]                  | 591.600  | Print<br>m.<br>ACC<br>$\odot$<br><b>C</b> Refuse |
| 国<br>Laporan                                            | 3 2021-04-21   08:43:33         | <b>UMPEG</b>    | $\Omega$<br><b>SIMDA</b> | Program Pelayanan<br>Administrasi<br>Perkantoran [01]        | Penyediaan Makanan<br>[01.017]                           | Belanja<br>Penjilidan<br>[5.2.2.06.03]                  | 591.600  | Print<br>÷<br><b>E</b> Finishing                 |
|                                                         | 4 2021-04-20   11:55:54 PROGKEU |                 | ◎<br><b>SIMDA</b>        | Program Peningkatan<br>Disiplin Aparatur [03]                | Penyusunan Rencana<br>Kerja dan Anggaran<br>OPD [06.008] | Belanja Bahan<br>Baku Bangunan 591.600<br>[5.2.2.02.01] |          | <b>B</b> Print<br><b>El Finishing</b>            |
|                                                         | 5 2021-04-20   11:55:36 PROGKEU |                 | $\odot$<br><b>SIMDA</b>  | Program Peningkatan<br>Disiplin Aparatur [03]                | Penyusunan Rencana<br>Kerja dan Anggaran<br>OPD [06.008] | Belanja<br>Penggandaan<br>[5.2.2.02.01]                 | 591.600  | <b>Print</b><br><b>El Finishing</b>              |
|                                                         |                                 |                 |                          | 1 2 3 4 5<br>۰                                               | $\bullet$                                                |                                                         |          |                                                  |

Gambar 4.111 Tampilan halaman *menu* BON pada Admin *sidebar* saat *mousebar* terletak pada area *sidebar*

|                |                        |                 |                             |                                                              |                                                          |                                                 |         | Q Search                                                                  |
|----------------|------------------------|-----------------|-----------------------------|--------------------------------------------------------------|----------------------------------------------------------|-------------------------------------------------|---------|---------------------------------------------------------------------------|
| <b>NO</b>      | <b>WAKTU PENGAJUAN</b> | <b>DIAJUKAN</b> | CEK                         | PROGRAM                                                      | <b>KEGIATAN</b>                                          | <b>URBEL</b>                                    | SA      | <b>VERIFIKASI</b>                                                         |
| $\mathbf{1}$   | 2021-04-23   12:09:03  | <b>UMPEG</b>    | $\circledR$<br><b>SIMDA</b> | Program Peningkatan<br>Sarana dan Prasarana<br>Aparatur [02] | Pemeliharaan Rutin<br>Berkala/Gedung Kantor<br>[02.020]  | Belanja Bahan<br>Baku Bangunan<br>[5.2.2.02.01] | 591,600 | $\bigoplus$ Print<br>$\odot$ ACC<br><sup><sup><i>©</i></sup></sup> Refuse |
| $\overline{2}$ | 2021-04-23   12:08:44  | <b>UMPEG</b>    | $\circledR$<br><b>SIMDA</b> | Program Peningkatan<br>Sarana dan Prasarana<br>Aparatur [02] | Pemeliharaan Rutin<br>Berkala/Gedung Kantor<br>[02.020]  | Belanja<br>Penjilidan<br>[5.2.2.06.03]          | 591.600 | $\bigoplus$ Print<br>ACC<br>$\circ$<br><sup>©</sup> Refuse                |
| $\overline{3}$ | 2021-04-21   08:43:33  | <b>UMPEG</b>    | $\circledR$<br><b>SIMDA</b> | Program Pelayanan<br>Administrasi<br>Perkantoran [01]        | Penyediaan Makanan<br>[01.017]                           | Belanja<br>Penjilidan<br>[5.2.2.06.03]          | 591.600 | Print<br>$\blacksquare$<br><b>El Finishing</b>                            |
| $\Delta$       | 2021-04-20   11:55:54  | PROGKEU         | $\odot$<br><b>SIMDA</b>     | Program Peningkatan<br>Disiplin Aparatur [03]                | Penyusunan Rencana<br>Kerja dan Anggaran<br>OPD [06.008] | Belanja Bahan<br>Baku Bangunan<br>[5.2.2.02.01] | 591.600 | <b>Print</b><br><b>El Finishing</b>                                       |
| 5              | 2021-04-20   11:55:36  | PROGKEU         | ◎<br><b>SIMDA</b>           | Program Peningkatan<br>Disiplin Aparatur [03]                | Penyusunan Rencana<br>Kerja dan Anggaran<br>OPD [06.008] | Belanja<br>Penggandaan<br>[5.2.2.02.01]         | 591.600 | $\frac{1}{100}$ Print<br><b>El Finishing</b>                              |

Gambar 4.112 Tampilan halaman *menu* BON pada Admin saat *mousebar* tidak terletak pada area *sidebar* menjadikan konten halaman menjadi lebih *wide* dan mudah terbaca oleh *user.*

**Kegiatan Uraian Belanja** Laporan

**ADINDA** System

**Dashboard** 

Anggaran

Database  $\mathcal{\mathcal{P}}$ 

Program

**BON** 

98

\$

মি

Gambar 4.113 Tampilan *menu* Navigasi pada *sidebar* mengalami pengembangan *user interface* sebelum melakukan evaluasi *usability testing* dengan (RTA)

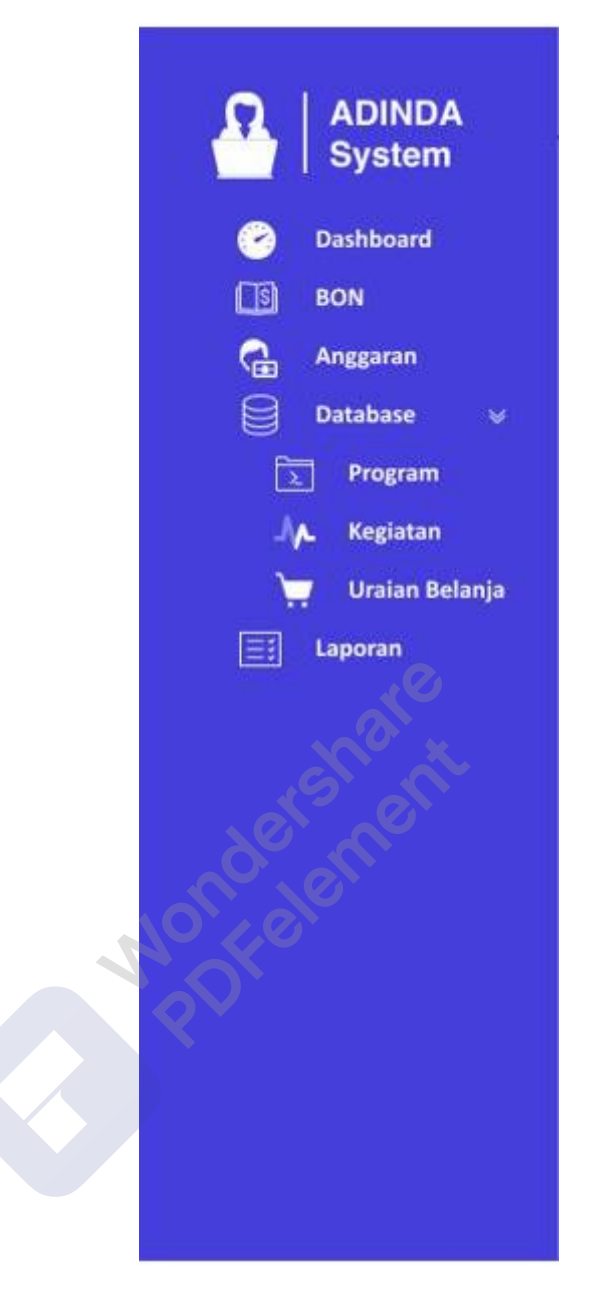

Gambar 4.114 Tampilan *menu* Navigasi pada *sidebar* mengalami pengembangan *user interface* sesudah melakukan evaluasi *usability testing* dengan (RTA)

# **BAB 5**

# **KESIMPULAN DAN SARAN**

#### **5.1 Kesimpulan**

Berdasarkan hasil Implemetasi Metode *User Centered Design* Pada Pengembangan *User Interface* Sistem Asisten Admintasi dan Informasi di dapatakan kesimpulan sebagai berikut:

- Berdasarkan *Usability Testing* dengan teknik kuisioner SUS *prototype* desain *user interface* ADINDA *System* ini berada pada *rating* 71,5% dalam *Grade* C rentang antara (70-80) yang berarti *user* dikatakan merasa puas dan tergolong *user friendly* karena memiliki *Adjective Rating Scale* OK*.*
- Efektifitas dari hasil yang di dapat dengan teknik *Performance Measurement* menunjukan *Prototype Interface System* ADINDA sudah efektif karena rata-rata tingkat penyelesaian tugas adalah 85%.
- Efisiensi dari hasil yang di dapat dari *Time Base Efficiency* pada *user* Admin belum efisien karena terjadi kesalahan lebih dari dua kali dan mendapat hasil 7,85 *goals/sec.* Sedangkan untuk *user* PPTK mendapat hasil rata-rata 0,16 *goals/sec* dan rata-rata *use*r melakukan kesalahan hanya dua kali dapat disimpulkan bahwa pada halaman *user* PPTK sudah efisien.
- Telah dilakukan pengembangan desain *user interface* pada *website* Sistem ADINDA berdasarkan tahapan-tahapan *User Centered Design* (UCD) dan mempertimbangkan kebutuhan *user* Admin dan PPTK, maka diperoleh evaluasi akhir dengen menggunakan metode *Usability Testing* yaitu bahwa *user* mencapai tujuan *Effectiveness, Efficiency* dan *Satisfaction*.

#### **5.2 Saran**

Pada penelitian ini hasil analisis dan pengembangan desain *user interface* tentu memiliki kekurangan yang dapat disempurnakan lagi, maka dari itu ada beberapa saran dalam perbaikan *desain user interface* pada Sistem ADINDA, yaitu :

- Rekomendasi perbaikan dalam penelitian ini di fokuskan dari hasil *Retrospective think aloud* (RTA) untuk mengubah navigasi pada *sidebar*  yang masih memiliki *space* kosong, pada halaman konten *menu* navigasi yang masih meiliki kekurangan pada *font* yang kecil untuk di *preview* dan penambahan fitur *pop up sidebar* agar konten terlihat lebih jelas saat di *preview* oleh admin.
- *Prototype* desain *website* yang telah dibuat dapat dilanjutkan sekaligus direalisasikan pada penelitian selanjutnya.

#### **DAFTAR PUSTAKA**

- Al Ghiffari, A., Darwiyanto, E., & Junaedi, D. (2019). Perancangan Ulang User Interface Website Politeknik Kesehatan Makassar Menggunakan Metode User-Centered Design. *EProceedings of Engineering*, *6*(1), 2291–2341.
- APJII. (2019). Penetrasi & Profil Perilaku Pengguna Internet Indonesia Tahun 2018. *Apjii*, 51. www.apjii.or.id
- Ashila, G. (2019). *User Interface Heuristic Evaluation Pada Sistem Informasi Nasabah Koperasi Mitra Swadaya PT. Gajah Tunggal*. http://repository.uinjkt.ac.id/dspace/handle/123456789/47818
- Astawa, I. P. G., Darmawiguna, I. G. M., & Sugihartini, N. (2019). Evaluasi Usability Sistem Informasi Kepegawaian Kabupaten Badung (Simpeg Badung) Menggunakan Metode Usability Testing (studi kasus : SMP Negeri 3 Petang). *Kumpulan Artikel Mahasiswa Pendidikan Teknik Informatika (KARMAPATI)*, *8*(2), 209. https://doi.org/10.23887/karmapati.v8i2.18325
- Bangor, A., Staff, T., Kortum, P., Miller, J., & Staff, T. (2009). Determining what individual SUS scores mean: adding an adjective rating scale. *Journal of Usability Studies*, *4*(3), 114–123.
- Chen, J., Chen, C., Xing, Z., Xia, X., Zhu, L., Grundy, J., & Wang, J. (2020). Wireframe-based UI Design Search through Image Autoencoder. *ACM Transactions on Software Engineering and Methodology*, *29*(3). https://doi.org/10.1145/3391613
- Danuri, M., & Suharnawi. (2017). Trend Cyber Crime Dan Teknologi Informasi Di Indonesia. *Informasi Komputer Akuntansi Dan Manajemen*, *13*(2), 55–65.
- Eka, R., Putera, P., Ramdani, F., & Rokhmawati, R. I. (2019). *Evaluasi Tampilan Antarmuka QGIS dan MapWindow dengan Menggunakan Pendekatan Heuristic Evaluation ( Studi Kasus : Fungsi Geoprocessing Tools )*. *3*(11), 2850–2857.

Erlando, A., Chrisantyo, L., & Nugraha, K. A. (2020). Pembuatan aplikasi

inventaris sekolah dengan metode user centered design 1,2,3. *Jurnal Komputer Dan Informatika*, *15*(1), 219–227.

- Henim, S. R., Putri, R. A., & Sari, R. P. (2019). Analisis Usability Existing Product dan Development Product Menggunakan PendekatanUser Centered Design pada E-Commerce. *SATIN - Sains Dan Teknologi Informasi*, *4*(2), 93. https://doi.org/10.33372/stn.v4i2.407
- Istri, ) A A, Paramitha, I., Nengah, ), Utami, W., Dosen, ), & Primakara, S. (2020). Evaluasi Sistem Informasi Akademik STMIK Primakara Menggunakan Metode Usability Testing. *JIIP-Jurnal Ilmiah Ilmu Pendidikan*, *3*(3), 666. http://jiip.stkipyapisdompu.ac.id
- Kaligis, D. L., & Fatri, R. R. (2020). Pengembangan Tampilan Antarmuka Aplikasi Survei Berbasis Web Dengan Metode User Centered Design. *JUST IT : Jurnal Sistem Informasi, Teknologi Informasi Dan Komputer*, *10*(2), 106–114. https://jurnal.umj.ac.id/index.php/just-it/article/view/4897

Kurnia, W. (2019). *Desain Interaksi Aplikasi Rekam Medis Berbasis UCD*. 1.

- Mukhtar, Z., Herdiani, A., Kaburuan, E. R., & Ph, D. (2019). *Analisis Implementasi Metode UCD dalam Perancangan Sistem Pembelajaran Bahasa Ekspresif untuk Digunakan Terapis Wicara Terhadap Penyandang Sindrom Asperger*. *6*(2), 8488–8497.
- Munthe, R. D., Brata, K. C., & Fanani, L. (2018). Analisis User Experience Aplikasi Mobile Facebook (Studi Kasus pada Mahasiswa Universitas Brawijaya). *Jurnal Pengembangan Teknologi Informasi Dan Ilmu Komputer*, *2*(7), 2679–2688. https://j-ptiik.ub.ac.id/index.php/j-ptiik/article/view/1672
- Pratiwi, D. (2017). Penggunaan Metode User Centered Design (UCD) dalam Perancangan Ulang Web Portal Jurusan Psikologi FISIP Universitas Brawijaya. *Jurnal Pengembangan Teknologi Informasi Dan Ilmu Komputer*, *2*(7), 2448–2458. http://j-ptiik.ub.ac.id/index.php/j-ptiik/article/view/1609

Pudjoatmodjo, B., & Wijaya, R. (2016). Tes Kegunaan (Usability Testing) Pada

Aplikasi Kepegawaian Dengan Menggunakan System Usability Scale. *Seminar Nasional Teknologi Informasi Dan Multimedia 2016*, 37–42.

Purnama, I. (2019). Perancangan Kamus Muslim Berbasis Smartphone Android Dengan Metode User Centered Design (Ucd). *Jurnal Informatika*, *5*(3), 1– 14. https://doi.org/10.36987/informatika.v5i3.730

Rahmi, L. (2019). Evaluasi Usability Fitur Webshare Pada Aplikasi Share it Menggunakan Metode Thinking-Aloud. *ULTIMA InfoSys*, *10*(2), 112.

Ramadhan, D. W. (2019). PENGUJIAN USABILITY WEBSITE TIME EXCELINDO MENGGUNAKAN SYSTEM USABILITY SCALE (SUS) (sTUDI KASUS: WEBSITE TIME EXCELINDO). *JIPI (Jurnal Ilmiah Penelitian Dan Pembelajaran Informatika)*, *4*(2), 139. https://doi.org/10.29100/jipi.v4i2.977

- Roto, V. (2019). *Human-Centred Design What comes to your mind about Human-Centred Design ( HCD )? Why Human-Centred Design Opponents of HCD*.  $1-10$ .
- Setti, S., & Wanto, A. (2019). Analysis of Backpropagation Algorithm in Predicting the Most Number of Internet Users in the World. *Jurnal Online Informatika*, *3*(2), 110. https://doi.org/10.15575/join.v3i2.205
- Vallendito, B. (2020). *Pemodelan User Interface Dan User Experience Menggunakan Design Thinking*.

Vania Sudjatmika, F. (2017). *KEAMANAN TERHADAP KEPUTUSAN PEMBELIAN SECARA ONLINE DI*. *5*(1). http://publication.petra.ac.id/index.php/manajemen-bisnis/article/view/5227

Waralalo, M. haya. (2019). Analisis User Interface (UI) dan User Experience (UX) pada AIS UIN Jakarta Menggunakan Metode Heuristik Evaluation dan Webuse dengan Standar Iso 13407. *Journal of Chemical Information and Modeling*, *53*(9), 1689–1699. https://doi.org/10.1017/CBO9781107415324.004

Yatana Saputri, I. S., Fadhli, M., & Surya, I. (2017). Penerapan Metode UCD (User Centered Design) Pada E-Commerce Putri Intan Shop Berbasis Web. *Jurnal Nasional Teknologi Dan Sistem Informasi*, *3*(2), 269–278. https://doi.org/10.25077/teknosi.v3i2.2017.269-278

**Mariagements** 

# **LAMPIRAN**

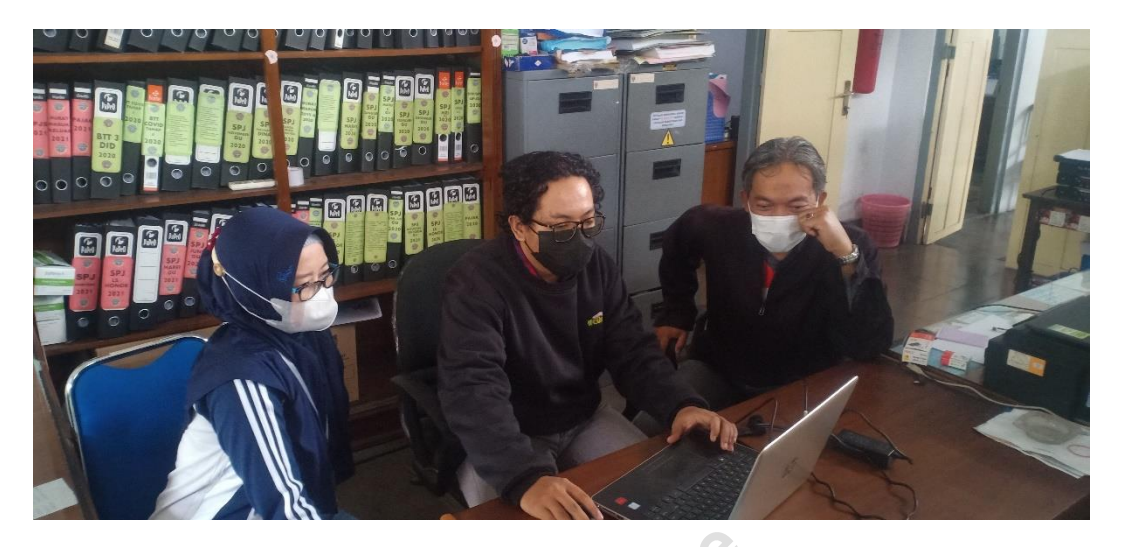

Lampiran 1 Menjelaskan uji *Prototype Interface System* ADINDA pada User Admin dan PPTK menggunakan *Task* Skenario *Evaluasi Usability*.

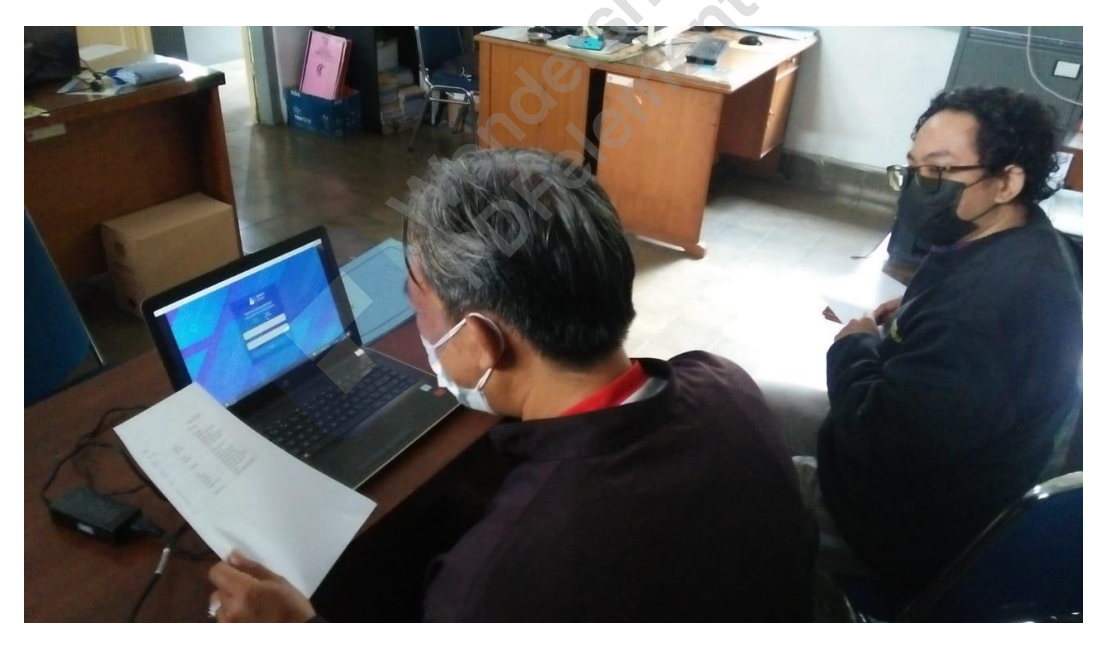

Lampiran 1 *User* melakukan uji *Prototype Interface System* ADINDA dengan *Task* Skenario *Evaluasi Usability*.

# Tanggal: 8/16/2021 Tanda Tangan

Nama: SUTAR NO

User : Admin

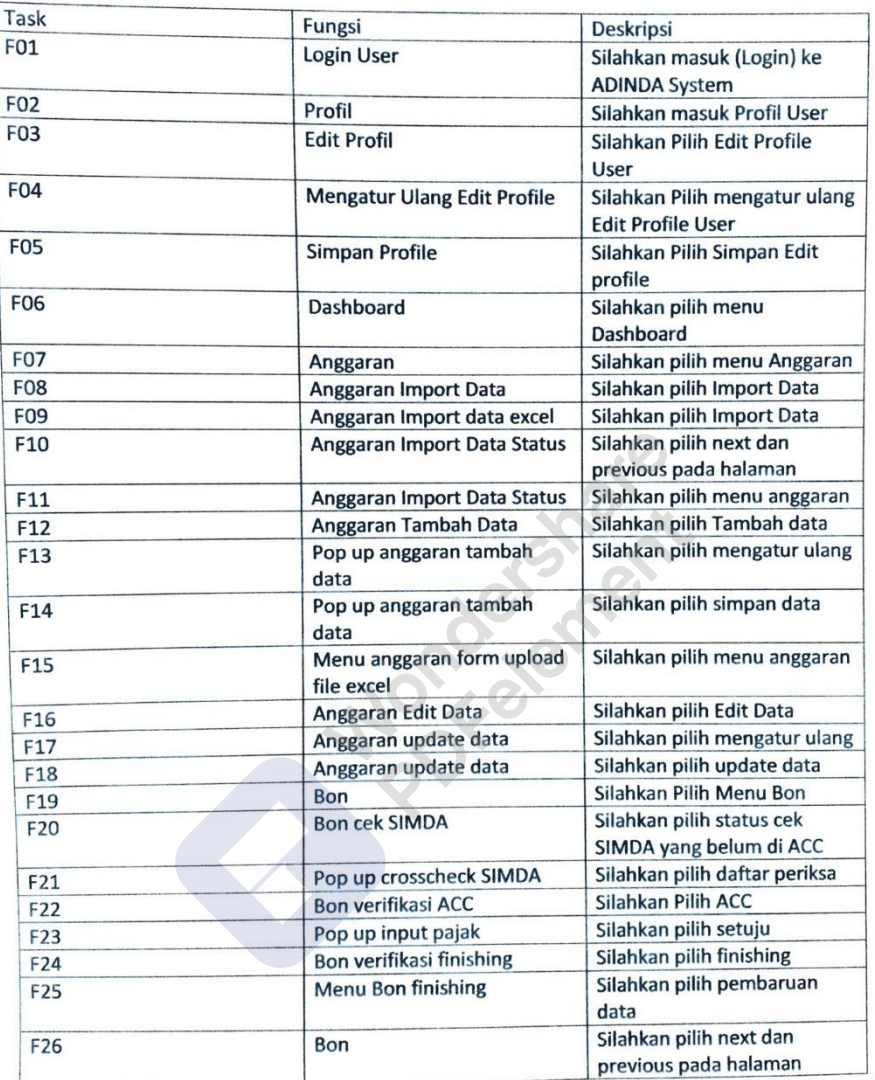

# Lampiran 2 *User* PPTK 1 mengerjakan *task* uji *Prototype System* ADINDA

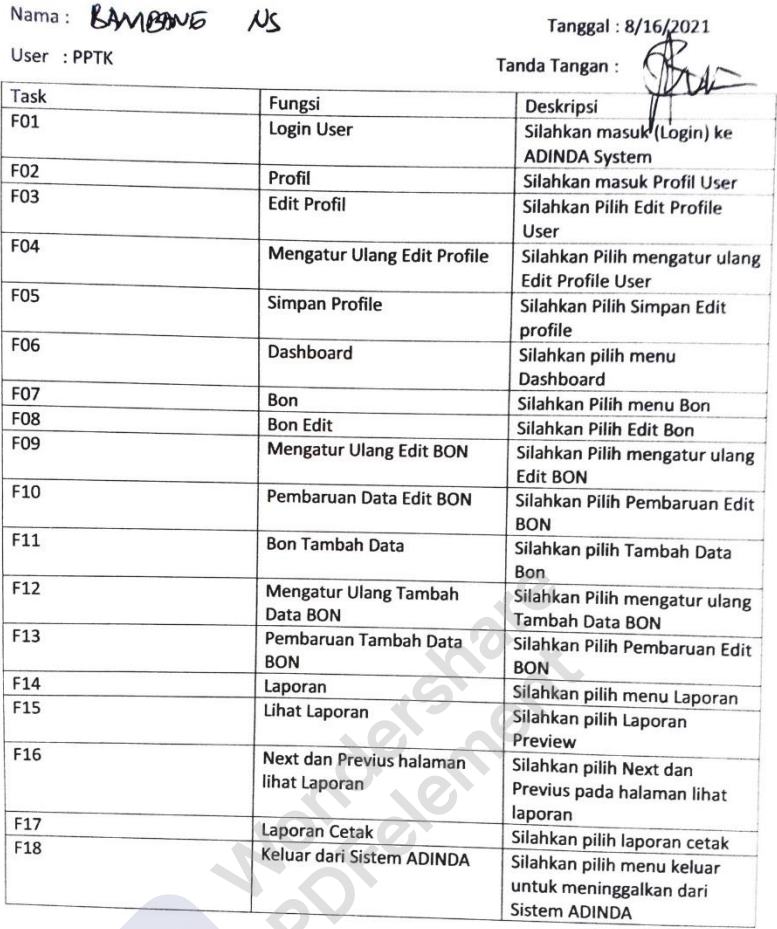

Lampiran 3 *User PPTK 1* mengerjakan *task* uji *Prototype System* ADINDA.

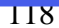

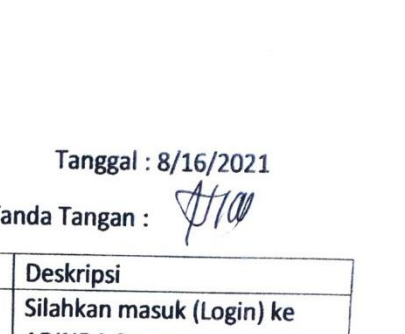

 $\overline{a}$ 

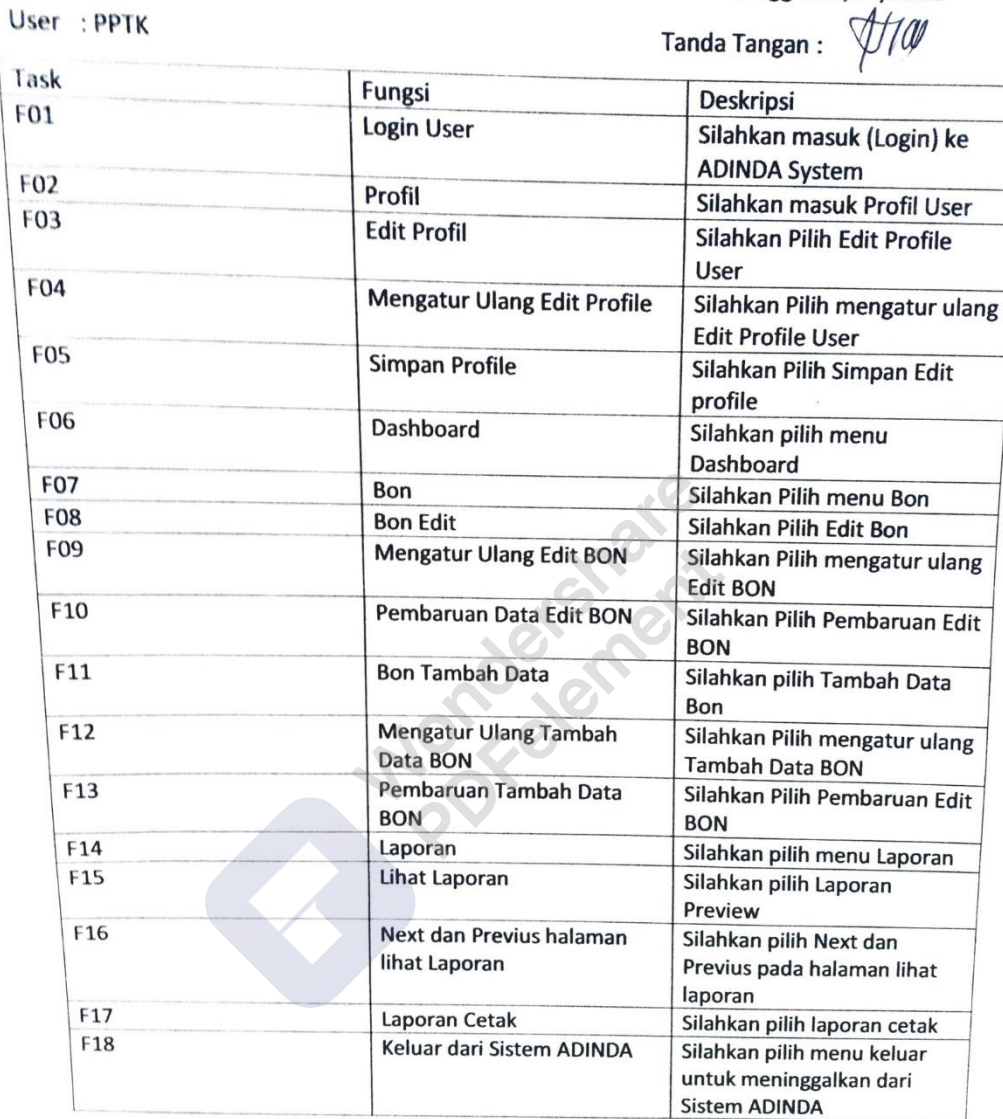

Nama: Kunh

Lampiran 4 *User PPTK 2* mengerjakan *task* uji *Prototype System* ADINDA.

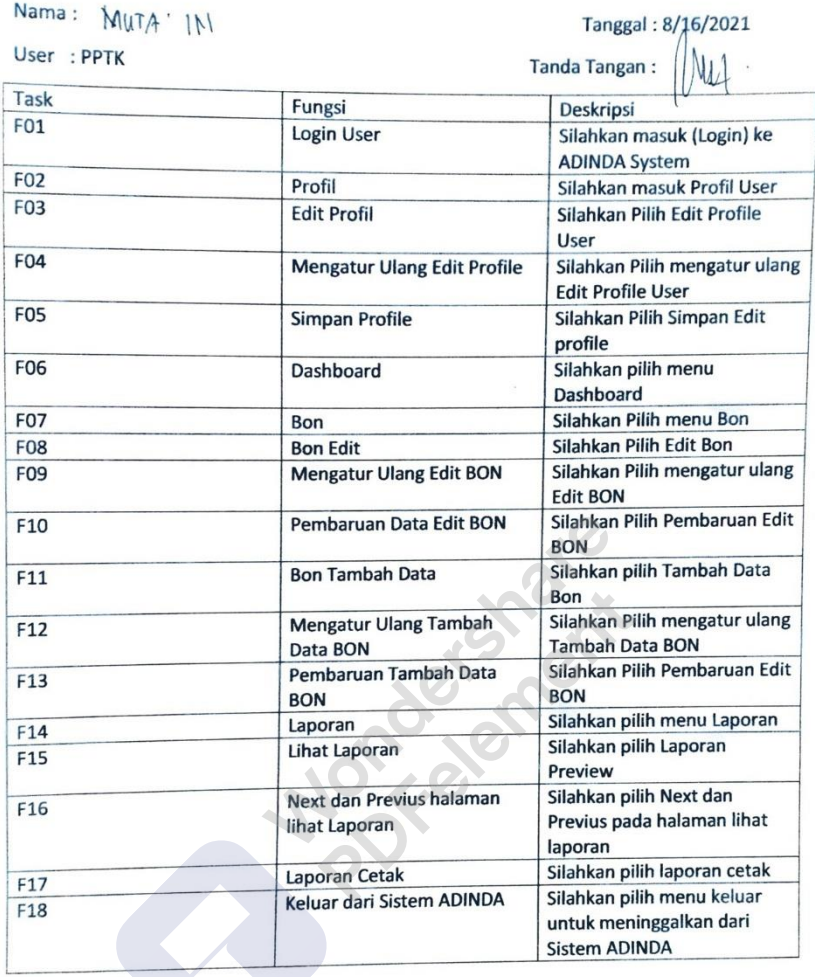

Lampiran 5 *User* PPTK 3 mengerjakan *task* uji *Prototype System* ADINDA.

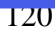

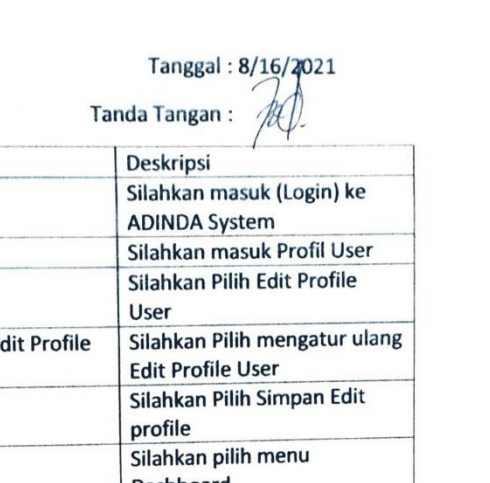

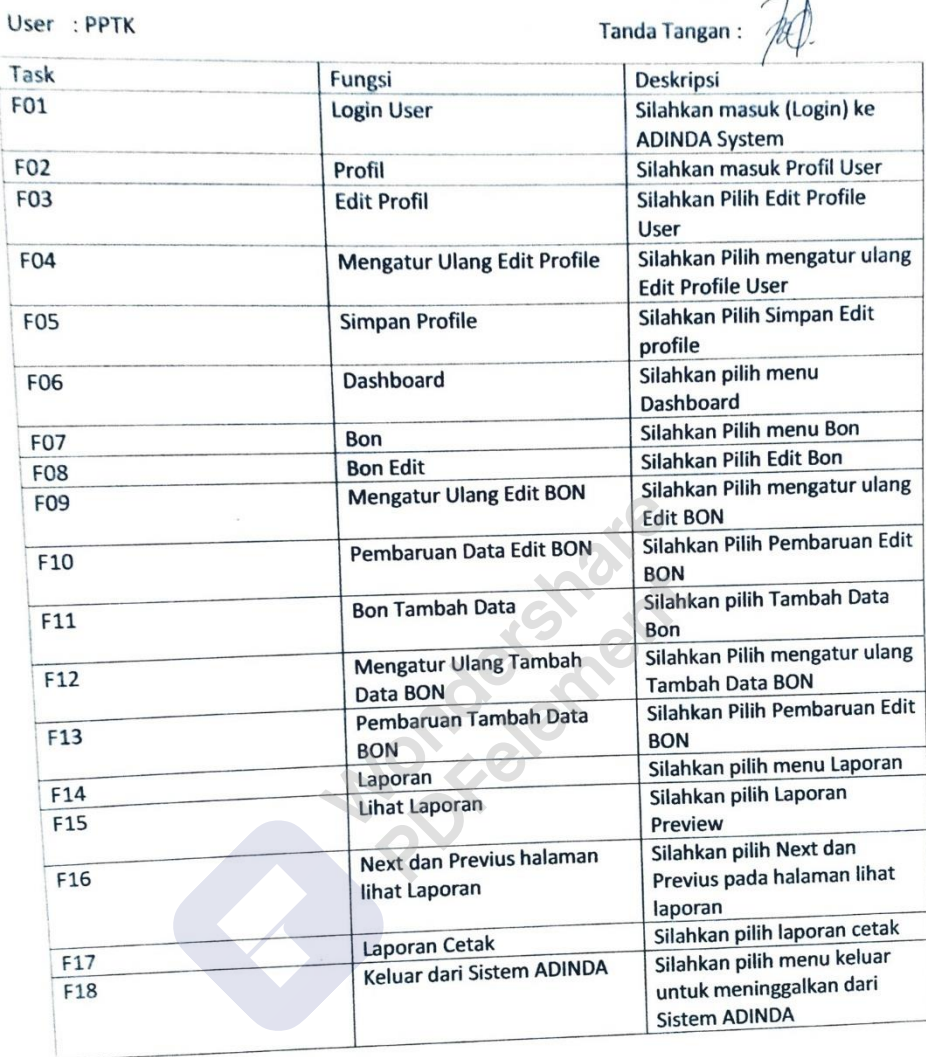

Nama: TIA MOVIYANTI

Lampiran 6 *User* PPTK 4 mengerjakan *task* uji *Prototype System* ADINDA.

ADINDA<br>System **Selamat Datang Kembali**  $\mathbf{1}$  $\overline{c}$ 5  $\circ$  $\bigcirc$  $\circ$ Sangat Tidak Setuju Sangat Setuju Lampiran 7 Kuesioner SUS

1. Saya <u>pikir bahwa saya ingin lebih sering menggunakan aplikasi ini</u> ?

2. Saya menemukan bahwa aplikasi ini, tidak harus dibuat serumit ini ?

BAMBANG NURBUDI SANTOSO, M.Eng  $\begin{tabular}{|c|c|} \hline \textbf{A} & \textbf{ADINDA} \\ \hline \textbf{System} & \textbf{System} \\ \hline \end{tabular}$ **DASHBOARD Deshboard** Anggaran Tersisa  $\boxed{5}$  son  $\begin{tabular}{|c|c|} \hline \quad \quad & \quad \quad & \quad \quad & \quad \quad & \quad \quad & \quad \quad \\ \hline \quad \quad & \quad \quad & \quad \quad & \quad \quad & \quad \quad & \quad \quad \\ \hline \quad \quad & \quad \quad & \quad \quad & \quad \quad & \quad \quad \\ \hline \quad \quad & \quad \quad & \quad \quad & \quad \quad & \quad \quad \\ \hline \quad \quad & \quad \quad & \quad \quad & \quad \quad & \quad \quad \\ \hline \quad \quad & \quad \quad & \quad \quad & \quad \quad & \quad \quad \\ \hline \quad \quad & \quad \quad & \quad \quad & \quad \quad & \quad \quad \\ \h$  $\bigcirc$   $\mathbb{R}$ 8 ੲ **EEGATA** DATA ANGGARAN BERJALAN  $\boxed{\equiv i}$  Laporan **URAUAN**  $\sim$ ANG  $AM$ ANGLANAVA<br>5.791.543.983<br>868.958.990<br>400.000 4.506.396.880 **Strates** ---.<br>1534 46347.9  $01.001$  $\begin{tabular}{ll} 01.0015.3.3.01.09 & Bem (p.P) \\ \hline 01.003.5.3.2.05.07 & Bem (p.P) \\ 01.002 & Pemetses \end{tabular}$ 000.000 orgio, Matrril, das 305,000 108.000<br>75.788.238 108.000<br>85.742.546 HISTORY KALENDER **House** NO TANGGA LOG TRANSANSI BON **STATUS** 23/04/28/<br>23/04/28/<br>21/04/28/<br>20/04/28/<br>20/04/28/ Pending<br>Pending<br>Saleses<br>Saleses<br>Saleses<br>Pending<br>Saleses 12222  $\frac{1}{n}$  $\begin{aligned} \bullet \; \mathbb{I} &\;\mathbb{I} \; \mathbb{I} \; \mathbb{I} \end{aligned}$  $\frac{1}{2}$  $\frac{1}{11}$  $(16.8)$ 20/04/2021 88  $\overline{1}$  $\overline{2}$  $\overline{3}$  $\overline{4}$ 5  $\circ$  $\circ$  $\circ$  $\circlearrowright$  $\circ$ Sangat Tidak Setuju Sangat Setuju

Lampiran 8 Kuesioner SUS

#### 3. Saya pikir aplikasi mudah untuk digunakan ?

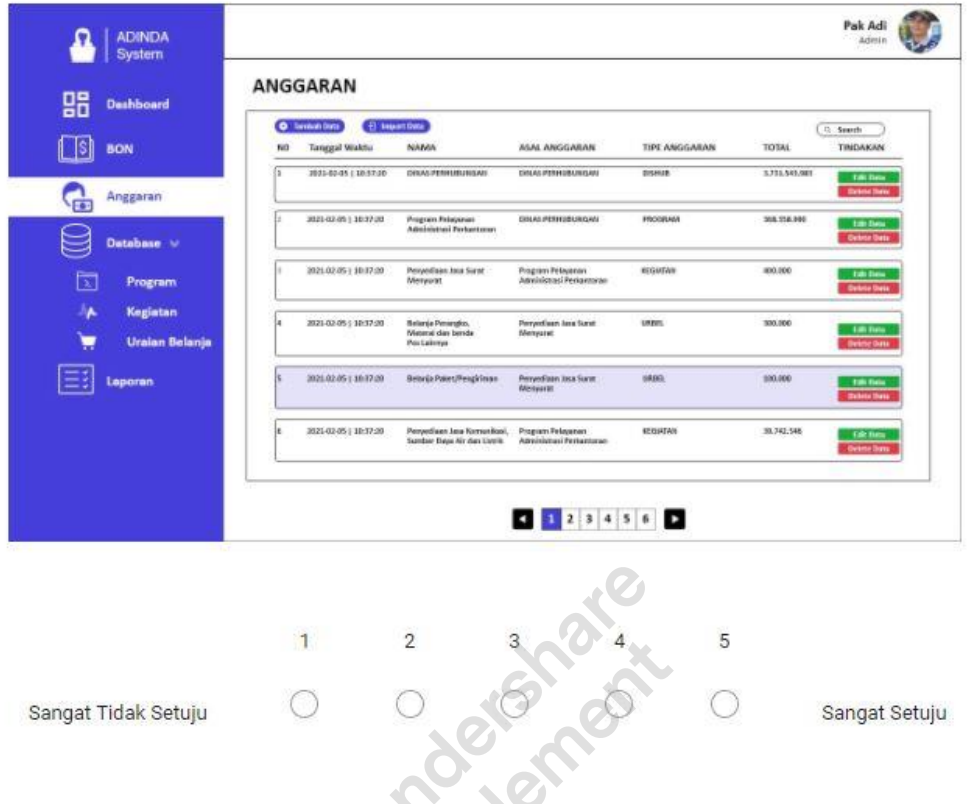

### Lampiran 9 Kuesioner SUS

4. Saya <u>pikir bahwa saya akan membutuhkan bantuan dari</u> orang teknis untuk dapat menggunakan aplikasi ini?

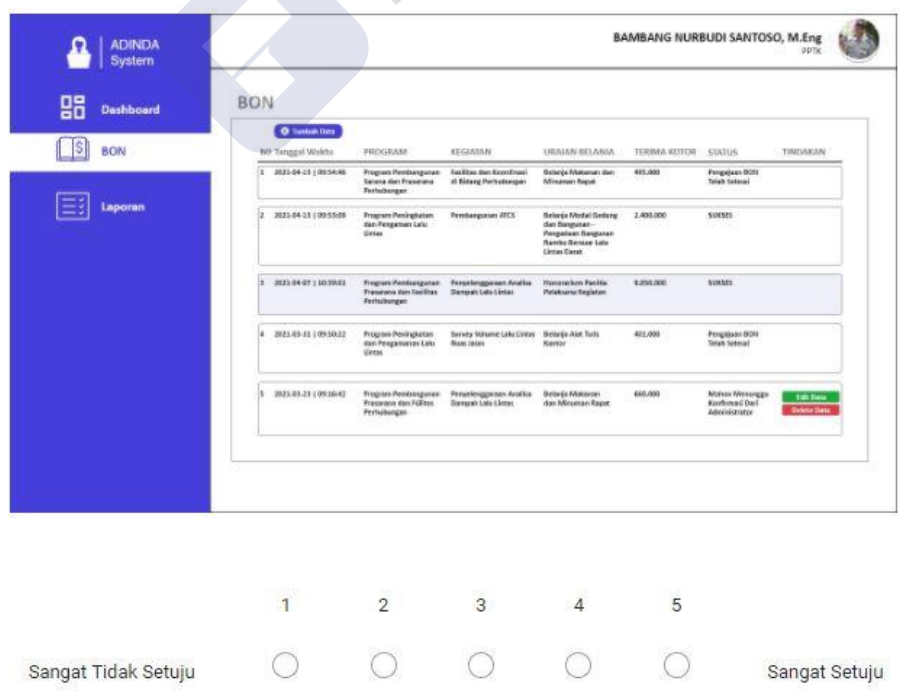

Lampiran 10 Kuesioner SUS

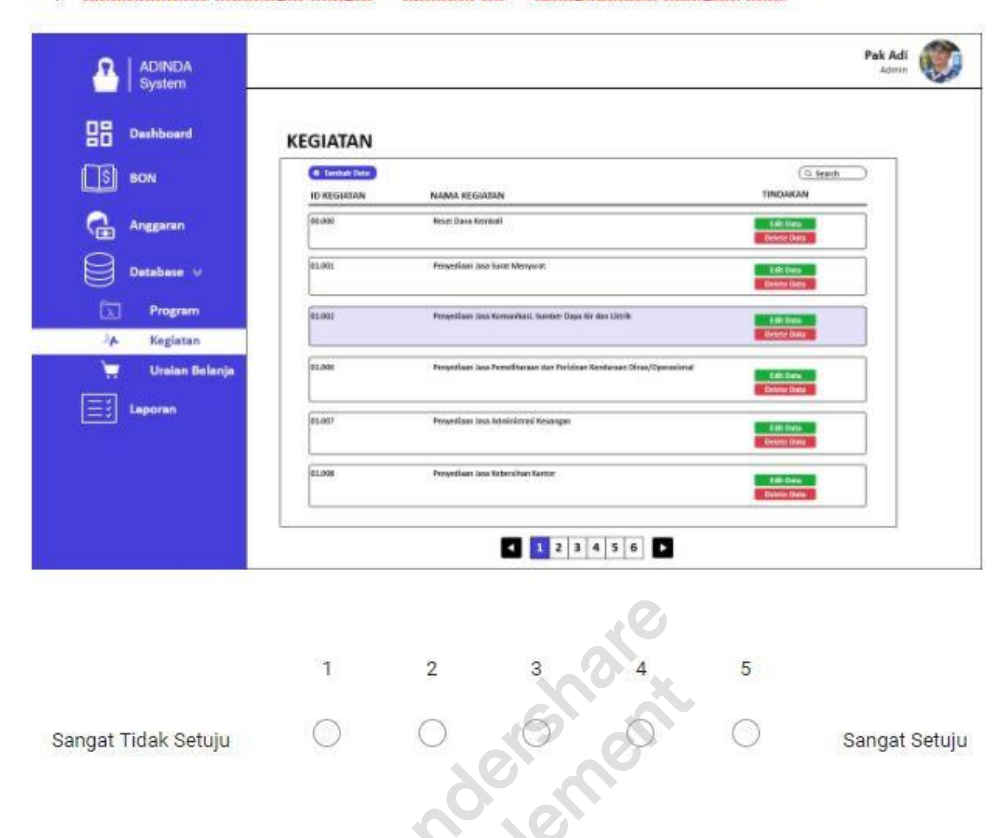

5. Saya menemukan berbagai fungsi di aplikasi ini di integrasikan dengan baik ?

Lampiran 11 Kuesioner SUS

6. Saya <u>pikir ada terlalu banyak ketidak sesuaian dalam aplikasi ini</u> ?

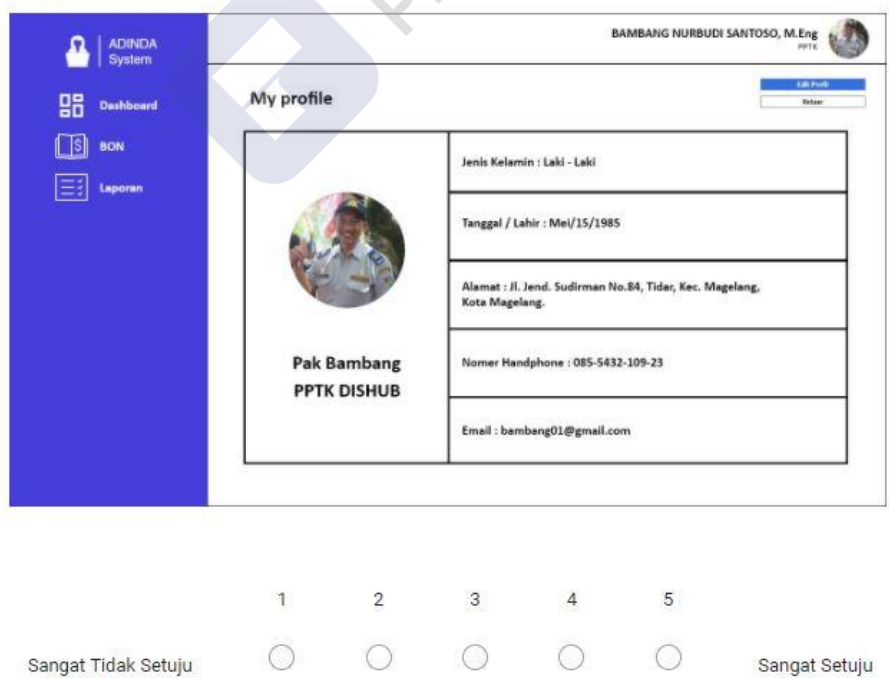

Lampiran 12 Kuesioner SUS

7. Saya bayangkan bahwa kebanyakan orang akan mudah untuk mempelajari Aplikasi ini dengan sangat cepat ?

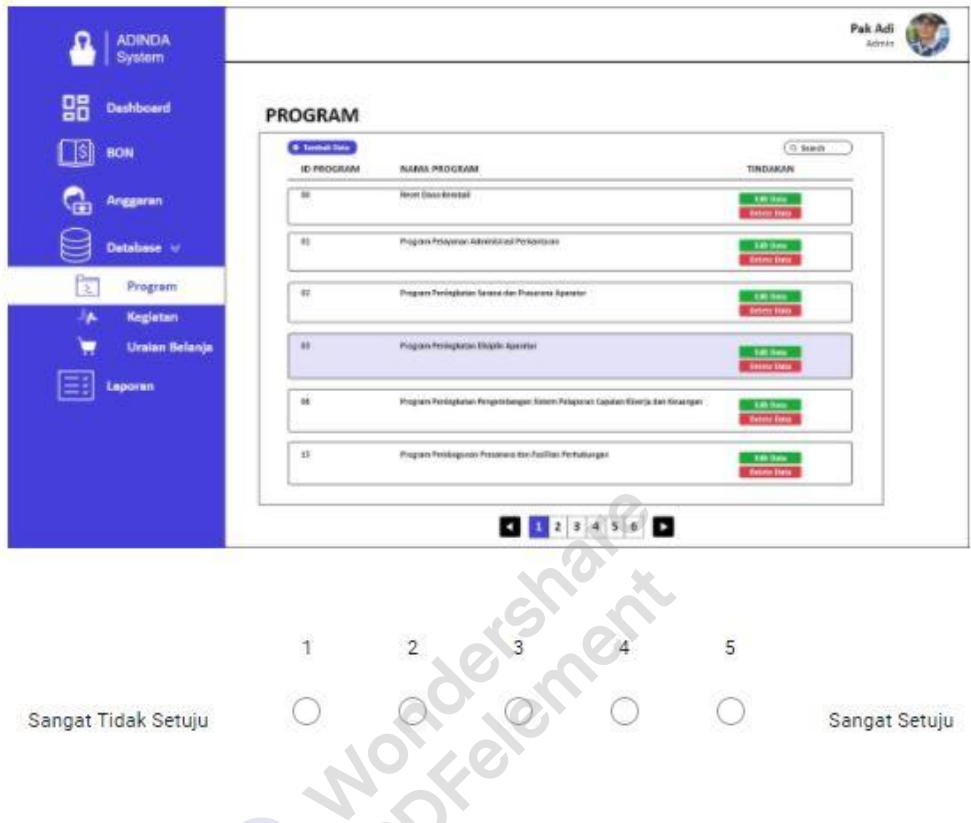

# Lampiran 13 Kuesioner SUS

8. Saya menemukan, aplikasi ini sangat rumit untuk digunakan ?

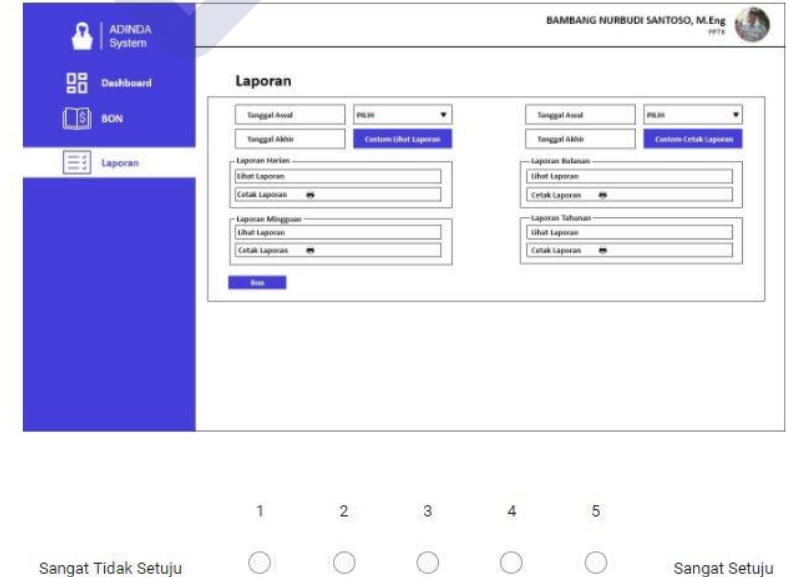

Lampiran 14 Kuesioner SUS

Wondershare<br>PDFelement

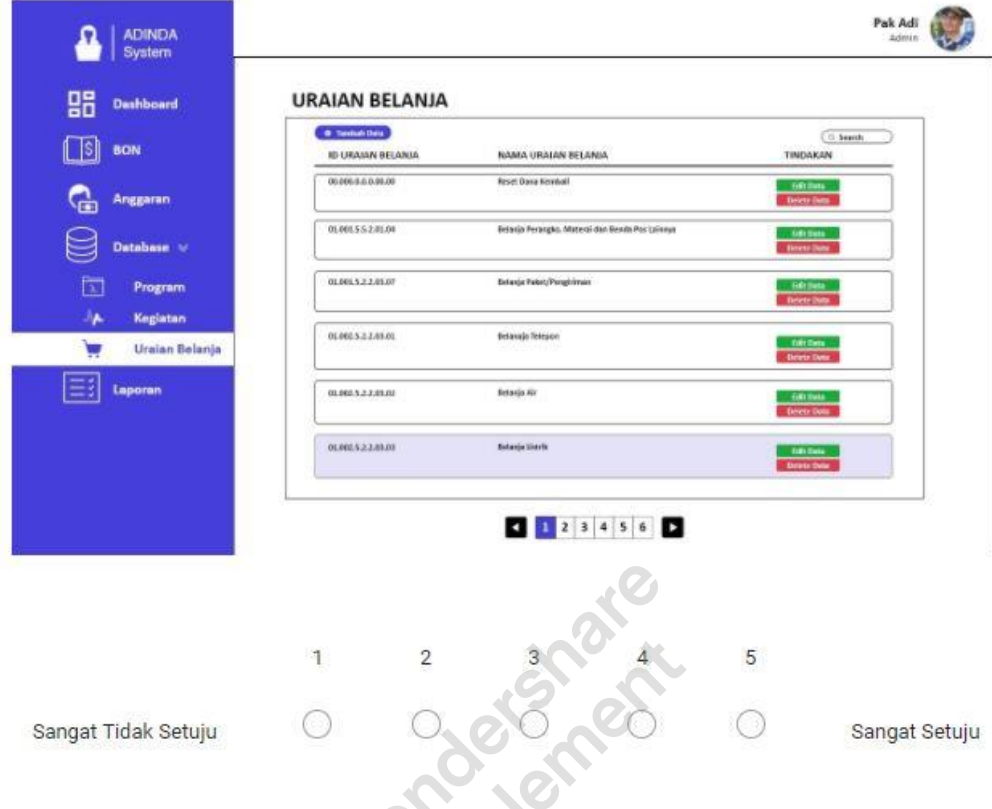

9. Saya merasa sangat percaya diri untuk menggunakan aplikasi ini ?

# Lampiran 15 Kuesioner SUS

10. Saya perlu banyak belajar hal sebelum saya bisa memulai menggunakan aplikasi ?

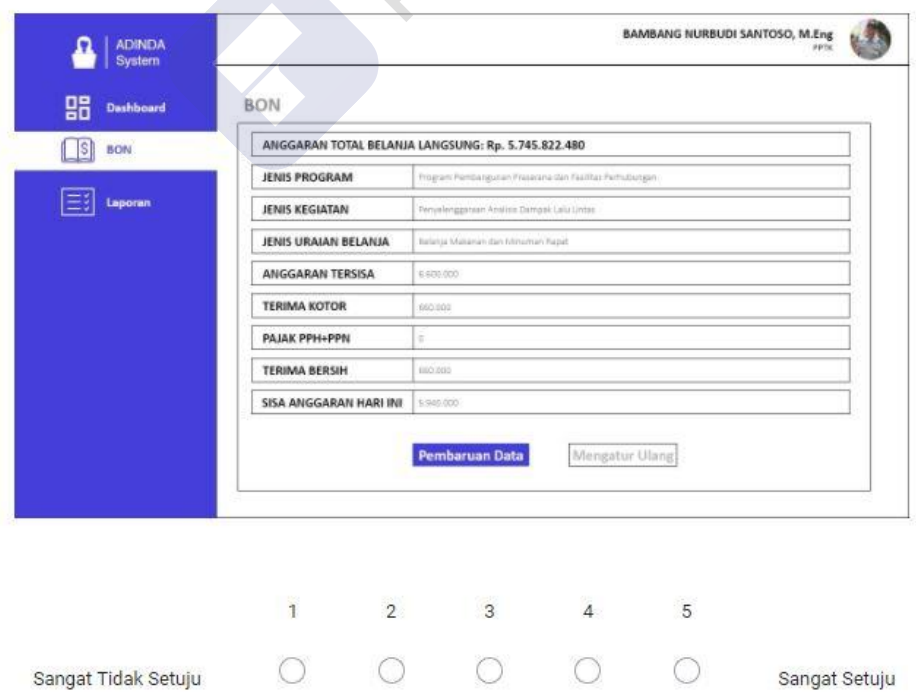

Lampiran 16 Kuesioner SUS

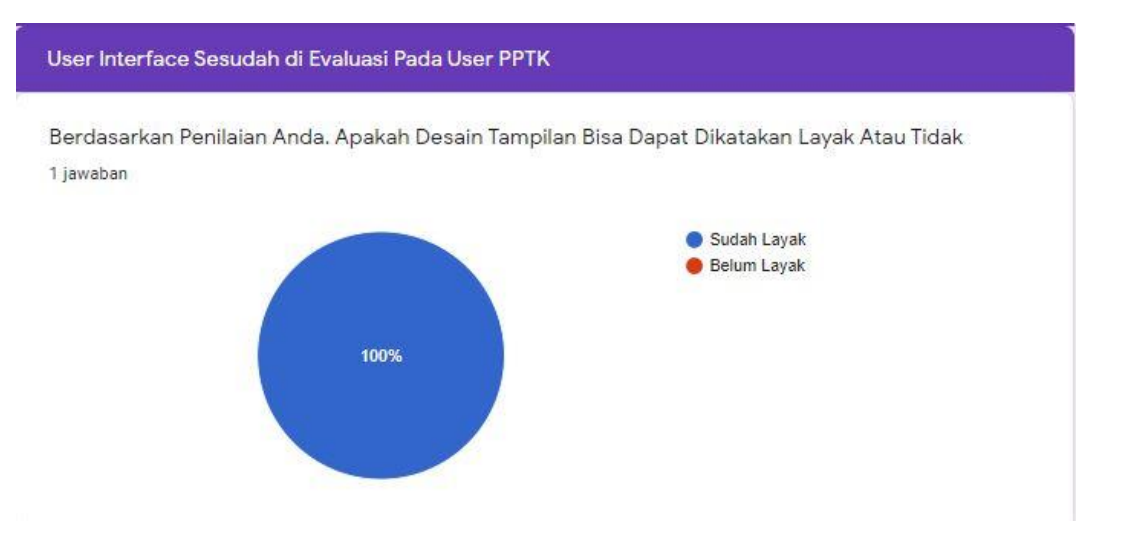

#### Lampiran 17 *Berdasarkan penilaian pakar* User Interface *Sistem ADINDA pada*  user *PPTK bisa dapat dikatakan Layak*

Saran Anda Untuk Tampilan Website Pada User PPTK

1 jawaban

Overall quite good. Cm sedikit ada yang mengganjal buat saya pribadi. Mungkin untuk scaling lebih diperhatikan lagi. Page Login contohnya. Box untuk mengisi username dan password tidak rata dengan button login. Dan dibanding dengan yang sebelumnya mungkin ada tambahan icon lebih menarik (i.e icon username & password).

Di halaman lain mungkin spacing, scaling & alignmentnya lebih diperhatikan lagi. Mainkan white spacenya agar tidak terlihat terlalu cluttered.

#### Lampiran 18 Saran pakar pada tampilan Sistem ADINDA *User* PPTK

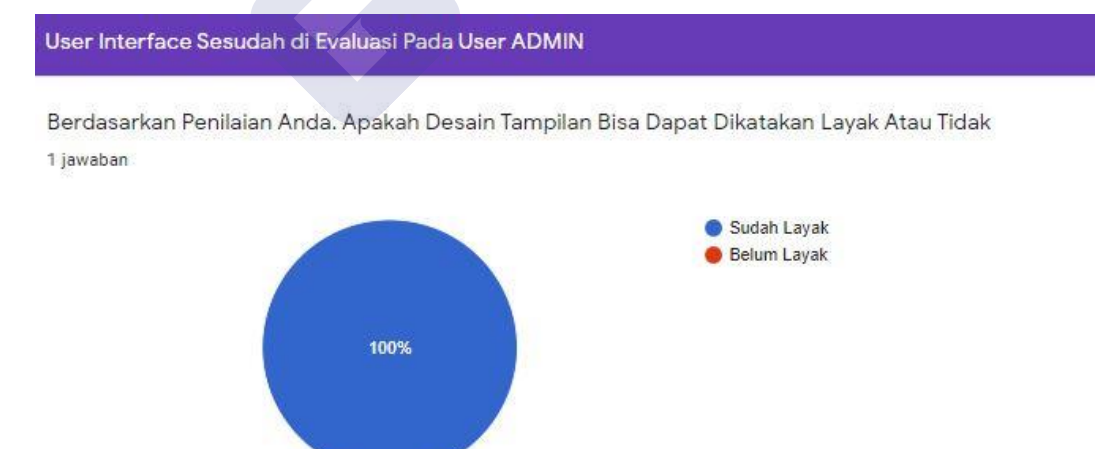

Lampiran 19 Berdasarkan penilaian pakar *User Interface* Sistem ADINDA pada *user* Admin bisa dapat dikatakan Layak

Saran Anda Untuk Tampilan Website Pada User PPTK 1 jawaban

Scaling, Spacing, & Alignment lebih diperhatikan lagi. C'mon digging lagi untuk layoutnya. Menurut saya bisa lebih dari yang ini.

Lampiran 20 Saran pakar pada tampilan Sistem ADINDA *User* Admin

**Mondetanent**